Міністерство освіти і науки України Національний університет «Полтавська політехніка імені Юрія Кондратюка» Навчально-науковий інститут архітектури, будівництва та землеустрою Кафедра автомобільних доріг, геодезії та землеустрою

### ПОЯСНЮВАЛЬНА ЗАПИСКА **до кваліфікаційної роботи магістра на тему:**

## **Напрями використання геоінформаційних технологій при аналізі території Диканської громади Полтавської області**

Розробила: **Спека Альона Юріївна** студентка гр. 2мБЗ, спеціальності 193 «Геодезія та землеустрій» № з.к. 10589141

\_\_\_\_\_\_\_\_\_\_\_\_\_\_\_\_\_\_\_\_\_\_\_\_\_\_\_\_\_\_\_\_\_\_\_\_ \_\_\_\_\_\_\_\_\_\_\_\_\_\_\_\_\_\_\_\_\_\_\_\_\_\_\_\_\_\_\_\_\_\_\_\_ \_\_\_\_\_\_\_\_\_\_\_\_\_\_\_\_\_\_\_\_\_\_\_\_\_\_\_\_\_\_\_\_\_\_\_\_

Керівник: **Павлик В.Г.** к.т.н., старший викладач

Рецензент: **\_\_\_\_\_\_\_\_\_\_\_\_\_\_\_\_\_\_\_\_\_\_\_\_\_\_**

Полтава 2024

Міністерство освіти і науки України Національний університет «Полтавська політехніка імені Юрія Кондратюка» Навчально-науковий інститут архітектури, будівництва та землеустрою Кафедра автомобільних доріг, геодезії та землеустрою

### **ЛИСТ ПОГОДЖЕННЯ**

**до кваліфікаційної роботи магістра на тему:**

## **Напрями використання геоінформаційних технологій при аналізі території Диканської громади Полтавської області**

Розробила: **Спека Альона Юріївна** студентка гр. 2мБЗ, спеціальності 193 «Геодезія та землеустрій» № з.к. 10589141

Консультанти:

із земельно-правових питань \_\_\_\_\_\_\_\_\_ **д.е.н., професор Шарий Г.І.**

із охорони навколишнього середовища \_\_\_\_\_\_\_\_\_ **к.т.н., доцент Щепак В.В**.

із землеустрою (або із геодезії) \_\_\_\_\_\_\_\_\_ **к.т.н., доцент Міщенко Р.А.**

із геоінформаційних технологій \_\_\_\_\_\_\_\_\_**к.т.н., доцент Ткаченко І.В.**

Нормоконтроль **\_\_\_\_\_\_\_\_\_ к.т.н., доцент Щепак В.В.**

Допустити до захисту зав. кафедри **\_\_\_\_\_\_\_\_\_\_\_\_\_ д.е.н. Шарий Г.І.**

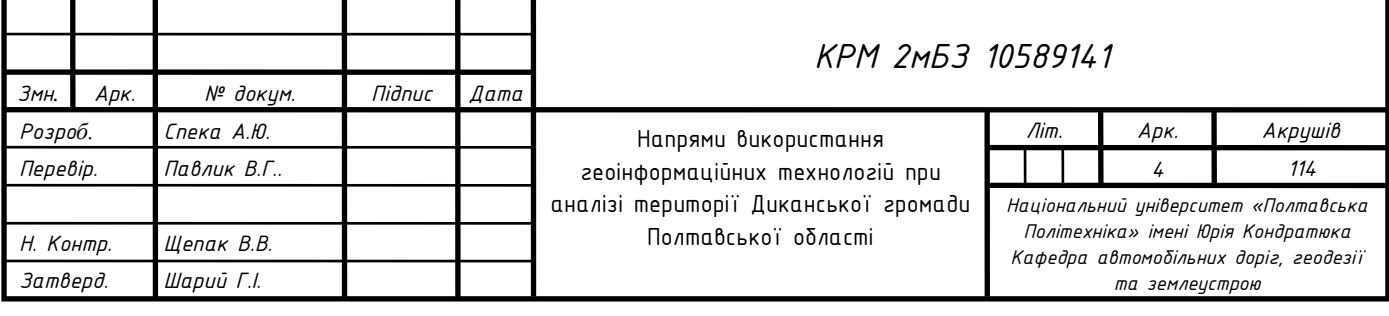

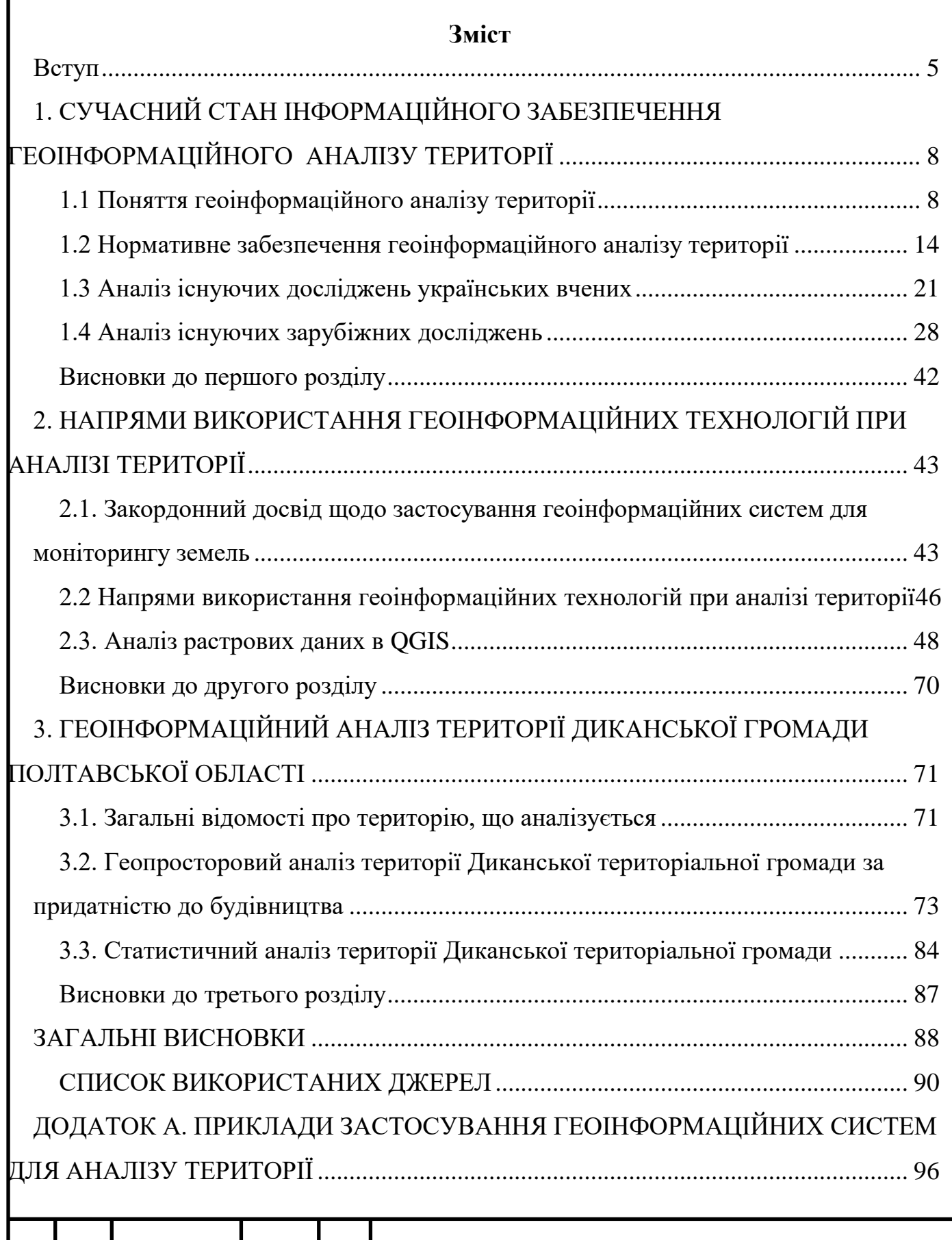

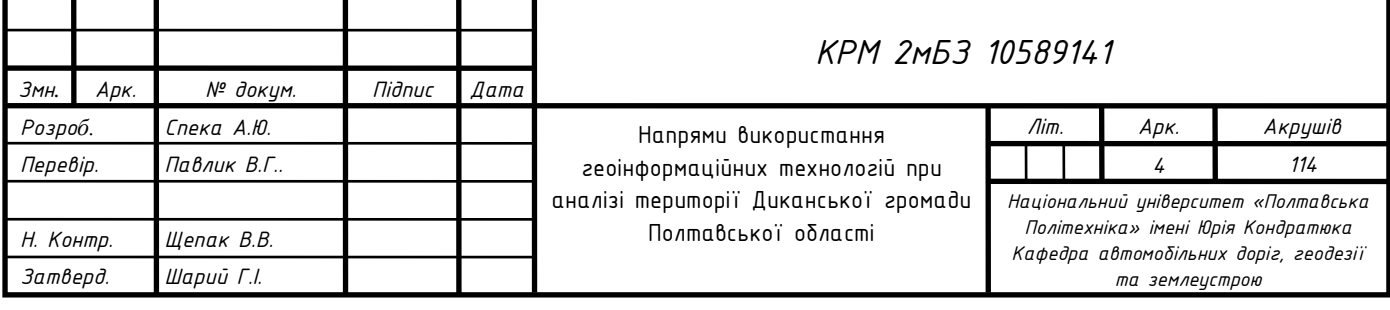

### ВСТУП

<span id="page-4-0"></span>Стрімке зростання можливостей геоінформаційних технологій у сфері обробки та аналізу просторових даних призвело до значного зростання ролі геоінформаційних систем у різних сферах людської діяльності.

Термін «великі дані» все частіше використовується для характеристики різноманітних нових форматів даних, які генеруються нашим стилем життя, що все більше оцифровується, зв'язується та підтримує GNSS (супутникову систему навігації). Існують величезні дані спостережень, які стають все більш географічними та часовими, і змінюють характер аналізу даних. Від часу, коли всі дані були просторовими, ми рухаємося до ери просторово-часових даних, що збираються в часі та просторі. Дослідження геоінформаційних систем зосереджено на просторово-часових відносинах [1]. Багато процесів, мають періодичність, яка потребує синхронізації між фазою процесу, що розглядається, і часом спостереження, а не просто близькості в часі [2]. Виявлення часових закономірностей потребує обробки часових рядів, щоб гарантувати відповідність фази спостереження (даних) частоті процесу. Дані дистанційного зондування величезні, крім обсягу, вони відрізняються значною різноманітністю, від того, що фіксується датчиками, до того, як дані подаються користувачам, із варіаціями розміру пікселя, спектральних областей вибірки, частоти повторного перегляду тощо. Через величезний обсяг і різноманітність дані дистанційного зондування вважаються «великими даними дистанційного зондування» [3,4,5]. Вченими запропоновані аналітичні методології для великих наборів даних дистанційного зондування, частково для вирішення поширеної проблеми та потреби в обробці в реальному часі. Великі дані дистанційного зондування є «модульними» та гарантують, що окремий піксель відображає одне й те саме географічне розташування землі протягом часу, дозволяючи фіксувати зміни в навколишньому середовищі. Варіації на рівні пікселів можна прив'язати до часових кроків, щоб кількісно визначити дії, що відбуваються впродовж року та між роками (наприклад, лісові пожежі, збирання врожаю, розширення міст та

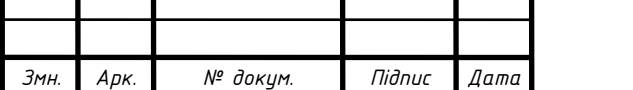

інші зміни), а також сезонні процеси (наприклад, снігопад, опади). Середньострокові та довготермінові процеси (наприклад, зміна клімату, погіршення стану ґрунту та хімічне відкладення) також можуть показуватися як зміна значення певного атрибута з часом.

*Оцінка придатності землі* – це передбачення придатності землі для певного типу землекористування на території, це забезпечує логічну основу для планування землекористування, особливо в країнах, що розвиваються. Одним із ключових питань планування землекористування є визначення відповідних місць для міської забудови на периферійних територіях міст. Рішення щодо землекористування для сталого міського розвитку потребують урахування різних фізичних, екологічних, демографічних, природних, економічних, планувальних, соціальних та управлінських факторів. Поєднання цих факторів у процесі прийняття рішень не завжди є легким завданням, оскільки ці рішення будуть прийматися для оцінки придатності землі для конкретного призначення. Це забезпечує більший огляд розвитку та планування земель цих територій і підтримує використання ресурсів відповідно до наукової логічної основи. Вчені провели багато досліджень щодо оцінки придатності землі; у 1960-х роках оцінка придатності земель була основою для міського планування, а з 1970-х років методи геоінформаційних систем сприяли розвитку оцінки придатності земель. Наздоганяючи нові досягнення в технологіях збору та обробки даних, техніка аналізу придатності землі застосовується в різних сферах, включаючи оцінку придатності врожаю, ландшафтне планування та небезпеки, вода управління та планування, оцінка впливу на навколишнє середовище, оцінка землекористування та сталий розвиток міст. Аналіз придатності складається з процесів і процедур, які використовуються для підтвердження придатності системи на основі потреб бенефіціарів. Оцінка придатності землі передбачає визначення придатних місць для забудови шляхом визначення індексу придатності конкретної території. Методи геоінформаційних систем є потужними інструментами для моніторингу міських і екологічних змін, їх впливу на екологічну систему. Аналіз придатності землі за допомогою геоінформаційних систем є процесом визначення

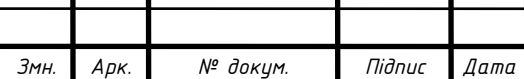

Т

*Арк. 6*

оптимальних місць для забудови з урахуванням екологічної стійкості. Інші інструменти інтегровані з методами геоінформаційних систем для визначення важливості та ваги критеріїв, які використовуються в аналітичному процесі. Інтеграція методів геоінформаційних систем і багатокритеріального аналізу рішень вважається потужним підходом для оцінки придатності землі. Планування стійкості покращує аналіз придатності, який є складним процесом, оскільки залежить від різних факторів і критеріїв, які слід брати до уваги під час аналізу оцінки придатності [6].

Метою магістерської роботи є визначення напрямів використання геоінформаційних технологій при аналізі території громади.

Для досягнення мети було поставлено такі завдання:

 проаналізувати теоретичне та нормативно правове забезпечення застосування геоінформаційних систем для аналізу території;

 визначення напрямів використання геоінформаційних технологій при аналізі території громади;

провести аналіз території Диканської громади Полтавської області;

Об'єктом дослідження є геоінформаційний аналіз території

Предметом дослідження є Диканська територіальна громада.

Теоретичною та методологічною основою магістерської роботи є нормативні законодавчі акти України та інших країн Європи.

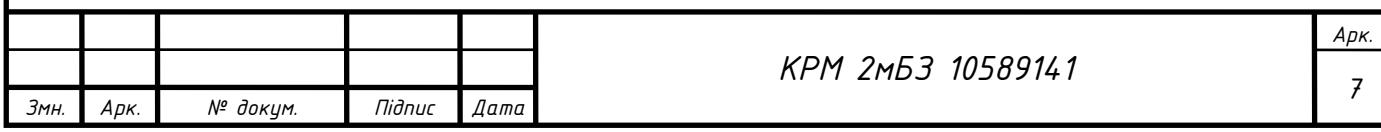

# <span id="page-7-0"></span>1. СУЧАСНИЙ СТАН ІНФОРМАЦІЙНОГО ЗАБЕЗПЕЧЕННЯ ГЕОІНФОРМАЦІЙНОГО АНАЛІЗУ ТЕРИТОРІЇ

### **1.1 Поняття геоінформаційного аналізу території**

<span id="page-7-1"></span>Перша геоінформаційна система (ГІС) була створена «батьком ГІС» – Роджером Томлінсоном – у *1960-х роках у Канаді* для Канадської земельної інвентаризації [42]. Тобто ГІС створювалися і використовувалися для різних завдань понад 50 років. З роками виникла галузь інформатики, яка має справу з просторовою (просторово розподіленою, просторово координованою) інформацією. Вона називається *геоінформатикою* і визначається як наука, технології та прикладна діяльність, пов'язана зі збором, зберіганням, обробкою, аналізом і відображенням просторових даних, а також проектування, створення та використання ГІС [20]. Одне з найпоширеніших визначень ГІС таке: «програмноапаратний людино-машинний комплекс, що забезпечує збір, обробку, відображення та розповсюдження просторово координованих даних, інтеграцію даних, інформації та знань про територію для їх ефективного використання у вирішенні наукових і прикладних завдань, задач, пов'язаних з інвентаризацією, аналізом, моделюванням, прогнозуванням та управлінням навколишнім середовищем і територіальною організацією суспільства». О.Світличний, С.Плотницький [20] надають визначення ГІС з кількох джерел. ГІС – це інформаційна система, призначена для роботи з просторовими або географічними даними [43]. Інформаційна система – набір підсистем, які реалізують процеси збору та введення даних; їх попередню обробку; маніпулювання даними; аналіз даних та інформації; генерування результатів.

Визначення з Вікіпедії: «Геоінформаційна система (геоінформаційна система, ГІС) – система збору, зберігання, аналізу та графічної візуалізації просторових (географічних) даних і пов'язаної з ними інформації про необхідні об'єкти. Також ГІС розуміють як засіб (програмний продукт), що дозволяє користувачам здійснювати пошук, аналіз та редагування як цифрової карти місцевості, так і

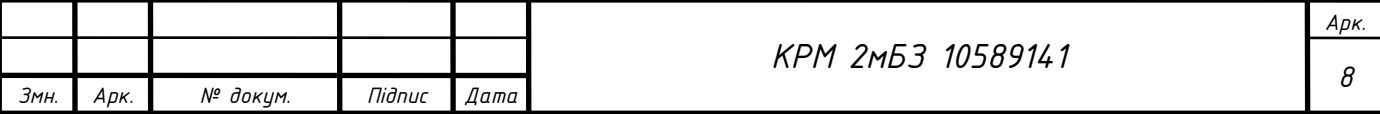

додаткової інформації про об'єкти». В українському розділі Вікіпедії ГІС визначається так: «Геоінформаційна система – це сучасна комп'ютерна технологія, яка дозволяє поєднувати модельне відображення території (електронне відображення карт, схем, космічних, аерофотознімків земної поверхні) з інформацією табличного вигляду (статистичні дані, списки, економічні показники, тощо). ГІС також відноситься до системи управління просторовими даними та атрибутами. Це комп'ютерна система, яка дозволяє використовувати, зберігати, редагувати, аналізувати та відображати географічні дані [45]. Існує чотири підходи до визначення ГІС, орієнтовані, відповідно, на: процеси, програми, бази даних, інструменти [46]. Визначення ГІС з [43] відноситься до процесно-орієнтованого підходу. Він був основним у запропонованій нами Концепції багатоцільової національної ГІС (НГІС) України [46]. Процесно-орієнтоване визначення ГІС в даний час є найбільш поширеним в Україні.

Геоінформаційні системи працюють з наборами геопросторових даних. *Набір геопросторових даних* – ідентифікована сукупність даних, на які поширюється одна і та ж специфікація геопросторових даних [47] (Рис. 1).

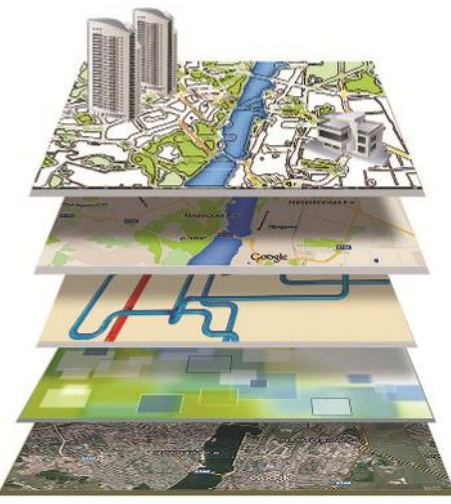

Рис.1.1. Приклад базового набору геопросторових даних

Інформаційне забезпечення національної інфраструктури геопросторових даних включає:

˗ геоінформаційні ресурси у вигляді баз геопросторових даних та каталогів і баз метаданих;

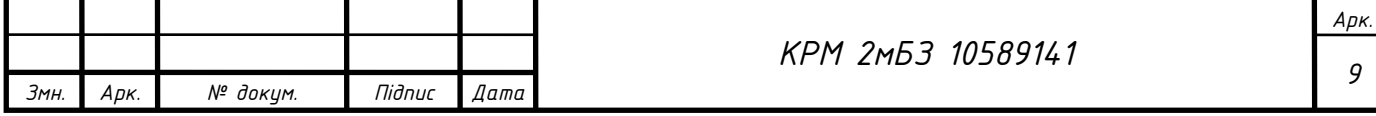

- ˗ метадані окремих геопросторових об'єктів, наборів геопросторових даних, комплектів наборів геопросторових даних та геоінформаційних сервісів;
- ˗ інформаційне забезпечення створення і використання геоінформаційних ресурсів:
- ˗ специфікації геопросторових даних;
- ˗ тематичні словники та класифікатори;
- ˗ технічні регламенти і стандарти моделювання геопросторових даних та метаданих;
- ˗ стандартні протоколи доступу та інтерфейси прикладного програмування сервісів та інші нормативно-технічні документи.

До геоінформаційних ресурсів національної інфраструктури геопросторових даних, що використовуються для створення та оновлення наборів геопросторових даних, відносять:

- ˗ банк геодезичних даних;
- ˗ бази топографічних даних;
- ˗ бази цифрових топографічних карт;
- ˗ бази цифрових топографічних планів;
- ˗ бази наборів базових геопросторових даних;
- ˗ бази наборів тематичних геопросторових даних;
- ˗ бази геопросторових даних у складі інформаційних систем кадастрів та реєстрів;
- ˗ дані дистанційного зондування Землі;
- ˗ цифрові моделі рельєфу;
- ˗ цифрові моделі місцевості;
- ˗ бази даних географічних назв;
- ˗ бази даних реєстрів вулиць і адрес;
- ˗ бази довідкових даних, у тому числі відомості, що перебувають у розпорядженні органів державної влади та органів місцевого самоврядування та підлягають відображенню з використанням просторової прив'язки за координатами та/або географічними ідентифікаторами [47].

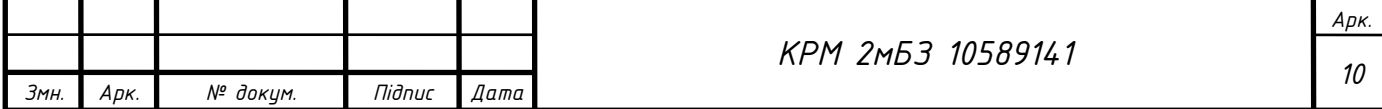

*Функціональні можливості ГІС* реалізуються в просторовому аналізі, через аналіз географічної інформації, після якого ГІС здатна відповісти на будь-яке питання щодо взаємодії просторових об'єктів з наборами даних, виконання простого відображення та складних багатокрокових аналітичних геоінформаційних моделей. Результат однієї операції аналізу чи процедури можна використовувати в іншій. Геопросторовий аналіз найчастіше виконується з такою метою:

- ˗ виявлення закономірностей у структурі множини об'єктів або особливостей розподілу об'єктів, а також їхніх характеристик у просторі;
- наявності та виду взаємозв'язків у просторовому розподілі декількох класів об'єктів або окремих характеристик;
- тенденцій розвитку географічних явищ у просторі та в часі.

Всі сучасні ГІС-платформи містять набір інструментів для аналізу просторовоатрибутивної інформації. Використовуючи аналітичні функції ГІС, можна отримати відповіді на такі питання:

- Де розташований об'єкт А?
- Яке розташування об'єкта А відносно об'єкта Б?
- Яка кількість об'єктів А розташовується в межах відстані Д від об'єкта Б?
- Яке значення має функція Z в точці X?
- Які розміри об'єкта Б?
- Що вийде в результаті перетину об'єктів A і Б?
- Який маршрут від об'єкта А до об'єкта Б буде оптимальним?
- Які об'єкти розташовані всередині об'єктів X1, X2, ..., Xn?

– Чи принципово зміниться просторовий розподіл об'єктів після зміни існуючої класифікації?

– Що станеться з об'єктом А, якщо змінити об'єкт і його місце розташування?

*Базовими методами просторового аналізу* є: оверлейні операції; мережевий аналіз; аналіз близькості; пошук об'єктів; прогнозування; аналіз видимостіневидимості; картометричні функції; декомпозиція і об'єднання об'єктів; інтерполяція та інші геостатистичні методи; створення контурів; зонування; перекласифікація; буферизація.

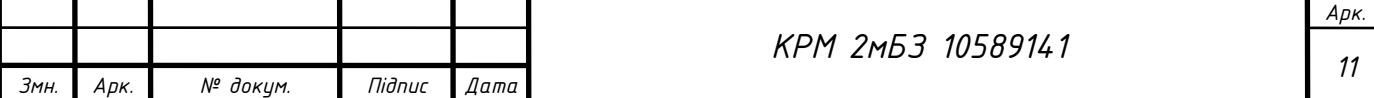

*Методика просторового аналізу:*

1. Постановка проблеми – яку інформацію планує отримати ГІС-користувач в результаті аналізу.

2. Розуміння даних користувача – розуміння характеру даних обумовлює метод аналізу, який має обрати ГІС-користувач.

3. Вибір методу аналізу.

4. Геообробка (даних) – після вибору методу аналізу будується послідовність дій для реалізації цього методу через ГІС-інструменти.

5. Оцінка результатів – оцінка результатів аналізу виконується на основі візуалізації похідної інформації в одному (або в двох, чи у всіх трьох) із вікон ГІСінтерфейсу. В середовищі ГІС існують: Вікно Карти, Вікно Таблиці і Вікно Графіка. Під час оцінки результатів ГІС-користувач оцінює об'єктивність, своєчасність і доцільність отриманої інформації. У разі необхідності приймається рішення про повторення аналізу з іншими параметрами вхідної інформації або про застосування іншого методу аналізу.

Геопросторовий аналіз включає оцінку ландшафтів, яка останнім часом стає все більш досліджуваним питанням через його зростаюче значення в дуже різноманітних галузях знань, таких як міське планування, аналіз ринку нерухомості, екологічний менеджмент або впровадження комунікаційної інфраструктури. В останні роки аналіз антропогенного впливу на ландшафт став визначальним параметром для прийняття рішень при оцінці альтернатив дуже процвітаючих секторів, таких як відновлювана енергетика або туризм. Однак цей напрямок не має методологічної основи для об'єктивної оцінки зазначених впливів, як кількісно, так і об'єктивно. З наукової точки зору було досягнуто важливих успіхів у таких сферах, як візуальний вплив на ландшафти від установки вітрових турбін або якість ландшафтів з точки зору територіального планування в деяких регіонах. Однак ці досягнення були зосереджені на впровадженні спеціалізованого програмного забезпечення для візуального аналізу ізольованих впливів або на територіальному аналізі трансформації землі з якісної точки зору.

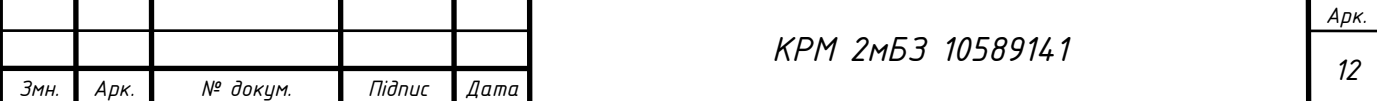

Важливі нововведення також були зроблені в плані аналізу впливу на ландшафт з використанням соціологічних підходів шляхом проведення опитувань, які згодом обробляються статистичною оцінкою. Використання просторових показників, таких як оцінка компактності міської забудови, також було консолідовано як загальну методологічну основу для оцінки впливу ландшафту на територію. Ми можемо знайти цікаві внески з цього питання в рамках індексів ландшафтних моделей для оцінки міста просторової морфології в містах Китаю [48], США [49] або Європи [50].

Існують також підходи, які більше орієнтовані на екологічну перспективу, які головним чином зосереджуються на таких питаннях, як цінності екосистеми, екосистемні послуги, природні небезпеки або екологічні ризики. У цьому сенсі просторовий аналіз за допомогою ГІС-індикаторів трансформації землі, отриманих на основі антропогенних явищ, може сприяти більш високому науковому дослідженню цієї галузі знань, включаючи кількісне бачення і бути більш об'єктивним, зосереджуючись на оцінці ландшафту щодо антропного впливу. Аналіз дедалі складніших антропних явищ, таких як: *фрагментація території*, *будівництво лінійної комунікаційної інфраструктури* або *зміни у землекористуванні* зі статистичної точки зору за допомогою інструментів ГІС, є важливим прогресом у створенні більш суворої та складної методологічної основи для оцінки впливу на ландшафт. Деякі нещодавні дослідження почали вирішувати цю проблему з точки зору ландшафтного планування ГІС [51] або в поєднанні з багатокритеріальним аналізом рішень (MCDA) [52].

Проте все ще необхідно впроваджувати цілісні методології, які сприятимуть вирішенню поточних проблем, пов'язаних з антропними процесами територіальної трансформації, з комплексного та мультидисциплінарного бачення. Традиційні методи, навіть засновані на просторовому аналізі, як правило, не в змозі встановити чисельні кореляції між трансформацією території та рівнем впливу на ландшафт. Крім того, все ще непросто дискретизувати, які параметри керують цими процесами трансформації, оскільки вони є антропними процесами, що складаються з кількох

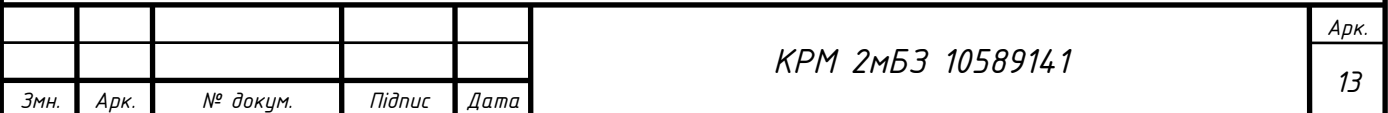

різних змінних. Ці процеси розвиваються з часом дифузним чином, що робить аналіз їх впливу більш складним для чисельної оцінки.

ГІС-аналіз, ґрунтується на просторово-часових показниках ретроспективного характеру та підкріплений методологіями просторового статистичного аналізу, може представляти важливий прогрес з методологічної точки зору.

### **1.2 Нормативне забезпечення геоінформаційного аналізу території**

<span id="page-13-0"></span>Законодавча база застосування геоінформаційних систем та проведення моніторингу земель – це сукупність нормативно-правових актів, органів управління всіх рівнів, системи підготовки кадрів та існуючої практики, яка регулює правовідносини всіх суб'єктів у сфері землеволодіння і землекористування при здійсненні спостережень за землями в Україні.

**Конституція України** – основний Закон, яким визначаються головні права, свободи і обов'язки громадян України [11]. У статтях 13, 14, 41 та інших наведені основні принципи, на яких будуються правовідносини щодо землі.

Розглянемо окремі дії, які повною мірою прямо чи опосередковано впливають на проведення моніторингу земель в Україні та використання геоінформаційних систем:

1) внесення змін до Конституції України в межах і порядку, передбачених розділом ХIII цієї Конституції;

2) затвердження загальнодержавних програм економічного, науковотехнічного, соціального, національно-культурного розвитку, охорони довкілля.

3) розгляд і прийняття рішень щодо схвалення Програми діяльності Кабінету Міністрів України;

4) утворення і ліквідація районів, встановлення і зміна меж районів і міст, віднесення населених пунктів до категорії міст, найменування і перейменування населених пунктів і районів.

**Земельний кодекс України** – основний нормативний акт, який регулює земельні відносини в Україні [12].

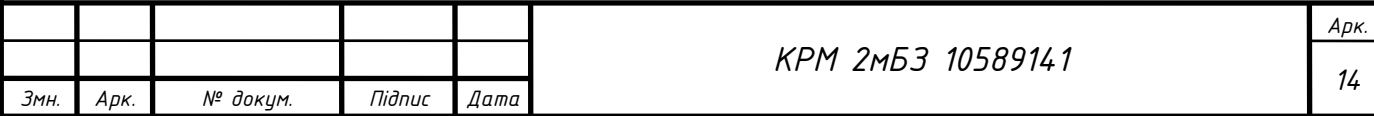

Відповідно до ст. 191 ЗК України моніторинг земель – система спостереження за станом земель з метою вчасного виявлення змін, їх оцінки, відвернення та ліквідації наслідків негативних процесів. Він поділяється на відповідні види. *Глобальний моніторинг* – пов'язаний з міжнародними науковотехнічними програмами; *національний моніторинг*, який охоплює територію, що знаходиться в межах кордонів України; *регіональний моніторинг*, який проводиться на територіях, що характеризуються єдністю фізико-географічних, екологічних та економічних умов і *локальний моніторинг*, що діє на окремих земельних ділянках та в окремих частинах (елементарних структурах) ландшафтно-екологічних комплексів.

*Моніторинг у сфері використання земель* проводиться за такими напрямами: стан використання угідь, полів, ділянок; процеси, пов'язану зі змінами родючості ґрунтів (розвиток водної і вітрової ерозії, втрата гумусу, погіршення структури ґрунту, заболочення і засолення), заростання сільськогосподарських угідь, забруднення земель пестицидами, радіонуклідами, важкими металами та іншими токсичними речовинами; якість берегових ліній морів, заток, лиманів, річок, озер, гідротехнічних споруд, водосховищ; зміни, пов'язані з утворенням ярів, зсувів, тощо, внаслідок сольових потоків, землетрусів, кріогенних, карстових та інших явищ; стан земель населених пунктів, територій, зайнятих нафтогазовидобувними об'єктами, очисними спорудами, складами паливно-мастильних матеріалів, добрив, стоянками автотранспорту, захороненням токсичних промислових відходів і радіоактивних матеріалів та іншими промисловими об'єктами.

*Об'єктом моніторингу земель* є земельний фонд України незалежно від форм власності на землю, цільового призначення та характеру використання.

Невід'ємною частиною моніторингу земель є моніторинг ґрунтів, який являє собою систему спостережень, збирання, передавання, оброблення, збереження та аналізу інформації про зміни показників якісного стану ґрунтів, їх родючості, розроблення науково обґрунтованих рекомендацій щодо прийняття рішень про відвернення та ліквідацію наслідків негативних процесів.

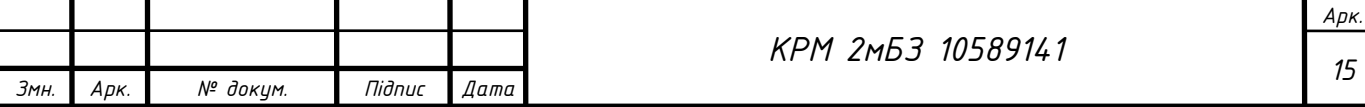

Об'єктами моніторингу ґрунтів є землі сільськогосподарського призначення (рілля, багаторічні насадження, пасовища, сіножаті, землі тимчасової консервації, перелоги).

Результати моніторингу ґрунтів земель сільськогосподарського призначення використовуються в процесі визначення правових основ регулювання земельних відносин, при проведенні грошової (нормативної та експертної) та економічної оцінки земель, визначенні розмірів плати за землю, плануванні заходів щодо відтворення родючості ґрунтів та підвищення урожайності сільськогосподарських культур, проведенні еколого-агрохімічного районування (зонування) території, коригуванні агротехнологій, визначенні зон виробництва сільськогосподарської продукції для виготовлення продуктів для дієтичного та дитячого харчування, розробленні рекомендацій щодо екологічно безпечного та раціонального застосування агрохімікатів [13, 282 -284 ст.].

Суб'єктами, на яких покладено здійснення моніторингу земель, є Держгеокадастр, Міністерство аграрної політики та продовольства України, Міністерство екології та природних ресурсів України та інші органи державної виконавчої влади. Суб'єкти, які регулюють моніторинг земель, наділені повноваженнями адміністративно-правового характеру (наприклад, зобов'язувати власників земельних ділянок або землекористувачів щодо виконання дій, необхідних для покращення використання земельних ділянок, або проведенню робіт, що усувають загрозу погіршення стану земель).

Інформація, здобута за допомогою моніторингу земель, є правовою основою для прийняття потрібних рішень державними органами в галузі використання та охорони земель. Інформація про стан земельних ресурсів та їх використання, що була отримана в процесі ведення моніторингу, зберігається в архівах і банках даних автоматизованої інформаційної системи. Ґрунтуючись на зібраній інформації і результатах оцінки стану земель записуються оперативні зведення, рекомендації і наукові прогнози, що надаються місцевим органам державної виконавчої влади, органам місцевого й регіонального самоврядування, іншим державним органам для вжиття заходів щодо попередження і ліквідації наслідків

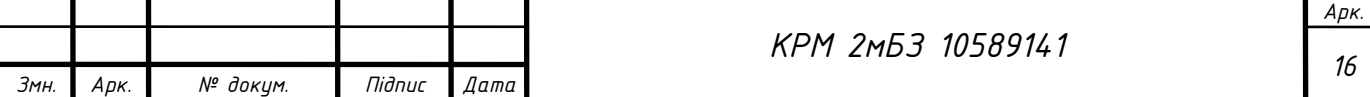

негативних процесів. Отримані дані характеризують фізичні, хімічні, біологічні процеси в навколишньому середовищі, рівень забруднення ґрунтів, що дає можливість органам державного управління пред'являти певні вимоги до землекористувачів з усунення правопорушень у галузі використання і охорони земель. Також, до завдань моніторингу земель належить інформаційне забезпечення ведення державного земельного кадастру, землеустрою, землекористування, державного контролю за використанням і охороною земель, та власників земельних ділянок.

Створення бази об'єктивної інформації для оцінки стану, в якому перебувають земельні ресурси, є одним із основних завдань моніторингу земель.

Геоінформаційні технології стали важливою частиною моделювання об'єктів реального світу у всіх сферах життєдіяльності. Стрімкий розвиток ГІС-технологій відбувався нерівномірно та непланомірно через відсутність єдиних стандартів та нормативів на представлення інформації в різних геоінформаційних системах. Значну об'єднувальну та систематизувальну роль відіграють *стандарти серії ISO 19100 "Географічна інформація та геоматика"*, а також технічний комітет ISO/NC 211, завдяки якому з'являються названі стандарти [14].

**Стандарт** – нормативний документ, що ґрунтується на консенсусі, прийнятий визнаним органом, що встановлює для загального і постійного використання настанови, правила або характеристики щодо діяльності чи її результатів, та спрямований на досягнення оптимального ступеня впорядкованості в певній сфері [15].

Стандарт може містити вимоги до термінології, пакування, позначок, етикетування чи маркування, які використовуються до продукції, процесу чи послуги.

Мета серії ISO 19100 – загальні вимоги до технології збору, опрацювання, зберігання, поширення та удосконалення використання геопросторових даних.

Стандарти географічної інформації належать до ключових компонентів сучасних геоінформаційних технологій та інфраструктури геопросторових даних. Рівень інтероперабельності складових інфраструктури геопросторових даних, що

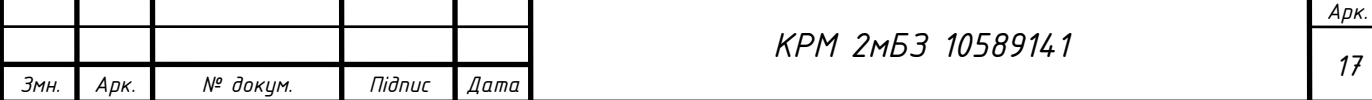

характеризує їх здатність до взаємодії, залежить від дотримання стандартів, в яких визначається уніфікована архітектура систем та інтерфейси (формальні мови, формати і правила) взаємодії як між користувачами та виробниками даних, між програмно-технічними компонентами інфраструктури. Стандартизація в національних і регіональних інфраструктурах геопросторових даних практично всіх країн ґрунтуються на комплексі міжнародних стандартів ISO 19100 – «Географічна інформація/геоматика», що розробляються технічним комітетом ISO/TC211, та на специфікаціях Відкритого геопросторового консорціуму (Open Geospatial Consortium – OGC).

Однак пряме застосування міжнародних стандартів у сфері географічної інформації на національному рівні пов'язане з проблемами, що зумовлені значними мовними, технологічними, інституційними та іншими відмінностями країн у виробництві та використанні геопросторових даних, у процедурах впровадження і схвалення міжнародних стандартів як національних. Зазвичай на основі міжнародних стандартів для потреб національної інфраструктури геопросторових даних розробляють національний профіль, в якому викладають окремі положення базових міжнародних стандартів, потрібних для досягнення достатньої функціональності на певному етапі розвитку національної інфраструктури геопросторових даних.

Національні стандарти *ДСТУ ISO 19101:2009 Географічна інформація. Еталонна модель, ДСТУ 8774:2018 Географічна інформація. Правила моделювання геопросторових даних, ДСТУ ISO 19131:2019 Географічна інформація.* Специфікація геоінформаційного продукту становлять основу нормативного забезпечення створення інтероперабельних наборів базових і тематичних даних національної інфраструктури геопросторових даних в Україні (рис. 1.2).

*ISO 19152 Доменна модель управління земельними ресурсами* (LADM) (Land Administration Domain Model (LADM)) визначає еталонну доменну модель у сфері, що охоплює основні інформаційні компоненти – земельні ресурси та описує абстрактну і концептуальну моделі з чотирма пакетами суб'єктів

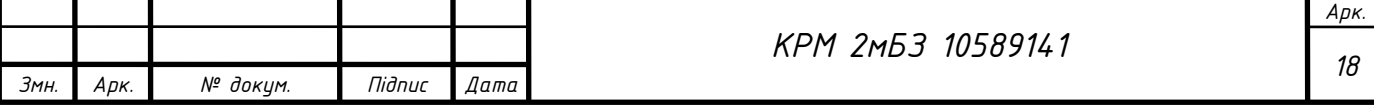

землекористування, об'єктів адміністративно-територіального устрою, прав власності, обов'язків та обмежень, просторових одиниць кадастрового обліку (земельних ділянок, будівель та інженерних мереж) з вимогами до модельного подання геометрії і топології меж об'єктів кадастрового обліку. ISO 19152 становить основу національних і регіональних профілів моделей геопросторових даних у сфері управління земельними ресурсами.

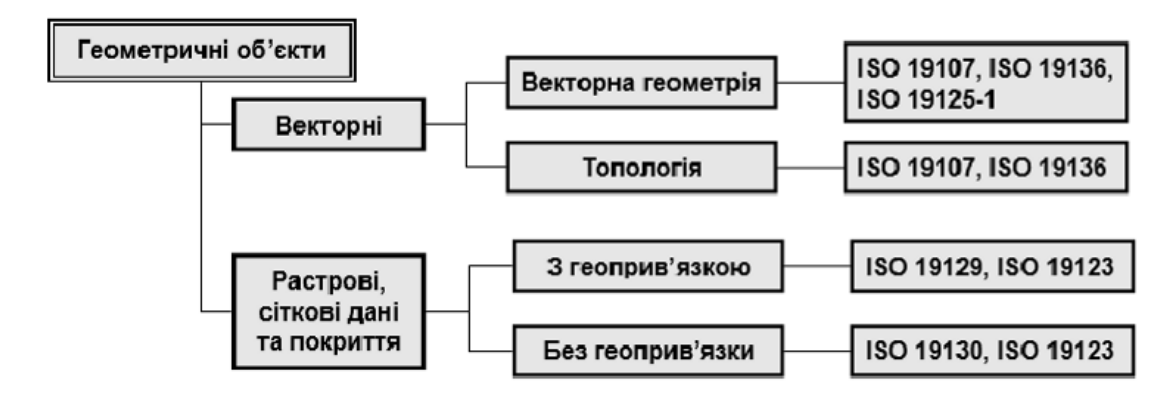

Рис. 1.2. Структура стандартів серії ISO 19100, що визначають класи геометричних об'єктів для подання просторових властивостей і топології географічних об'єктів

*Закон України "Про Національну програму інформатизації»* визначає НПІ, як - систему взаємопов'язаних окремих задач інформатизації, спрямованих на реалізацію державної політики та пріоритетних напрямів створення сучасної інформаційної інфраструктури України за рахунок концентрації та раціонального використання матеріально-технічних, фінансових та інших ресурсів, науковотехнічних і виробничих можливостей держави, та координації діяльності органів державної влади, органів місцевого самоврядування, установ, підприємств, організацій усіх форм власності і громадян у сфері інформатизації [16].

Загальні питання управління ГІС-проєктами висвітлині в:

- ˗ ISO 19106 Geographic information Profiles (Профілі);
- ˗ ISO 19109 Geographic information Rules for application schema (Правила для прикладних схем);
- ˗ ISO 19115 Geographic information Metadata (Метадані);

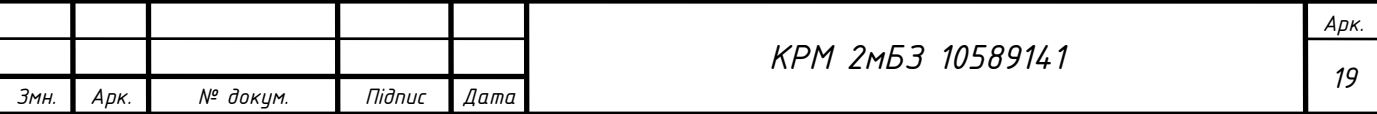

- ˗ ISO 19157 Geographic information Data Quality (Якість даних);
- ˗ ISO 19131 Geographic information Data product specifications (Специфікації дата-продуктів).

*Закон України "Про національну інфраструктуру геопросторових даних України"* затверджує основні правові основи створення, розвитку та функціонування національної інфраструктури геопросторових даних, спрямованої на здійснення ефективного прийняття управлінських рішень органами державної влади та органами місцевого самоврядування, задоволення вимог суспільства в усіх видах географічної інформації, інтегрування в глобальну і європейську інфраструктуру геопросторових даних [17].

Отже, моніторинг земель маємо розглядати як дієву правову форму охорони земель від руйнівного впливу антропогенного та природного характеру.

Правове регулювання моніторингу сільськогосподарських земель в Україні є не досить ефективним. До недоліків можемо віднести сам порядок отримання інформації про стан земельних ресурсів. Паспортизація земельних ділянок не дає чіткого уявлення про особливості земельної ділянки, оскільки багато хімічних та фізичних показників не вказуються. Також для прийняття ефективних рішень необхідно швидко виявляти зміни і передбачити розвиток ситуації.

Створення бази інформації про землі геоінформаційними методами дозволить виконати попередню обробку даних, а також виступить правовою основою для прийняття дієвих економічних санкцій і стимулів в галузі охорони земель.

Кабінет Міністрів ухвалив *Постанову «Про публічний моніторинг земельних відносин» (від 12 травня 2023 р., № 474*), якою затвердив Порядок здійснення публічного моніторингу земельних відносин та моніторингу ринку земель у його складі. Для публічного моніторингу земельних відносин також може використовуватися публічна інформація у формі відкритих даних, оприлюднена на Єдиному державному веб-порталі відкритих даних відповідно до *Положення про набори даних, які підлягають оприлюдненню у формі відкритих даних*, затвердженого постановою Кабінету Міністрів України від 21 жовтня 2015 р. № 835 (Офіційний вісник України, 2015 р., № 85, ст. 2850).

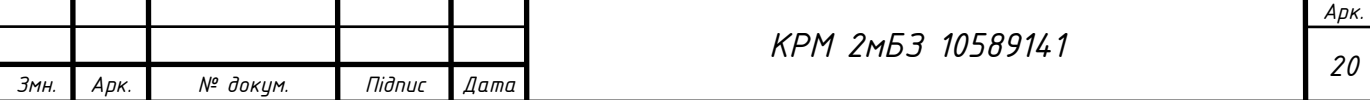

### **1.3 Аналіз існуючих досліджень українських вчених**

<span id="page-20-0"></span>*Зацерковний В.I., Гебрин Л.В., Комарова У.Ю., Кривоберець С.В.* досліджують впровадження геоiнформацiйних технологій в агрохімічний моніторинг земельних ресурсів (на прикладі Чернігівської області). Розглядають переваги використання геоінформаційних систем в аналізі ґрунтів. Наводять доступні програмні засоби, що можуть бути використані для просторового аналізу. Вказують можливості реалізації переходу від традиційних ґрунтових карт до геобаз даних, що відкриває широкі перспективи для швидкого оновлення існуючих ґрунтових карт, та для сполученого аналiзу ґрунтово-ресурсної інформації з інформацією про рельєф, клімат та інших компонентах земельних ресурсів (рис. 1.3) [19].

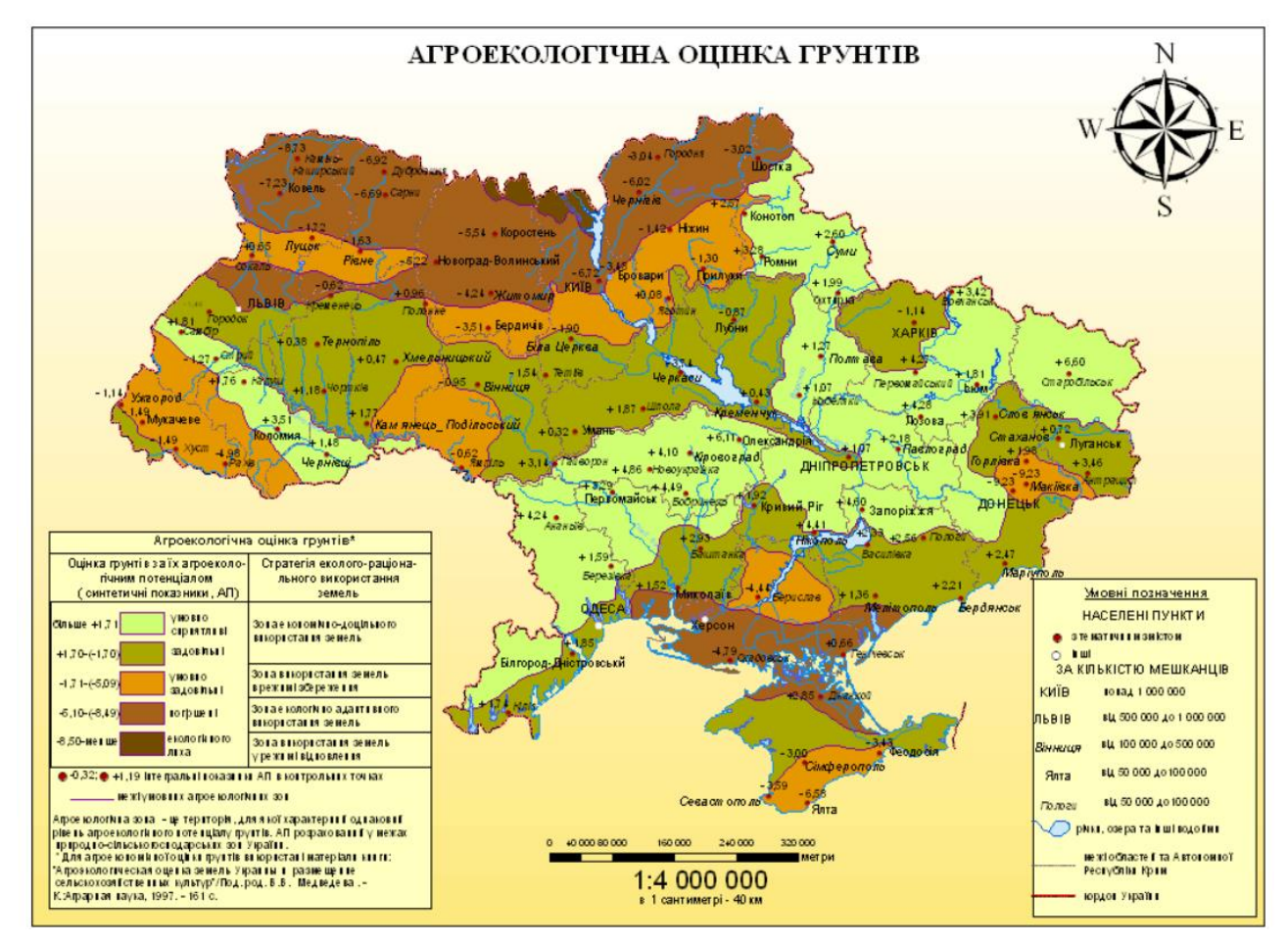

Рис. 1.3. Агроекологічна оцінка грунтів України (на 2014 р.)

Агроекологічний моніторинг, є важливою складовою державної системи екологічного моніторингу, та загальнодержавною системою спостережень i контролю за станом i рівнем забруднення. Для створення цифрової карти

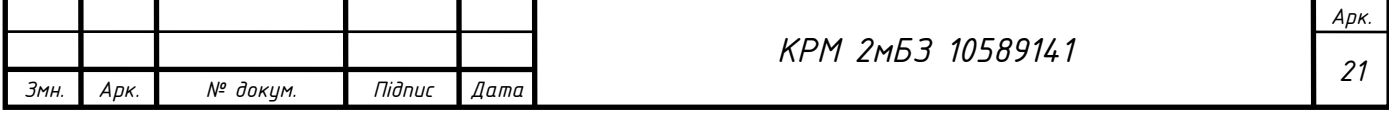

агроекологічного обстеження ґрунтів дослідники пропонують використати ГIС Arc-Info (рис. 1.4).

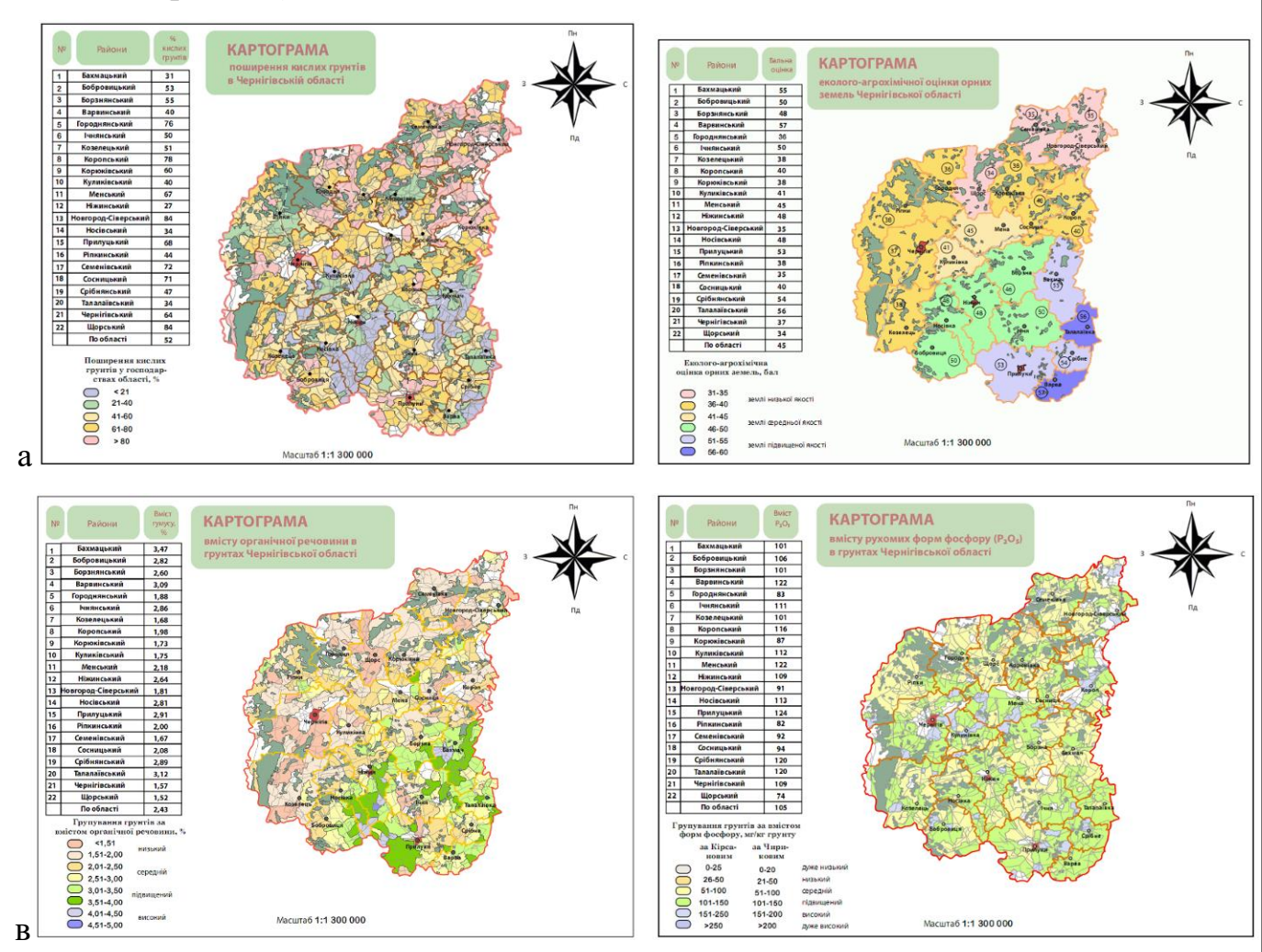

Рис. 1.4. Картограми грунтів Чернігівської області: а – картограма поширеностi кислих ґрунтiв; б – картограма еколого-агрохiмiчної оцiнки орних Земель; в – Картограма вмiсту органiчної речовини в ґрунтах; г – картограма вмiсту рухомих форм фосфору  $P_2O_5$  грунтах

*Подліпаєв В.О.* встановив, що актуальним є питання створення набору геоінформаційних ресурсів, який би на задовільняв потреби у геоінформаційній підтримці та забезпечив максимальну ефективність побудованої геоінформаційної системи. Існують геоінформаційні ресурси, які використовуються у будьякій сфері діяльності, а їх інструменти роботи з геопросторовими даними від неї не залежить. Базовий набір типових геоінформаційних ресурсів: геоінформаційні ресурси, які призначені для збору, систематизації та накопичення базового набору геопросторових даних;

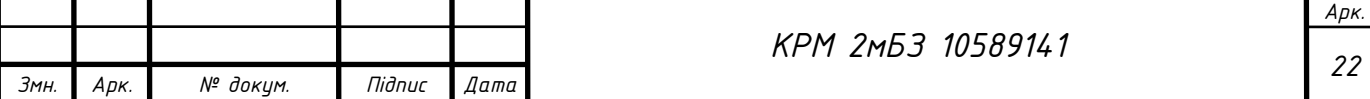

геоінформаційні ресурси, які призначені для збору, систематизації, накопичення та відображення геопросторових даних та іншої інформації про об'єкти, які розташовані на певній території (акваторії); геоінформаційні ресурси, які призначені для відображення оперативної інформації (події, новини, розвідувальні дані, тощо) на визначній карті з прив'язкою до місцевості або об'єкту, яких стосується ця інформація. Автором визначено загальний функціонал цих ресурсів [19].

*Черняга П.Г.* розглядає використання ГІС-технологій для управління угіддями та виконання моніторингу сільськогосподарських земель. Під час виконання моніторингу земель сільськогосподарського призначення обстежуються сільськогосподарські угіддя та отримуються результати вмісту елементів живлення для кожного відібраного зразка. Результати записують в базу даних з просторово-часовою прив'язкою. Для виконання оцінки результатів агрохімічного дослідження грунтів використовуються геоінформаційні програми. У програмі MapInfo здійснюється прив'язка растру досліджуваних господарств та оцифрування обстежуваних ділянок. Будуються картограми вмісту різних елементів живлення в рунтах сільськогосподарських земель досліджуваних господарств. Виконавши статистичну оцінку даних та дослідивши їх на рівномірність розподілу, здійснили інтерполяцію даних методом ординарного Кригінга. Отримавши проінтерпольовані поверхні для вмісту різних елементів живлення та перетворивши їх в растри, автор вирахувв нові поверхні, які показують придатність земель для вирощування сільськогосподарських культур за показниками вмісту елементів живлення в грунтах [22].

*Ю.Г. Коняєв, О.Є. Толчевська* розглядають найбільш популярні програмні продукти з використанням геоінформаційних систем, які забезпечують вирішення різноманітних завдань в землеустрої. Описують основні функції, можливості, характеристики та принципи роботи з програмними засобами. Виконують порівняльний аналіз програмних засобів. Запропонували найбільш доступні та інтуїтивно зрозумілі програмно-технічні засоби, які найкраще підходять для

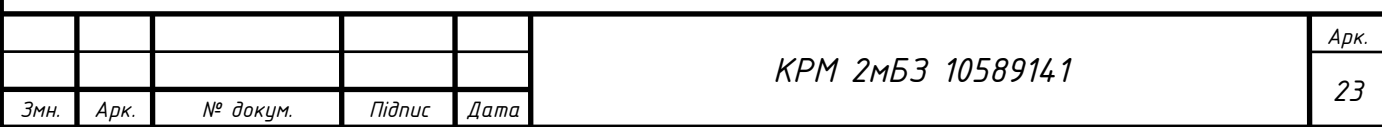

вирішення завдань в землеустрої, таких як нанесення ділянки на карту, конвертація даних в різні формати, складання землевпорядної документації, тощо.

*Богдан Журавель*, спеціаліст-землевпорядник відділу земельних ресурсів виконавчого комітету Козельщинської селищної ради займається розробленням і впровадження проєкту землеустрою на основі геоінформаційної системи (ГІС) – інструменту для управління землекористуванням, визначення прав власності на землю та моніторингу змін у ландшафті. Такі системи використовуються міжнародними спільнотами для управління земельними ресурсами. Наприклад, Організація Об'єднаних Націй використовує технологію ГІС для підтримання гуманітарної діяльності та роботи з розвитку в усьому світі. Світовий банк розробив інструмент під назвою Spatial Agent – вебплатформу, яка дає змогу користувачам отримувати доступ до геопросторових даних, візуалізувати їх на карті та виконувати просторовий аналіз. Багато інших міжнародних організацій, Міжнародним Червоним Хрестом, Агентством США з міжнародного розвитку (USAID), Всесвітньою організацією охорони здоров'я, також використовують технологію ГІС для підтримання своєї роботи. Богдан разом з іншими представниками Козельщинської громади працює над проєктом у рамках «Громада 4.0» – акселераційної програми для представників ОМС, яка допомагає створювати та імплементувати діджитальні проєкти для громад. Розробка поділена декілька етапів, на кожному з яких буде створена частина – модуль майбутньої ГІС. Ці модулі можна буде комбінувати, що дасть змогу гнучко сконфігурувати ГІС під власні потреби. Зараз триває проєктування концептуальної моделі бази даних, тестується вебкарта, на якій уже зображені наявні набори геопросторових даних. Ця карта буде слугувати одним із головних робочих просторів майбутньої ГІС. У розробці застосовується програмне забезпечення з відкритим вихідним кодом QGIS Desktop; для створення картографічних сервісів планується використання QGIS Server та Geoserver. База даних буде реалізована на відкритій СУБД – PostgreSQL, що має розширення для геопросторових даних PostGIS. Для створення вебкарт використовується JavaScript, бібліотека Leaflet.

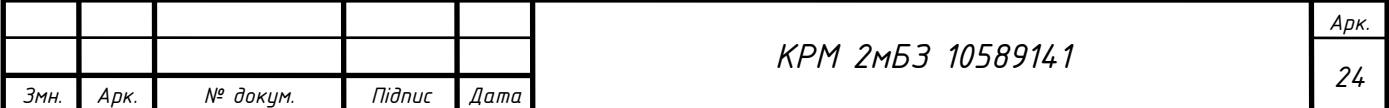

Світові практики впровадження ГІС доводять їх ефективність також і на регіональному рівні. Для українських громад такі системи можуть оптимізувати різні напрями роботи:

1. Оцифрування паперових документів захищає їх від втрати або пошкодження. Цифрове збереження забезпечує легкий і швидкий доступ до важливої земельної інформації, сприяючи прийняттю обґрунтованих рішень щодо ефективного землекористування, зонування та планування інфраструктури.

2. Ефективний розподіл ресурсів забезпечується шляхом аналізу просторових даних. Накладаючи інформацію про інфраструктуру, демографію населення та потреби в послугах, громади можуть оптимізувати розподіл державних послуг, таких як медичні заклади, школи та транспортні системи.

3. Загальнодоступніcть земельних даних сприяє залученості громадян у роботу ОМС. Мешканці можуть отримати доступ до карт із запропонованими проєктами розвитку, що дозволить їм давати оцінки, залишати відгуки та активно брати участь у процесах прийняття рішень.

4. Завдяки інтеграції записів технічного обслуговування, історії обслуговування та інвентаризації активів у ГІС громади оптимізують управління системами інфраструктури, такими як мережі водопостачання, дороги та управління відходами.

5. Інструменти для просторового аналізу та візуалізації забезпечують якісний моніторинг змін у ландшафті. Це дозволить відстежувати зміни у землекористуванні, розширення населених пунктів та погіршення навколишнього середовища, що дозволить приймати обґрунтовані рішення щодо сталого управління земельними ресурсами. Розуміючи ці зміни, громади сприяють відповідальній практиці землекористування, яка підтримує довгострокове економічне зростання, одночасно зберігаючи природне середовище.

*Рудомаха А.В.* досліджує напрями реалізації комплексу інструментів геоінформаційного аналізу використання земель об'єднаних територіальних громад, які дають можливість створювати моніторингову основу та візуалізувати

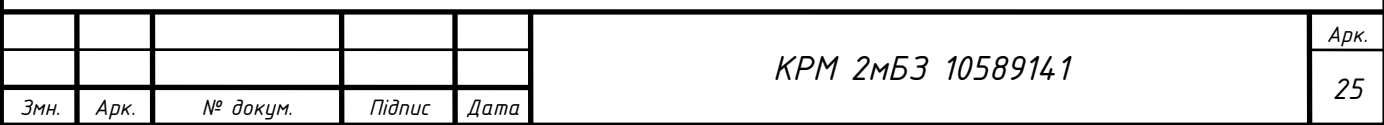

геопросторову інформацію для покращення використання земель об'єднаних територіальних громад (рис. 1.5, 1.6) [54].

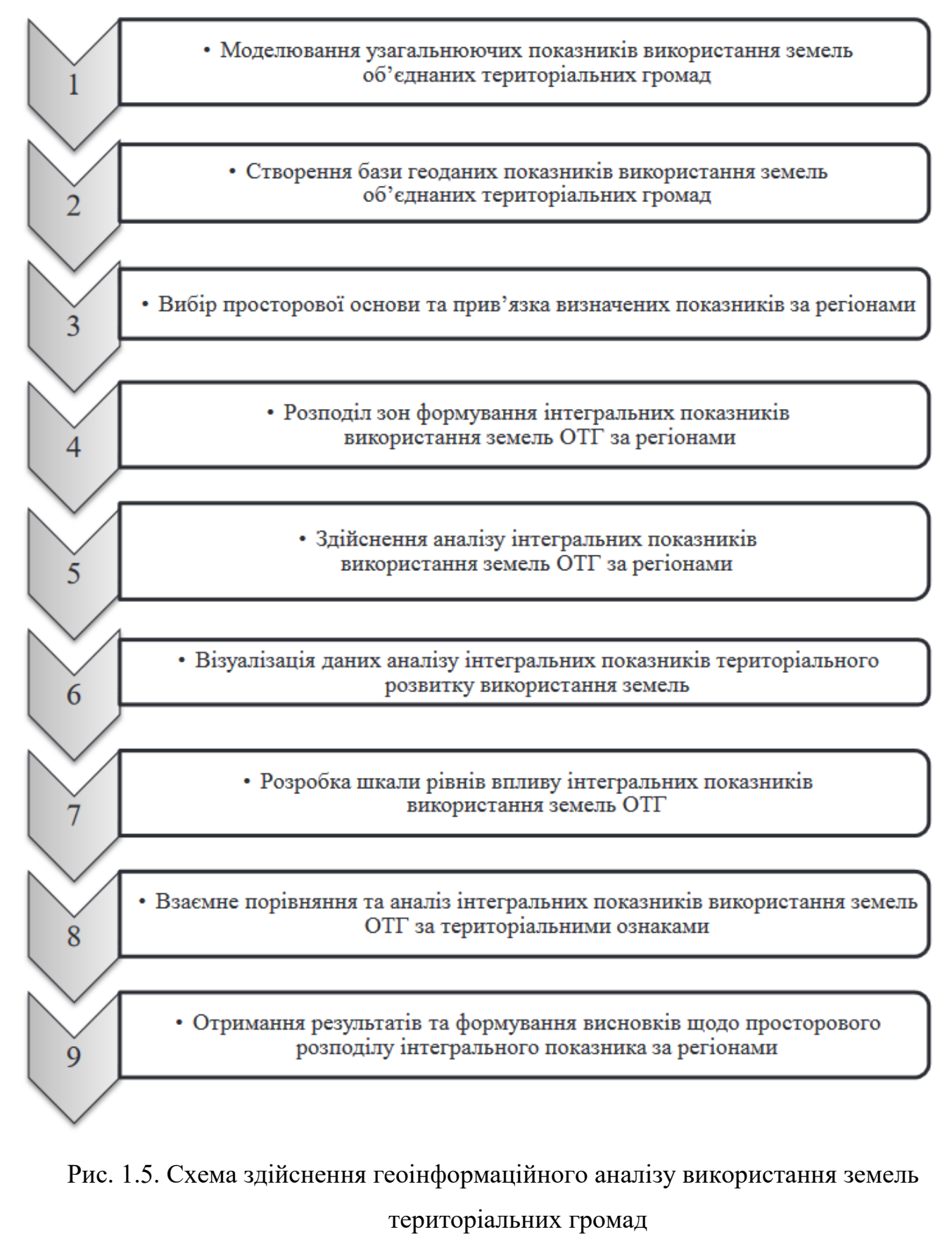

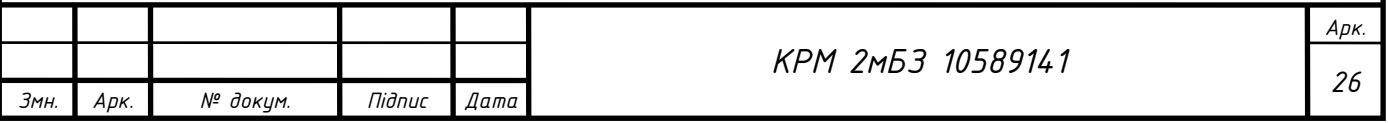

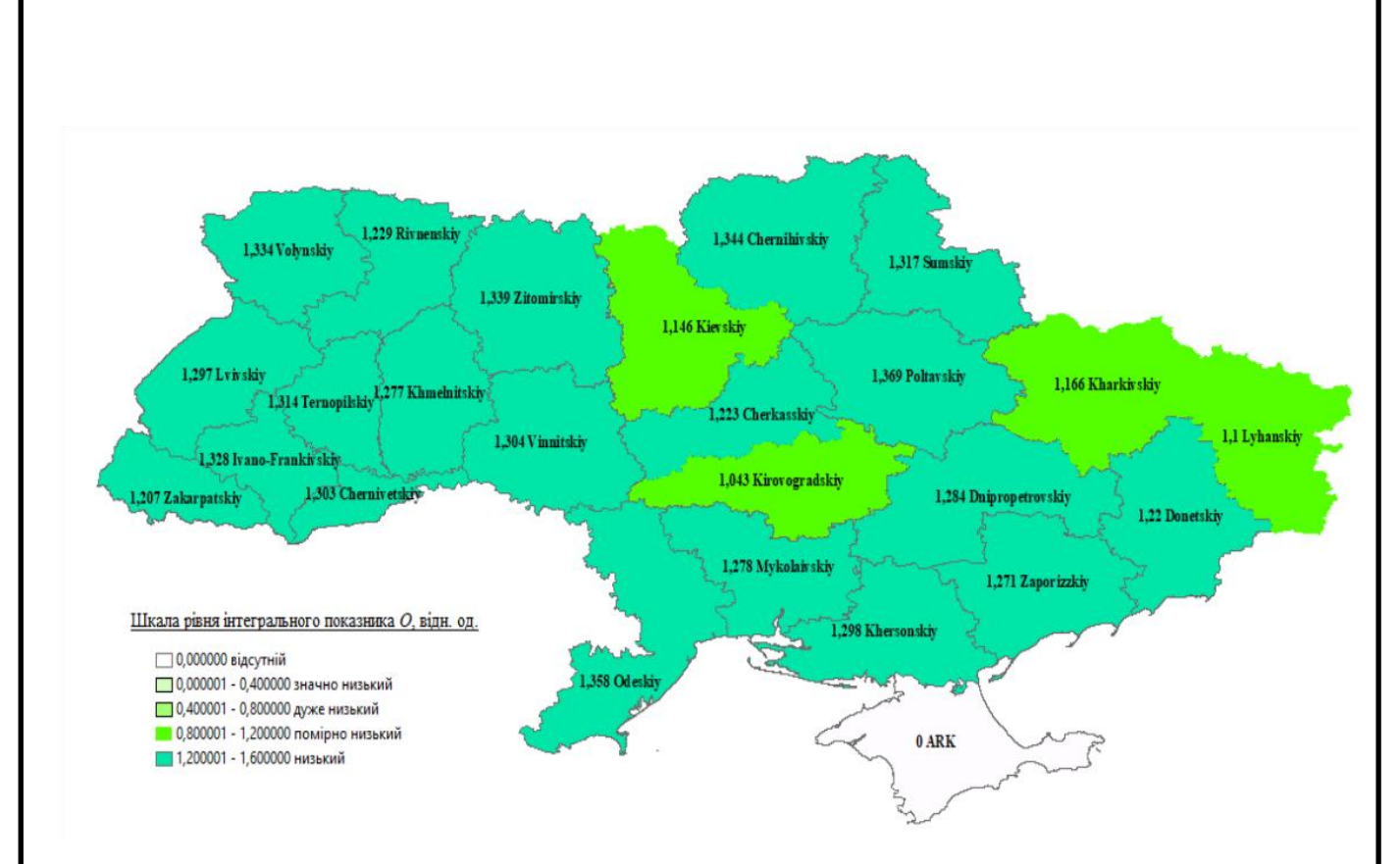

Рис. 1.6. Використання земель об'єднаних територіальних громад за регіонами (О) *Д. І. Солярчук* розглядає питання застосування ГІС у прогнозуванні використання та охорони земель. Підкреслю, що інформаційні ресурси належать до найважливіших ресурсів, без впровадження яких неможливо приймати обґрунтовані, правильні управлінські рішення [55].

*Сохнич А.Я., Худякова І.М., Сохнич О.А.* Розглядають питання геоінформаційних систем і їхнє застосування в управлінні земельними ресурсами. Встановили, що розвиток державної системи підготовки, перепідготовки підвищення кваліфікації кадрів у сфері землекористування приведе до вдосконалення наявної системи управління земельними ресурсами, відкривши можливості та перспективи розвитку прозорого механізму управління, що має стратегічно важливе значення для системи державного управління загалом. Автори вважають, що однією з найвдаліших комп'ютерних систем для виконання грошової оцінки земель населених пунктів є «Земельні Інформаційні Системи» (НВЦ ЗІС) під назвою LPS 1.1 і LPS 1.2. [56].

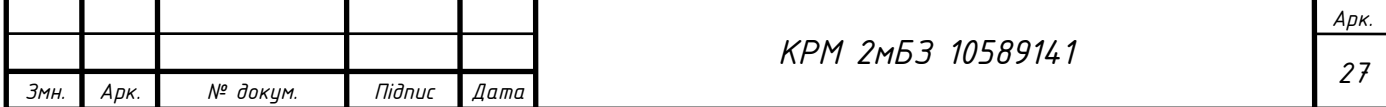

#### **1.4 Аналіз існуючих зарубіжних досліджень**

<span id="page-27-0"></span>Вчені *Randall, T.A.* та *Baetz, B.W.* пишуть, що забудова (або розростання) приміських територій широко критикується через низку екологічних і соціальних проблем, які виникають переважно через її фізичне планування [7]. Західна Європа, часто згадується як країна з кращими моделями міського планування. Основні фізичні проблеми розповсюдження пов'язані з його низькою щільністю, сегрегацією типів землекористування та типів житла, а також збільшенням відстані від традиційного ядра мегаполісу, яке приймає така форма розвитку. Соціально-економічні наслідки розростання включають: економічний занепад центральних міст; сегрегація мешканців передмістя за доходами; зростання автоцентричної культури збігається з втратою пішохідної та транзитноцентричної культури; і вплив на здоров'я, зокрема ожиріння. По суті, звичайна забудова передмість страждає від браку різноманітності. У надії заперечити або зменшити розповсюдження передмістя постійно зростає кількість досліджень, які описують, що таке «гарна міська форма» або «розумне зростання» [8], спираючись на концепцію «великого розмаїття», описану Джейкобсом. Хороша міська форма в значній мірі повторює шаблон традиційного урбанізму, який був поширеним у містах Північної Америки на початку 20-го століття, в основному побудований на дорогах для трамваїв і автомобілів. Для цього потрібна комбінація основних цілей і досить висока концентрація людей і діяльності. Традиційний урбанізм використовує змішане землекористування, помірно вищу щільність і підтримує економічно життєздатні послуги громадського транспорту.

*Тален* писав, що рух розумного планування розвитку «зосереджений на забезпеченні міського розвитку, який є компактним, різноманітним і зручним для прогулянок, на відміну від використання автомобілів і споживання землі» [9]. Прихильники інтелектуального зростання та неотрадиційних моделей дизайну забудови стверджують, що ці характеристики призведуть до житлової забудови, яка є більш стійкою, ніж звичайна модель передмістя. Стверджується, що перші моделі є більш стійкими, оскільки вони використовують менше матеріальних і земельних ресурсів для будівництва та обслуговування [9], менше залежать від

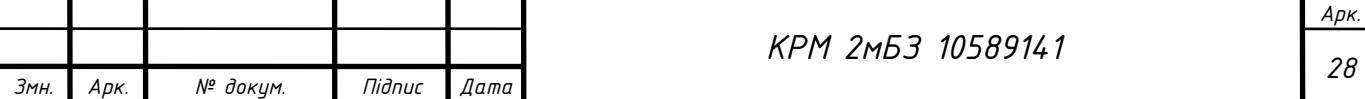

автомобіля, призводять до покращення соціальної гармонії на рівні сусідів, і пропонують фінансові переваги в порівнянні з традиційною схемою передмістя. На підставі досліджень, що стосуються гарної міської форми, розумного територіального планування, вимірювання «різноманітності землекористування» в цьому дослідженні включає наступні чотири широкі характеристики: різноманітність типів землекористування та ступінь їх змішаності різноманітність типів житла та ступінь їх змішаності, що також передбачає змішаний соціальноекономічний рівень життя населення, різноманітний асортимент товарів і послуг, наявних у цьому районі близькість мешканців мікрорайону до деяких ключових зручностей чи послуг у цьому районі.

*Рандал* та *Баетз* розробили модель індексу на основі ГІС, яка називається індексом різноманітності землекористування (LDI), щоб кількісно визначити концепцію різноманітності землекористування для житлового району [7]. Більш різноманітні, менш однорідні райони вважаються більш екологічно та соціально стійкими, але *Тален* (2003) вказав на потребу в нових інструментах вимірювання для оцінки нових міських форм, таких як неотрадиційний дизайн та розумне зростання, інакше ці концепції виявляться нематеріальними. Модель LDI вносить свій внесок у дослідження, що вимірює шаблони проектування околиць, включаючи розростання передмістя та доступність міських територій, і може бути використана для визначення більш стійкої міської форми. Модель LDI відрізняється від інших заходів розповсюдження двома ключовими моментами.

По-перше, це вимірювання, розроблене в масштабі мікрорайону, на відміну від інших, що використовують агреговану статистику в набагато більш грубому масштабі (наприклад, ціле місто або столичний район).

По-друге, модель LDI спрямована на створення «абсолютного» показника різноманітності землекористування, а не «відносного» показника розповсюдження. У підході відносного моделювання одна досліджувана область порівнюється з іншою з висновком, що одна менш або більше схожа на розростання. При абсолютному підході до моделювання результати досліджуваної території порівнюються з теоретично бажаною умовою

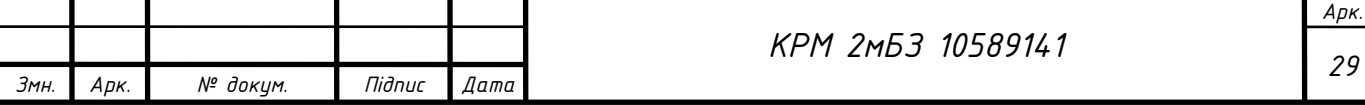

різноманітності землекористування. На додаток до свого внеску в академічне обговорення показників розповсюдження та різноманітності землекористування, модель LDI орієнтована на професійних практиків, які борються з питаннями про те, як досягти цілей щодо інтенсифікації та диверсифікації житлових районів. Наприклад, у законодавстві «Місця для розвитку» (провінція Онтаріо, 2006 р.) муніципалітети Онтаріо мають конкретні цілі щодо інтенсифікації житлової забудови та інших принципів розумного розвитку та сталого розвитку міст. Враховуючи непряме використання для планувальників, модель LDI була концептуалізована зі стандартними цифровими даними, які зазвичай доступні для певної муніципальної юрисдикції. Цей підхід є досить широким, щоб структура моделі LDI була переносима на інші канадські, американські чи українські території. Прототип моделі LDI містить 34 вхідні змінні, структуровані навколо чотирьох підіндексів. Теоретично значення індексу можуть коливатися від 0 до 1, де 1 означає умову більшої «різноманітності землекористування» (табл. 1.1).

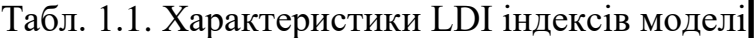

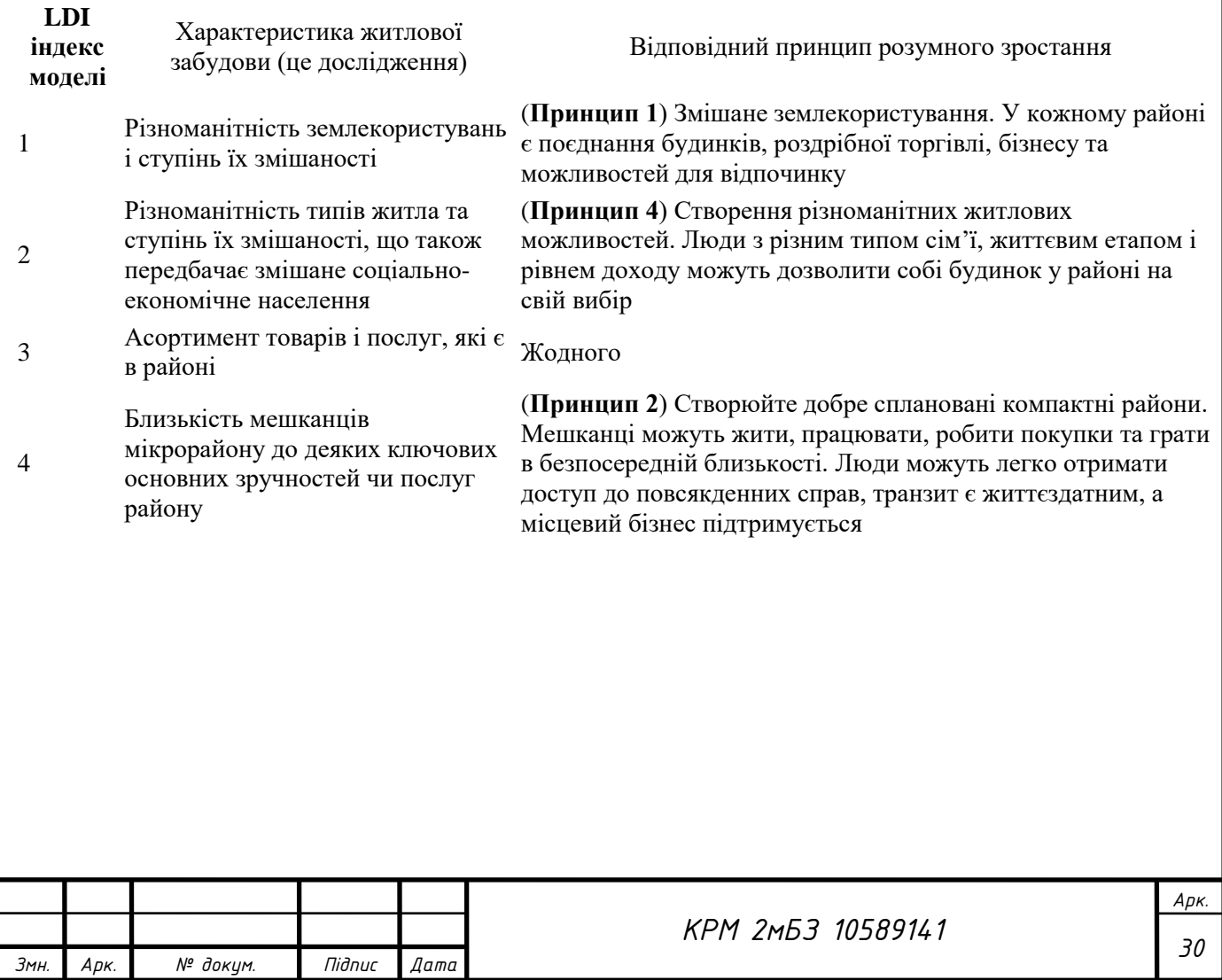

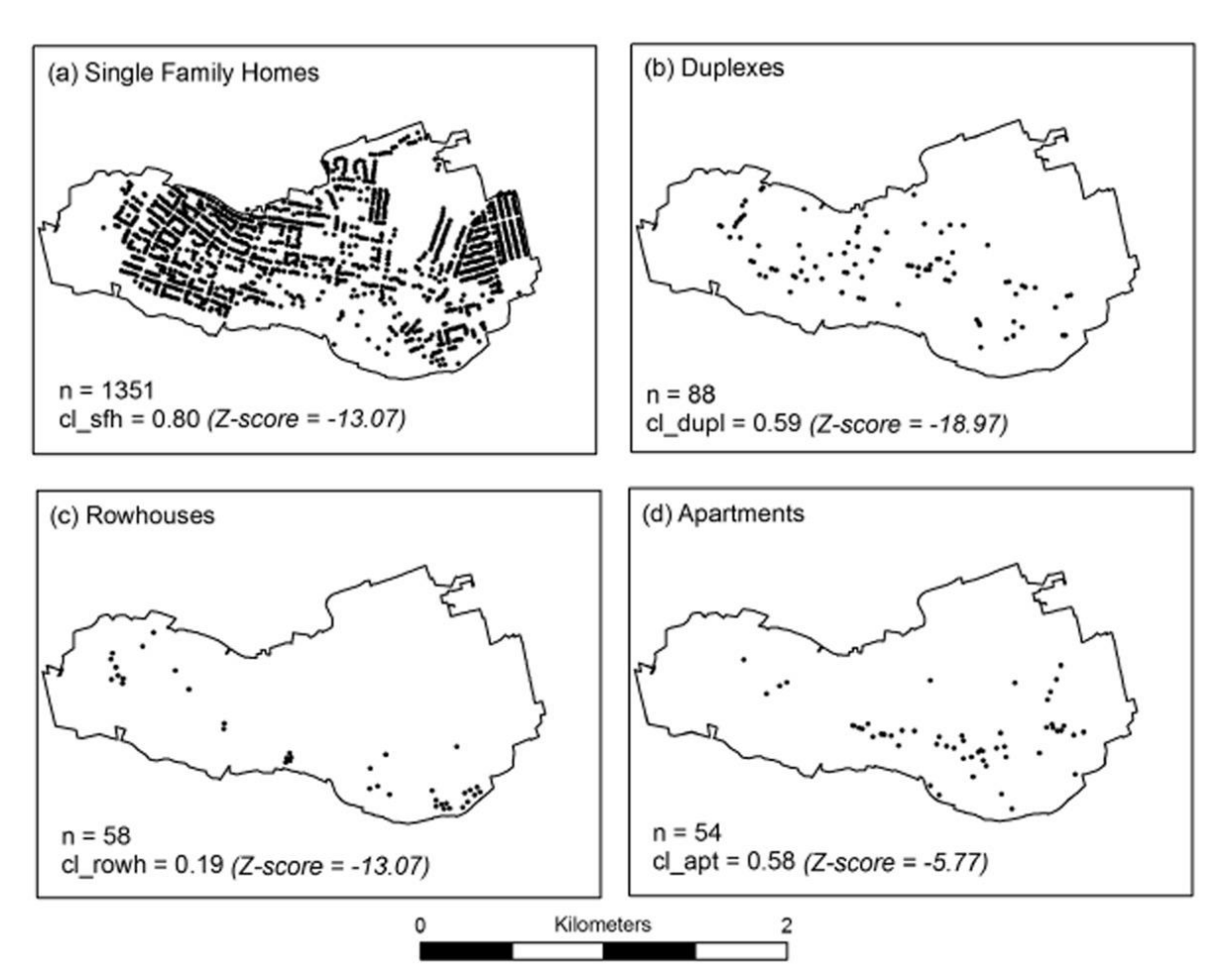

Рис.1.7. Кластеризація змінних типів житла для району дослідження Dundas на основі статистики найближчих сусідів. На кожній карті одна крапка позначає один центроїд даного житлового будинку. Патерни, які сильніше згруповані,

мають значення менше 1 і ближче до 0

Більшість міських районів призначені для житлових та дорожніх споруд і зелених насаджень, з лише невеликими компонентами комерційного та інституційного використання. Міські околиці, навпаки, більш різноманітні щодо землекористування, зберігаючи або збільшуючи загальну щільність. Присутні значні частки комерційного, інституційного та навіть промислового землекористування. Промисловий компонент Дандаса є унікальним, оскільки він був колишнім ядром міста, але є функціонуючим прикладом сумісного промислового землекористування у відносно безпосередній близькості до житлового району (Рис. 1.8).

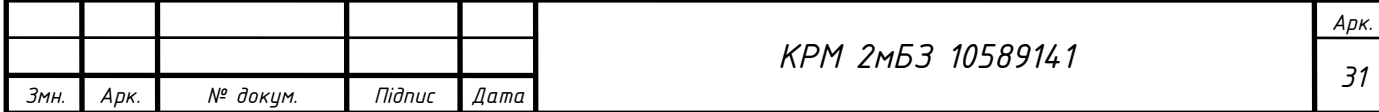

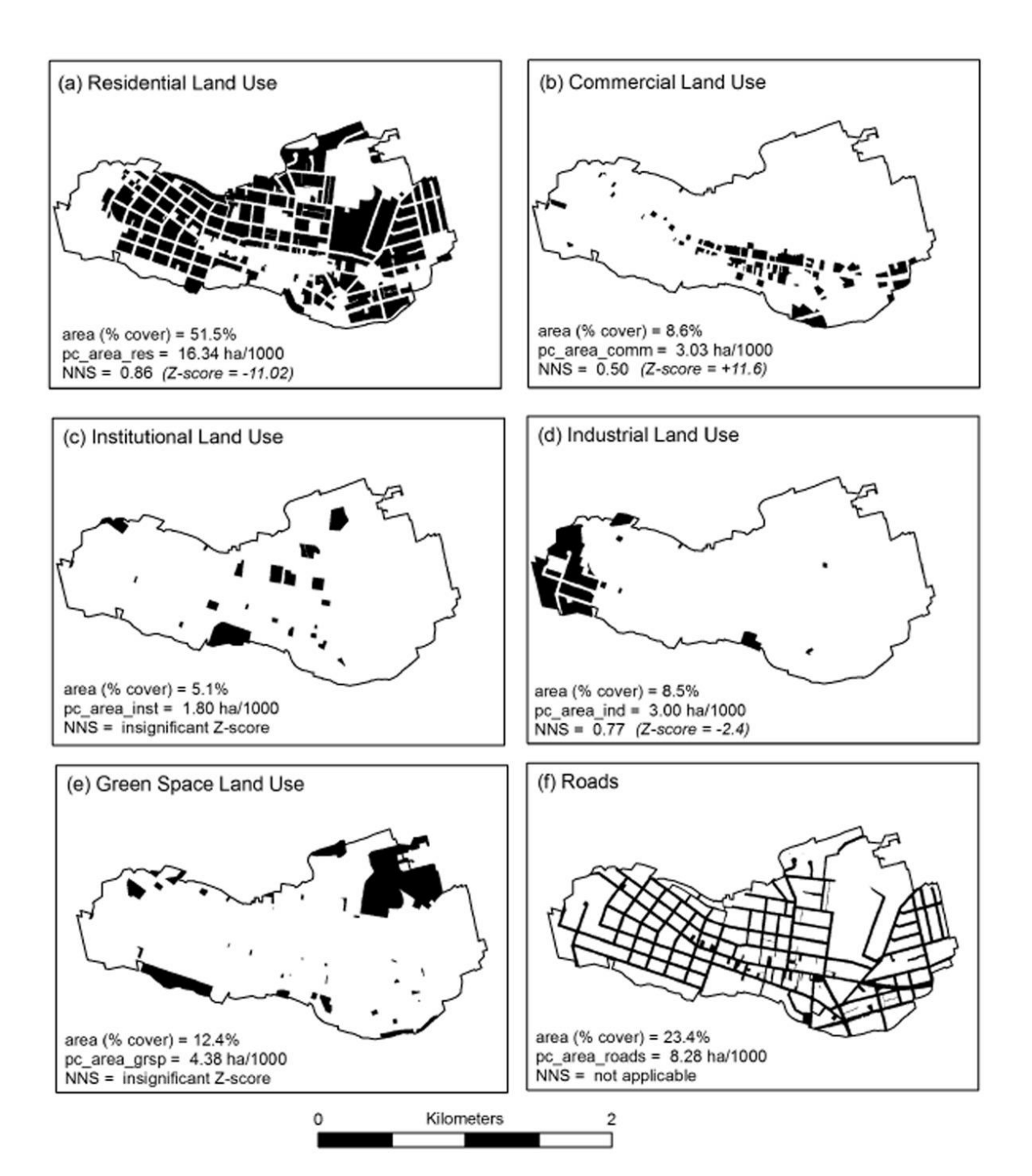

Рис. 1.8. Просторовий розподіл ділянок землекористування в досліджуваному районі Дандас і відповідні значення змінних, що вимірюють відсоток і частки землекористування на душу населення, а також ступінь кластеризації типів землекористування

*Анкана* пише, що дистанційне зондування та геоінформаційна система (ГІС) є найефективнішими інструментами аналізу просторових даних. Для природних ресурсів, таких, як земля, ліс і вода, ці методи виявилися цінним джерелом генерації інформації, а також для цілей управління та планування. Його дослідження спрямоване на те, щоб запропонувати можливі стратегії

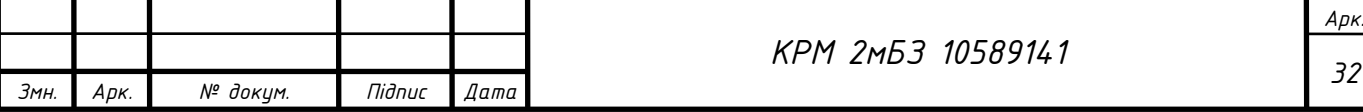

управління земельними та лісовими ресурсами в Chakia tahsil на основі аналізу землекористування та земельного покриву та змін, що спостерігалися протягом останніх десяти років. Населення Chakia tahsil переважно сільське. Дослідження показало, що північна частина регіону, яка пропонує поселення та всі сільськогосподарські практики, становить майже 23,48% і є рівниною, тоді як південна частина, яка становить майже 76,6% території області займає плато і покрито лісом. Південне плато різко піднімається від північної алювіальної рівнини низкою уступів. Горизонтальна лінія 100 м в основному розмежовує межу між плато і рівниною. Зона плато є глибоко розчленованою та дуже пересіченою місцевістю. Отриманий рельєф складається з низки височини та ізольованих пагорбів із перепадами висот від 150 м до 385 м над середнім рівнем моря. Через пересічену місцевість у південній частині нині люди намагаються отримати більше землі для обробки. Зміни добре спостерігалися у землекористуванні та ґрунтовому покриві досліджуваного регіону. Значна частина перелогів і відкритих лісів була перетворена в оброблювані землі (рис. 1.9 – 1.11) [10].

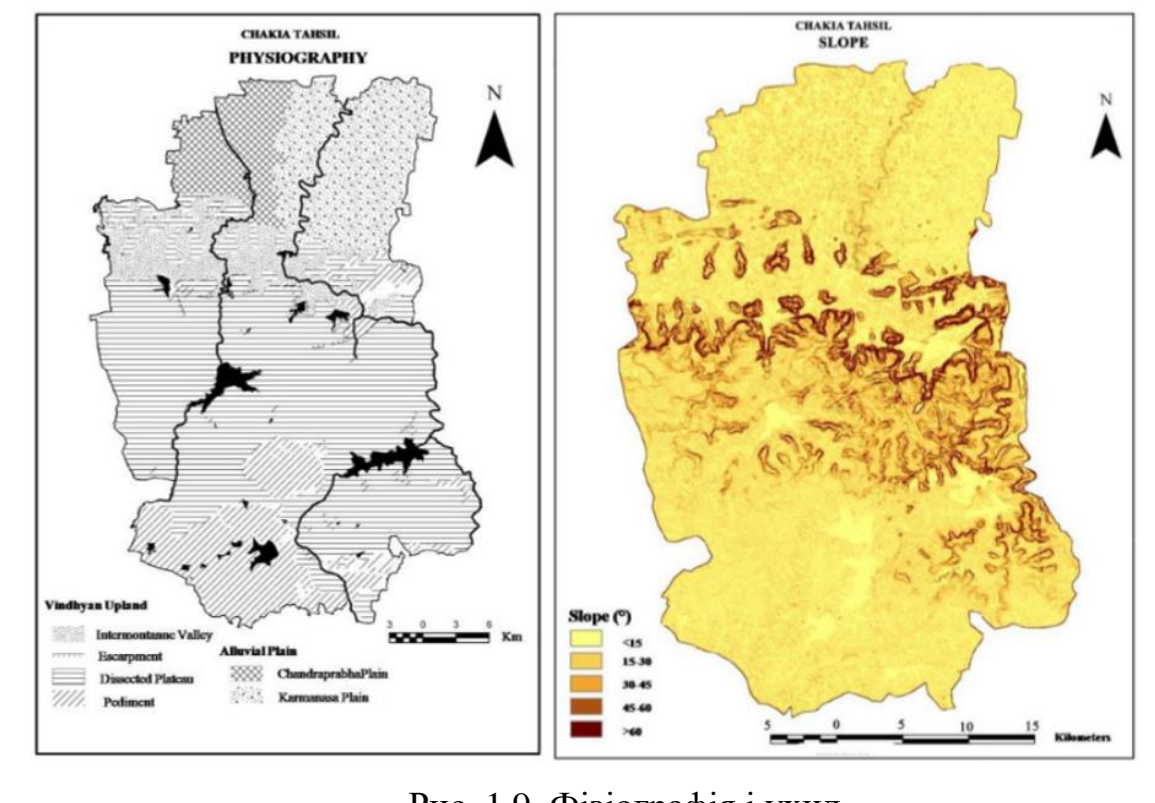

Рис. 1.9. Фізіографія і ухил

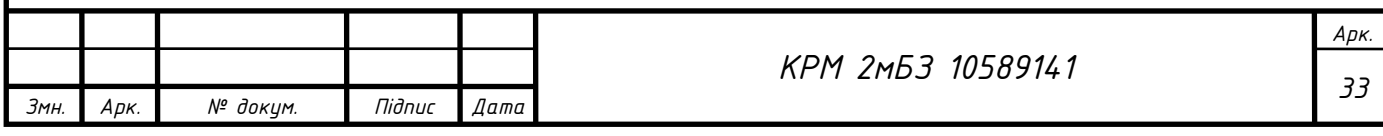

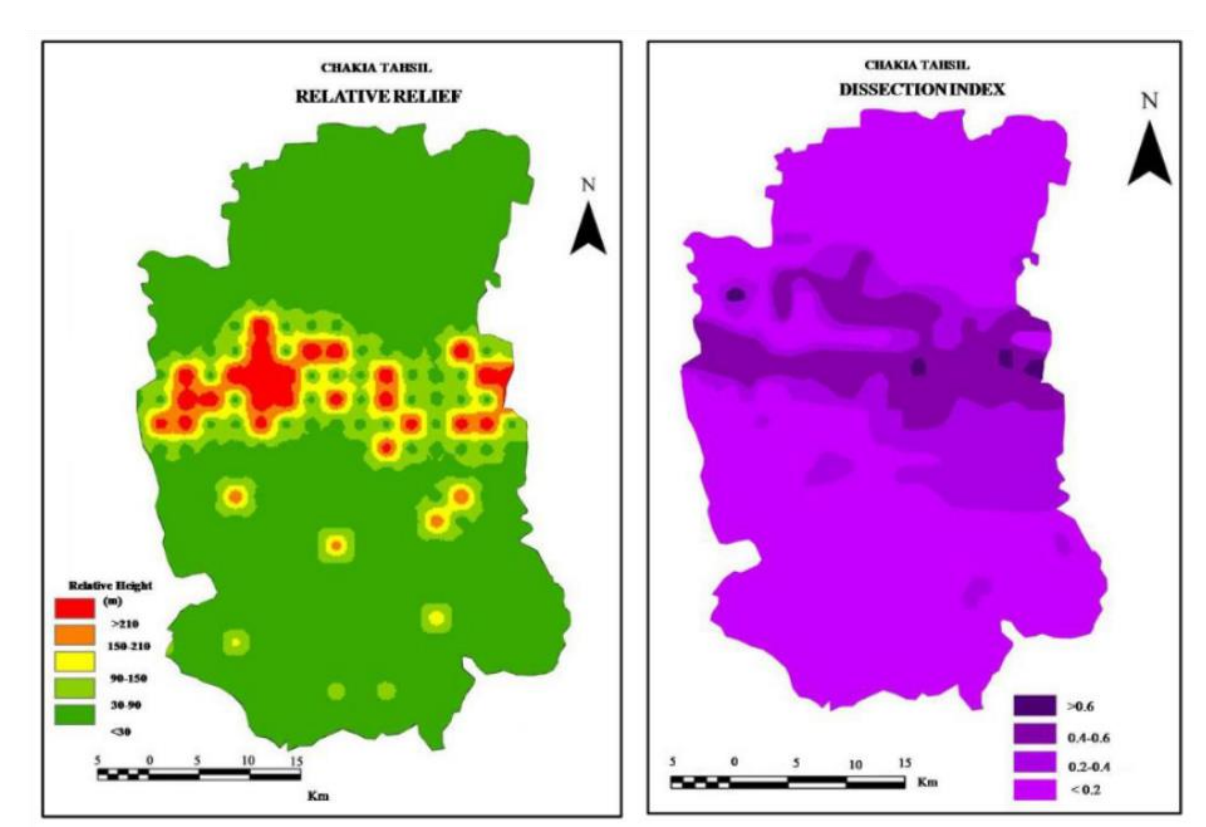

Рис. 1.10. Індекс відносного рельєфу та розсічення

З рис. 1.11 видно, що крайня північ, північний схід і деякі ділянки на півдні, ділянки землі залишаються необробленими в сезон Харіфа. Культивація відбувається в алювіальних рівнинах, міжгірських долинах і на деяких ділянках південних похованих фронтонних зон. Майже 25,5% площі посівних культур Kharif (осінні культури). Понад 50% земель зайнято лісовим покривом. За один сезон рабіну майже 31,9% площ було піддано посівам рабі та інтенсивно культивовано. Більшість землі, яка залишалася необробленою в сезон Харіфа, використовувалася в цей сезон. Перелоги займають майже 3,6% площі. Забудовані землі становлять 6,6% загальної площі. Під час сезону Рабі повне охоплення культивуванням сільськогосподарських культур на землі було відмічено на всій північній, а також південно-західній частині. Майже 11,5% землі піддаються посівам Харіфа і 9,3% площ зайнято одномісними посівами рабі. Землі під багаторазовими культурами становлять майже 33,4% земель. Всього під паром 2,8% земель. Культивування рабі більш помітне на крайньому північному заході та на деяких значних ділянках у північно-східній частині. Подібним чином на крайній північній ділянці помітні поодинокі

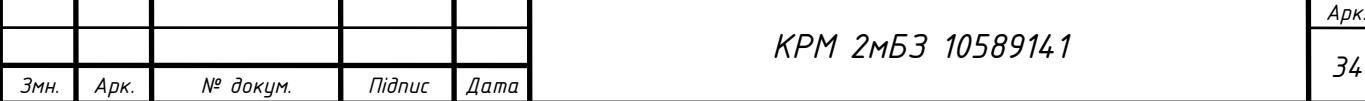

харифські посіви. У північній частині показано площу багатокультурних земель, яка охоплює алювіальну рівнину, заповнення долин, міжгірські долини та зони похованих фронтонів у південній частині. Ці території відзначаються родючими ґрунтами та хорошими іригаційними спорудами. Майже 33,7% загальної площі вкрито лісами. Густі ліси, відкриті ліси та чагарники становлять відповідно 6,8%, 19,2% та 7,7%

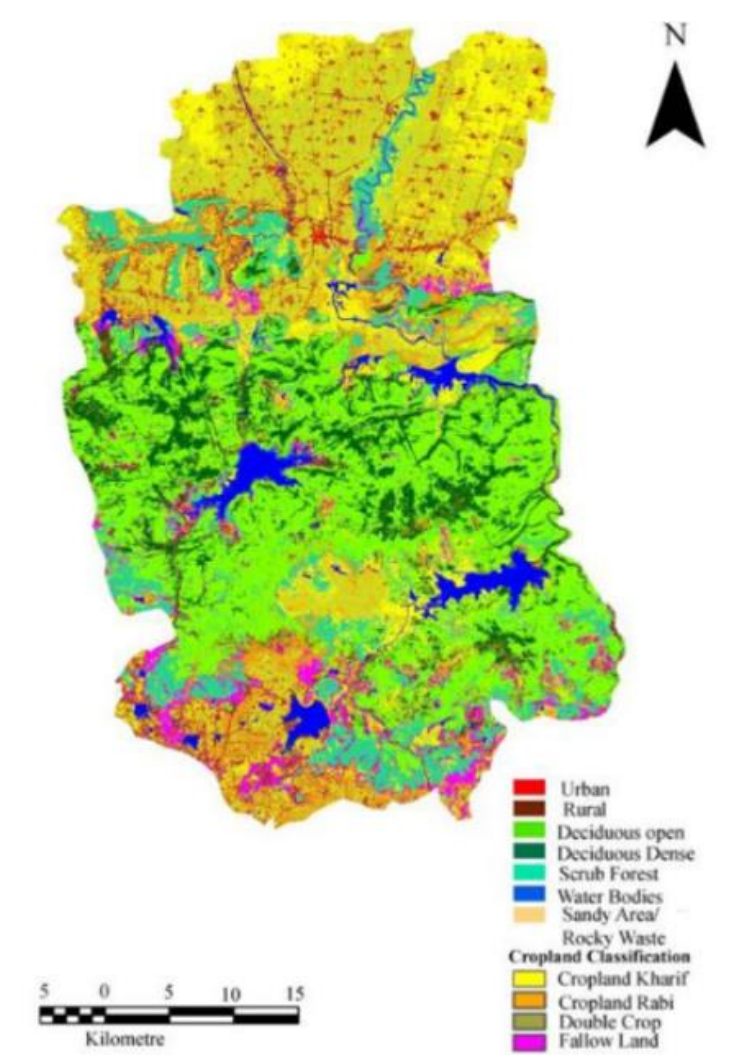

Рис.1.11. Chakia Tahsil – геопросторовий аналіз землекористування [10] *Salvador García-Ayllón* та *Gloria Martínez* виконали оцінку ландшафтних впливів, спричинених явищами дифузної територіальної антропізації. Ця галузь досліджень потребує нових методологій для правильного аналізу процесів трансформації ландшафту за певних граничних умов, таких як запропоновані тематичні дослідження. В своєму дослідженні запропоновано методологічну основу, засновану на просторовій статистиці для структурованого аналізу на основі

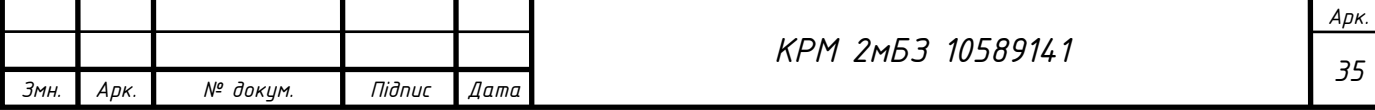

розрахунку індикаторів ГІС оцінки ландшафту (однорідність SEI, мальовничі цінності LVQI, природні цінності PNVI та крихкість ландшафту LF) і дифузної територіальної антропізації, які були застосовані до трьох територій, розташованих на південному сході Іспанії з різними граничними умовами. Результати просторової статистичної кореляції між цими показниками показують, як дисперсна урбанізація (параметр антропізації UFI), будівництво доріг та лінійної транспортної інфраструктури (параметр IFA) та штучне перетворення території (параметр ILA) генерують різні впливи на ландшафт.

У *першому* з цих випадків, що відповідає Уерта-де-Мурсія, явище розпорошеного розповсюдження міст, здається, має найбільший вплив, причому його походження пов'язане насамперед із створенням сільських доріг і невеликої лінійної інфраструктури, яка атомізує структуру ділянки та спотворює її пейзаж фруктового саду, таким чином заохочуючи відмову від сільськогосподарської діяльності на користь розвитку міст. У цьому першому випадку методологія аналізу показує, як збереження ділянок площею понад 5000 м<sup>2</sup> може пом'якшити втрату параметрів, таких як однорідність SEI або мальовнича цінність середовища LVQI (рис. 1.12).

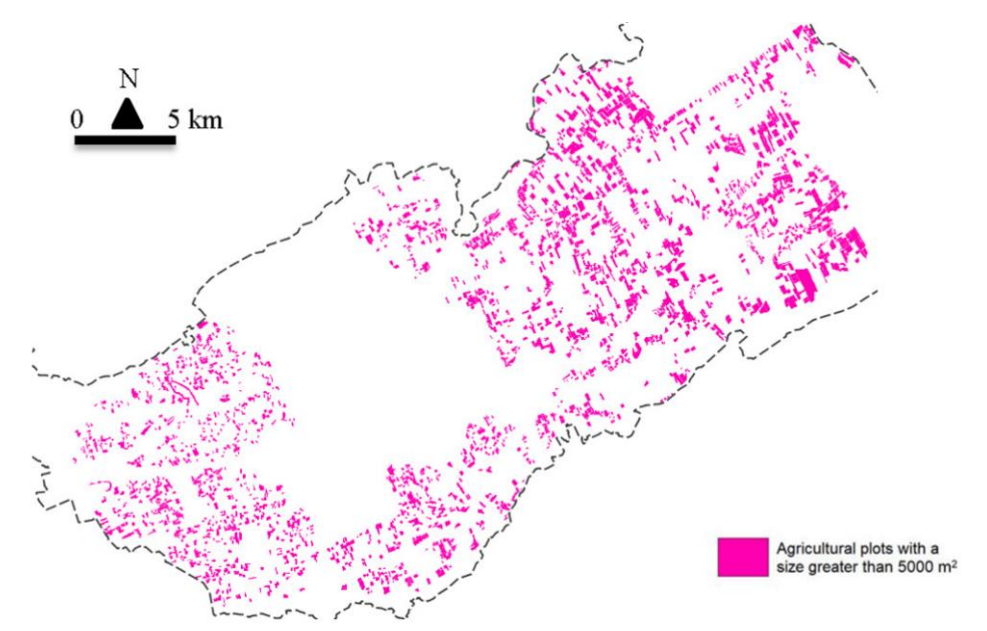

Рис.1.12. Вибір ділянок площею понад 5000 м<sup>2</sup>, на яких рекомендовано обмеження оранки або поділ стежками для збереження поточної ландшафтної структури.

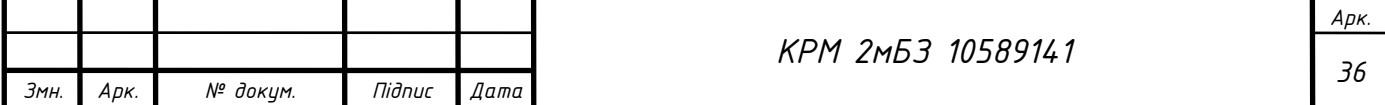
У *другому* випадку аналіз показує, як трансформація сільського господарства в районі Кампо-де-Картахена призвела до втрати однорідності ландшафту, вираженої через параметр SEI, і поточну інерцію погіршення стану важко повернути назад. Треба також додати що вплив UFI, пов'язаний з урбанізацією низької щільності численних туристичних курортів, сповільнився в останні роки, але з огляду на існуюче міське планування можна передбачити, що така урбанізація відновиться в майбутньому, тим самим підкреслюючи поточні зміни території (рис. 1.13).

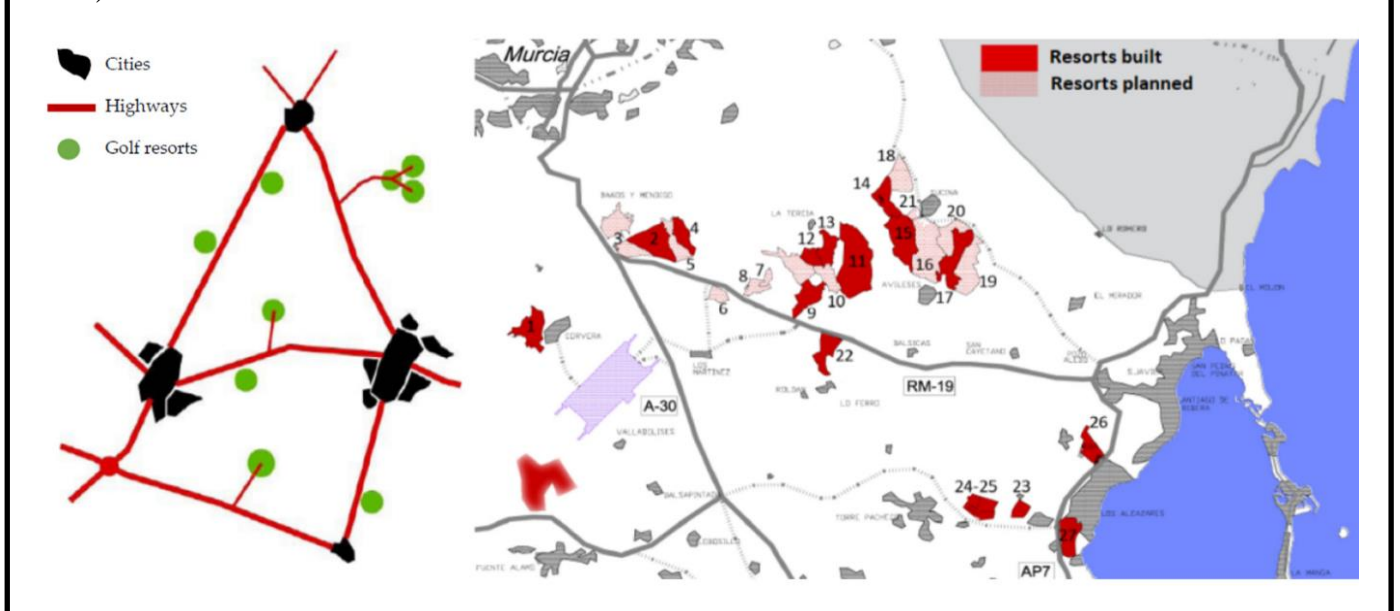

Рис.1.13. Схематизація поліпової моделі зростання для курортів: міські поселення чорним, дорожня інфраструктура червоним і туристичні курорти зеленим (ліворуч) і карта курортів, які зараз побудовані та плануються в майбутньому в районі Кампо де Картахена (внизу праворуч).

У *третьому* випадку автори виявили висококонсолідоване середовище з високими значеннями однорідності SEI та крихкості LF, оскільки там ландшафти, які були сильно змінені будівництвом, співіснують із природними територіями екологічної цінності, які потребують захисту. Однак збереження не повинно обмежуватися захистом природних просторів. Деякі незабудовані міські території були виявлені в межах прибережного периметра, які мають високі значення індикаторів мальовничої якості ландшафту LVQI або природних цінностей PNVI, і, оскільки вони належать до територій, запланованих як придатних для забудови, повинні бути врятовані від процесу урбанізації (рис. 1.14) [57].

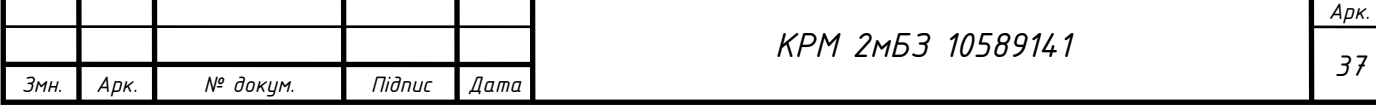

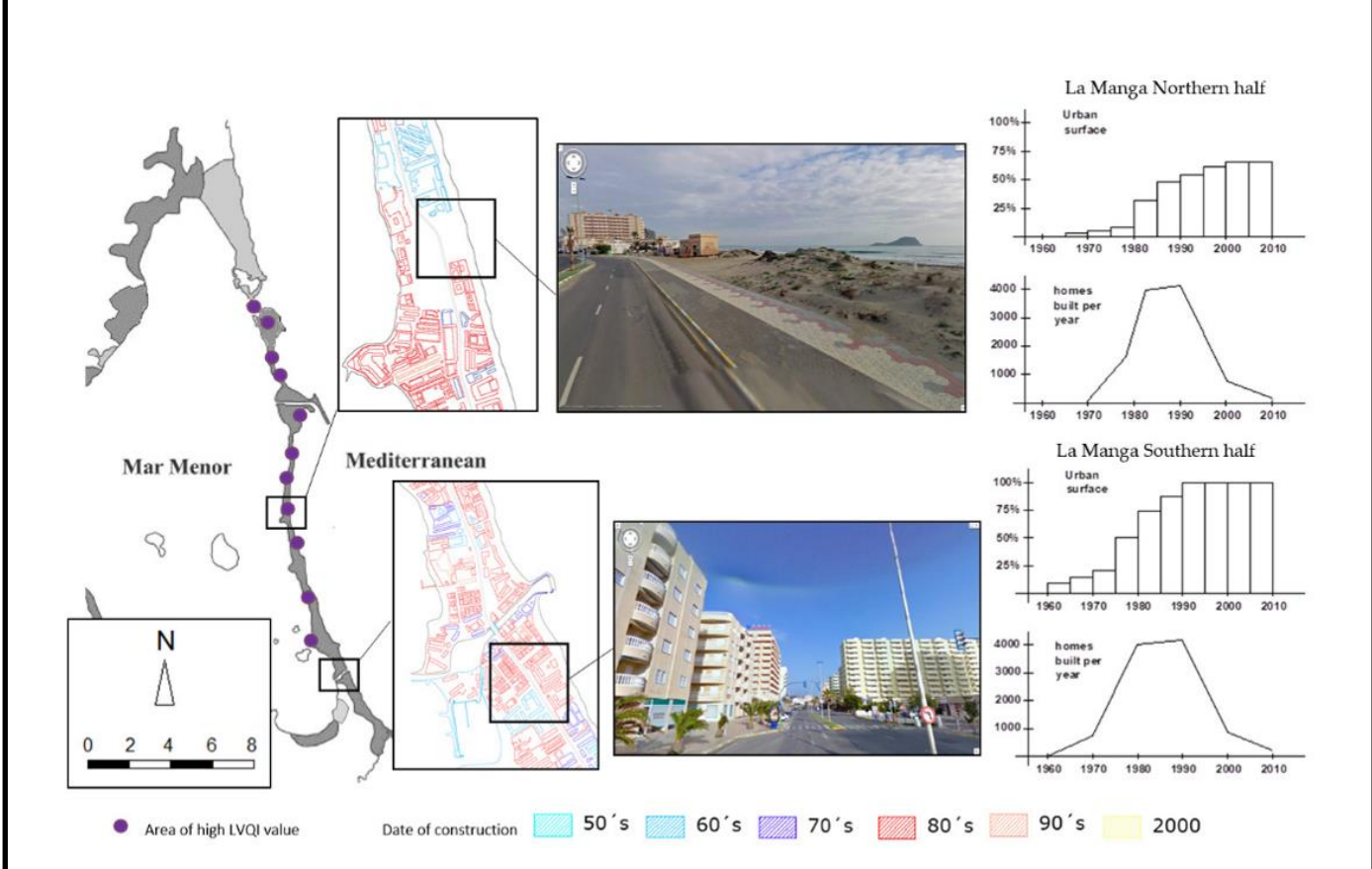

Рис.1.14. Часова еволюція будівництва в східному прибережному периметрі Мар-Менор і запаси цінних ландшафтів, які все ще знаходяться в насичених міських районах (контраст між південною територією, повністю насиченою будівлями, і північною територією, де все ще є незабудовані простори з важливою ландшафтною цінністю).

В умовах війни в Україні цікавим є досвід датської групи розмінування (Danish Demining Group, DDG) (спеціальний підрозділ з протимінної діяльності Датської Ради з питань біженців, працює в Афганістані з 1999 р. та виконує гуманітарну місію з усунення небезпеки від боєприпасів, що не розірвалися). DDG працює в Афганістані щоб врятувати життя, посилити відчуття безпеки через навчання основам виявлення ризиків та допомогти усунути перешкоди на шляху продуктивного використання ресурсів та допомогти реалізувати потенціал розвитку Афганістану. З початку операції в Афганістані DDG знешкодила понад 24000 мін та 940000 снарядів, які не розірвалися. Діяльність з усунення мінної небезпеки в Афганістані координується Координаційним Центром з розмінування Афганістану (MACCA), який збирає та поширює геопросторову інформацію про відомі небезпеки (поля боїв, мінні поля, боєприпаси, що не розірвалися), та оновлює цю

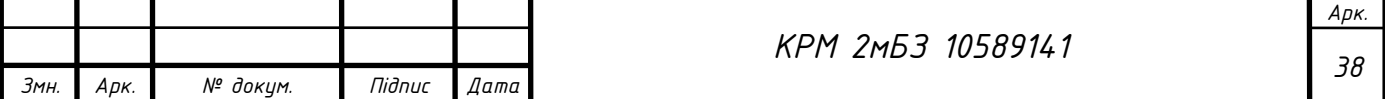

інформацію за результатами розмінування. MACCA постійно створює нові shapeфайли з цими «небезпечними полігонами» і сапери використовують їх для оцінки ситуації в своїх робочих зонах. DDG використовує QGIS для даного завдання.

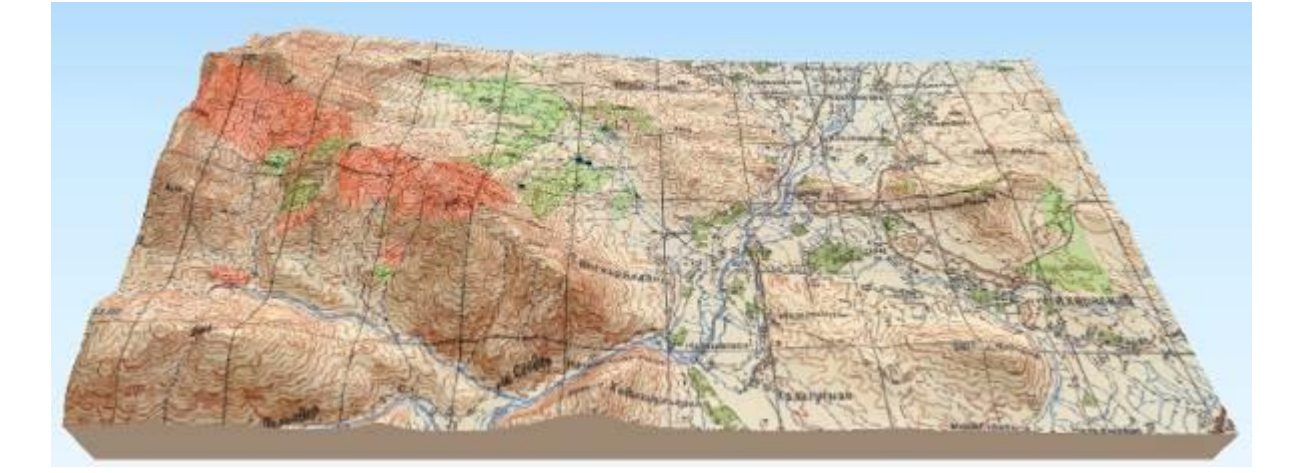

Рис. 1.15. Цифрова модель рельєфу, що дозволяє DDG визначити розташування мінних полів

Просторові дані корисні на етапах обстеження та планування. Проблеми з безпекою та неоднорідна місцевість Афганістану означають, що повторне обстеження територій не завжди буде можливе. Замість цього використовуються різні дані – космічні або аерофотознімки, оцифровані топографічні карти, векторні файли з межами небезпечних областей та цифрові моделі рельєфу – все це дозволяє DDG отримати розуміння про розташування мінних полів відносно природних та інфраструктурних об'єктів перед відправленням команди. Плаґіни QGIS надають корисні можливості, наприклад, візуалізацію поверхні в 3D. На рис.1.15 – створеному за допомогою плаґіна QGIS2threejs – показано територію на південь від палацу Даруламан в Кабулі з активними мінними полями (вздовж хребтів ліворуч), які виділені червоним на старій карті об'єднаній з даними SRTM. Очищені мінні поля показано світло-зеленим кольором [58].

*André Duarte* описує використання вільних інструментів QGIS для аналізу ландшафтів з плаґін LecosS. Його робота проводилась на території центральної Португалії, в муніципалітеті Коїмбра та охоплювала площу 31940 га (географічні координати: N 40°12'11.84, W 8°24'37.15). За результатами нового

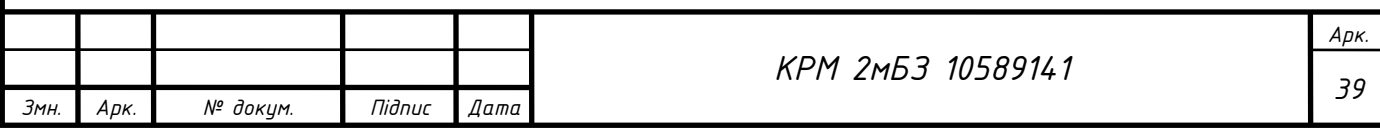

адміністративного поділу муніципалітет складається з 18 районів, більшість з яких є міськими (рис.1.16) [59].

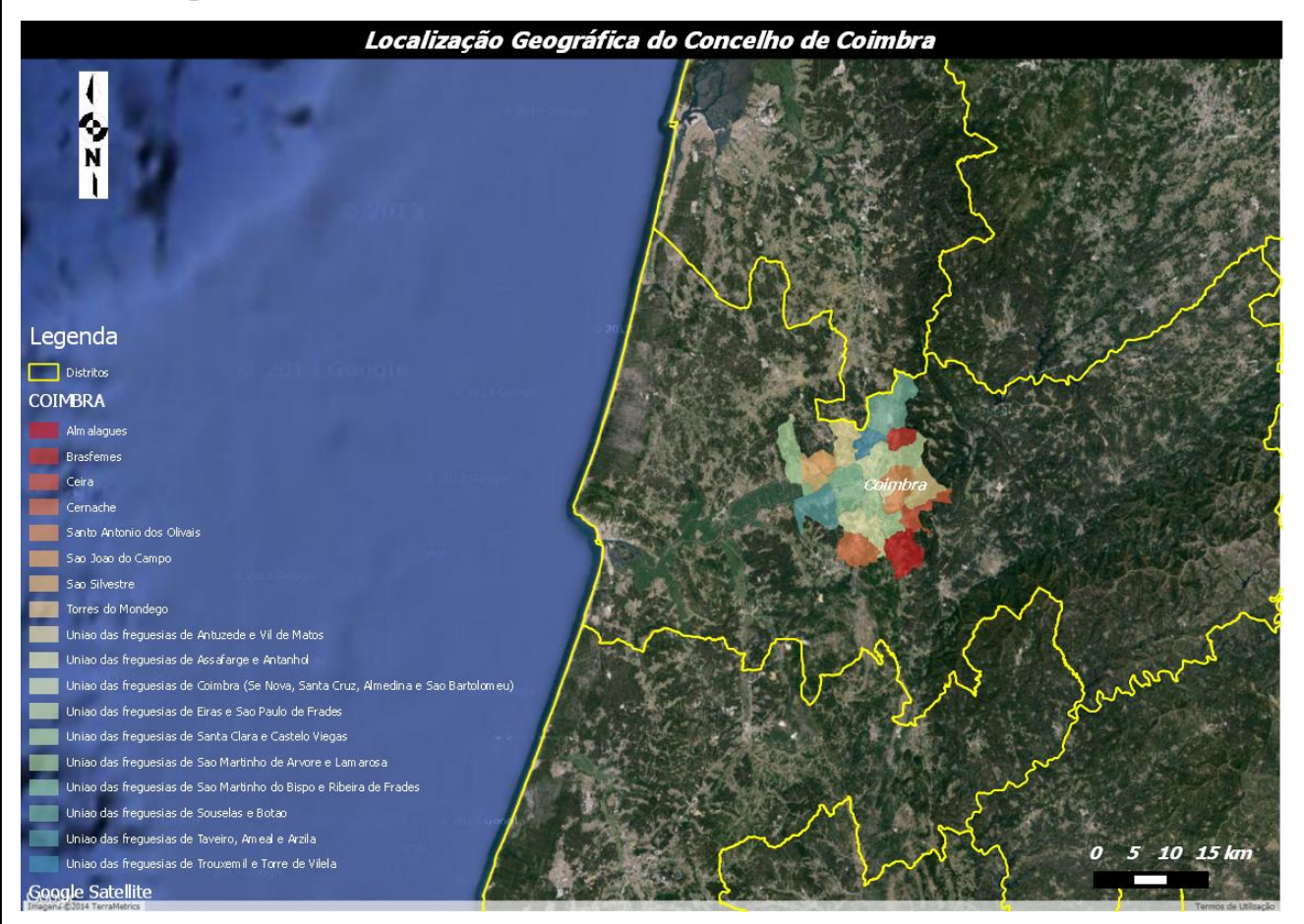

Рис.1.16. Розміщення муніципалітету Коїмбра

Ландшафт описується кількісними показниками (ландшафтними метриками). Вони використовуються для опису структурних характеристик ландшафту, та документування їх взаємозв'язку з наявністю окремих видів. Кількість метрик велика, вони розраховуються на рівні всього ландшафту, окремого класу або об'єкту. Розрахунок метрик може проводитися грунтуючись на даних Corine або власноруч створених карт. Згідно плаґін LecoS для QGIS використовується для розрахунку ландшафтних метрик за растровими даними. Результати розрахунку записуються у файл CSV. Для розрахунку показників потрібно було конвертувати дані в растр з розміром сітки 50х50 м. Автори скористалися модулем GRASS r.to.raster. Після конвертації плаґіном LecoS було розраховано метрики (рис.1.17).

Ландшафтні метрики, розраховані автором для різних дат (1990 та 2000 рік). Розраховано площу покрову, щільність кутів, пропорційність ландшафту, кількість

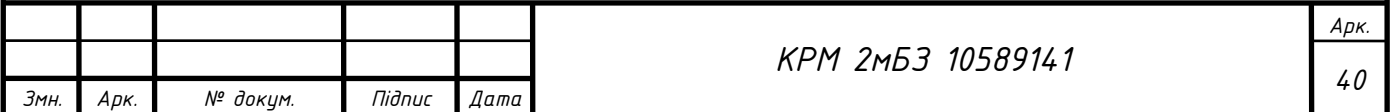

фрагментів, середню відстань між фрагментами, площу найбільшого фрагменту, та ефективний розмір сітки. Різноманітність ландшафтів оцінювалась за допомогою індексів Сімпсона, Шенона та індексу однорідності.

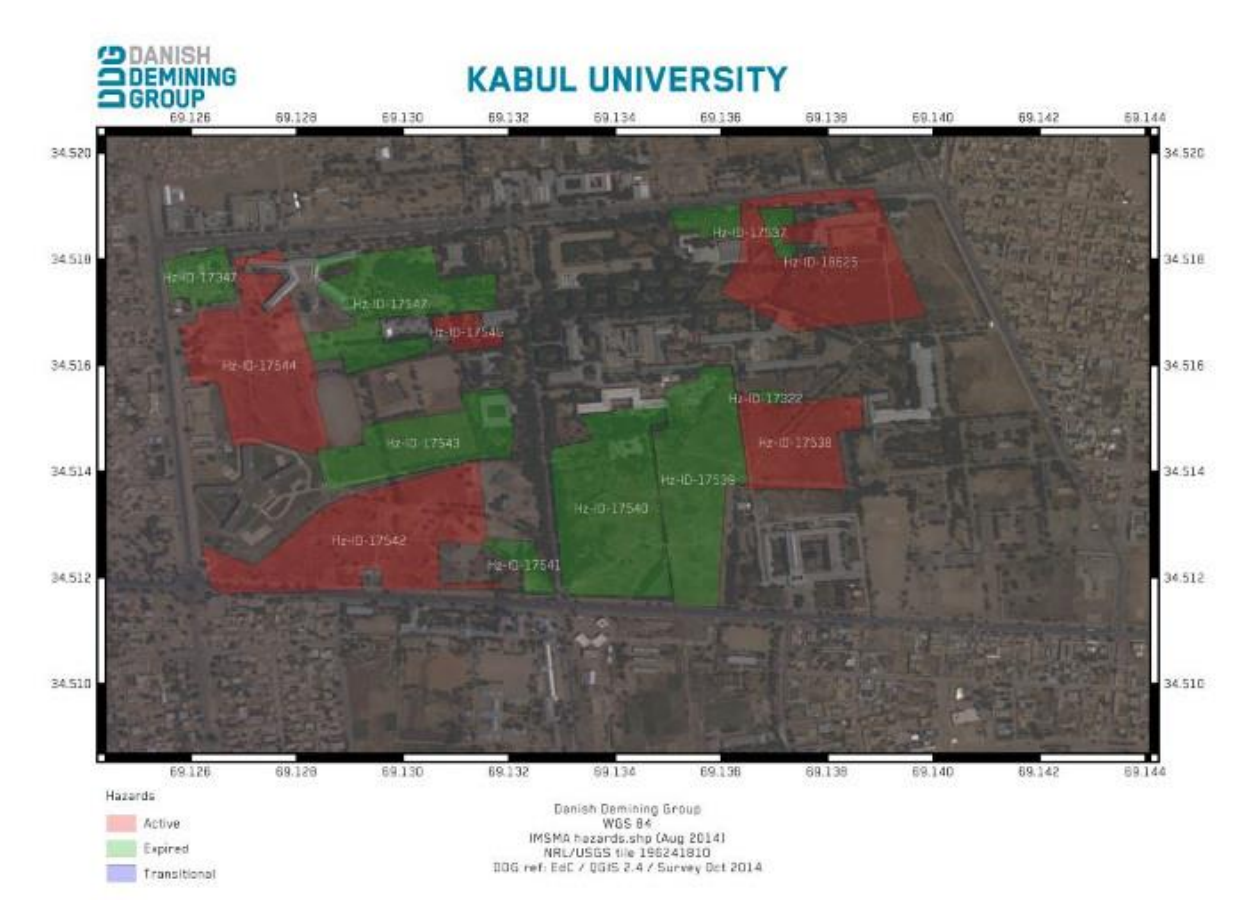

#### Рис. 1.17. Активні небезпечні райони – червоним.

Очищені небезпечні зони – світло-зеленим.

Даний аналіз показав зростання людського впливу та пов'язану з цим фрагментацію використання з 1990 по 2000 роки. Кількість об'єктів типу «Напівштучні ліси» та «Сільськогосподарські землі» за період з 1990 по 2000 рік скоротився (рис.1.18). Цей показник може дати розуміння про екологічні процеси, зменшення або збільшення взаємозв'язку між чисельністю населення та місцями проживання.

Ще одним показником є відстань між об'єктами, вона дозволяє встановити ступінь фрагментації ландшафту за зменшенням частки «Напівштучних лісів» за рахунок зростання «Сільськогосподарських земель» з 1990 по 2000 рік (рис. 1.18). З 1990 по 2000 рік різноманітність збільшилась, це сталося за рахунок зміни співвідношення різних типів ландшафтів, зокрема зменшення частки

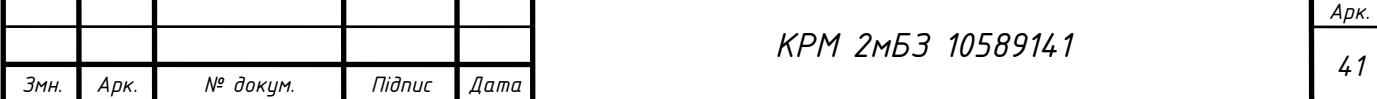

«Напівштучних лісів» та «Сільськогосподарських земель». Такі ж зміни сталися і з однорідністю.

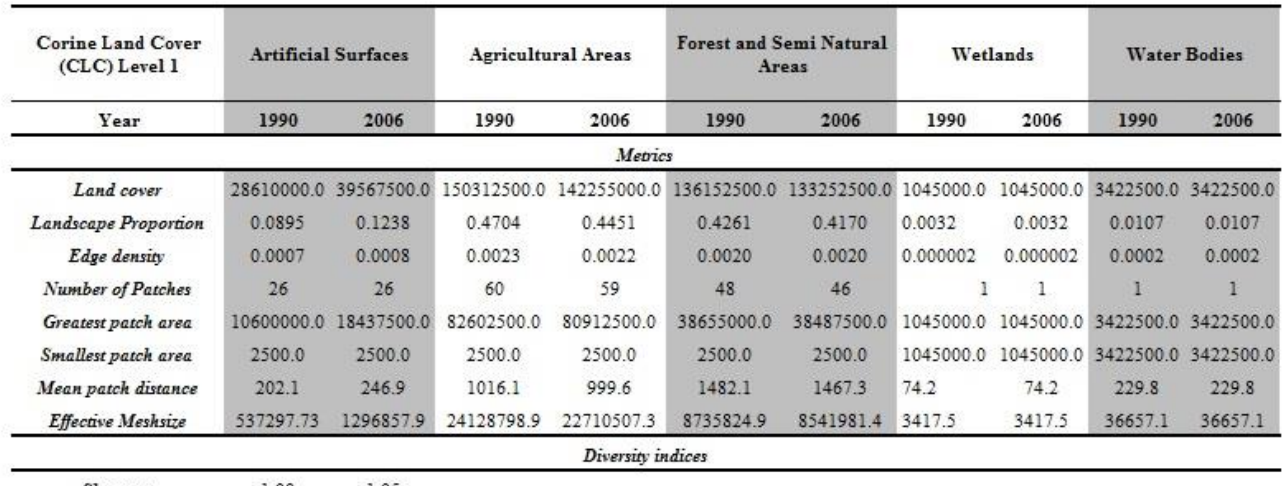

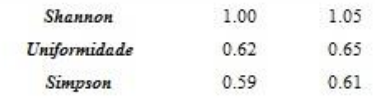

Рис. 1.18. Розраховані ландшафтні метрики [59].

#### **Висновки до першого розділу**

- 1. Розкрито поняття геопросторового аналізу, наведено функціональні можливості ГІС, методику та методи ГІС-аналізу.
- 2. Проаналізовано законодавчу базу застосування геоінформаційних систем для аналізу територій, наведені як Національні так і Міжнародні стандарти.
- 3. Дослідженням використання ГІС систем в землеустрої займаються багато українських вчених, зокрема: Зацерковний В.I., Гебрин Л.В., Комарова У.Ю., Кривоберець С.В., Подліпаєв В.О., Черняга П.Г., Ю.Г. Коняєв, О.Є. Толчевська, Б.Журавель, Рудомаха А.В., Д. І. Солярчук, Сохнич А.Я., Худякова І.М., Сохнич О.А. та інші.
- 4. Також широко використовують ГІС-аналіз і зарубіжні вчені, цікаві дослідження провели: Randall, T.A. та Baetz, B.W., Talen, Ankana, Salvador García-Ayllón, Gloria Martínez, Edward Crowther, André Duarte.

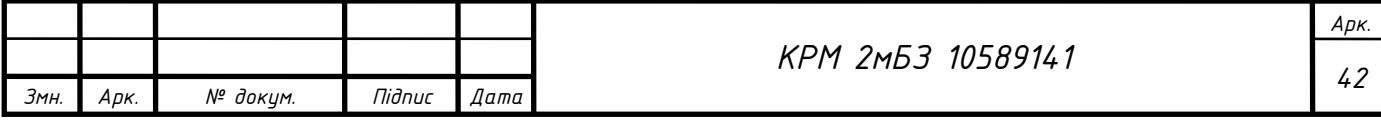

## 2. НАПРЯМИ ВИКОРИСТАННЯ ГЕОІНФОРМАЦІЙНИХ ТЕХНОЛОГІЙ ПРИ АНАЛІЗІ ТЕРИТОРІЇ

#### **2.1. Закордонний досвід щодо застосування геоінформаційних систем для моніторингу земель**

Національні системи моніторингу земель в різних країнах мають відмінності, обумовлені особливостями їх географічного положення і темпами соціальноекономічного розвитку. В більшості розвинутих країнах (Австрія, Нідерланди, Норвегія, Угорщина, Німеччина) моніторинг земель здійснюється вже більше 30- 40 років. Це ґрунтовий моніторинг і відрізняється в залежності від національних інтересів, набором критеріїв, технологій проведення робіт, детальністю. Результати моніторингу земель виконуються в геоінформаційних системах і відкриті для вільного використання.

В *Канаді* періодичні спостереження за станом землі почали здійснювати з 1996 року. Канада стала однією з перших країн в світі, де була розроблена геоінформаційна система в результаті проведення систематичних робіт з моніторингу та інвентаризації земель. Система зберігає, аналізує і порівнює різні карти-ресурси, реалізовує відбір площ придатних для певного виду землекористування. Призначення геоінформаціної системи Канади (CGIS): аналіз числових даних, накопичених канадською службою земельного обліку (Canada Land Inventory) і в отримання статистичних даних про земельні ділянки, які використовувалися при розробці планів землевпорядкування великих площ переважно сільськогосподарського призначення. [19, ст. 74-76].

В цей же період у *США* впроваджувались земельні геоінформаційні системи, що було пов'язано з постійним прагненням американців збирати податки. Саме податки, та неохота одних їх сплачувати і мрія інших збирати їх якомога більше, відіграли важливу роль в історії США. Геоінформаційні системи не залишились осторонь від цієї проблеми [19, ст. 86-88].

В *Великобританії* моніторинг земель почав розвиватися з кінця 1970-х років. В цей період була організована мережа точок спостережень, яка охоплювала всю

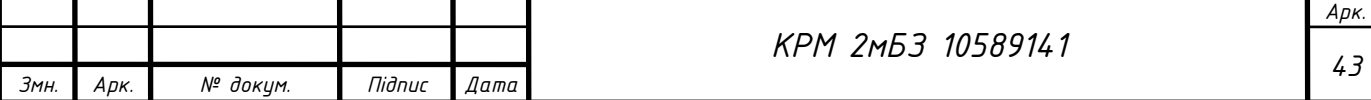

територію країни і містила більше 6500 точок. В Європі перша автоматизована картографічна система була створена у Великій Британії під керівництвом Д.Бікмора в 1964 р. [19, ст.88].

Зараз *Великобританія* є європейським лідером в створенні геоінформаційних систем, що грунтуються на сучасних комп'ютерних технологіях.

В *Бельгії* в основу концептуального підходу закладені спостереження Націнальної ґрунтової служби за 25 літній період. Ці дані вбудовані в базу інформації з наступною статистичною обробкою, що дозволяє їх застосовувати для побудови різномасштабних карт та різних прогнозованих моделей, і по окремим показникам.

Рішення про початок робіт в щодо моніторингу земель і створення для цього інформаційної системи в *Німеччині* було прийнято в 1985 році. В основі концепції моніторингу земель в Німеччині лежить мережа стаціонарних ділянок, кількість яких для адміністративних одиниць країни складає від 20-25 до 240. Всього система нараховує 800 ділянок, де здійснюють спостереження за вмістом органічних речовин, важких металів та елементів живлення рослин. На окремих станціях ведуться спостереження за біологічними параметрами, атмосферними опадами, кількістю внесених добрив. Ведення моніторингу в Німеччині відрізняється широким застосуванням аерофотозйомки для вивчення динаміки ландшафтів і сільськогосподарських угідь. Збір, зберігання і обробка даних моніторингу здійснюється в геоінформаційній системі.

В *Нідердандах* наявна єдина концепція моніторингу, що об'єднує моніторинг ґрунтів, повітря і вод. Національна система моніторингу земель діє з 1993 року і включає періодичні спостереження, за якими виконують опис профілів, створення карт, хімічно-аналітичні дослідження. Система моніторингу забезпечена програмними засобами, що містять макети для прогнозу і оцінки процесів в ґрунтах.

У *Франції* наприкінці 60-х рр. ХХ ст. була створена кадастрова інформаційна система "Majic". Моніторинг земель в Франції грунтується на створенні інформаційної бази даних. Через розрізнення в регіональних системах організації

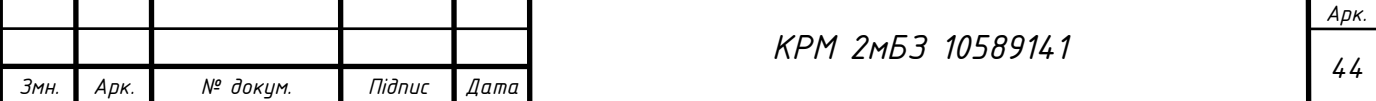

даних, зараз створюється єдина Географічна система з метою їх комплексного аналізу [19, ст. 88].

У *Європі* одні з перших геоінформаційних систем створені і в *Швеції*. Методичні основи досліджень були закладені в працях О. Саломонссона і Т.Германсена у 1976 р. Основним напрямом шведської школи геоінформатики було створення геоінформаційні системи земельно-облікової спеціалізації, зокрема Шведського земельного банку даних для автоматизації обліку земельних ділянок і нерухомості [19, ст. 88].

Національна система моніторингу земель в Швеції направлена на здійснення моніторингу рослинності і ґрунтів. З цією метою було обрано 20 територій, на яких проводять дослідження мікробіологічних процесів, хімічний аналіз.

Розвиток геоінформаційних систем не стоїть на місці. Як зазначають, Лабенко Д.П. і Тімонін В.О.: "у міру того, як ми входимо в четверте десятиріччя інформаційної революції в геоінформаційних системах, одна з найважливіших вимог користувачів до просторових даних – отримання високоякісних тривимірних даних – досі залишається найскладнішою проблемою. Людям, що займаються тривимірним моделюванням і впровадженням програмного забезпечення для імітації руху об'єктів в просторі, необхідні цифрові моделі місцевості і рельєфу" [18; ст 17].

Отже, різні держави розробляють і удосконалюють свої системи управління земельними ресурсами з властивими їм специфічними особливостями. При порівнянні цих систем можна виділити схожі риси, які полягають у тому, що органи державної влади відіграють головну роль в питаннях землекористування на усіх рівнях управління. Вивчення зарубіжного досвіду управління земельними ресурсами і впровадження заходів щодо раціонального використання землі може дати позитивний ефект в здійсненні земельної реформи в Україні. Для цього необхідно вдосконалити законодавчу базу щодо геоінформаційних інструментів регулювання використання земель.

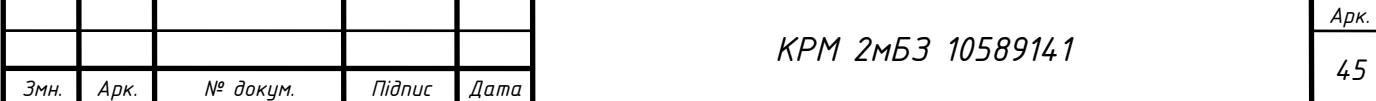

## **2.2 Напрями використання геоінформаційних технологій при аналізі території**

Визначимо найбільш загальні *завдання геопросторового аналізу*, які щодня виконуються людьми на їх робочих місцях:

- ˗ *аналіз місця розташування об'єктів – пошук, де розміщуються об'єкти;*
- ˗ *аналіз розподілу числових показників – виявлення, де більше, де менше;*
- ˗ *побудова карт щільності – картографування щільності*;
- ˗ *пошук об'єктів усередині області – пошук того, що усередині;*
- ˗ *аналіз оточення – пошук того, що поруч*;
- ˗ *аналіз просторових змін – картографування змін.*

Вирішення цих питань за допомогою власних засобів геоінформаційних систем і залученням зовнішніх моделюючих систем дає можливість (наприклад):

- $\triangleright$  обгрунтувати місце розташування бізнес–центру або навчального закладу або магазину чи іншого об'єкту містобудівного планування з врахуванням багатьох, в тому числі і просторових чинників;
- прогнозувати розвиток і наслідки економічних і соціологічних ситуацій, стихійних лих та аварій природного чи техногенного характеру в просторі й часі;
- знайти оптимальну трасу автодороги, трубопроводу або шляхопроводу, який проектується;
- визначити місце оптимального розташування нового родовища, а також обчислити його економічну ефективність;
- оцінити ефективність діяльності служб охорони довкілля, поліції, пожежників, тощо.

**Напрями застосування геоінформаційних технологій при аналізі територій в різних сферах** (візуалізація прикладів застосування показана в додатку А): **Моніторинг агроекологічного стану сільськогосподарських земель:**

- Ведення «Історії полів» інформаційне наповнення бази даних;
- Моніторинг агротехнічних операцій;

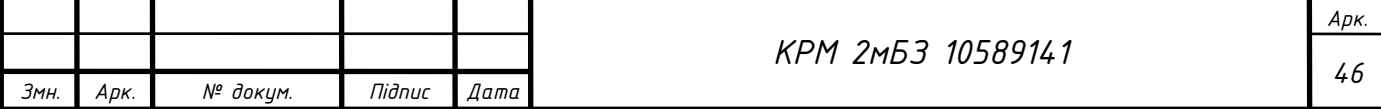

Відображення посівів за культурами;

 Тематичне картографування на різноманітні теми: «Вміст гумусу на полях господарства», «Водорозчинний бор», «Рухомий цинк»;

Аналіз господарської діяльності (діагами, гістограми);

 Моніторинг стану сільгоспділянок з використанням космічної інформації;

 Оцінка наявності та стану захисних лісових смуг для боротьби з ерозійними процесами;

 Тематичне дешефрування космічного знімку дозволяє розраховувати розміри страхового відшкодування в залежності від ступеню пошкодження посівів внаслідок стихійного лиха;

**>** Моніторинг змін структури землекористування;

 Оцінка просторової локалізації та масштабності стихійних явищ. Супутниковий знімок Landsat TM, що показує фрагмент смуги проходження сильного граду в штаті Айова;

Моніторинг стану посівів (визначення весняного стану озимих культур)

 Порівняння площ посівів культур за планами землекористування і супутниковими даними дозволяє фіксувати розбіжності та корегувати вихідні дані щодо площ та конфігурації полів;

Визначення ерозійної деградації агроландшафтів;

Класифікація ерозійної деградації земель за вегетаційними індексами;

Визначення густини та проективного покриття посівів;

 Оцінка просторового розподілу концентрації хлорофілу в рослинах озимої пшениці за допомогою додаткового спектрального каналу «кромка червоного» (690-730 нм)

### **В бізнесі:**

Аналіз застрахованих територій;

Відображення районів продаж торгових представників;

Аналіз частоти страхових випадків;

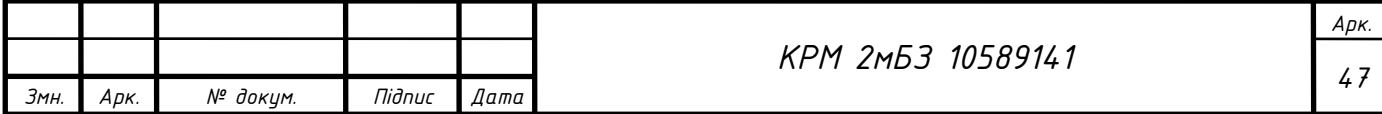

#### **В екології:**

- Відображення територій розливів;
- Аналіз розповсюдження наслідків надзвичайних ситуацій, стихійних

#### лих;

- Аналіз загрозливих місць;
- Активність ураганів;
- Аналіз зон затоплення;
- Аналіз землетрусів;
- Забруднення від викидів транспорту;

В містобудуванні:

- Пошук місця для нової школи, магазину, тощо;
- Пошук альтернативної дороги до нової школи, магазину, тощо;

#### **В управлінні містом:**

- Стан екологічної безпеки міста;
- $\triangleright$  Моніторинг встановлених рекламних засобів;
- Аналіз маршрутів та диспетчеризація транспорту;
- Реєстр будинків паспорт будинку;
- Стан земельних ділянок міста;
- Вирішення питання щодо дозволу на виконання земельних робіт в межах міста;

 Аналіз і моделювання хімічної аварії, розрахунки щодо евакуації населення та усунення надзвичайної ситуації;

#### **2.3. Аналіз растрових даних в QGIS**

Растрові дані значно відрізняються від векторних. Векторні дані мають дискретні елементи з геометрією, побудованою з вершин і, можливо, пов'язаною з лініями та/або областями. Однак растрові дані схожі на будь-яке зображення. Хоча вони можуть відображати різні властивості об'єктів у реальному світі, ці об'єкти не існують як окремі об'єкти. Швидше, вони представлені за допомогою пікселів з різними значеннями.

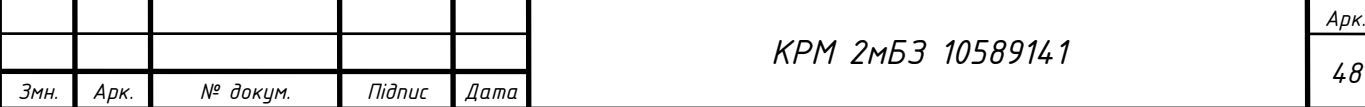

Завантаження растрових даних. Растрові дані можна завантажити тими ж методами, як і для для векторних даних. Однак, пропонуємо використовувати панель браузера. Можна качати растри програми NASA про Землю за допомогою плагіна SRTM-Downloader з сайту [https://urs.earthdata.nasa.gov](https://urs.earthdata.nasa.gov/)

Програма NASA Earth Science Data Systems (ESDS) контролює життєвий цикл даних NASA Earth Science Data Systems – від отримання до обробки та розповсюдження. Основною метою ESDS є максимізація наукової віддачі від місій та експериментів NASA для дослідників і прикладних науковців, осіб, які приймають рішення, і суспільства в цілому. Система даних ESDS і наукові продукти постійно розвиваються завдяки поєднанню конкурентних нагород і постійних і стратегічних інвестицій у відкриті дані, міжнародне та міжвідомче партнерство, а також набір стандартів, які забезпечують узгодженість і сумісність. З 1994 року дані НАСА про Землю були безкоштовними та відкритими для всіх користувачів з будь-якою метою, а з 2015 року все програмне забезпечення систем даних, розроблене завдяки нагородам NASA за дослідження та технології, стало доступним для громадськості як програмне забезпечення з відкритим кодом (OSS). ESDS входить до компетенції Відділу наук про Землю (ESD) агентства під управлінням наукової місії (SMD) у штаб-квартирі NASA.

Група геоінформаційних систем системи наук про Землю (EGIST) EGIST NASA було створено, щоб забезпечити належне використання та впровадження технології географічної інформаційної системи (ГІС) для підтримки наукових досліджень Землі та прикладної науки для даних EOSDIS.

Портал зміни рівня моря, присвячений темі підвищення рівня моря. Дослідження системи обробки даних для кількох місій. Оскільки архів даних НАСА про Землю знаходиться на межі експоненційного зростання, ESDS розробляє архітектуру даних, щоб гарантувати, що дані НАСА про Землю з багатьох місій будуть доступні якомога раніше в процесі місії, а також будуть доступними, сумісними та багаторазовими. Проект системи даних та інформації про науку про Землю (ESDIS). Проект ESDIS керує операціями EOSDIS, включаючи системи обробки під керівництвом наукових дослідників (SIPS),

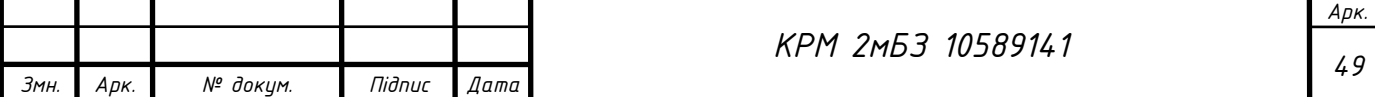

центри розподілених активних архівів (DAAC) і можливості наземного й атмосферного аналізу майже в реальному часі для EOS (LANCE).

Інформаційна система Землі Проект NASA Earth Information System (EIS) забезпечує глобальну структуру аналізу, яка об'єднує інформацію та дані з різних супутникових місій, модельних платформ і дослідницьких програм для покращення нашого розуміння складних систем нашої планети. Програма комерційного збору даних Smallsat (CSDA). CSDA було створено для виявлення, оцінки та отримання зображень і даних дистанційного зондування, які підтримують дослідження та прикладну діяльність NASA в галузі науки про Землю. Landsat і Sentinel-2 (HLS) Проект HLS отримує вхідні дані від датчиків на борту спільних супутників NASA/USGS Landsat 8 і Landsat 9 і супутників ESA (Європейського космічного агентства) Sentinel-2A і Sentinel-2B для створення узгодженої, готової до аналізу поверхні з роздільною здатністю 30 метрів. продукт даних про відбивну здатність із спостереженнями кожні два-три дні.

Платформа багатоцільового алгоритму та аналізу (MAAP) MAAP – це спільний проект NASA та ESA, спрямований на підтримку досліджень надземної біомаси. Робочі групи системи даних наук про Землю (ESDSWG) ESDSWG зосереджується на вивченні та розробці рекомендацій, отриманих на основі відповідних уявлень спільноти про неоднорідні та розподілені системи даних НАСА про Землю. Проект візуалізації, дослідження та аналізу даних (VEDA). VEDA консолідує механізми доставки ГІС, платформи обробки, служби аналізу та інструменти візуалізації та надає екосистему відкритих інструментів для вирішення наукових досліджень і потреб прикладних програм.

Створення віртуального растру. Якщо для вашої території завантажилось декілька растрів, це означає, що вам доведеться весь час працювати з декількома растрами. Це не зручно. Краще мати один файл для роботи. В QGIS можна створити віртуальний растр. Його також часто називають каталогом, що пояснює його функцію. Насправді це не новий растр. Скоріше це спосіб упорядкувати існуючі растри в один каталог: один файл для легкого доступу. Для створення каталогу Processing Toolbox → GDAL → Raster miscellaneous →Build virtual raster.

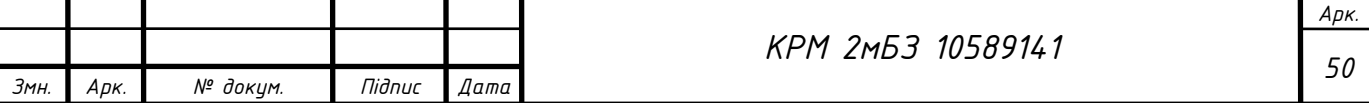

У діалоговому вікні, що з'явиться, клацніть кнопку … поруч із параметром Вхідні шари та позначте всі шари або скористайтеся кнопкою Вибрати все:

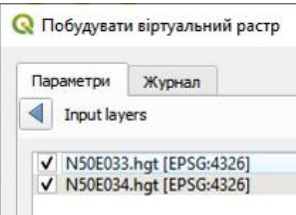

#### Рис. 2.1. Побудова віртуального растру

Та оберіть Виконати, отримаємо Віртуальний один растр:

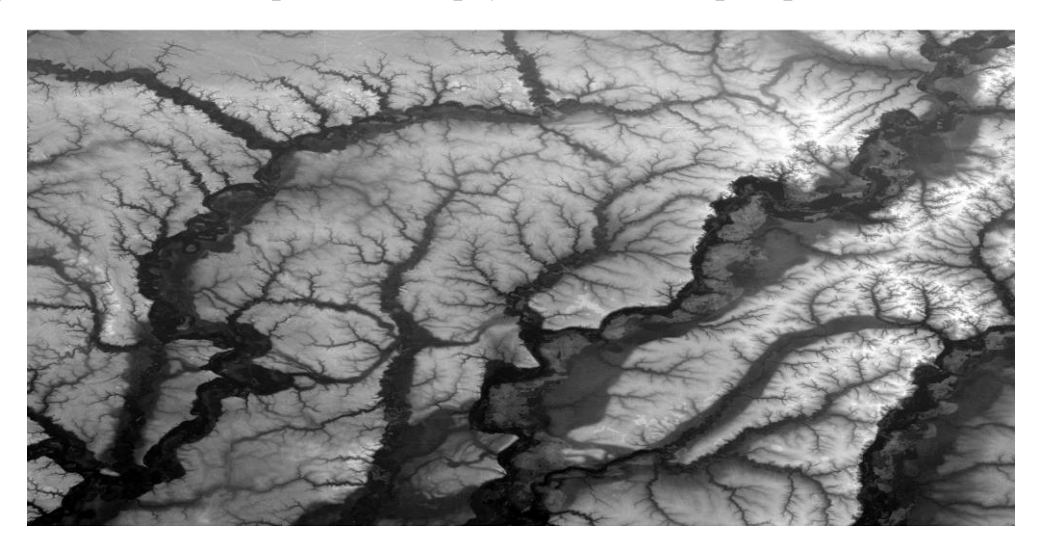

Рис. 2.2. Побудований віртуальний растр

Об'єднання растрів. Якщо потрібно створити новий растровий шар і зберегти його на диску, ви можете скористатися алгоритмом злиття:

Processing  $Toolbox \rightarrow GDAL \rightarrow Raster$  miscellaneous  $\rightarrow$  Merge.

**Зміна растрової символіки.** Не всі растрові дані є аерофотознімками. Існує багато інших форм растрових даних, і в багатьох із цих випадків важливо символізувати їх, щоб вони стали належним чином видимими та корисними.

Завантажений растр є цифровою моделлю висоти (DEM). Це карта рельєфу місцевості, яка дозволяє нам побачити, наприклад, де розташовані гори та долини. Хоча кожен піксель набору даних попереднього розділу містив інформацію про колір, у DEM кожен піксель містить значення висоти. Коли ЦМР завантажено, ви помітите, що це зображення у відтінках сірого.

Є 2 способи зміни символіки растру:

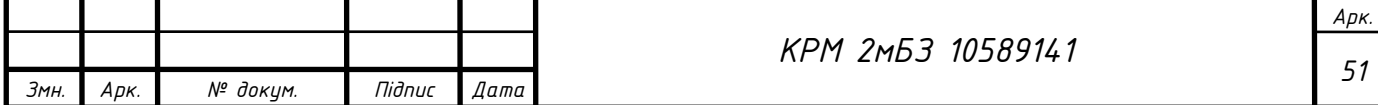

 У діалоговому вікні «Властивості шару» клацніть правою кнопкою миші на шарі і виберіть параметр «Властивості». Потім перейдіть на вкладку Символіка;

 Клацнувши на символіці, відкрийте кнопку панелі Layer Styling над панеллю Layers (клавіша клавіш F7). Це відкриє панель «Стилі шару», де ви зможете перейти на вкладку «Символіка».

**Односмуговий сірий.** Градієнт кольору за замовчуванням встановлено на значення від чорного до білого, тобто низькі значення пікселів є чорними, а високі – білими. Спробуйте інвертувати цей параметр із білого на чорний і подивіться на результати. Дуже важливим є параметр підвищення контрастності: за замовчуванням для нього встановлено значення Stretch to MinMax, що означає, що значення пікселів розтягуються до мінімального та максимального значень. Але які мінімальні та максимальні значення слід використовувати для розтягування? Ті, які зараз знаходяться в налаштуваннях мінімального/максимального значення. Є багато способів обчислити мінімальне та максимальне значення та використати їх для розтяжки:

- Визначається користувачем: ви вводите мінімальне та максимальне значення вручну;
- $\triangleright$  Кумулятивне скорочення підрахунку: це корисно, коли у вас є дуже низькі або високі значення. Він скорочує 2% (або значення, яке ви виберете) цих значень;
- Мінімальне/максимальне значення: дійсне або розраховане мінімальне та максимальне значення растру;
- Середнє +/- стандартне відхилення: значення будуть розраховані відповідно до середнього значення та стандартного відхилення.

**Односмуговий псевдоколір**. Відтінки сірого не завжди є зручним стилем для растрових шарів. Спробуємо зробити DEM більш різнокольоровим. Змініть тип візуалізації на Singleband псевдоколір. Якщо вам не подобаються завантажені кольори за замовчуванням, виберіть інший діапазон кольорів, натисніть кнопку Класифікувати, щоб створити нову класифікацію кольорів, якщо вона не

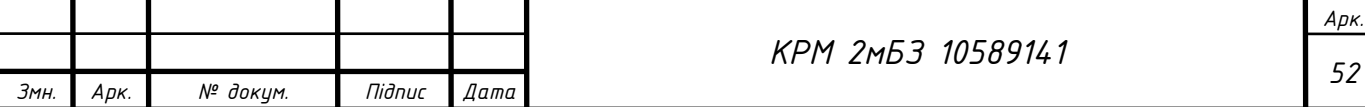

генерується автоматично, натисніть кнопку OK, щоб застосувати цю класифікацію до DEM (2.3)

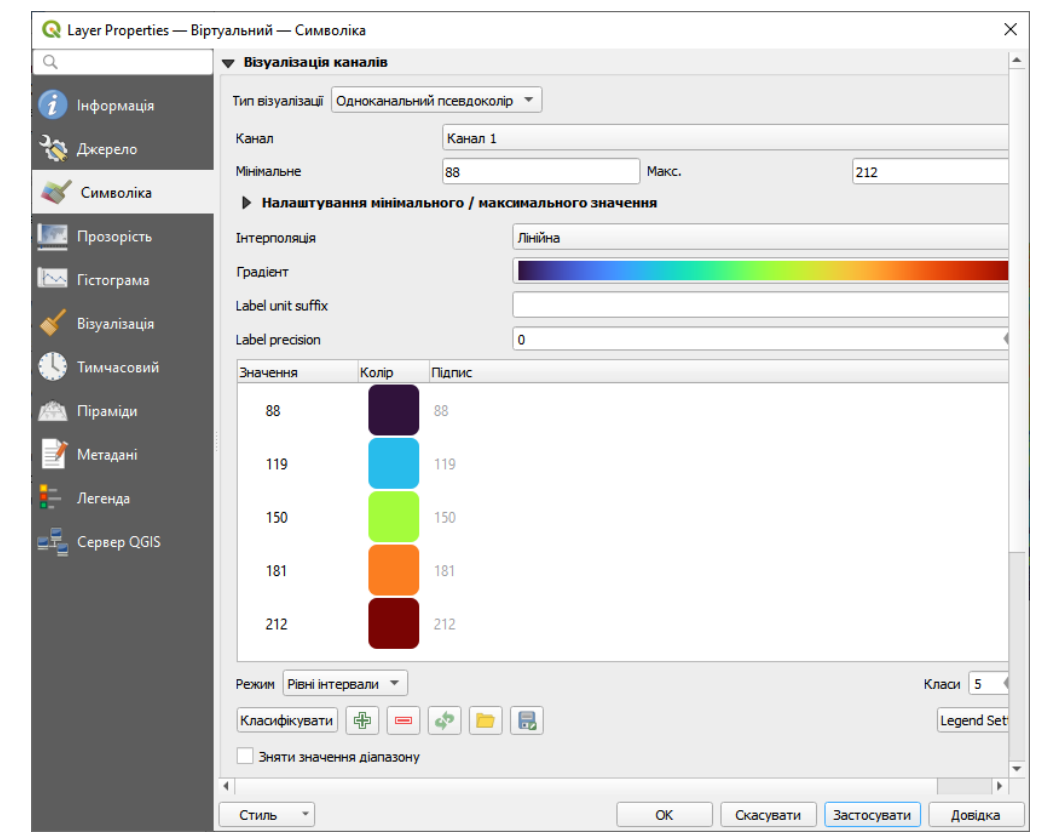

Рис. 2.3. Символіка растра

Це цікавий спосіб подивитися на DEM. Тепер ми побачимо, що значення растру знову правильно відображаються, починаючи від синього для нижчих областей до червоного для вищих (2.4)

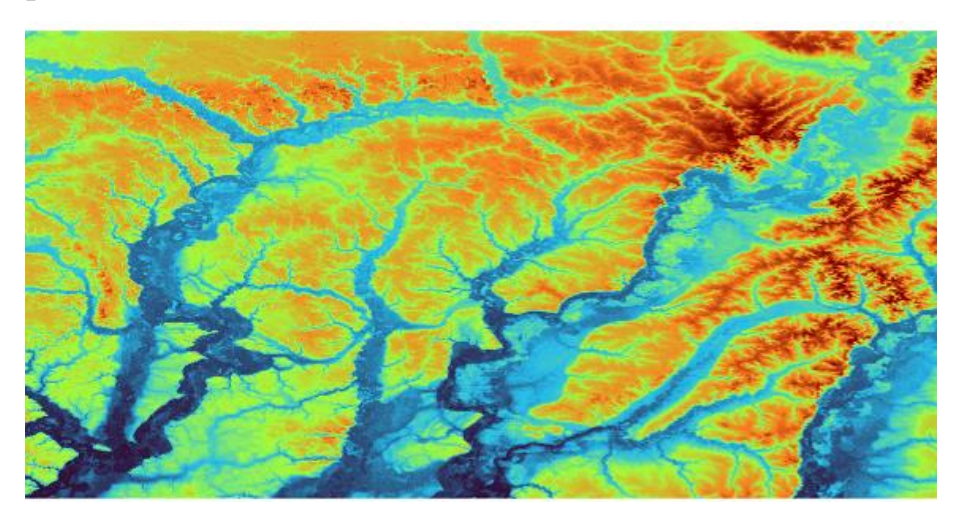

Рис. 2.4. Налаштована символіка

**Зміна прозорості**. Іноді зміна прозорості всього растрового шару може допомогти нам побачити інші шари, покриті самим растром, і краще зрозуміти

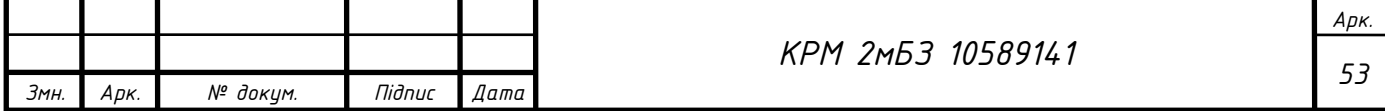

область дослідження. Щоб змінити прозорість усього растру, перейдіть на вкладку Прозорість і скористайтеся повзунком глобальної непрозорості, щоб зменшити непрозорість.

**Аналіз рельєфу**. Певні типи растрів дають змогу краще зрозуміти місцевість, яку вони представляють. Цифрові моделі висоти (ЦМР) особливо корисні в цьому відношенні. Інструменти аналізу місцевості потрібні, щоб дізнатися більше про досліджувану територію для запропонованої житлової забудови.

**Розрахунок відтінку пагорба (Hillshade)**. Шар DEM показує висоту рельєфу, але іноді він може здатися трохи абстрактним. Він містить всю необхідну 3D-інформацію про місцевість, але не виглядає як 3D-об'єкт. Щоб отримати краще враження про рельєф, можна розрахувати відтінок пагорба, який є растром, який наноситься на карту рельєфу за допомогою світла й тіні для створення 3D-зображення. Ми будемо використовувати алгоритми в меню Raster  $\rightarrow$  Raster terrain analysis, оберіть Hillshade. Алгоритм дозволяє вказати положення джерела світла: азимут має значення від 0 (північ) до 90 (схід), 180 (південь) і 270 (захід), тоді як вертикальний кут встановлює, наскільки високо знаходиться джерело світла (0 до 90 градусів). Ми будемо використовувати такі значення: Коефіцієнт Z при 1,0 Азимут (дирекційний кут) 300,0° Вертикальний кут 40,0°.

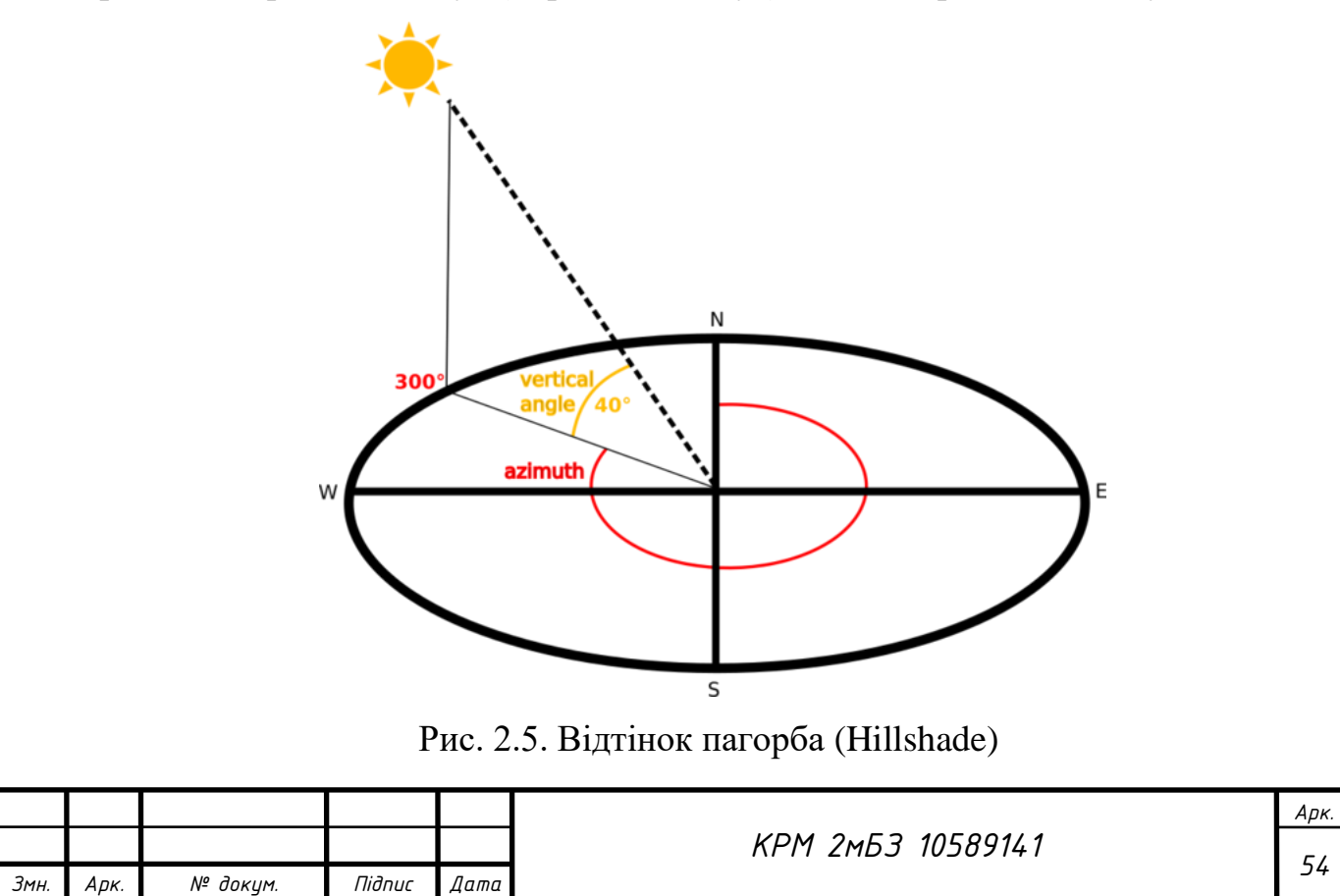

Клацнемо «Виконати», отримаємо (рис.2.6).

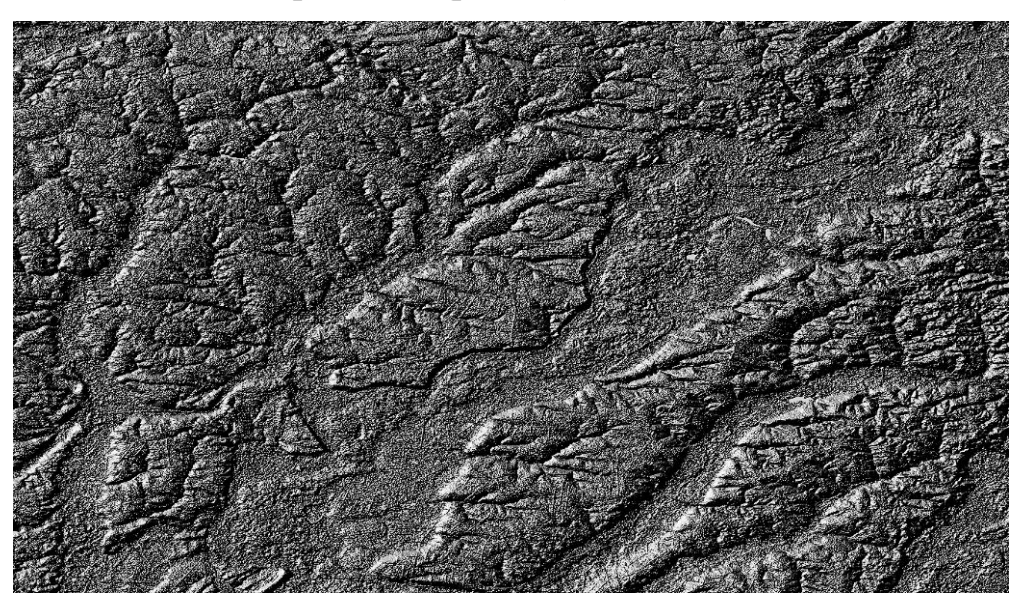

Рис. 2.6. Виконана функція Відтінок пагорба (Hillshade)

Це виглядає гарно та 3D, але чи можемо ми це покращити? Сам по собі пагорб схожий на гіпс. Чи не можемо ми якось використати його разом з нашими іншими, більш барвистими растрами? Звичайно, ми можемо, використовуючи відтінок пагорба як накладання.

**Використання відтінку пагорба як накладання.** Відтінок пагорба може надати дуже корисну інформацію про сонячне світло в певний час доби. Але це також можна використовувати в естетичних цілях, щоб карта виглядала краще. Ключ до цього полягає в тому, щоб відтінок був здебільшого прозорим.

- Змініть символіку створеного шару, щоб використовувати схему псевдокольору, як у попередній вправі.
- $\triangleright$  Сховайте всі шари, крім створеного і Hillshade
- Натисніть і перетягніть створений шар під шар Hillshade на панелі «Шари»
- Налаштуйте шар Hillshade прозорим, клацнувши вкладку «Прозорість» у властивостях шару
- $\triangleright$  Встановіть глобальну непрозорість на 50%. Отримаємо такий результат:

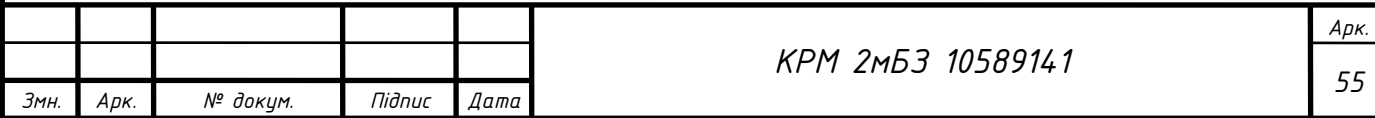

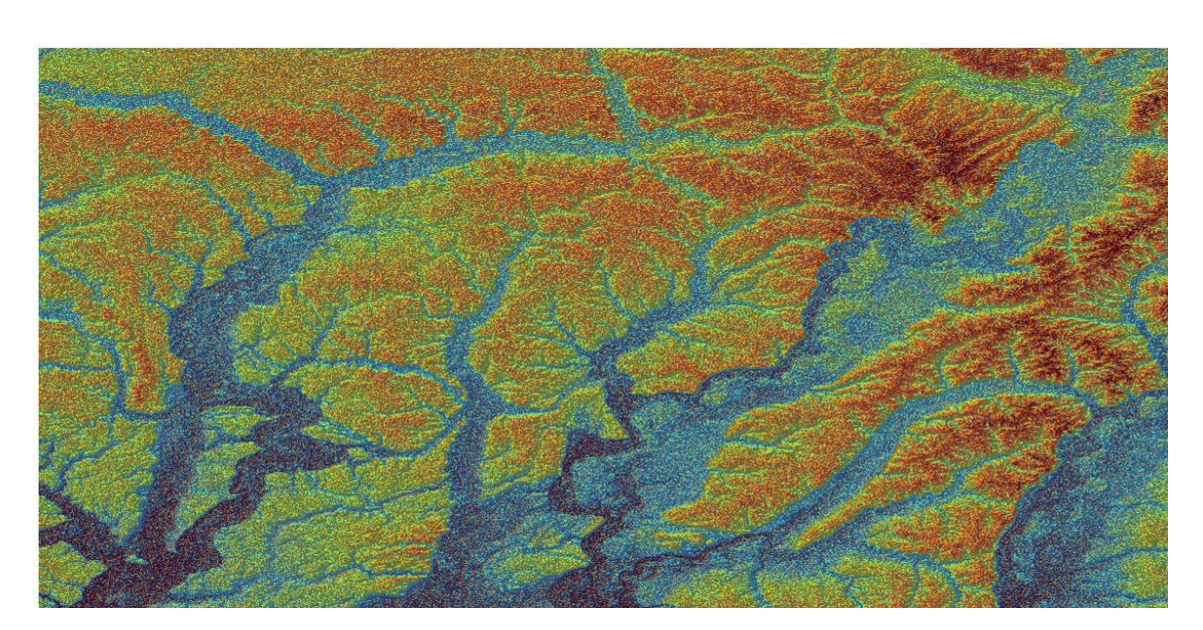

Рис. 2.7 Використання відтінку пагорба як накладання

Використовуючи таким чином відтінок, можна покращити рельєф ландшафту. Якщо ефект здається вам недостатньо сильним, ви можете змінити прозорість шару відтінку; але, звичайно, чим яскравішою стає тінь, тим тьмянішими будуть кольори за нею. Вам потрібно буде знайти баланс, який вам підходить.

Пошук найкращих ділянок. Уявімо, що покупці зараз хочуть придбати будівлю та побудувати на цій території менший котедж. У південній півкулі ми знаємо, що ідеальна ділянка для забудови повинна мати такі ділянки, які: орієнтовані на північ з ухилом менше 5 градусів. Але якщо ухил менше 2 градусів, то кут не має значення. Давайте знайдемо для них найкращі місця.

**Розрахунок ухилу (Slope)**. Схил інформує про те, наскільки крутий рельєф. Якщо, наприклад, ви хочете побудувати будинки на цій землі, то вам потрібна відносно рівна земля. Щоб розрахувати ухил, необхідно скористатися алгоритмом ухилу Processing  $→$  Raster terrain analysis  $→$  Slope.

Відкрийте алгоритм

Виберіть растр як шар висоти

Введіть коефіцієнт Z на рівні 1,0

Збережіть вихідні дані як файл із назвою slope у тій же папці, що й відтінок пагорба

Натиснемо «Виконати».

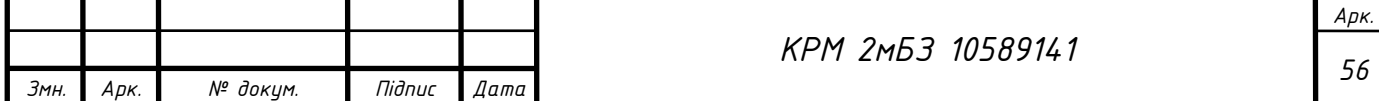

Тепер ви побачите нахил місцевості, кожен піксель містить відповідне значення нахилу. Чорні пікселі відображають рівнинну місцевість, а білі пікселі – круту місцевість (рис.2.8)

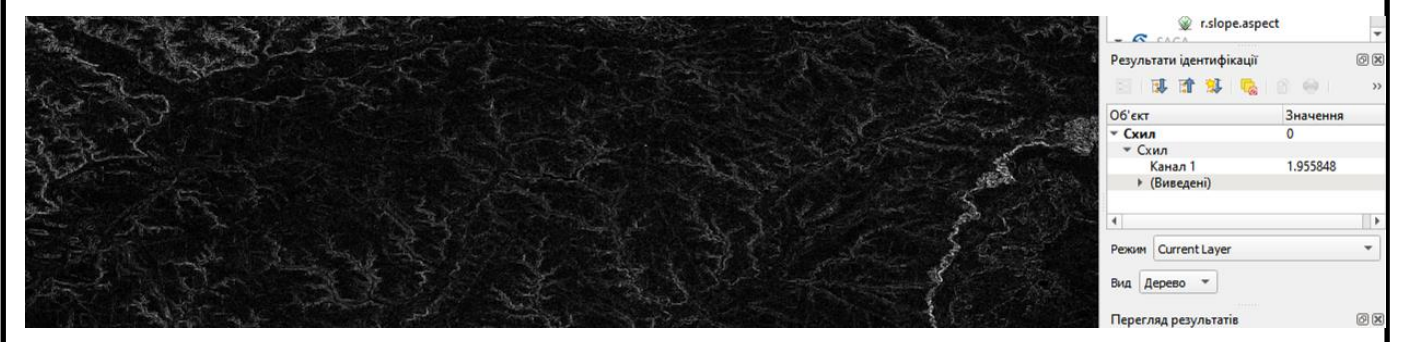

Рис. 2.8. Виконана функція «Схил»

**Розрахунок експозиції схилу**. Експозиція схилу (Aspect) – це напрямок за компасом, на який звернений схил місцевості. Аспект 0 означає, що схил орієнтований на північ, 90 на схід, 180 на південь і 270 на захід. Оскільки це дослідження проводиться в південній півкулі, в ідеалі нерухомість слід будувати на північному схилі, щоб вони могли залишатися на сонячному світлі. Використаємо алгоритм експозиції (Aspect). Панель інструментів обробки даних →Растровий аналіз території→Експозиція. Результат (рис. 2.9).

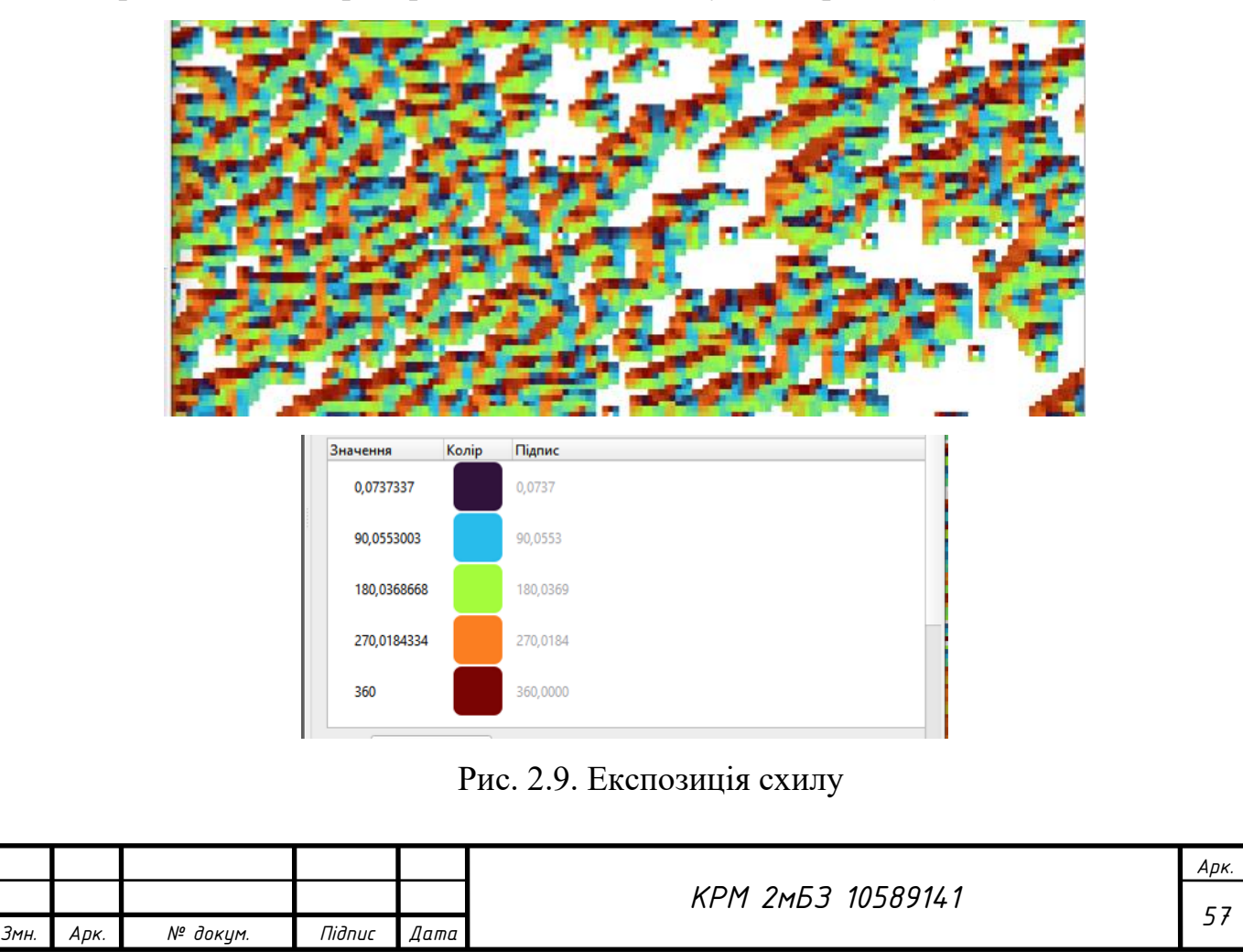

**Знаходження північного боку**. Тепер у вас є растри, які показують вам як Ухил, так і Експозицію, але ви не можете відразу дізнатися, де ідеальні умови. Як можна зробити цей аналіз? Відповідь лежить у растровому калькуляторі. У QGIS доступні різні растрові калькулятори:

- $\triangleright$  Растр  $\rightarrow$  Калькулятор растру
- Панель інструментів обробки даних:
	- Растровий аналіз  $\rightarrow$  Растровий калькулятор
	- $\bullet$  GDAL  $\rightarrow$  Ромтрові розбіжності $\rightarrow$  Калькулятор растрів
	- $SAGA \rightarrow R$ aster calculus  $\rightarrow R$ aster calculator

Кожен інструмент дає однакові результати, але синтаксис може дещо відрізнятися, і доступність операторів може відрізнятися. Ми будемо використовувати Панель інструментів обробки даних $\rightarrow$  Растровий аналіз  $\rightarrow$ Растровий калькулятор. Відкрийте інструмент, двічі клацнувши його. Ліва верхня частина діалогового вікна містить список усіх завантажених растрових шарів як ім'я@N, де ім'я – це ім'я шару, а N – смуга. У верхній правій частині ви побачите багато різних операторів. Зупиніться на мить, щоб подумати, що растр – це зображення. Ви повинні бачити це як двовимірну матрицю, заповнену числами. Північ знаходиться на 0 (нуль) градусів, тому, щоб рельєф дивився на північ, її експозиція має бути більше 270 градусів або менше 90 градусів. Тому формула така: "Експозиція $@1" \leq 90$  OR "Експозиція $@1" \geq 270$ . Тепер потрібно налаштувати деталі растру, розмір комірки, екстент і CRS. Це можна зробити вручну або встановити автоматично, вибравши базовий шар. Виберемо базовий шар, натиснувши кнопку … поруч із параметром Reference layer(s). У діалоговому вікні виберемо шар Експозиція, тому що ми хочемо отримати шар з такою ж роздільною здатністю. Збережемо шар як Експозиція Північ. Діалог має виглядати так (рис. 2.10).

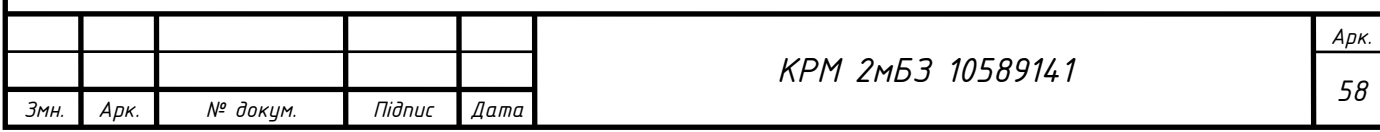

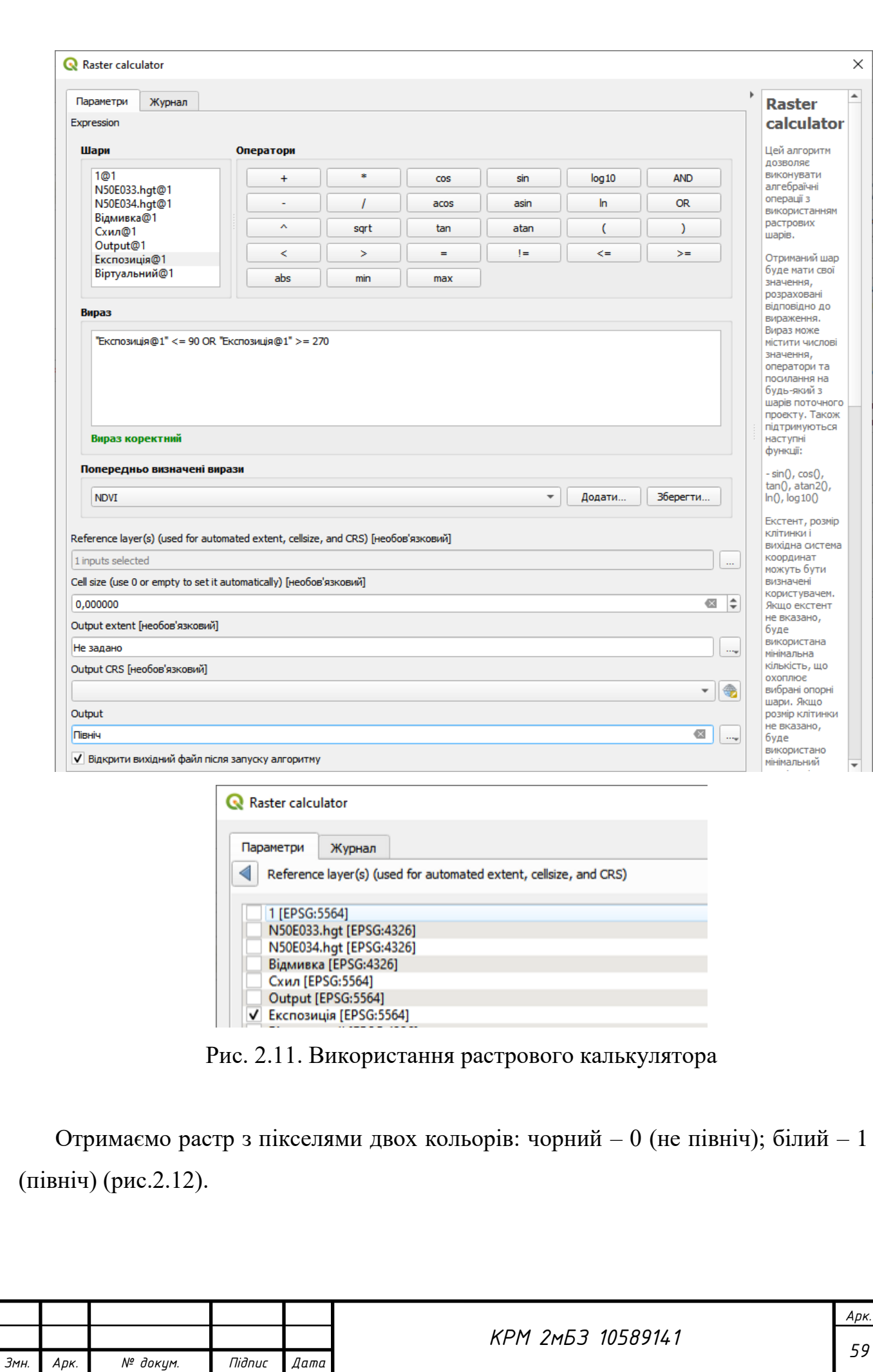

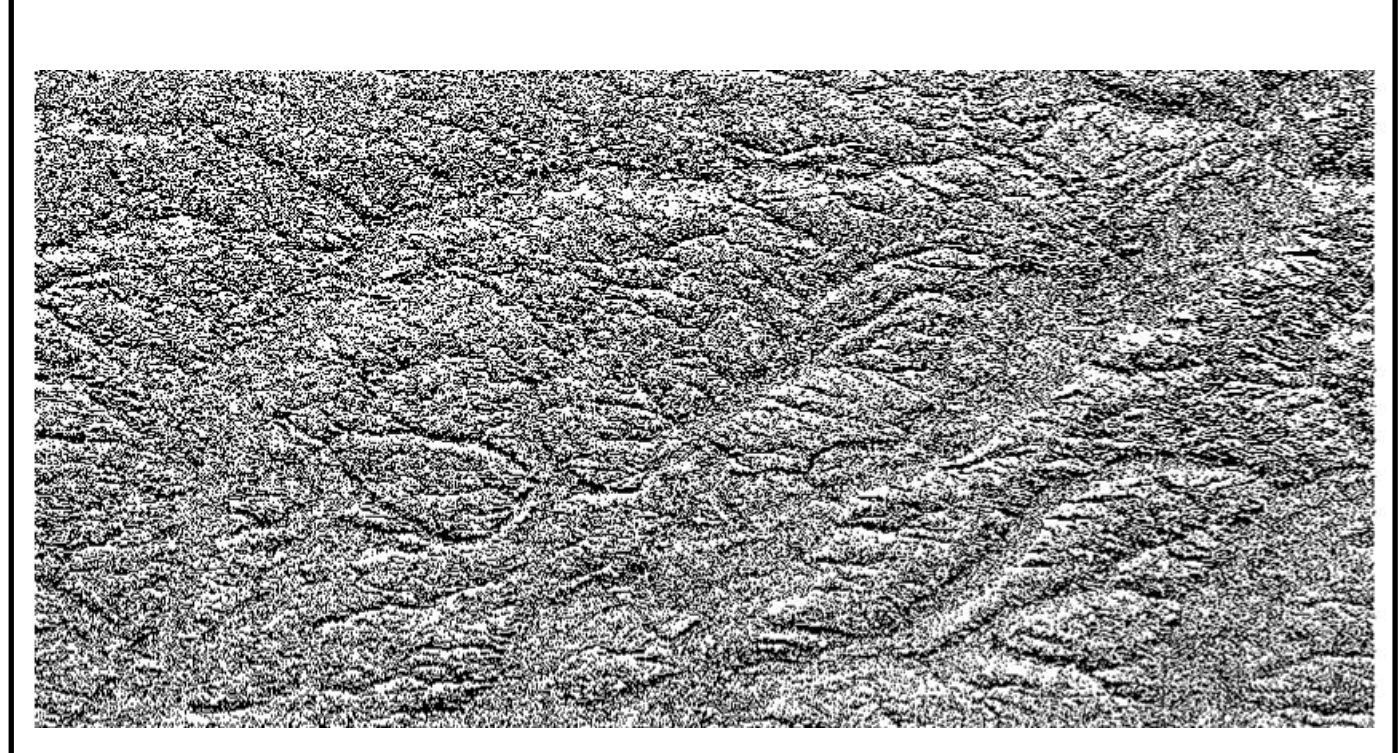

Рис. 2.12. Растр з пікселями двох кольорів: чорний – 0 (не північ); білий – 1 (північ) Тепер, створимо два нових шари з DEM. Перший визначає ділянки, де нахил більше або дорівнює 2 градусам, другий аналогічний, але ухил повинен бути менше або дорівнювати 5 градусам, для цього введемо в растровому калькуляторі: **"Схил@1" >= 2** (рис. 2.13).

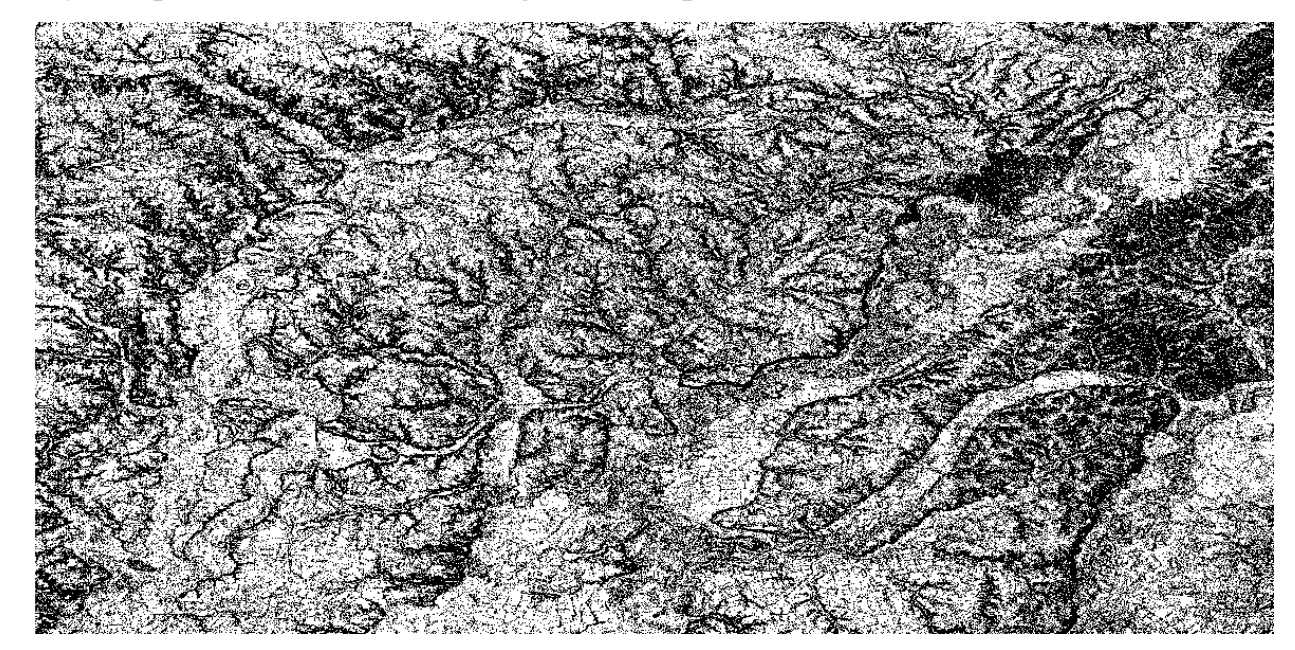

Рис. 2.13. Растр, що визначає ділянки, де нахил більше або дорівнює  $2^0$ Білий – 1 (нахил більше або дорівнює 2); чорний – 0 (інше) **Схил@1"** <= 5 (рис.2.14)

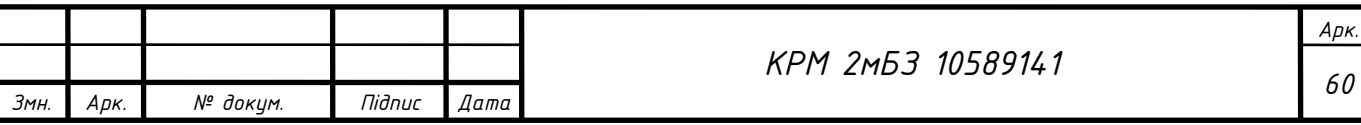

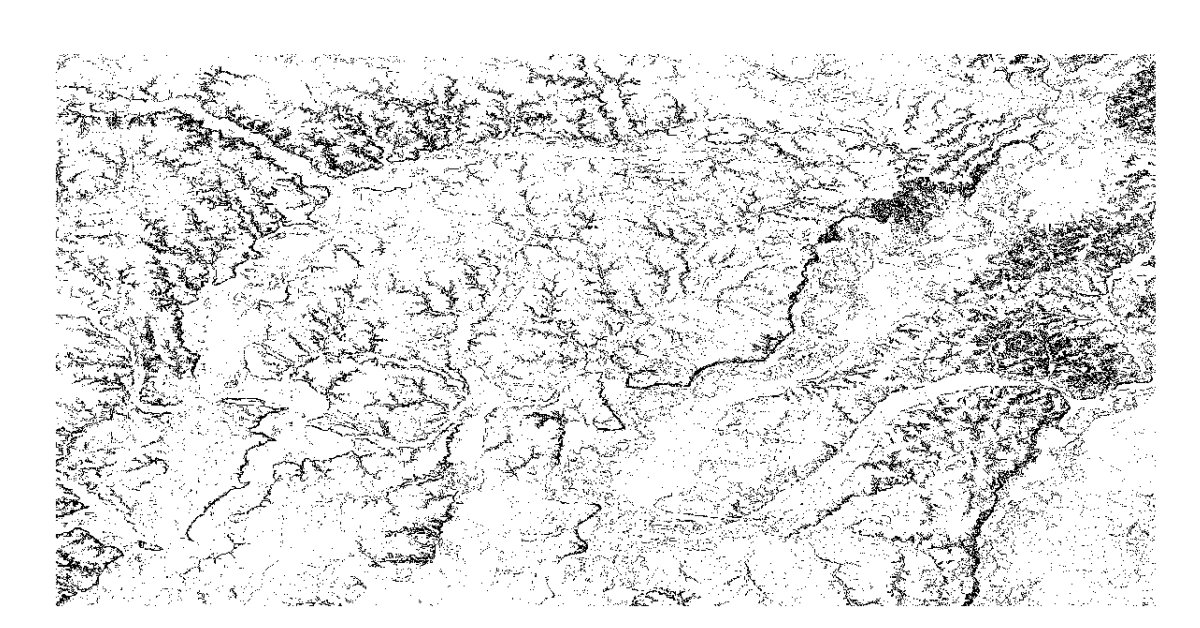

Рис. 2.14. Растр, що визначає ділянки, де нахил менше або дорівнює  $5^0$ **Об'єднання результатів растрового аналізу**. Тепер ми створили три растрові шари вимірів:

1.Експозиція\_Північ: місцевість звернена на північ;

2. Схил менше 2: нахил дорівнює або більше 2 градусів;

3. Схил менше 5: нахил дорівнює або менше 5 градусів;

Якщо умова виконується, значення пікселя дорівнює 1. В інших місцях воно дорівнює 0. Тому, якщо ми перемножимо ці растри, пікселі, які мають значення 1 для всіх них, отримають значення 1 (решта отримає 0 ). Необхідні умови: при нахилі 5 градусів або нижче місцевість повинна бути спрямована на північ при або нижче 2 градусів нахилу, напрямок місцевості не має значення.

Таким чином, нам потрібно знайти ділянки, де нахил становить п'ять градусів або нижче, і місцевість звернена на північ, або схил становить 2 градуси або нижче. Така місцевість підійде для забудови. Щоб обчислити площі, які задовольняють цим критеріям відкриємо Растровий калькулятор і запишемо такий вираз:

("Експозиція\_Північ@1" = 1 AND "Схил@1" <= 5@1" = 1) OR "Схил@1" <=  $2@1" = 1$ 

Встановіть для параметра опорного шару(-ів) значення Експозиція\_Північ (не має значення, якщо ви виберете інший – усі вони були обчислені з Віртуального) Натисніть Виконати, отримаємо:

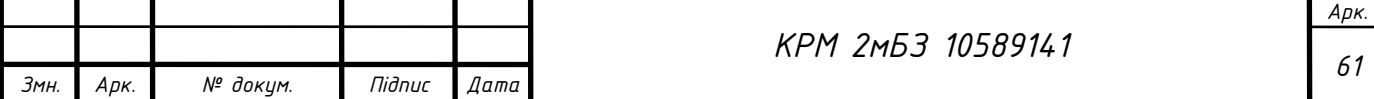

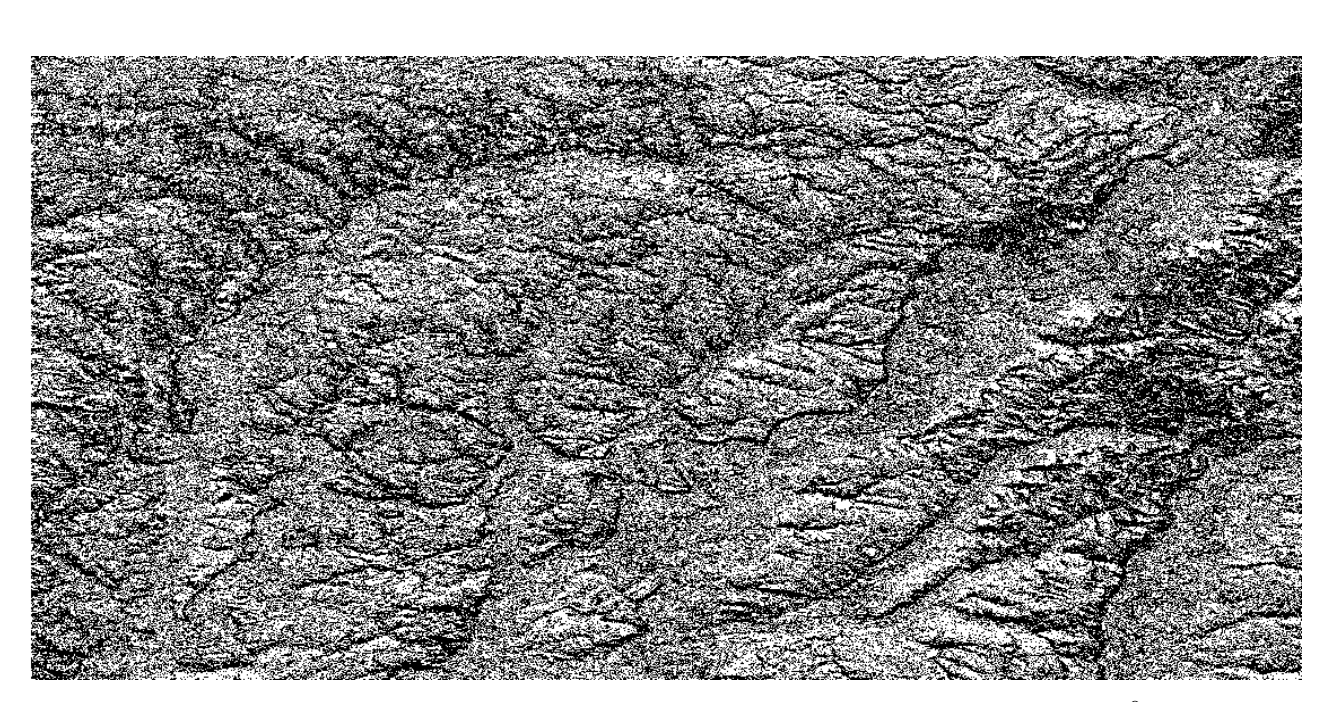

Рис. 2.15. Місцевість звернена на північ, Схил від 2до 5<sup>0</sup> Можна ще спростити наші дії, ввівши формулу:

"Експозиція $@1" \leq 90$  OR "Експозиція $@1" \geq 270$  AND "Схил $@1" \leq 5$  OR "Схил $@1">=2.$ 

**Спрощення растру**. Як ви можете бачити на зображенні вище, комбінований аналіз залишив нам багато дуже маленьких областей, де умови виконуються (білим). Але вони не дуже корисні для нашого аналізу, оскільки вони надто малі, щоб на них щось будувати. Давайте позбудемося всіх цих крихітних непридатних ділянок. Відкрийте інструмент Відсіювання (Sieve): GDAL  $\rightarrow$  Raster Analysis на панелі інструментів обробки. Встановіть для вхідного файлу значення Обрана територія, а для параметра Sieved – Обрана\_територія\_sieve.tif. Встановіть Поріг на 8 (мінімум вісім безперервних пікселів) і поставте прапорець Use 8-зв'язність (рис. 2.16).

Переглянемо метадані на вкладці «Інформація» діалогового вікна «Властивості шару». Подивіться на значення STATISTICS\_MINIMUM (рис. 2.18).

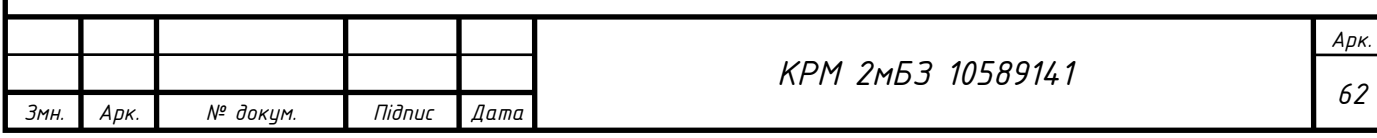

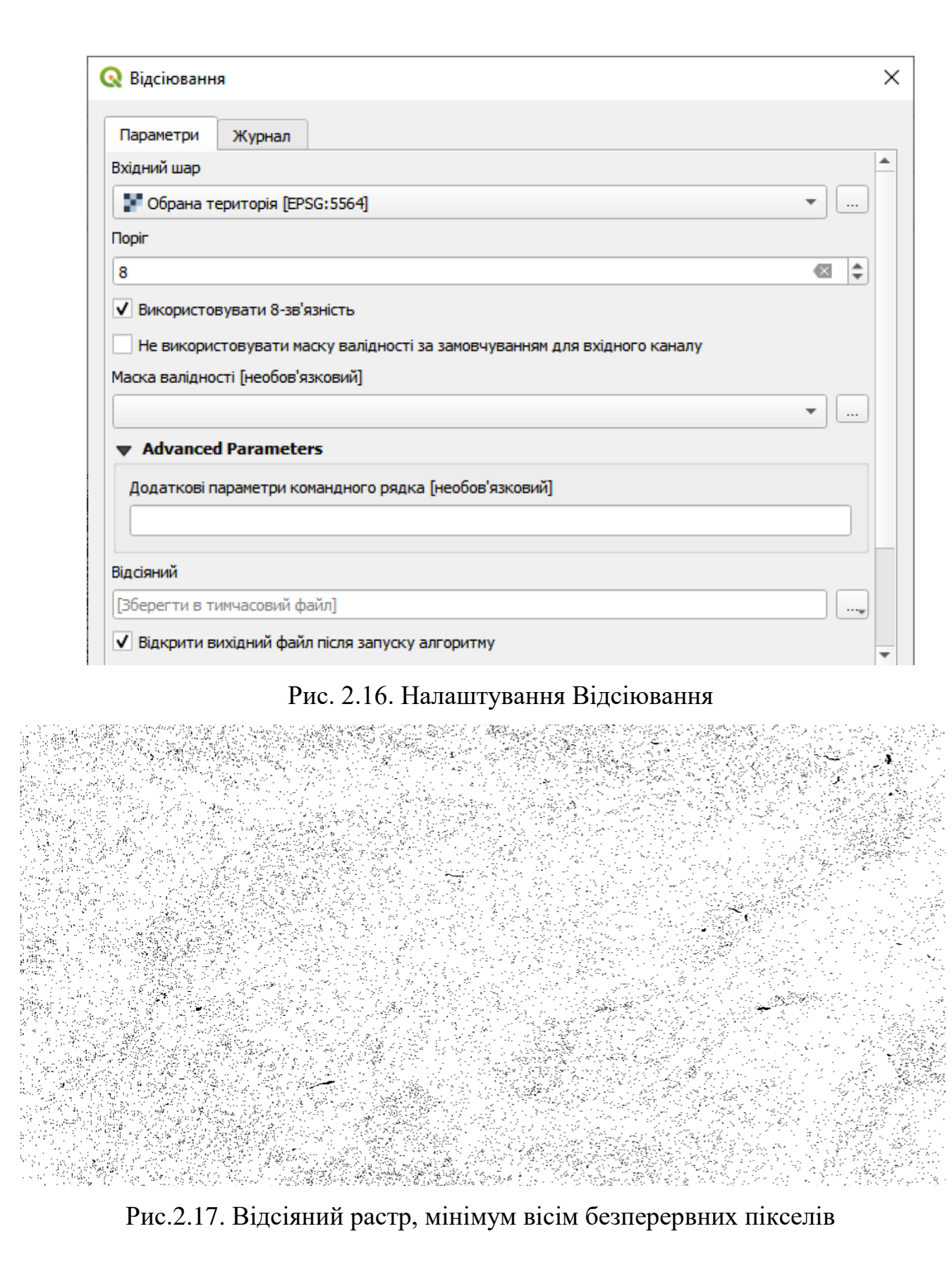

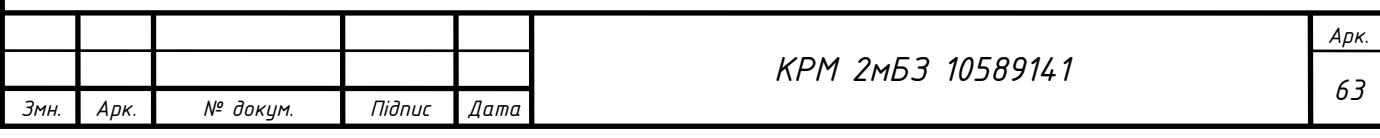

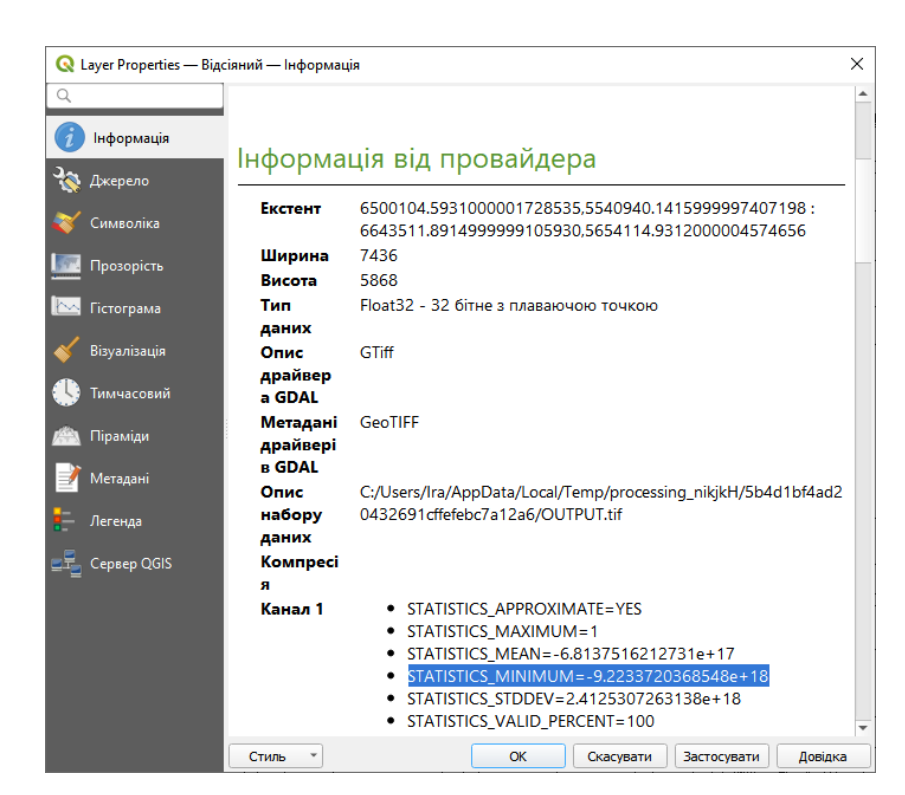

Рис. 2.18. Вкладка «Інформація» діалогового вікна «Властивості шару»

Цей растр, як і той, з якого він отриманий, має містити лише значення 1 і 0, але він також має дуже велике від'ємне число. Дослідження даних показує, що це число діє як нульове значення. Оскільки ми шукаємо лише ті області, які не були відфільтровані, давайте встановимо ці нульові значення на нуль.

Відкриємо растровий калькулятор і побудуємо цей вираз:

"Відсіяний $@1" == 0 = 0$ 

Це збереже всі невід'ємні значення та встановить від'ємні числа на нуль, залишивши всі області зі значенням 1 недоторканими. Отримаємо (рис. 2.19).

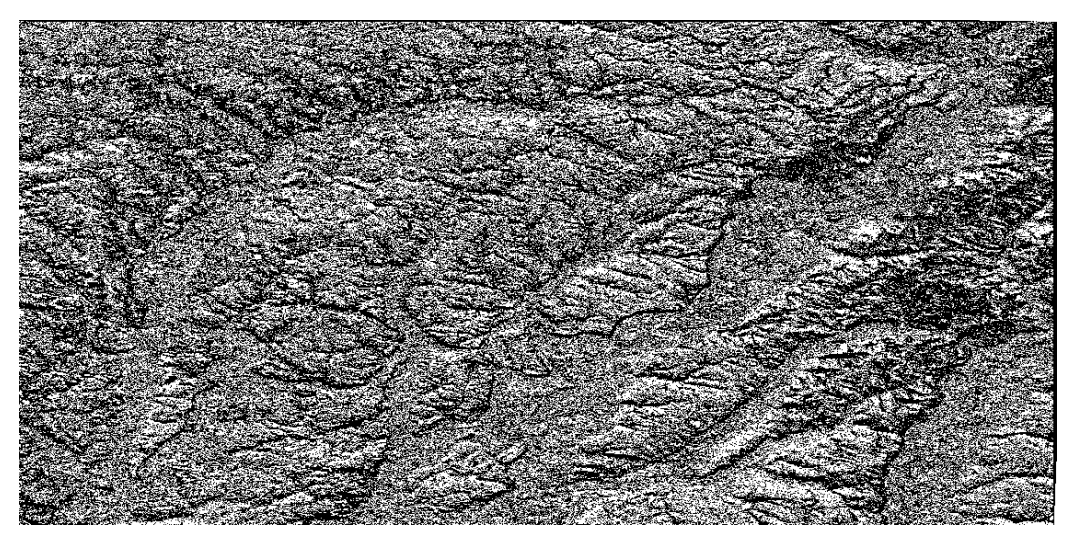

Рис. 2.19. Всі невід'ємні значення показані та від'ємні числа – нулі

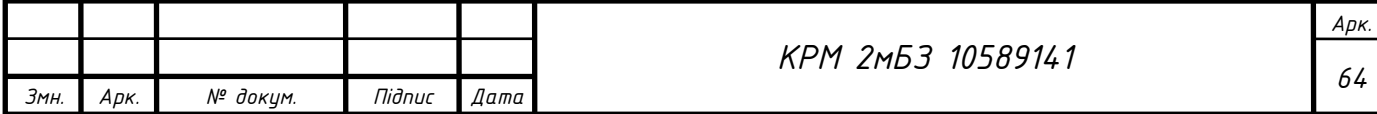

Це те, що очікувалося: спрощена версія попередніх результатів. Якщо результати, які ви отримуєте від інструменту, не такі, як ви очікували, перегляд метаданих (і векторних атрибутів, якщо є) може виявитися важливим для вирішення проблеми.

**Перекласифікація растру**. Ми використовували растровий калькулятор для обчислень растрових шарів. Існує ще один потужний інструмент, який ми можемо використовувати для отримання інформації з існуючих шарів. Повертаємося до шару Експозиції. Тепер ми знаємо, що він має числові значення в діапазоні від 0 до 360. Що ми хочемо зробити, це перекласифікувати цей растр до інших дискретних значень (від 1 до 4), залежно від аспекту: 1 = північ (від 0 до 45 і від 315 до 360); 2 = Схід (від 45 до 135) 3 = південь (від 135 до 225) 4 = Захід (від 225 до 315). Цю операцію можна виконати за допомогою растрового калькулятора, але формула стане дуже великою. Альтернативним інструментом є інструмент *Перекласифікувати за таблицею* в растровому аналізі на панелі інструментів обробки. Відкрийте інструмент → Виберіть «Експозиція» як вхідний растровий шар → Натисніть на … таблиці перекласифікації. Відкриється діалогове вікно у вигляді таблиці, у якому ви можете вибрати мінімальне, максимальне та нові значення для кожного класу. Натисніть кнопку Додати рядок і додайте 5 рядків. Заповніть кожен рядок, як на зображенні нижче, і натисніть OK (рис.2.20).

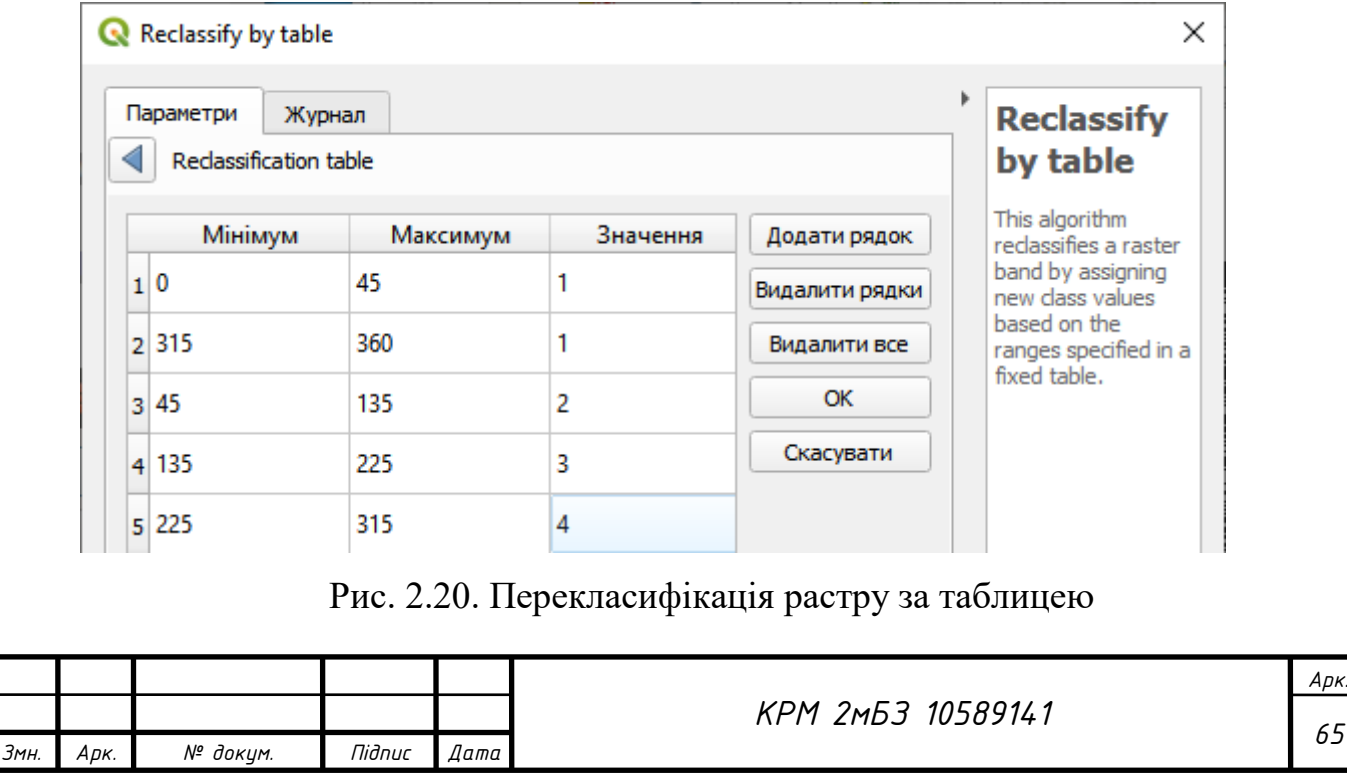

Метод, який використовує алгоритм для обробки порогових значень кожного класу, визначається межами діапазону.

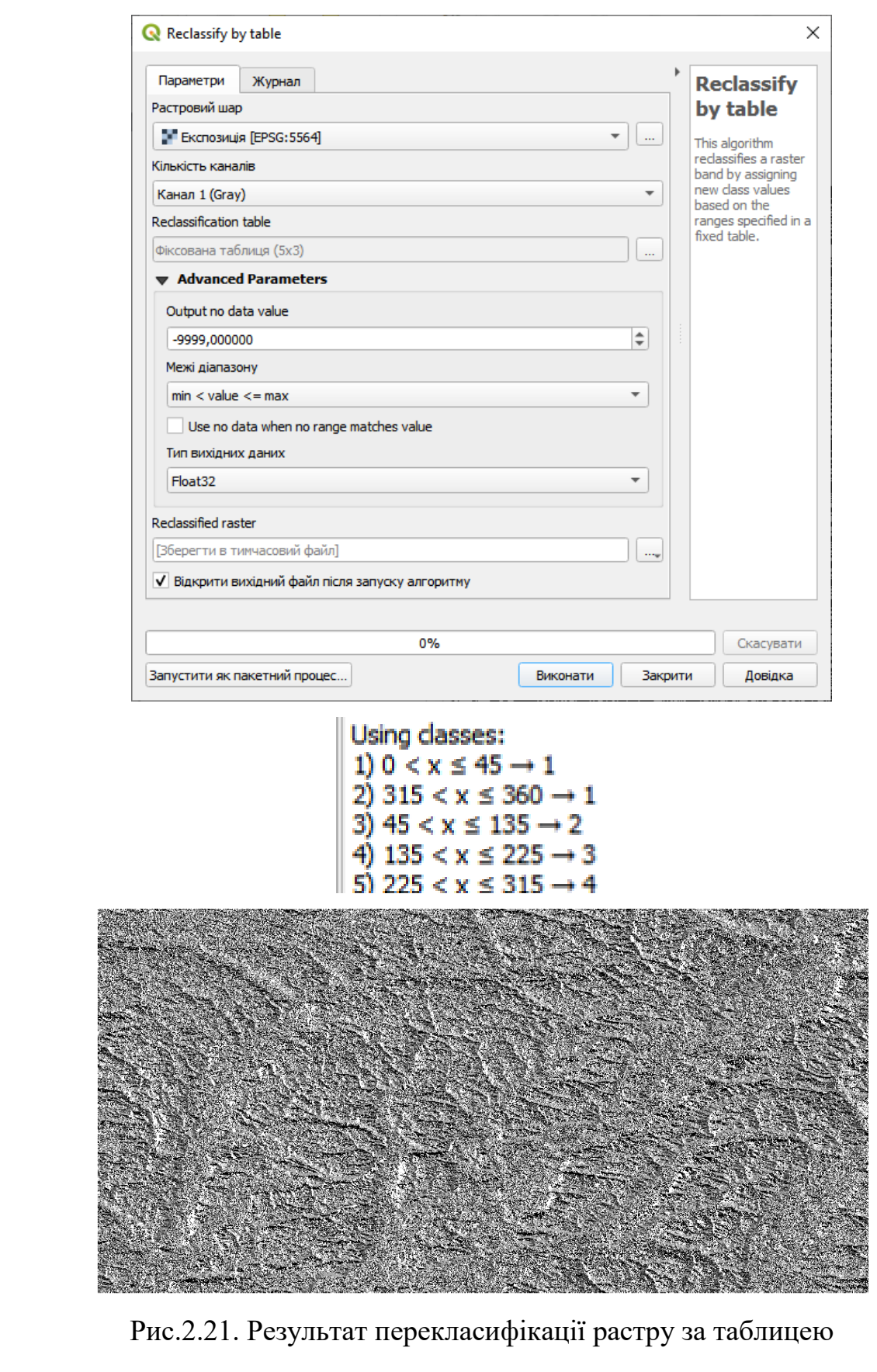

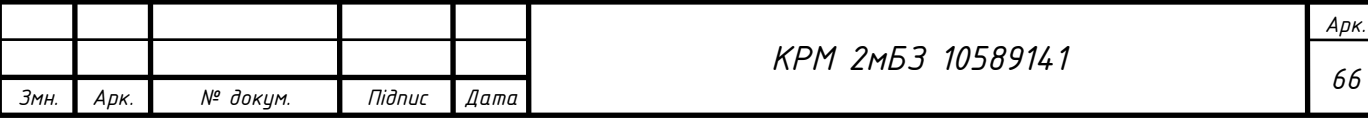

Якщо порівняти растр Експозиції з перекласифікованим, то великих відмінностей немає. Але, переглянувши легенду, можемо побачити, що значення змінюються від 1 до 4. Давайте надамо цьому шару кращий стиль. Відкрийте панель «Стилі шару». Виберіть палітри/унікальні значення замість односмугового сірого натисніть кнопку Класифікувати, щоб автоматично отримати значення та призначити їм випадкові кольори:

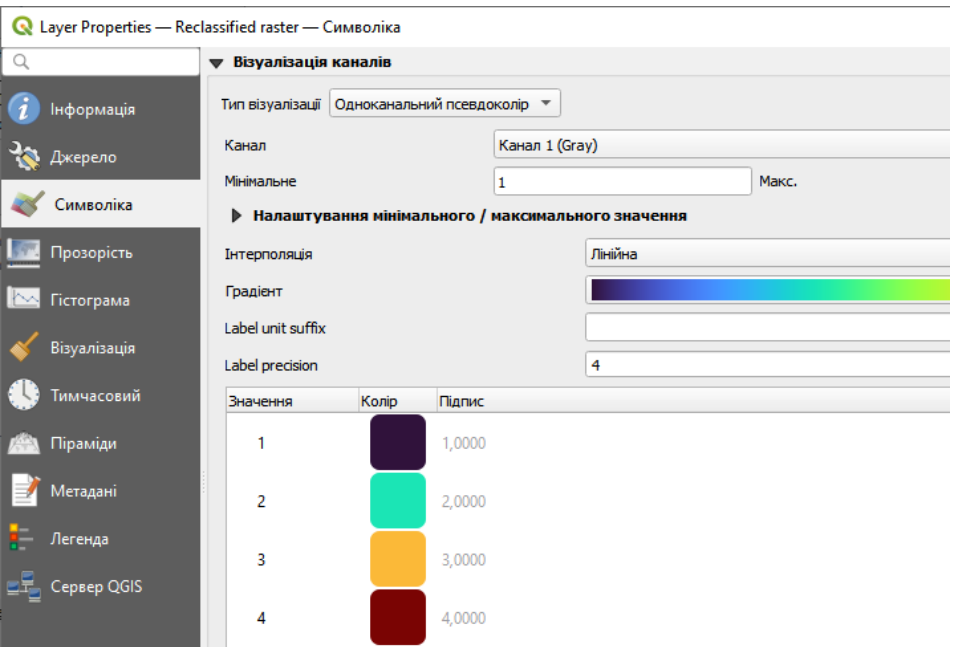

Рис. 2.22. Налаштування символіки растру

Результат має виглядати так (можемо мати різні кольори, враховуючи, що вони були згенеровані випадковим чином):

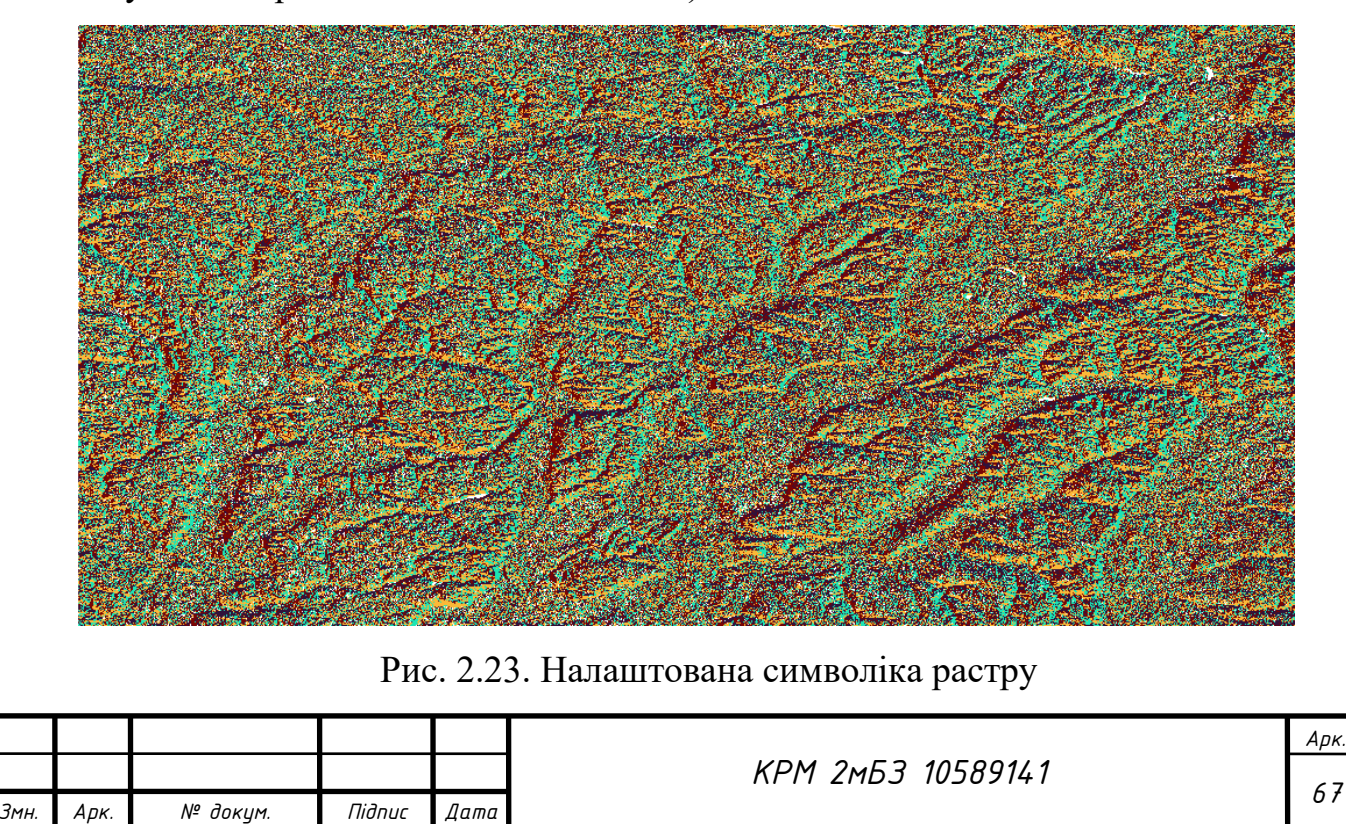

Завдяки цій перекласифікації та стилю палітри, застосованому до шару, можемо одразу розрізнити області Експозиції схилів.

**Запит растру**. На відміну від векторних шарів, растрові шари не мають таблиці атрибутів. Кожен піксель містить одне або кілька числових значень (одноканальні або багатоканальні растри). Усі растрові шари, які ми використовували в цій вправі, складаються лише з однієї смуги. Залежно від шару значення пікселів можуть представляти значення висоти, експозиції або ухилу. Щоб отримати значення пікселя ми можемо скористатися кнопкою ідентифікації функцій. Виберіть інструмент на панелі атрибутів . Клацніть на випадковому місці растру. Результати ідентифікації з'являться зі значенням діапазону в

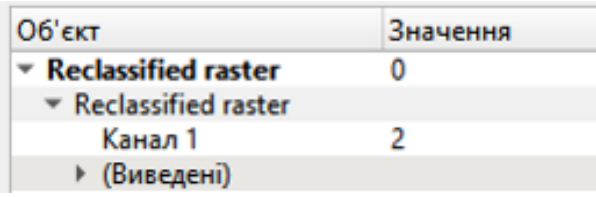

клацанні місця (рис. 2.24).

Рис. 2.24. Інформація про виділений піксель растру

Ви можете змінити вихідні дані панелі «Ідентифікувати результати» з поточного режиму дерева на табличний, вибравши «Таблиця» в меню «Перегляд» у нижній частині панелі:

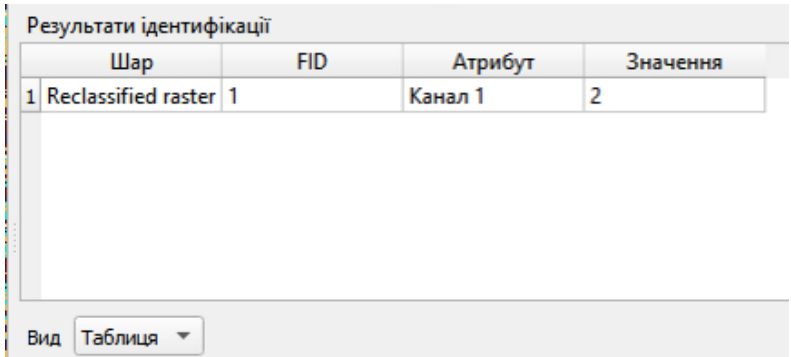

Рис. 2.25. Табличний вигляд перегляду інформації про піксель

Через деякий час натискання кожного пікселя для отримання значення растру може дратувати. Щоб вирішити цю проблему, ми можемо використати плагін Value Tool.

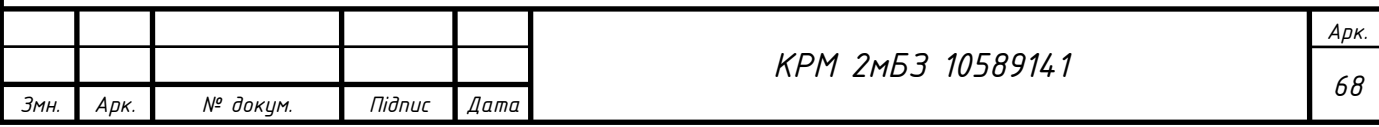

Перейдемо до плагінів → Керування/встановлення плагінів… На вкладці «Усі» введемо значення t у полі пошуку Виберіть плагін Value Tool, натиснимо Install Plugin, а потім закрийте діалогове вікно (рис. 2.26).

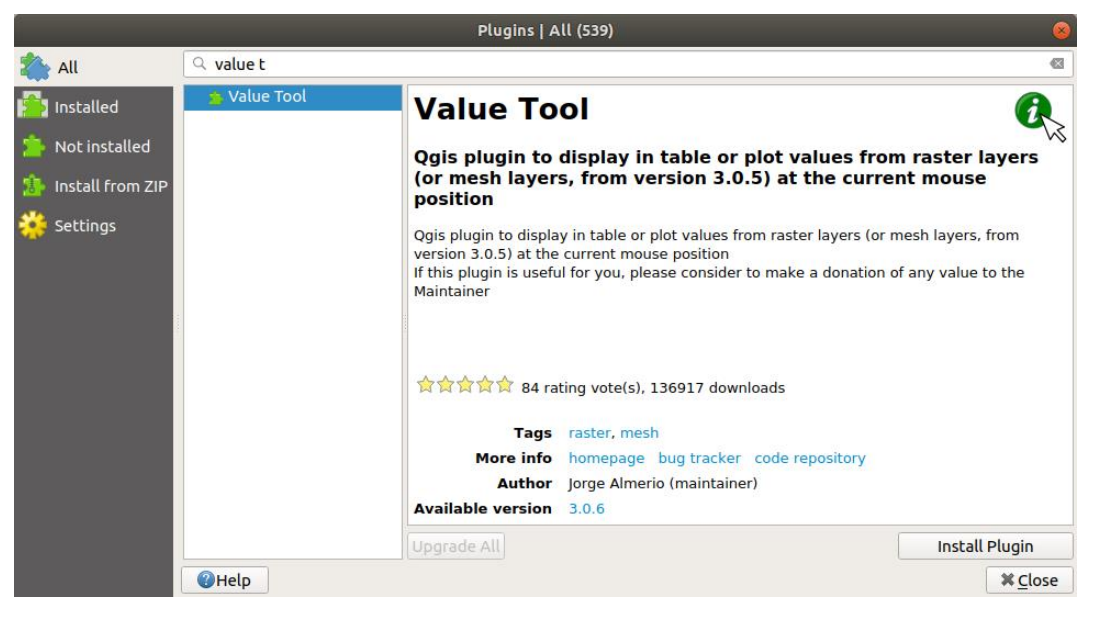

Рис. 2.26. Встановлення плагіну Value Tool

З'явиться нова панель Value Tool. Якщо ви закриєте панель, зможемо знову відкрити її, увімкнувши її в меню Перегляд  $\rightarrow$  Панелі  $\rightarrow$  Інструмент значень або клацнувши піктограму на панелі інструментів.

Щоб використовувати плагін, встановимо прапорець «Увімкнути» та переконайтеся, що шар растру активний (позначено) на панелі «Шари». Наведемо курсор на карту, щоб побачити значення пікселів.

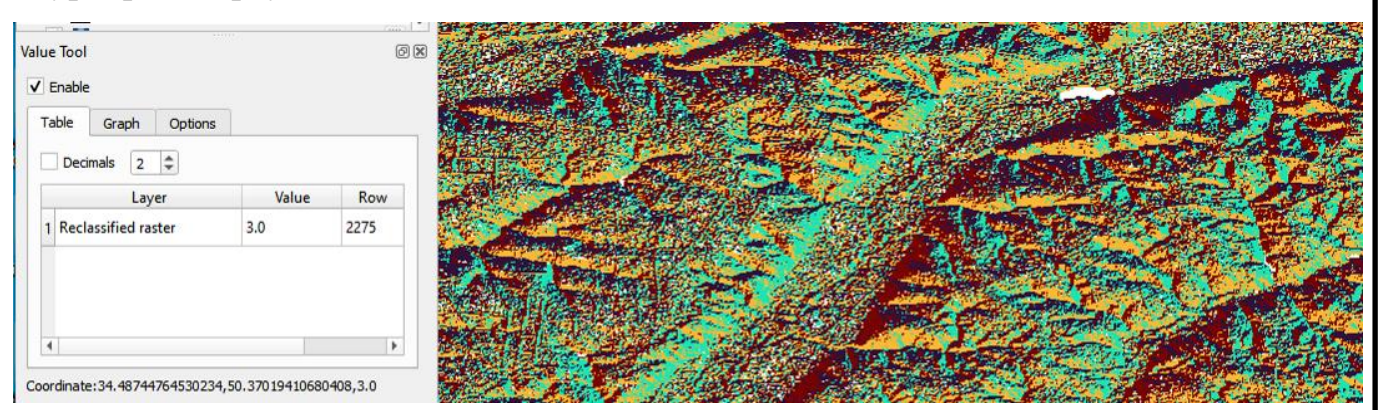

Рис. 2.27. Використання плагіну Value Tool

Плагін Value Tool дозволяє запитувати всі активні растрові шари на панелі «Шари». Знову встановимо активні шари аспекту та нахилу та наведемо курсор миші на карту (рис. 2.28).

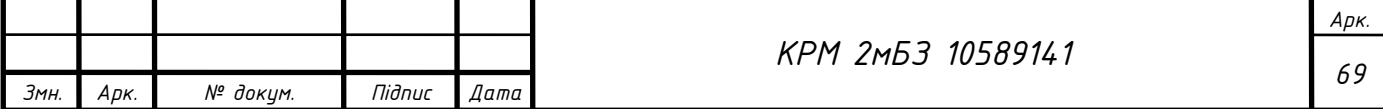

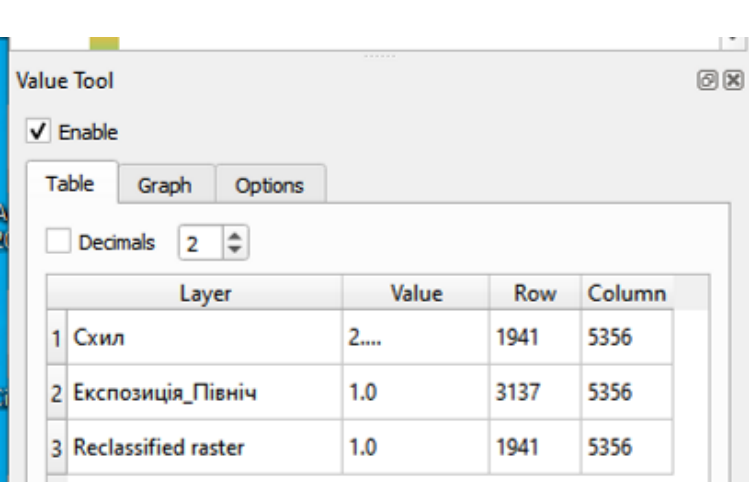

Рис. 2.28. Відображення даних декількох растрових шарів

#### **Висновки до другого розділу**

- 1. Проаналізований закордонний досвід (Канади, США, Великобританії, Бельгії, Німеччини, Нідерландів, Франції, Швеціїмоніторингу земель, який в більшості розвинутих країн здійснюється вже більше 30-40 років. При порівнянні систем моніторингу земель даних країн, виявлено, що органи державної влади відіграють головну роль в питаннях землекористування на усіх рівнях управління.
- 2. Сформульовано напрями використання геоінформаційних технологій при аналізі території з прикладами, зокрема: аналіз місця розташування об'єктів; аналіз розподілу числових показників; побудова карт щільності; пошук об'єктів усередині області; аналіз оточення; аналіз просторових змін, тощо.
- 3. Сформульовано методику аналізу растрових даних, зокрема: завантаження растрових даних рельєфу, обрізка растру, зміна растрової символіки, прозорості, аналіз рельєфу: розрахунок відтінку пагорба, розрахунок ухилу, відображення експозиції схилу, використання растрового калькулятора, спрощення растру, перекласифікація растру за таблицею, запит даних по растру.

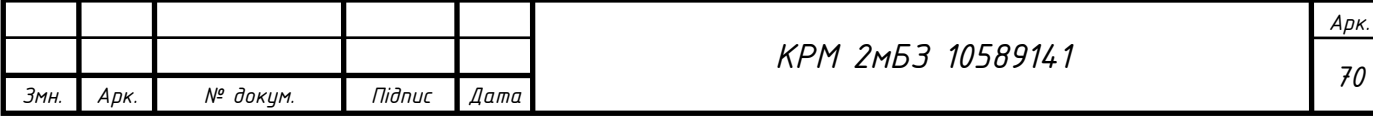

# 3. ГЕОІНФОРМАЦІЙНИЙ АНАЛІЗ ТЕРИТОРІЇ ДИКАНСЬКОЇ ГРОМАДИ ПОЛТАВСЬКОЇ ОБЛАСТІ

#### **3.1. Загальні відомості про територію, що аналізується**

Диканська селищна територіальна громада утворена в жовтні 2020 року відповідно до розпорядження Кабінету Міністрів України № 721-р від 12 червня 2020 року «Про визначення адміністративних центрів та затвердження територій територіальних громад Полтавської області». Розташована в Полтавському районі Полтавської області. Адміністративним центром громади є селище Диканька.

При об'єднанні до складу громади увійшло 58 населені пункти (57 села, 1 селище), зокрема: села Андренки, Андріївка, Олефірщина, Одарюківка, Онацьки, Орданівка, Байрак, Балясне, Борисівка, Гавронці, Глоди, Горбатівка, Горянщина, Єлизаветівка, Дейнеківка, Діброва, Дячкове, Жадани, Василівка, Велика Рудка, Великі Будища, Веселівка, Кардашівка, Водяна Балка, Кам'янка, Климківка, Кокозівка, Кононенки, Кратова Говтва, Кучерівка, Ландарі, Лани, Мала Рудка, Марченки, Михайлівка, Міжгір'я, Надежда, Нелюбівка, Нова Василівка, Трояни, Федорівка, Хоменки, Чернечий Яр, Ярохівка, Чернещина, Петренки, Петро-Давидівка, Писарівщина, Попівка, Проні, Сивці, Слиньків Яр, Сохацька Балка, Стасі, Степанівка, Судівка, Тополівка та селище Диканька.

Протяжність вулично-дорожньої мережі на території селищної ради складає 592 кілометри. До місцевих доріг, яких в громаді 246,1 км, відносяться національна дорога Н-12 (21,2 км), територіальні (40,4 км), обласні (87,6 км) та селищні (96,9 км) дороги. Вулична мережа населених пунктів Диканської селищної ради становить 345,9 км, (з твердим покриттям 233,5 км). Авіаційне, залізничне та водне сполучення на території громади відсутнє.

Мережа автодоріг загального користування – 938 км.

Мережа автодоріг загального користування з твердим покриттям – 826 км. Через територію громади проходять:

- Автомобільна дорога національного значення Н-12 (Суми – Полтава).

- Автомобільна дорога територіального значення Т-17-21 (Бугаївка –

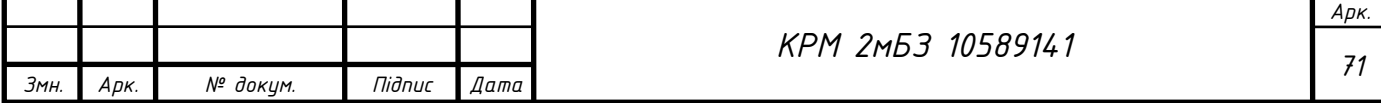

Глобине – Троїцьке – Манжелія – Козельщина).

Відстань від адміністративного центру громади до великих міст:

- м. Полтава (населення 283,4 тис. ос.) 30 км.;
- м. Харків (обласний центр) 174 км.;
- до міжнародного аеропорту Бориспіль 340 км.
- м. Охтирка (населення 47,2 тис. ос.) 75 км.;
- м. Миргород (населення 38,44 тис. ос.) 96 км.;
- м. Кременчук (населення 217,7 тис. ос.) 145 км.;

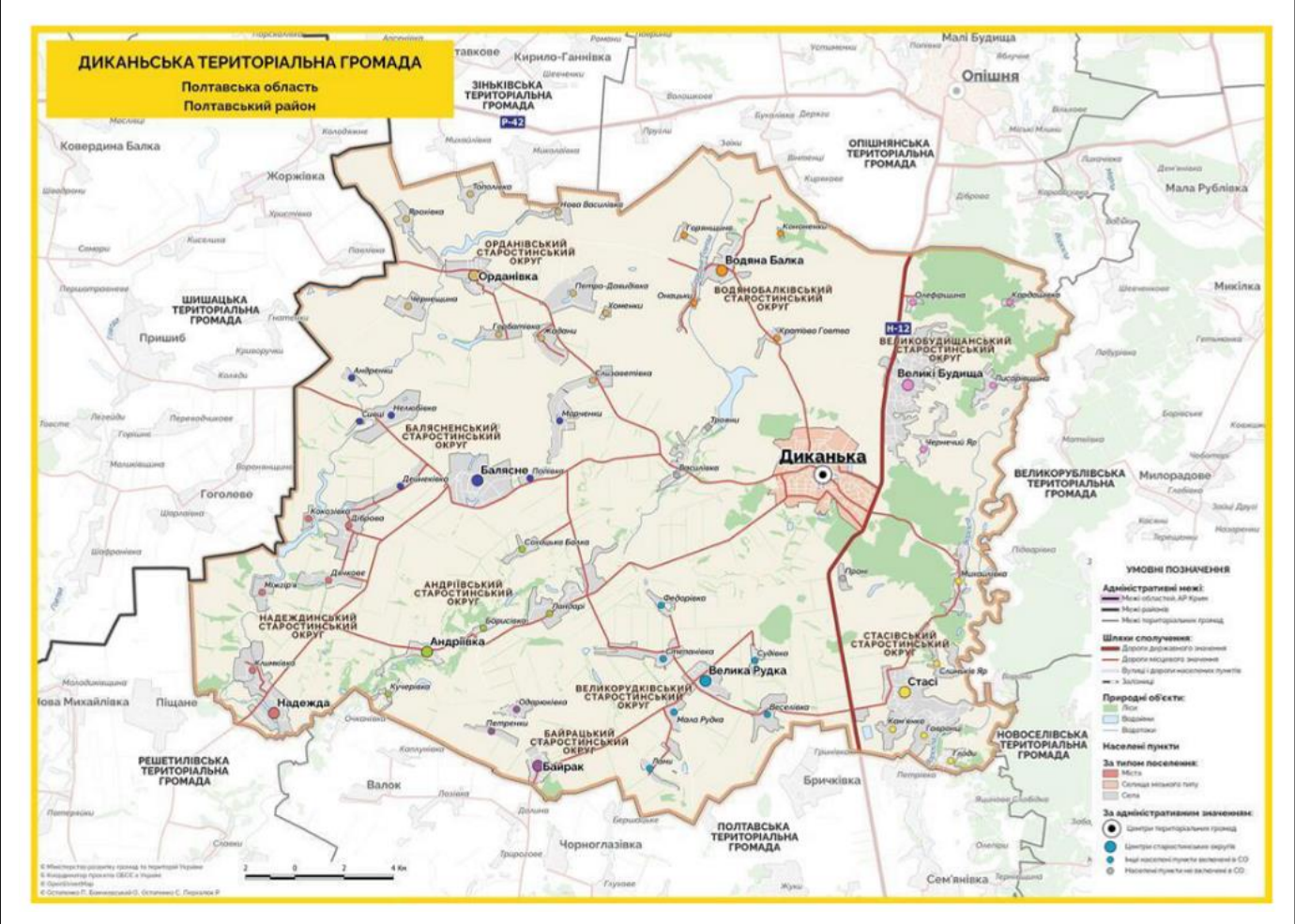

Рис.3.1. Карта Диканської територіальної громади

Таблиця 3.1. Структура земельного фонду Диканської територіальної громади

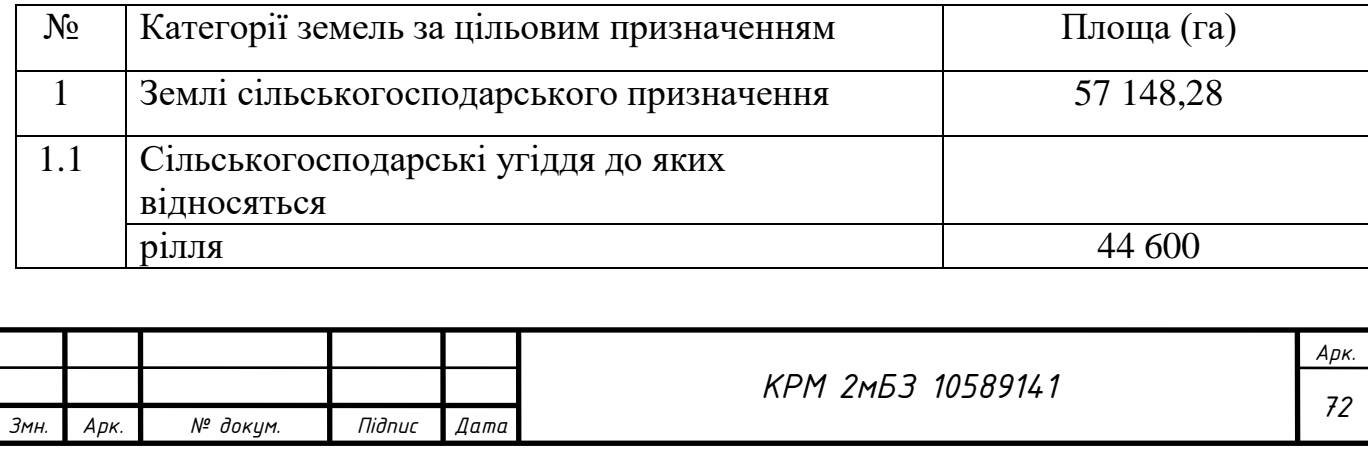
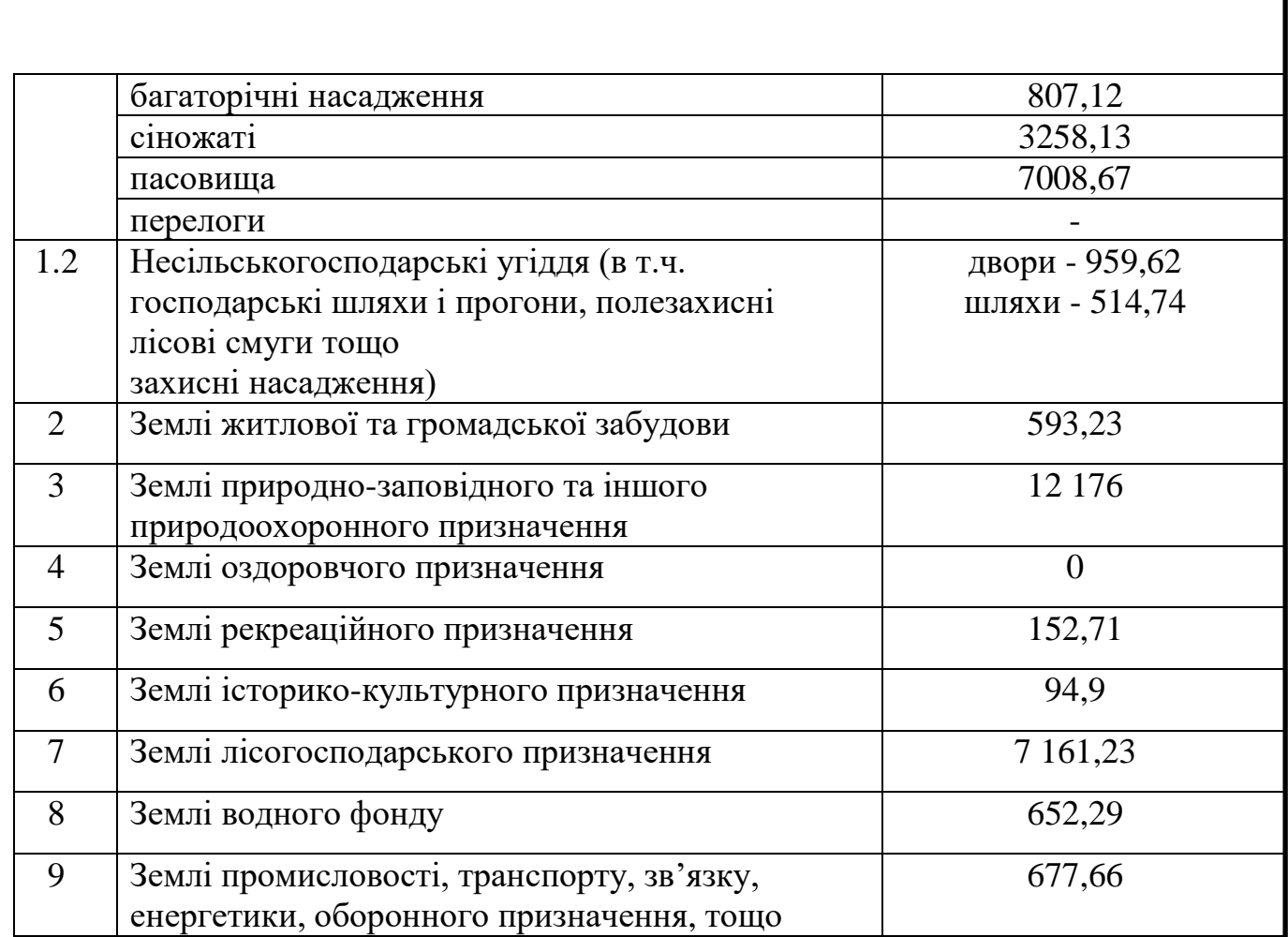

## **3.2. Геопросторовий аналіз території Диканської територіальної громади за придатністю до будівництва**

Цифрова модель рельєфу є основою для виконання широкого спектру аналітичних задач – містобудівних (придатність території для будівництва), екологічних (міграція забруднень в ґрунті, аналіз зон підтоплення, зон ерозії etc), сільськогосподарських (вітрове навантаження на територію, пошук місць для розташування лісосмуг etc), соціальних (якість та доступність ландшафту) та інших.

Можна із впевненістю сказати, що в українських реаліях якісна інформація про рельєф є одним із основних джерел даних, що дає можливість проводити змістовний аналіз територій.

*Підготовка вихідних даних*.

Підключіть межі територіальних громад із файлу terhromad.geojson (DATA\_QGIS→sourse). Увімкніть підписи шарів, знайдіть межі потрібної Вам

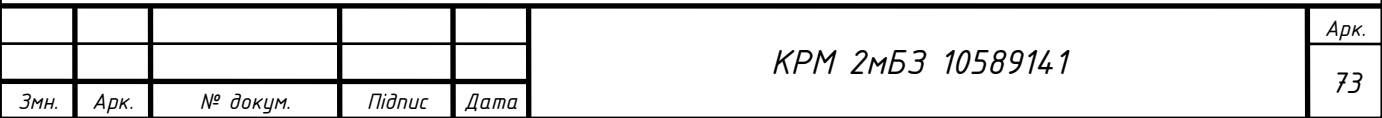

громади та збережіть їх в окремий шар в свою папку. Далі будете працювати лише з територією своєї громади.

Завантажте растрові дані рельєфу території громади з використанням плагіну SRTM-Downloader (рис. 3.2).

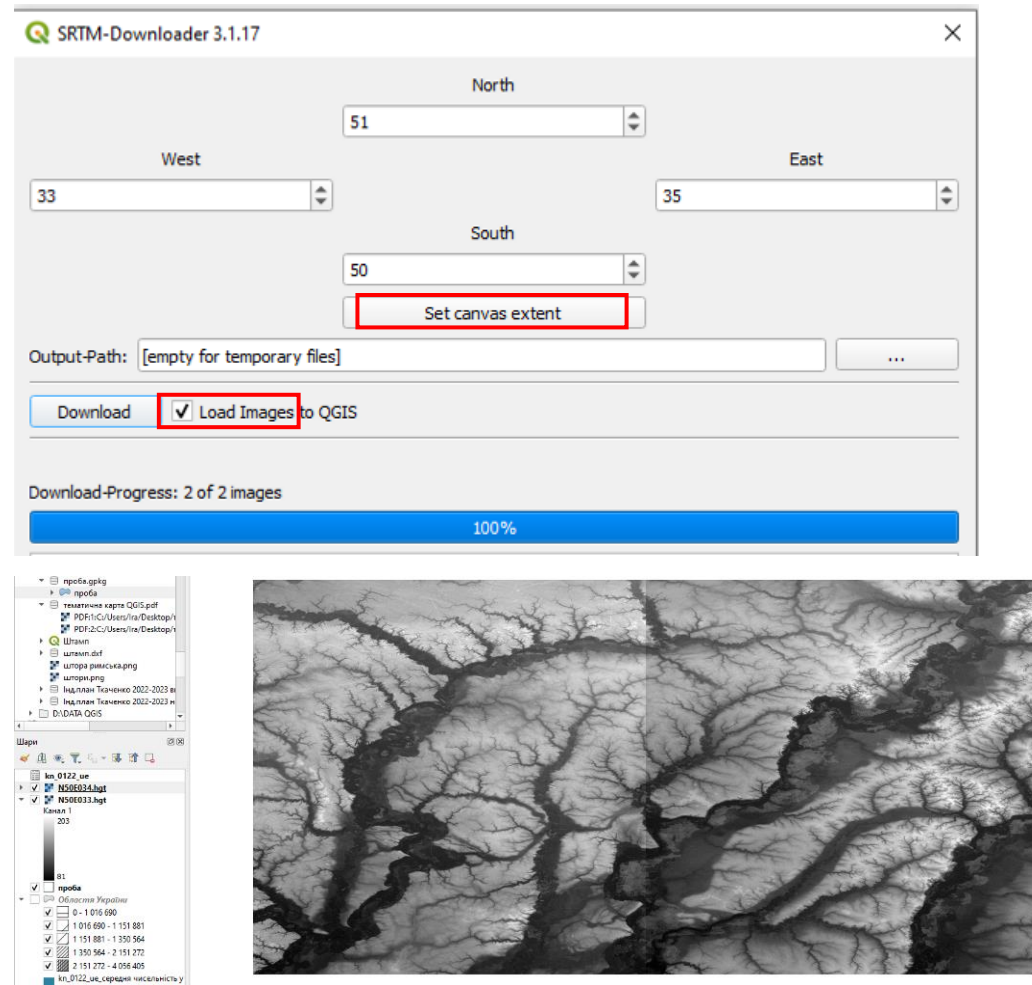

Рис. 3.2. Завантаження растрових даних

Обріжимо растрові дані рельєфу по межі громади: Растр→Вилучення→Вирізати растр за шаром маски…, обираємо Вхідний шар – завантажений растр, Шар маски – межі громади чи областіБ що розглядається; обов'язково поставити галочку; Зберегти роздільну задтність вхідного растру (рис. 3.3)

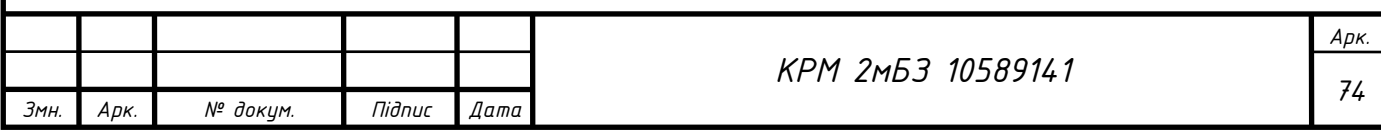

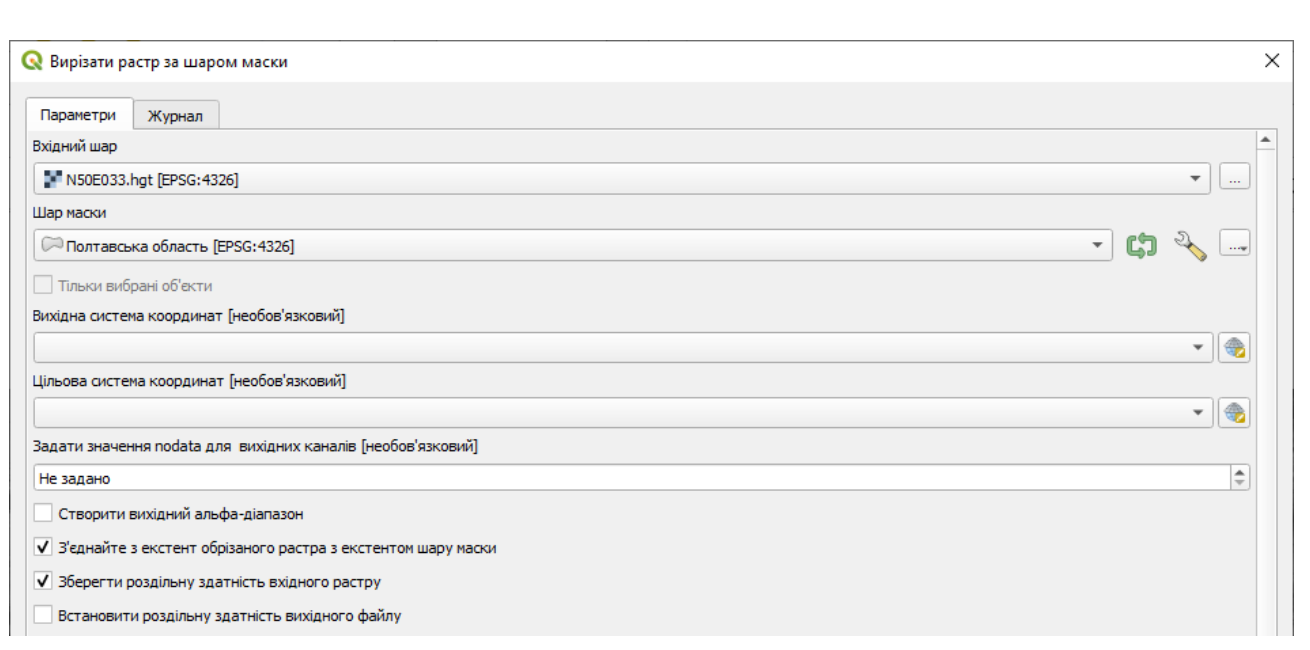

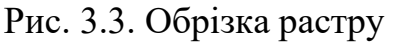

Виокремемо вузли (точки) з шару горизонталі, для цього: На Панелі інструментів Обробки даних виберемо «Векторна геометрія»→Extract values (Створити шар з вершин) або Pionts along geometry (Точки вздовж геометрії) (рис. 3.4-3.5).

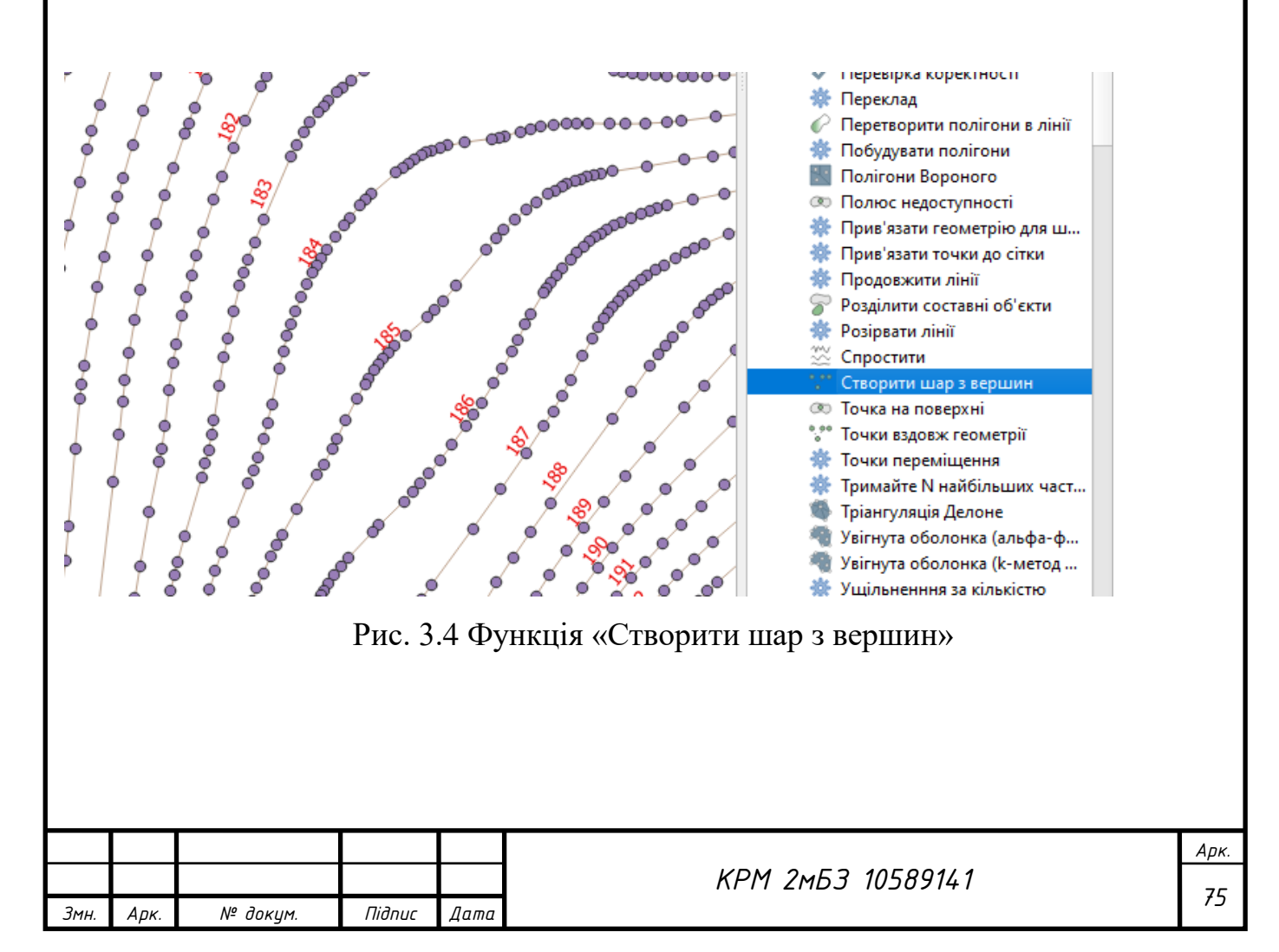

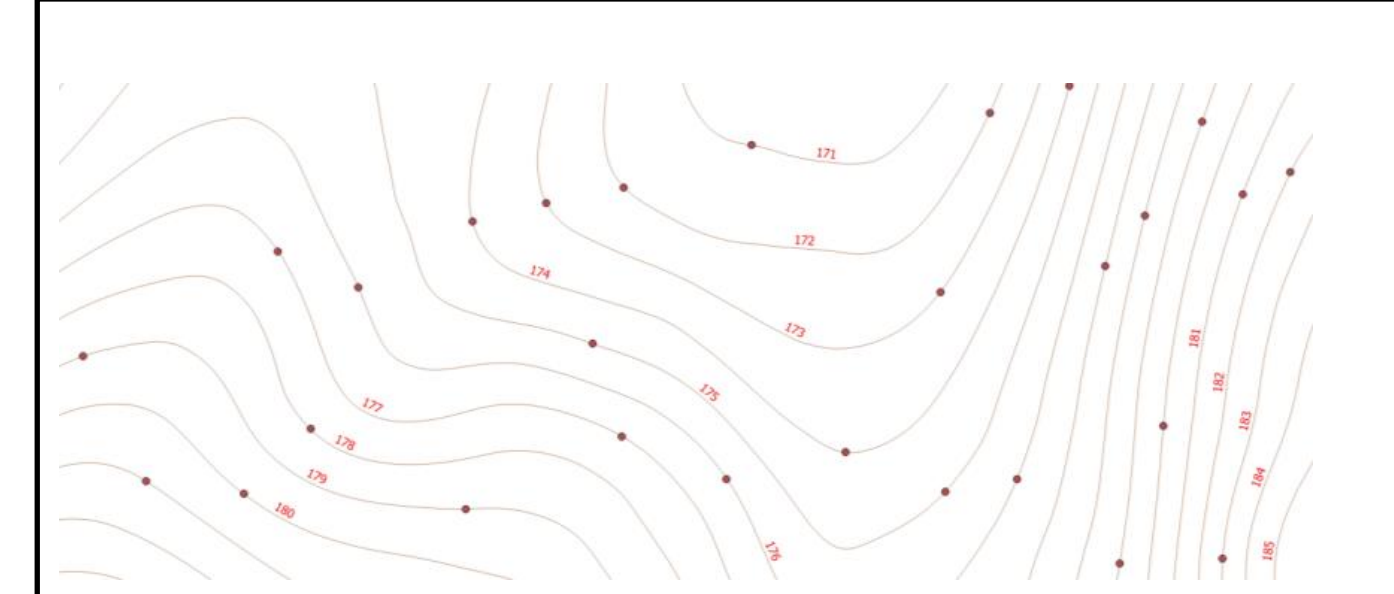

Рис. 3.5. Точки вздовж геометрії

Об'єднаємо два шари з точками в один: Merge vector layers (Об'єднання векторних шарів). Утвориться новий шар з точками в нашій база даних: gp\_points, можемо подивитися кількість об'єктів в шарі.

Отримаємо висотні точки з растру, використавши інструмент Raster pixels to points (рис. 3.6).

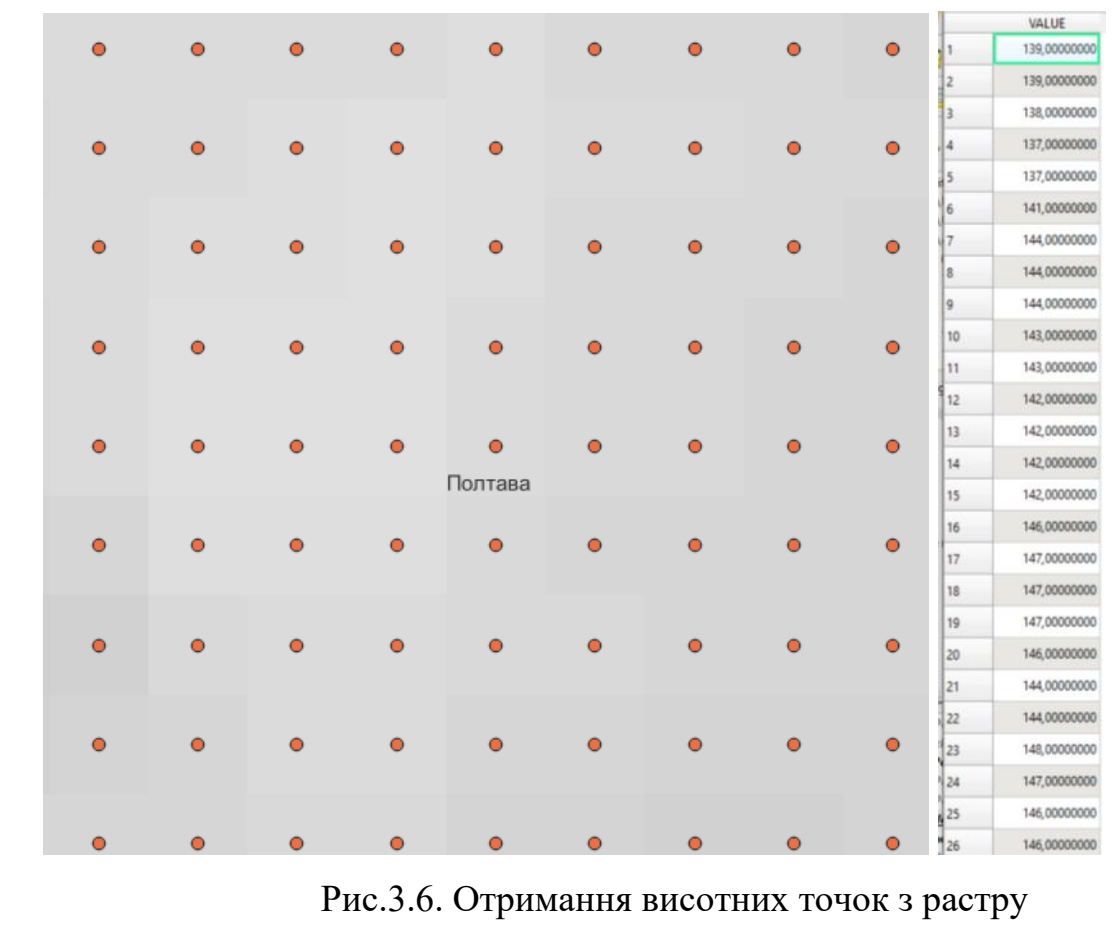

*Застосування інструменту TIN Іnterpolation*

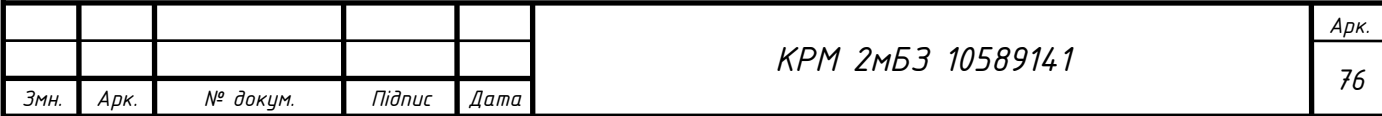

Відцентруємо дані точок в межах села на весь екран, та оберіть інструмент TIN Іnterpolation в розділі Інтерполяція (рис.3.7)

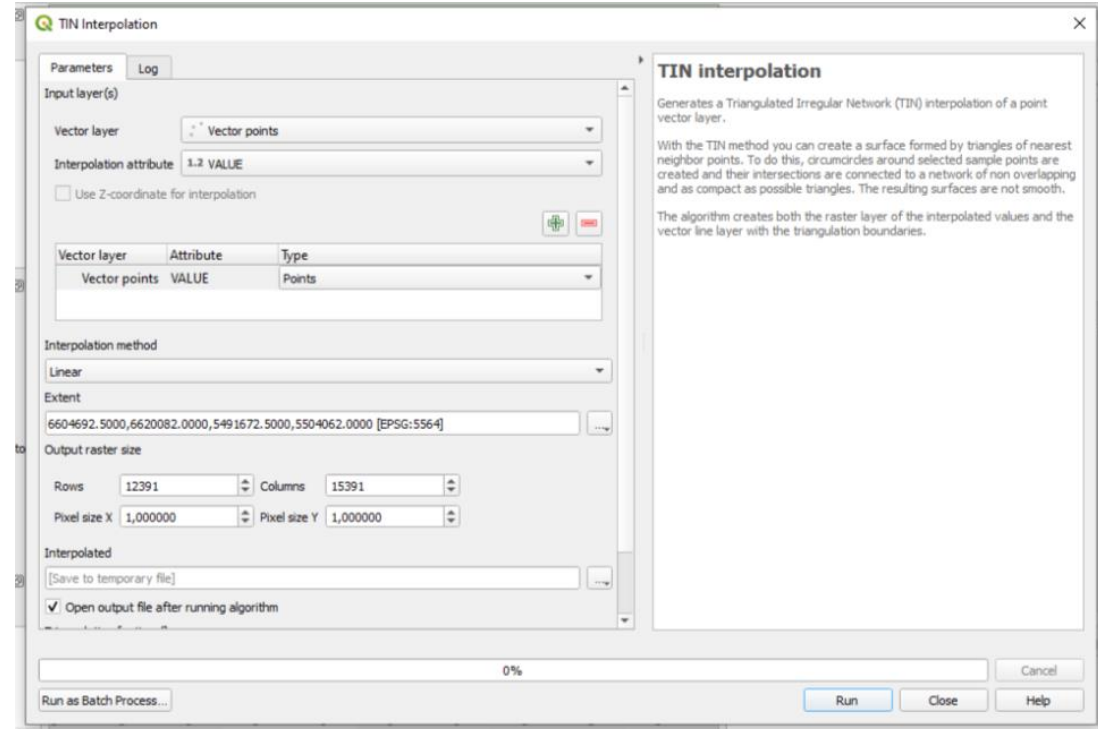

Рис. 3.7. Інструмент TIN Іnterpolation

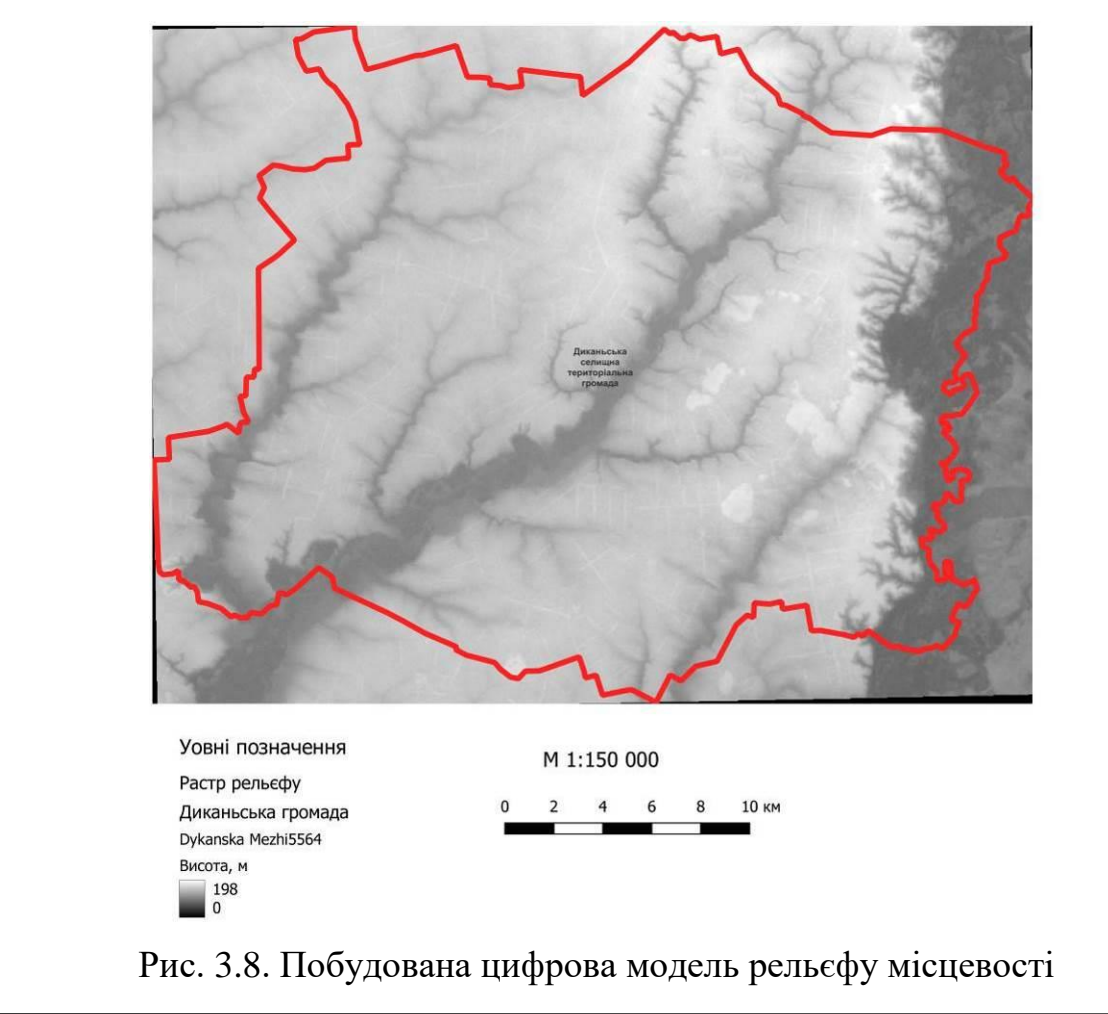

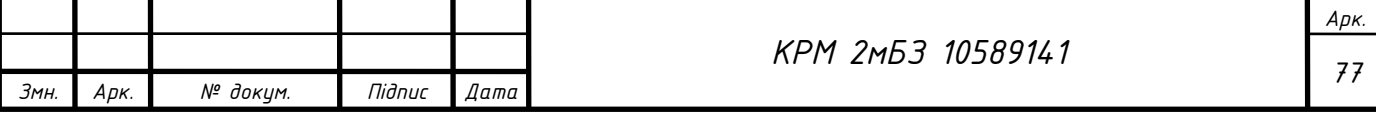

Налаштуємо символіку для нового растрового шару, оберемо тип візуалізації – одноканальний псевдоколір та призначимо кольори відповідно до значень (1 – зелений – сприятлива територія для будівництва, 2 – рожевий – малосприятлива територія для будівництва, 3 - червоний – несприятлива територія для будівництва).

## **Побудова карти ухилів території**

Карта ухилів території може бути потрібна, наприклад, для визначення сприятливих зон для будівництва за ухилами. Візуалізація даних про ухили у вигляді діаграм. Їх використання є доцільним, коли "сира" інформація є важкою для інтуїтивного сприйняття.

*Підготовка вихідних даних.* Треба обрізати шар ЦМР по межам висотних точок. Переведем точковий шар у полігональний побудувавши його екстент: Увігнута оболонка (альфа-форми) Concave. Отримали файл з обмежуючим полігоном.

Обріжимо ЦМР використовуючи отриманий полігон: Clip raster by Mask Layer (вирізати растр за шаром маски). Обираємо роздільну здатність результуючого шару таку ж як і вхідного. Отримаємо обрізаний растр в новому шарі. Збережемо цей шар собі в папку: правою кнопкою миші по шарі клацаємо→Експорт→Зберегти як…

Побудуємо растр ухилів (**карту ухилів**) – інструмент Slope (схил) (рис. 3.9). Отримали растр ухилів, використовуючи інструмент отримання інформації можемо отримати інформацію про ухил в будь-якій точці растру.

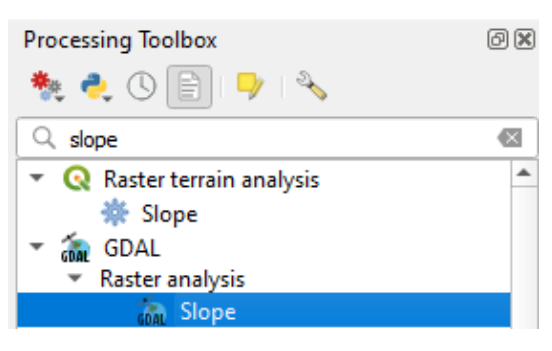

Рис. 3.9. Інструмент «Схил» (Slope)

Для аналізу растру за ухилами, використаємо дані ДБН Б.2.2.-12:2019 Планування та забудова територій (табл. 3.2) та виконаємо перекласифікацію за таблицею (Reclassify by table) (рис. 3.10). Значення – це група (1 – сприятливий ухил

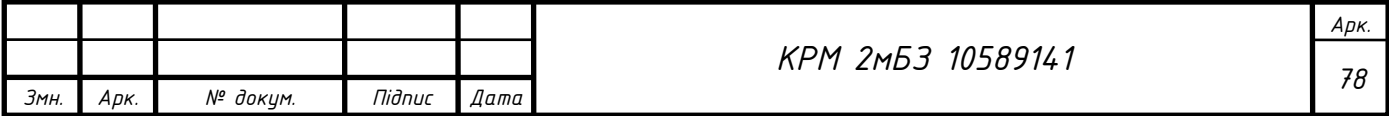

для будівництва; 2 – мало сприятливий ухил для будівництва, 3 – несприятливий ухил для будівництва).

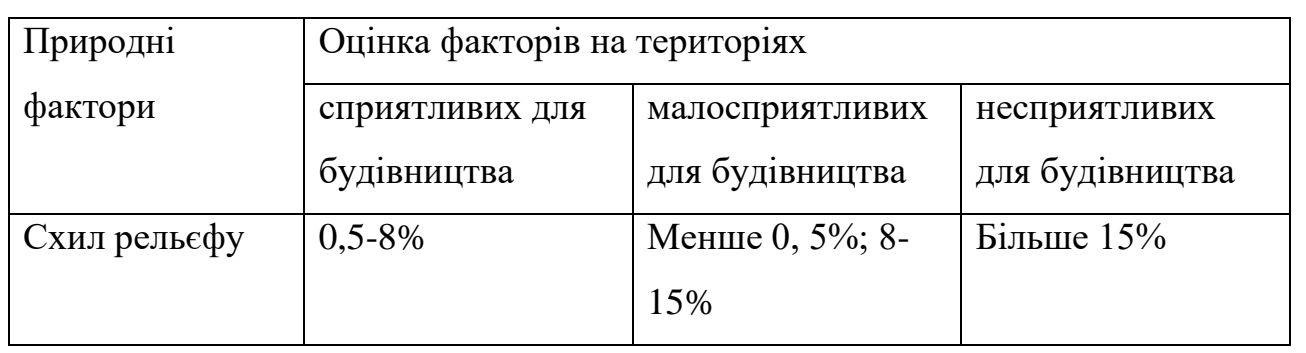

Таблиця 3.2. Фактори інженерно-будівельної оцінки території

#### Reclassify by table

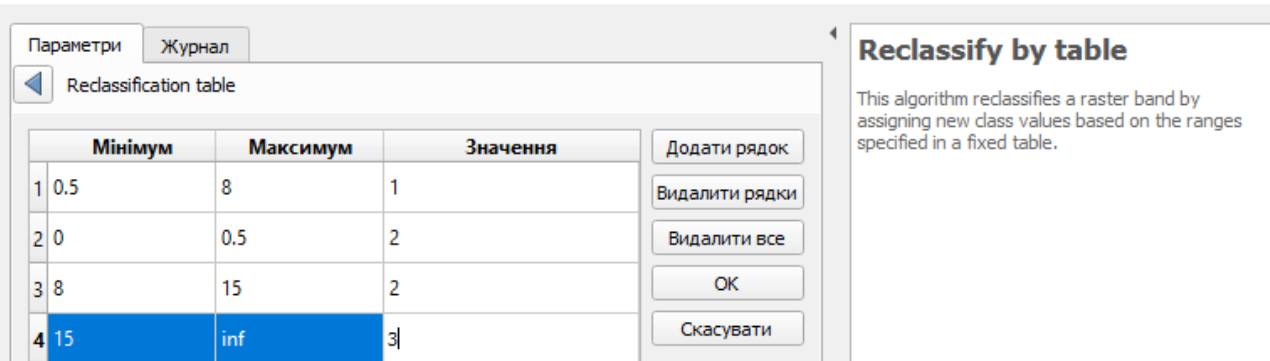

×

## Рис. 3.10. Перекласифікація за таблицею (Reclassify by table)

В цій таблиці: мінімум, максимум – це значення перекласифікації, зокрема ми обрали мінімум – включно, максимум ні (рис. 3.11).

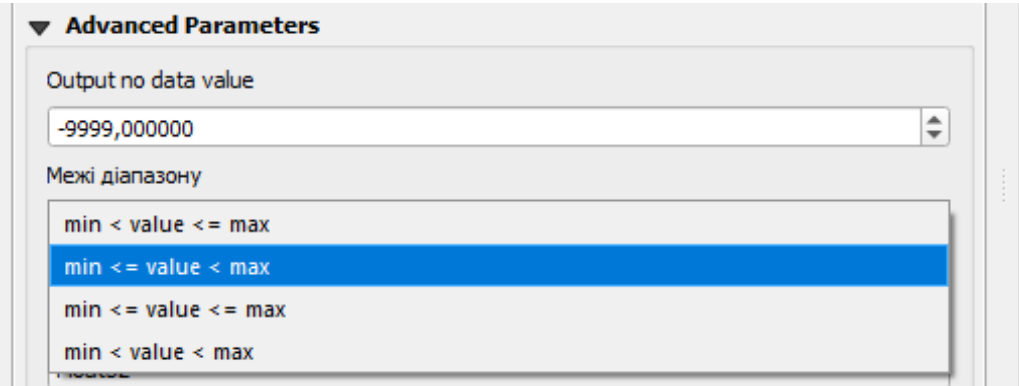

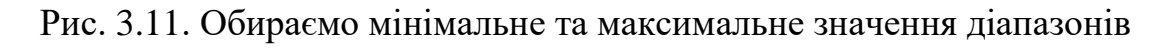

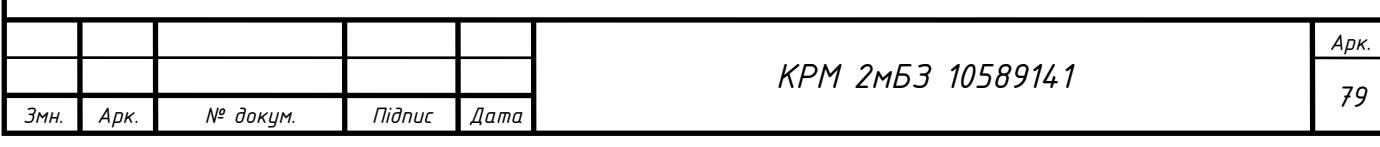

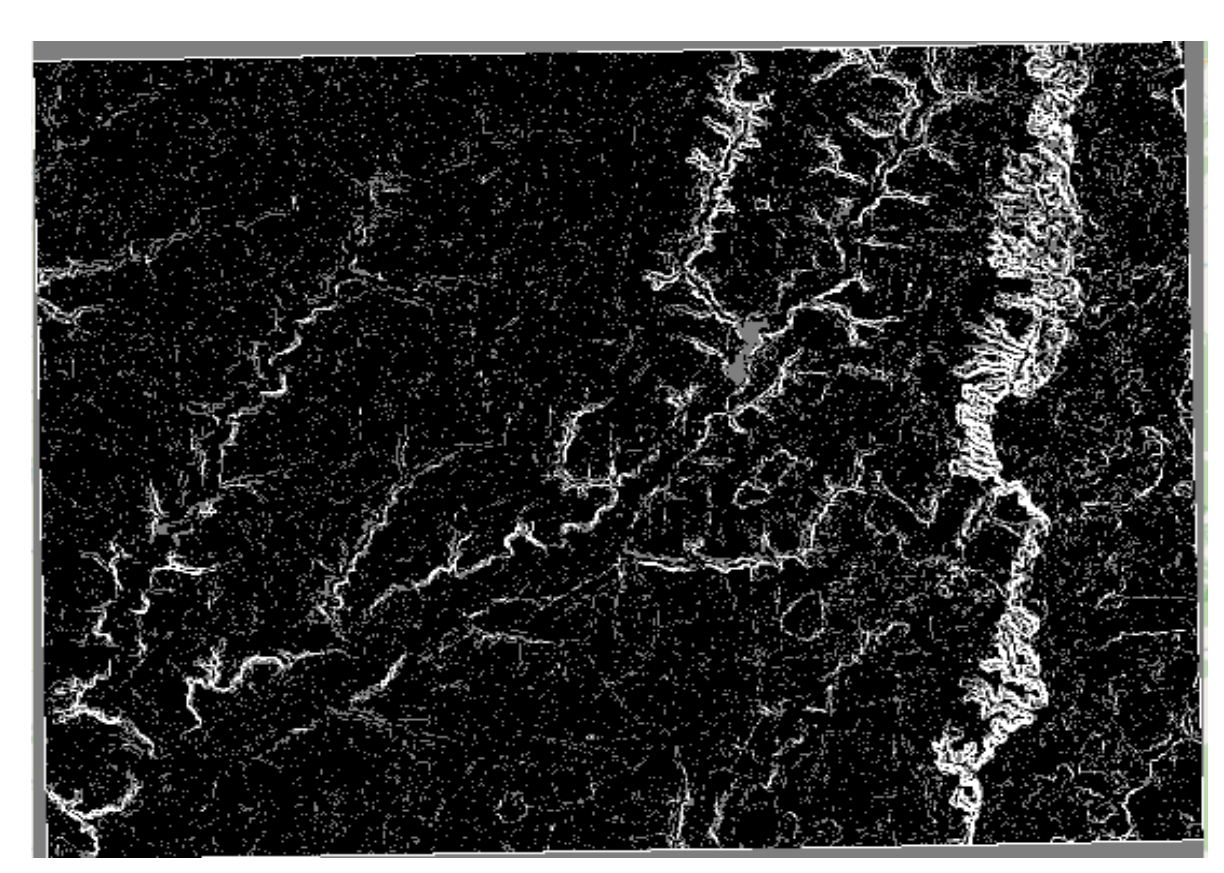

Рис.3.12. Перекласифікований растр

Далі виконаємо обрізку класифікованого растру в межах населеного пункту використовуючи інструмент Clip raster by Mask Layer (вирізати растр за шаром маски) (3.13).

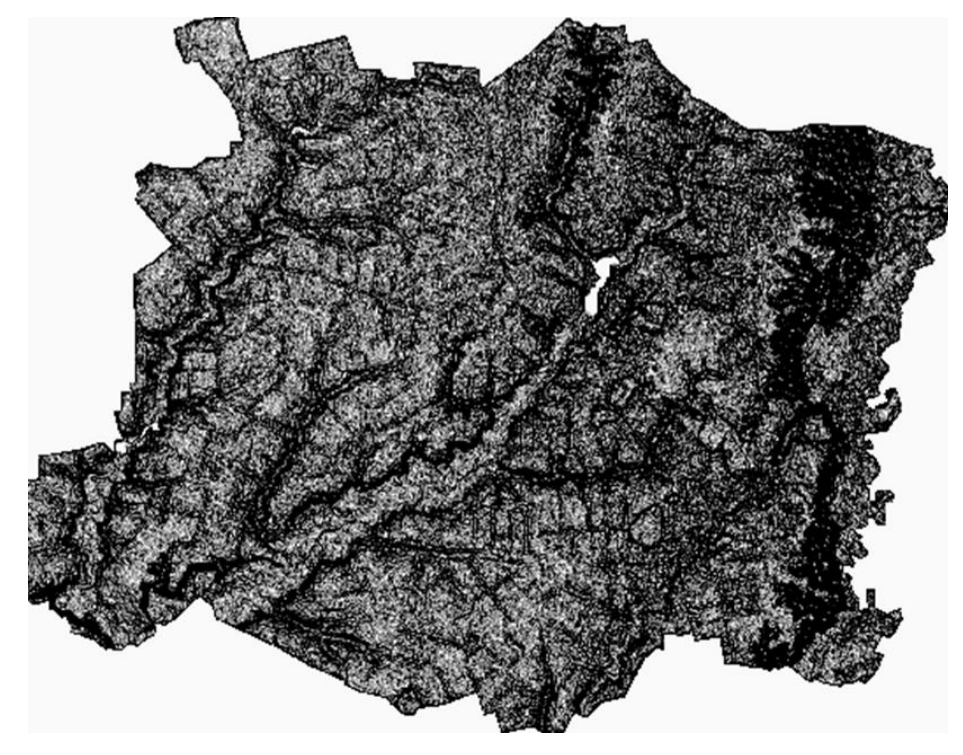

Рис.3.13 Обрізаний растр за межею

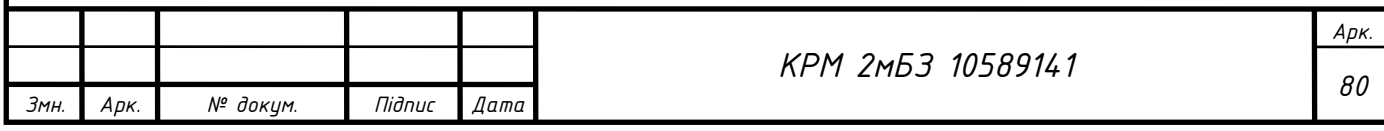

Візуалізація класифікованого растру ухилів. Змінимо символіку шару (рис.3.14).

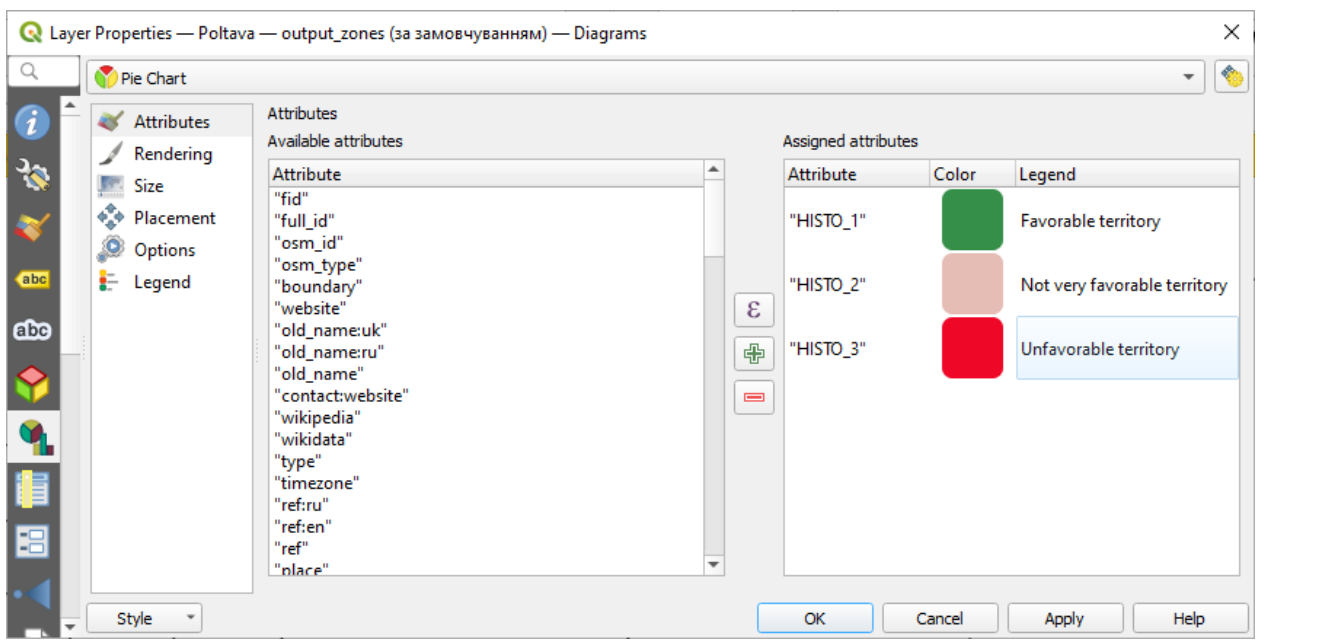

Рис. 3.14. Налаштування символіки шару

Отримаємо інформацію про площі територій з растру (Raster layer unique values report).

Отримаємо посилання, відкривши яке можемо переглянути площу (табл.3.3).

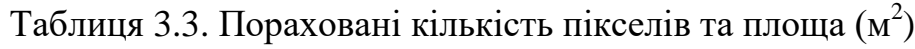

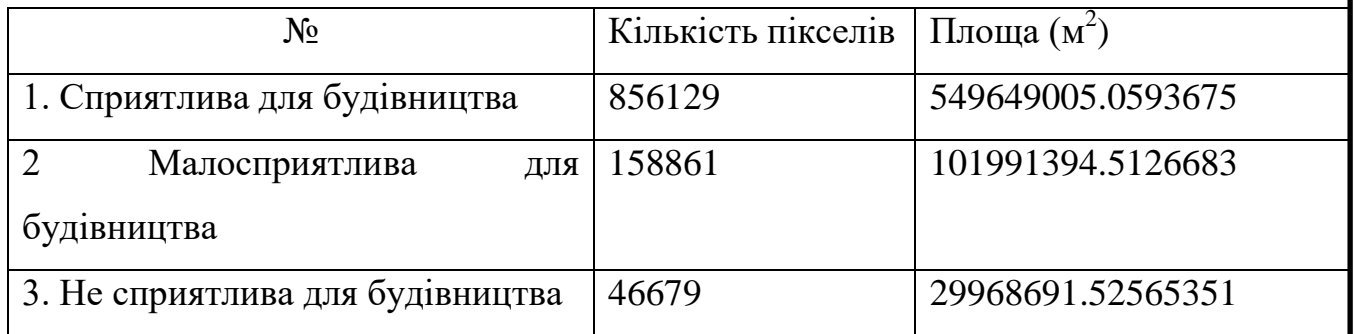

Для отримання статистики по растру, використаємо функцію Zonal Histogram.

В таблиці атрибутів створеного файлу можна подивитися площу придатних (Histo1), малопридатних (Нisto2) та непридатних (Histo3 територій для будівництва за ухилом (табл.3.4)

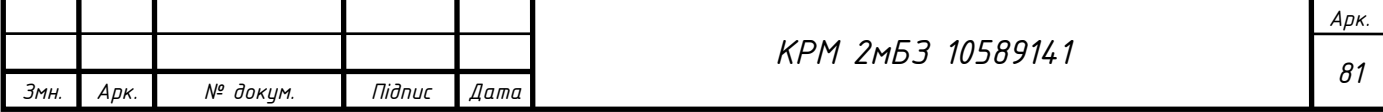

Талиця 3.4. Площа сприятливої, мало сприятливої та не сприятливої території для будівництва (в пікселях)

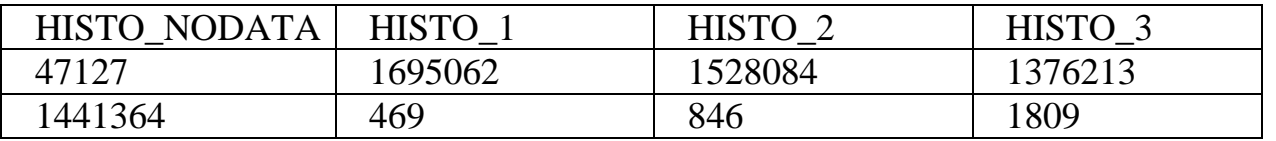

Ці статистичні дані можемо візуалізувати у вигляді діаграми. Для створення діаграми перейдемо до властивостей шару Output zones, вкладки Діаграми (рис.3.15).

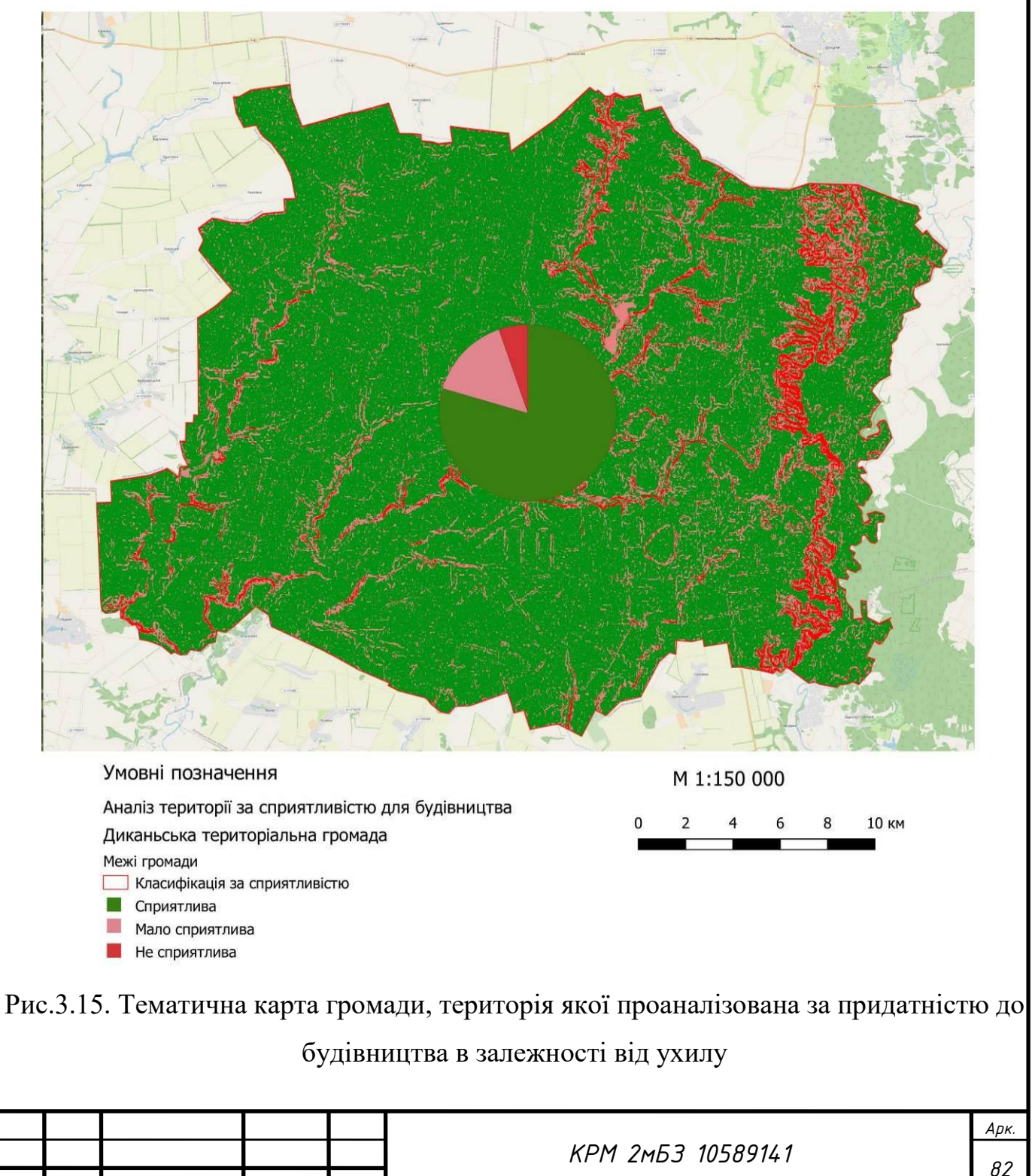

*Змн. Арк. № докум. Підпис Дата*

Підготуємо аркуш креслення до друку «Аналіз території Диканської територіальної громади» (рис. 3.16).

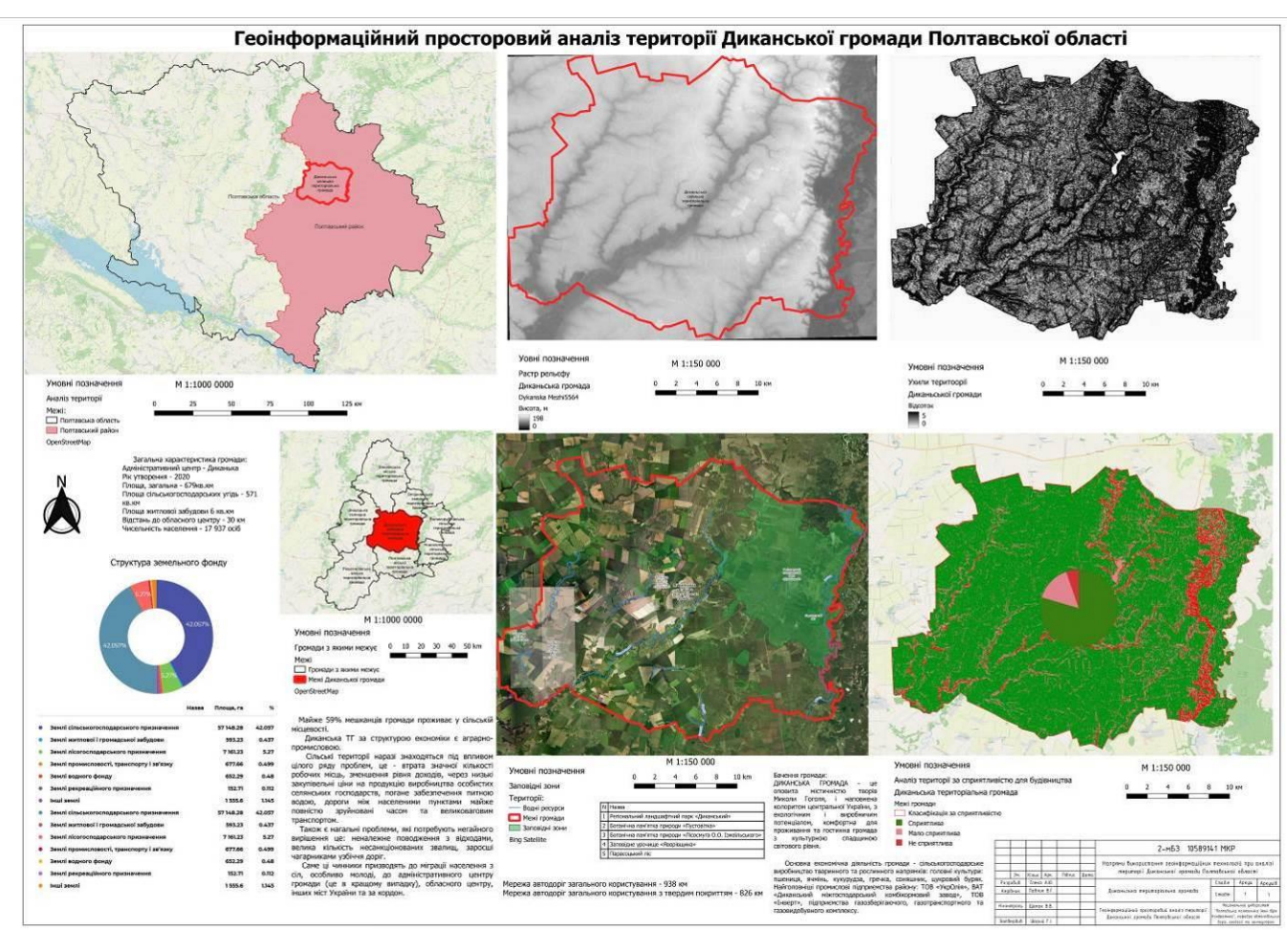

Рис. 3.16. Аналіз території Диканської територіальної громади

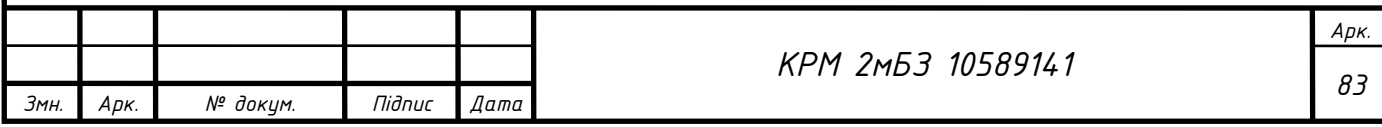

**3.3. Статистичний аналіз території Диканської територіальної громади** *Кадастрова карта України* тимчасово закрита, також закритий сервіс *kadastr.live* (Доступ на цей ресурс заблоковано ухвалою Печерського районного суду міста Києва від 28.08.2023 у справі № 757/28575/23-к.) Тому завантажимо дані про землекористування з *OSM-standart*, вони хоч і не повні та не точні, але методика їх аналізу тотожна з точними даними. Використаємо плагін Quick OSM, та завантажимо шар landuse (рис. 3.17).

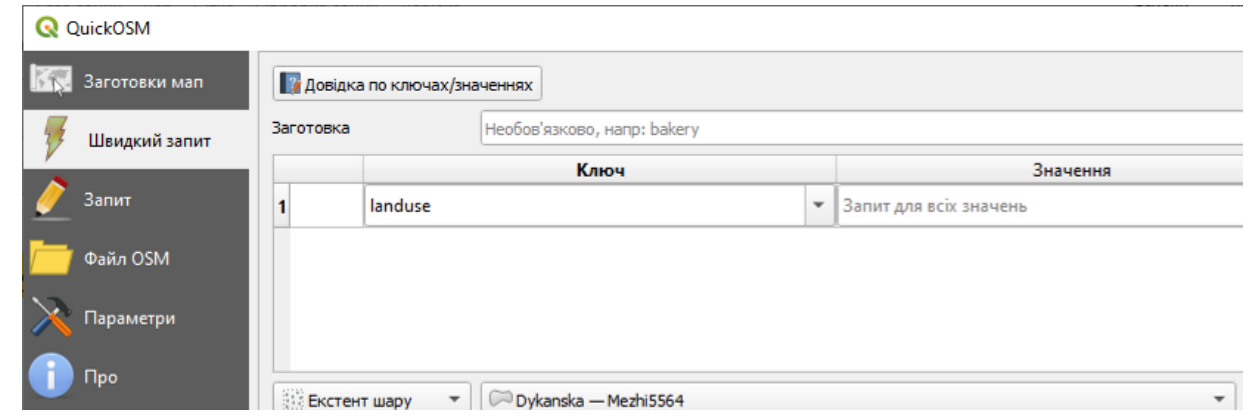

Рис. 3.17. Завантаження даних за допомогою плагіну Quick OSM

Після завантаження отримаємо графічну інформацію та атрибутивні дані про земельні ділянки (табл. 3.6).

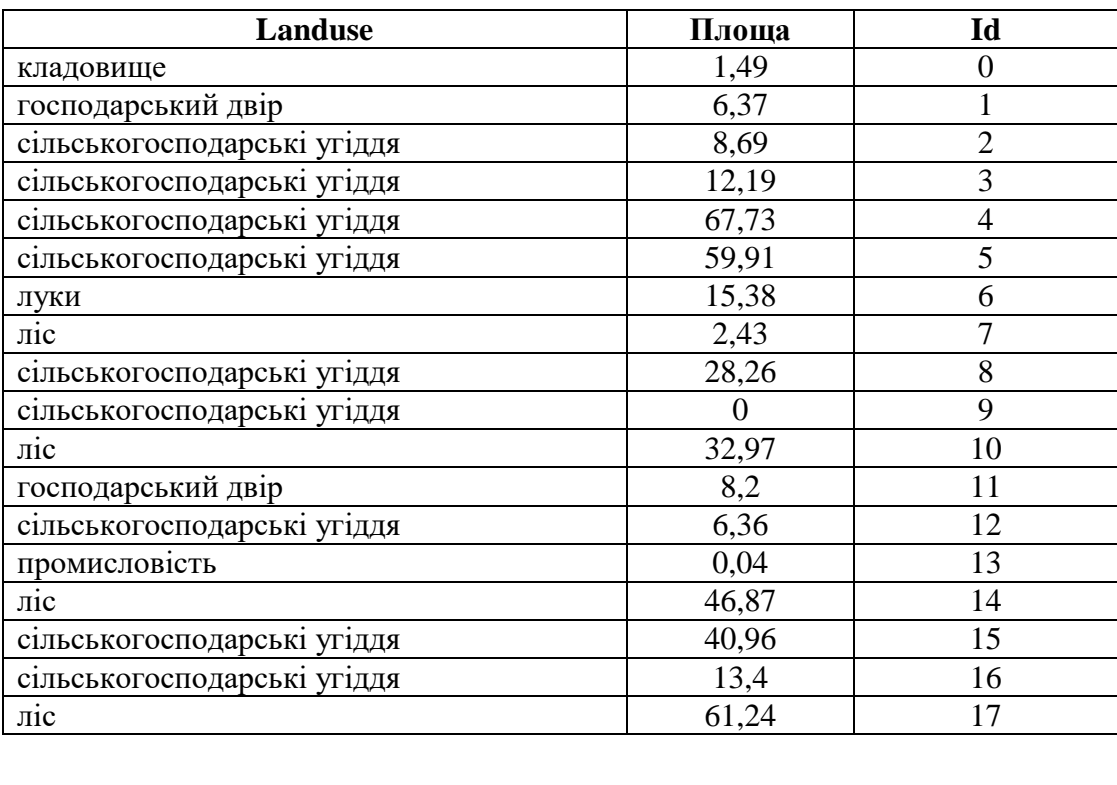

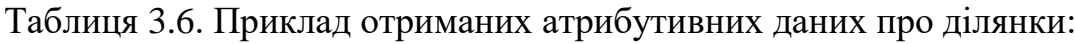

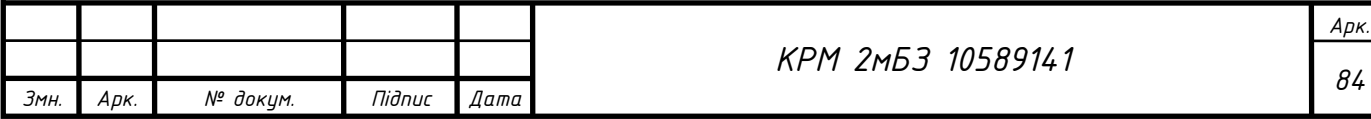

Додамо поле «Площа» та введемо формулу автомаичного підрахунку площ угідь: **round(\$area, 2)**.

Тепер порахуємо суму площ за типом землекористування, для цього використаємо Функцію «Статистика за категоріями». Поле за категоріями оберемо landuse, шар landuse, поле для розрахунку статистики «Площа»:

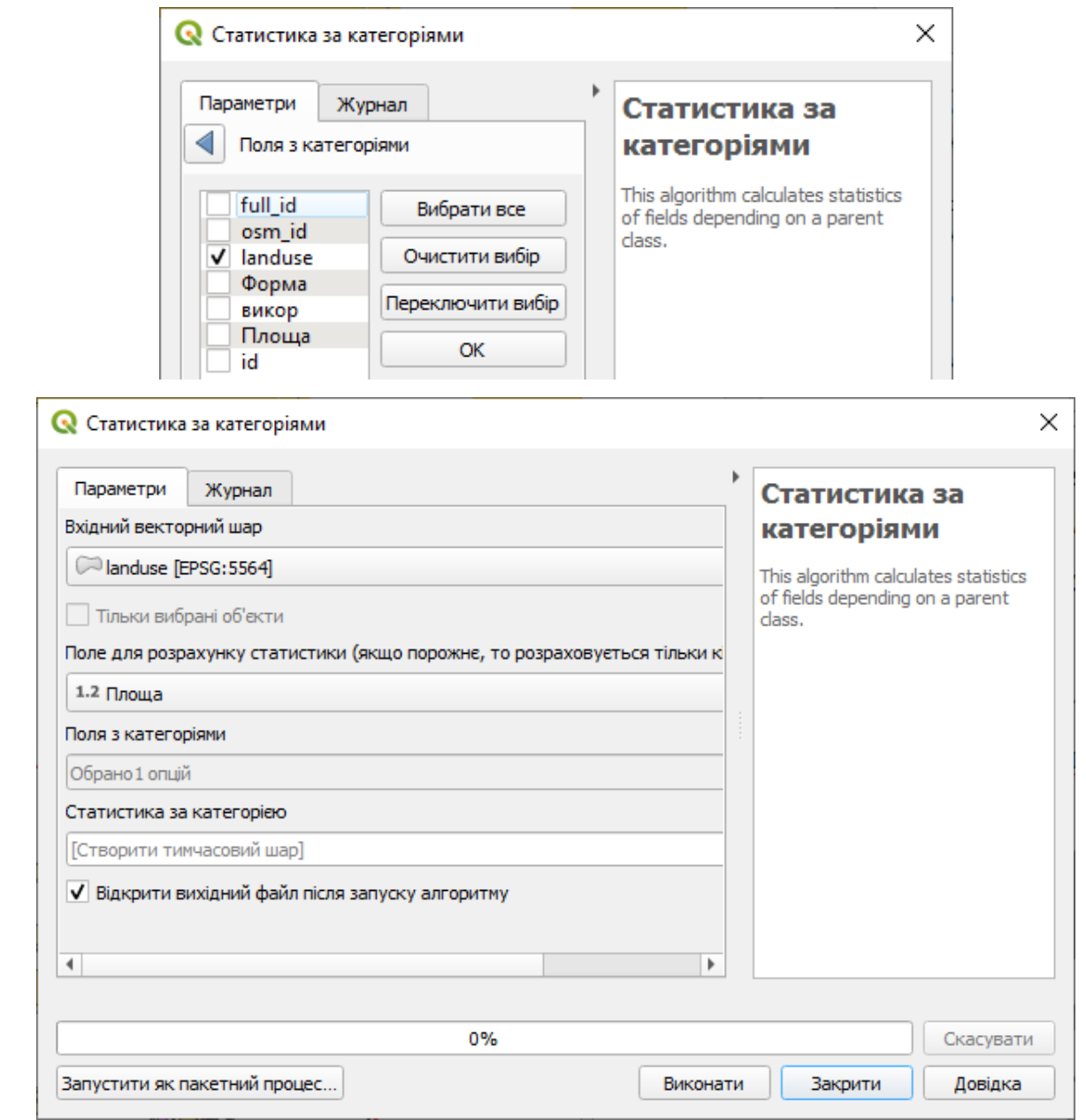

Рис. 3.18. Статистика за категоріями

Отримаємо наступні дані, де count – це кількість ділянок; min - мінімальне значення площі ділянки; max – максимальне значення площі ділянки; sum – сума площ в гектарах (рис. 3.7).

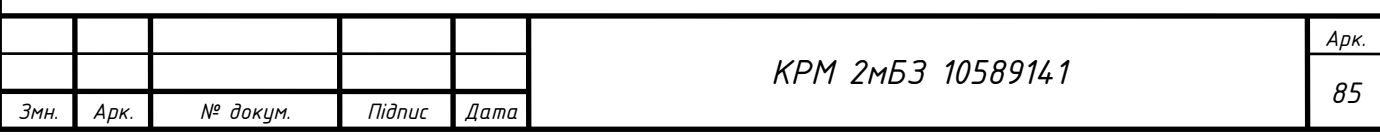

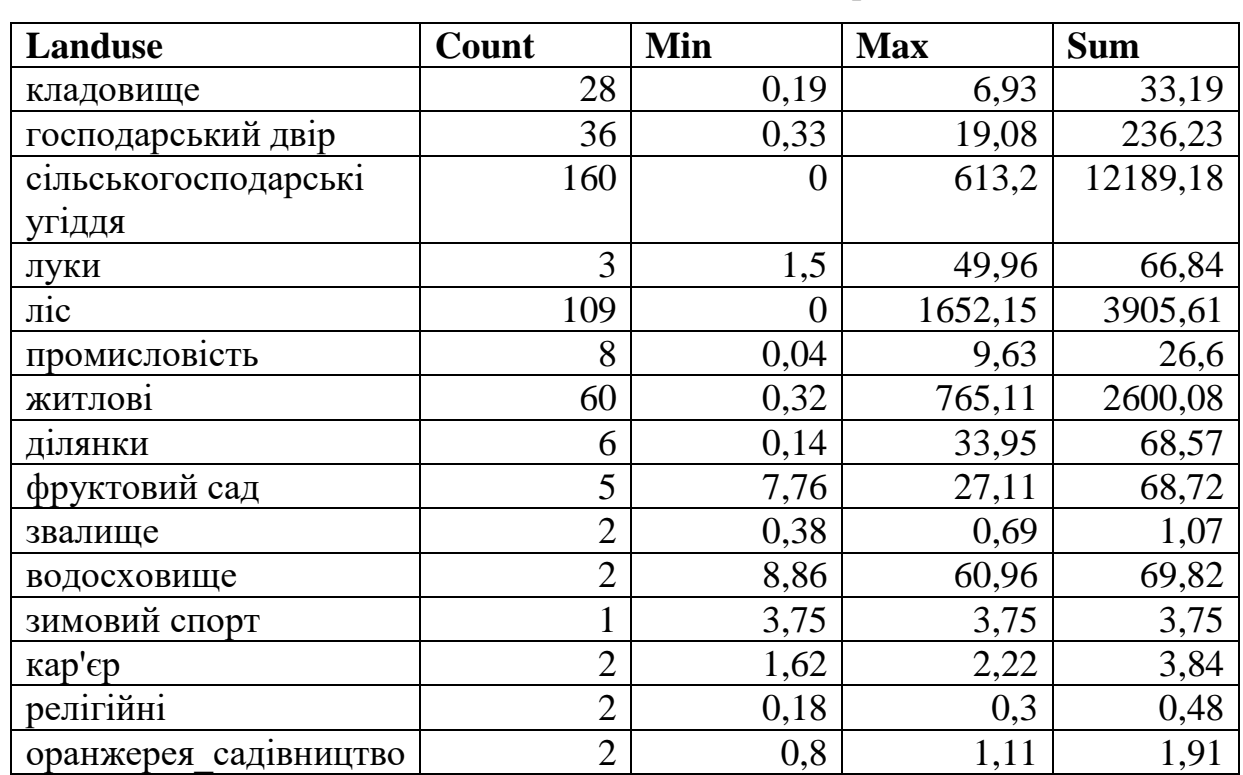

Таблиця 3.7. Отримані статистичні дані

Підготуємо макет креслення (рис. 3.19)

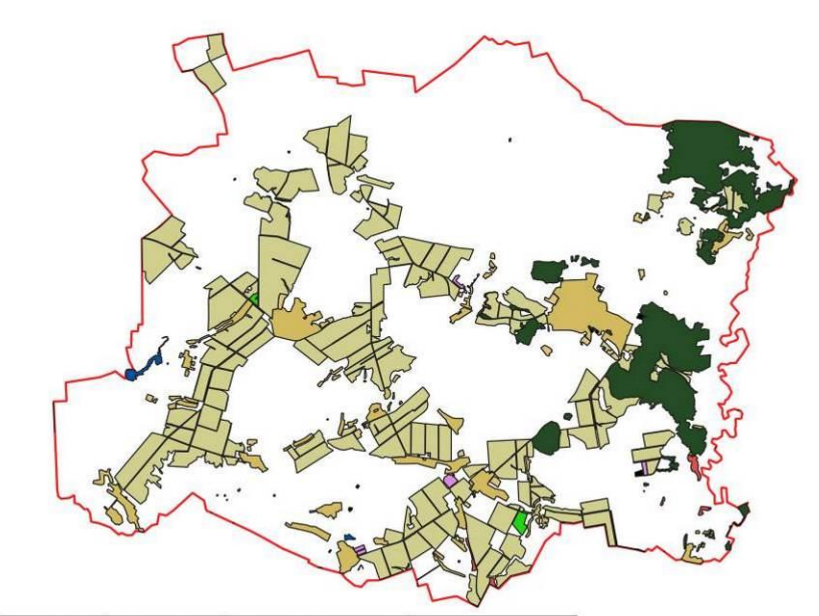

Умовні позначення:

Полтавська область Диканька

Вид землекористування

водосховище

тосподарський двір

Ділянки **ЖИТЛОВІ** 

звалище зимовий спорт  $\blacksquare$  кар'єр **и** кладовище

 $\blacksquare$  nic луки ранжерея\_садівництво

промисловість релігійні

**СИБСЬКОГОСПОДАРСЬКІ УГІДДЯ** фруктовий сад

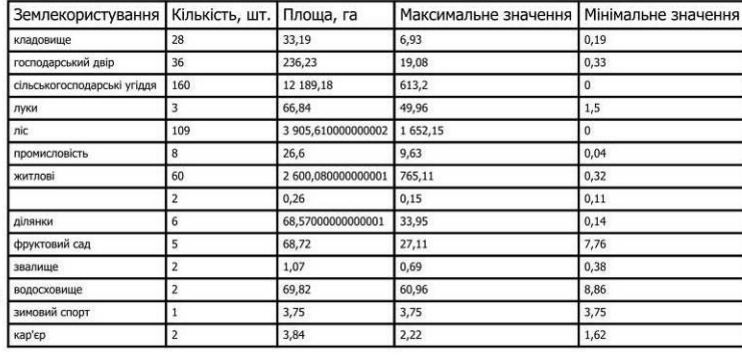

## Рис.3.19. Аналіз землекористування Диканської ОТГ

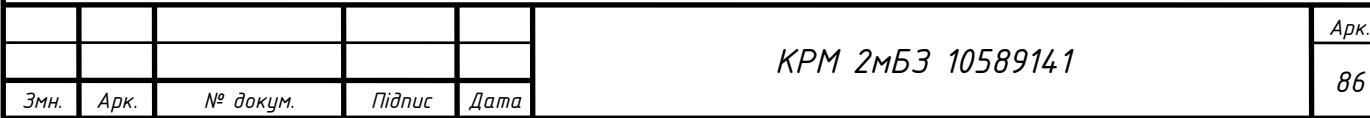

#### **Висновки до третього розділу**

- 1. Диканська селищна територіальна громада утворена в жовтні 2020 року. До складу громади увійшло 58 населені пункти (57 села, 1 селище). Протяжність вулично-дорожньої мережі на території селищної ради складає 592 кілометри. До місцевих доріг, яких в громаді 246,1 км, відносяться національна дорога Н-12 (21,2 км), територіальні (40,4 км), обласні (87,6 км) та селищні (96,9 км) дороги. Вулична мережа населених пунктів Диканської селищної ради становить 345,9 км, (з твердим покриттям 233,5 км). За структурою земельного фонду Диканської територіальної громади найбільше земель сільськогосподарського призначення – 57 148,28 га.
- 2. Проведено аналіз території Диканської територіальної громади за сприятливістю до будівництва, отримано сприятливих територій – 54964 га; малосприятливих – 10199 га, не сприятливих – 2996 га.
- 3. Завантажено дані про землекористування громади з OSM-standart та виконано статистичний аналіз.

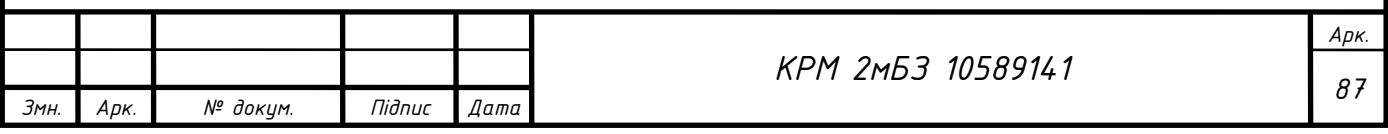

## **ЗАГАЛЬНІ ВИСНОВКИ**

- 1. Розкрито поняття геопросторового аналізу, наведено функціональні можливості ГІС, методику та методи ГІС-аналізу.
- 2. Проаналізовано законодавчу базу застосування геоінформаційних систем для аналізу територій, наведені як Національні так і Міжнародні стандарти.
- 3. Дослідженням використання ГІС систем в землеустрої займаються багато українських вчених, зокрема: Зацерковний В.I., Гебрин Л.В., Комарова У.Ю., Кривоберець С.В., Подліпаєв В.О., Черняга П.Г., Ю.Г. Коняєв, О.Є. Толчевська, Б.Журавель, Рудомаха А.В., Д. І. Солярчук, Сохнич А.Я., Худякова І.М., Сохнич О.А. та інші.
- 4. Також широко використовують ГІС-аналіз і зарубіжні вчені, цікаві дослідження провели: Randall, T.A. та Baetz, B.W., Talen, Ankana, Salvador García-Ayllón, Gloria Martínez, Edward Crowther, André Duarte.
- 5. Проаналізований закордонний досвід (Канади, США, Великобританії, Бельгії, Німеччини, Нідерландів, Франції, Швеціїмоніторингу земель, який в більшості розвинутих країн здійснюється вже більше 30-40 років. При порівнянні систем моніторингу земель даних країн, виявлено, що органи державної влади відіграють головну роль в питаннях землекористування на усіх рівнях управління.
- 6. Сформульовано напрями використання геоінформаційних технологій при аналізі території з прикладами, зокрема: аналіз місця розташування об'єктів; аналіз розподілу числових показників; побудова карт щільності; пошук об'єктів усередині області; аналіз оточення; аналіз просторових змін, тощо.
- 7. Сформульовано методику аналізу растрових даних, зокрема: завантаження растрових даних рельєфу, обрізка растру, зміна растрової символіки, прозорості, аналіз рельєфу: розрахунок відтінку пагорба, розрахунок ухилу, відображення експозиції схилу, використання растрового калькулятора, спрощення растру, перекласифікація растру за таблицею, запит даних по растру.

*Арк.*

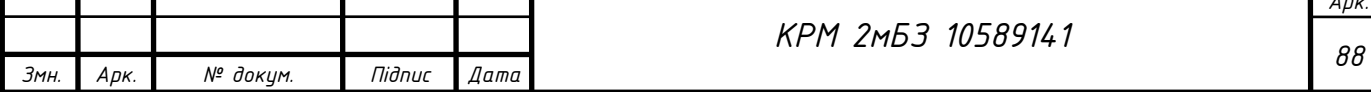

- 8. Диканська селищна територіальна громада утворена в жовтні 2020 року. До складу громади увійшло 58 населені пункти (57 села, 1 селище). Протяжність вулично-дорожньої мережі на території селищної ради складає 592 кілометри. До місцевих доріг, яких в громаді 246,1 км, відносяться національна дорога Н-12 (21,2 км), територіальні (40,4 км), обласні (87,6 км) та селищні (96,9 км) дороги. Вулична мережа населених пунктів Диканської селищної ради становить 345,9 км, (з твердим покриттям 233,5 км). За структурою земельного фонду Диканської територіальної громади найбільше земель сільськогосподарського призначення – 57 148,28 га.
- 9. Проведено аналіз території Диканської територіальної громади за сприятливістю до будівництва, отримано сприятливих територій – 54964 га; малосприятливих – 10199 га, не сприятливих – 2996 га.
- 10.Завантажено дані про землекористування громади з OSM-standart та виконано статистичний аналіз.

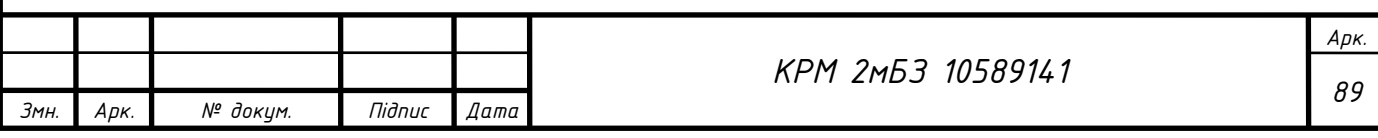

### СПИСОК ВИКОРИСТАНИХ ДЖЕРЕЛ

- 1. Shaw, S.-L.; Tsou, M.-H.; Ye, X. Human dynamics in the mobile and big data era. Int. J. Geogr. Inf. Sci. **2016**, 30, 1687–1693 [Електронний ресурс]. – Режим доступу: [\[https://doi.org/10.1080/13658816.2016.1164317\]](https://doi.org/10.1080/13658816.2016.1164317).
- 2. Zheng, Z.; Wu, Z.; Chen, Y.; Yang, Z.; Marinello, F. Detection of City Integration Processes in Rapidly Urbanizing Areas Based on Remote Sensing Imagery. Land **2020**, 9, 378. [Електронний ресурс]. – Режим доступу: [\[https://doi.org/10.3390/land9100378\]](https://doi.org/10.3390/land9100378).
- 3. Chi, M.; Plaza, A.; Benediktsson, J.A.; Sun, Z.; Shen, J.; Zhu, Y. Big Data for Remote Sensing: Challenges and Opportunities. Proc. IEEE **2016**, 104, 2207–2219. [Електронний ресурс]. – Режим доступу: [https://www2.umbc.edu/rssipl/people/aplaza/Papers/Journals/2016.PIEEE.Bigdata. pdf].
- 4. Dey, N.; Bhatt, C.; Ashour, A.S. Big Data for Remote Sensing: Visualization, Analysis and Interpretation; Springer: Cham, Switzerland, 2018; p. 104. [\[Google](https://scholar.google.com/scholar_lookup?title=Big+Data+for+Remote+Sensing:+Visualization,+Analysis+and+Interpretation&author=Dey,+N.&author=Bhatt,+C.&author=Ashour,+A.S.&publication_year=2018)  [Scholar\]](https://scholar.google.com/scholar_lookup?title=Big+Data+for+Remote+Sensing:+Visualization,+Analysis+and+Interpretation&author=Dey,+N.&author=Bhatt,+C.&author=Ashour,+A.S.&publication_year=2018)
- 5. Sedona, R.; Cavallaro, G.; Jitsev, J.; Strube, A.; Riedel, M.; Benediktsson, J.A. Remote Sensing Big Data Classification with High Performance Distributed Deep Learning. Remote Sens. 2019, 11, 3056. [\[Google Scholar\]](https://scholar.google.com/scholar_lookup?title=Remote+Sensing+Big+Data+Classification+with+High+Performance+Distributed+Deep+Learning&author=Sedona,+R.&author=Cavallaro,+G.&author=Jitsev,+J.&author=Strube,+A.&author=Riedel,+M.&author=Benediktsson,+J.A.&publication_year=2019&journal=Remote+Sens.&volume=11&pages=3056&doi=10.3390/rs11243056) [\[CrossRef\]](https://doi.org/10.3390/rs11243056)[Green] [Version\]](https://www.mdpi.com/2072-4292/11/24/3056/pdf)
- 6. Abd El Karim A, Alogayell HM, Alkadi II, Youssef I. Mapping of GIS-Land Use Suitability in the Rural–Urban Continuum between Ar Riyadh and Al Kharj Cities, KSA Based on the Integrating GIS Multi Criteria Decision Analysis and Analytic Hierarchy Process. *Environments*. 2020; 7(10):75. https://doi.org/10.3390/environments7100075
- 7. Randall, T.A. and Baetz, B.W. (2015), A GIS-based land-use diversity index model to measure the degree of suburban sprawl. Area, 47: 360-375.

[https://login.research4life.org/tacsgr1doi\\_org/10.1111/area.12182](https://login.research4life.org/tacsgr1doi_org/10.1111/area.12182)

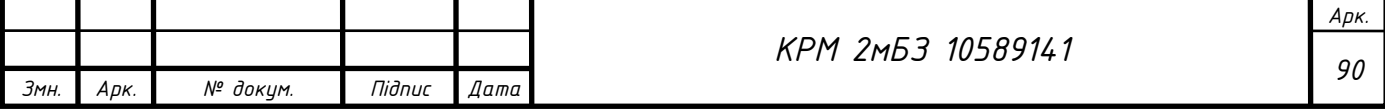

- 8. Clifton K, Ewing R, Knaap G-J and Song Y 2008 Quantitative analysis of urban form: a multidisciplinary review *Journal of Urbanism* 1 17–45
- 9. Talen E 2003 Measuring urbanism: issues in smart growth research *Journal of Urban Design* 8 195–215.
- 10.Ankana, . "Land and Forest Management by Land Use/ Land Cover Analysis and Change Detection Using Remote Sensing and GIS" Journal of Landscape Ecology, vol.9, no.1, 2016, pp.63-77.<https://doi.org/10.1515/jlecol-2016-0005>
- 11.Конституція України : [зі змін. та допов., внесеними Законом України від 1 лют. 2011 р. № 2952-VI]. – Харків : Фактор, 2017. – 118 с.
- 12.Земельний кодекс України [Електронний ресурс] : від 25.10.2001 р. // Офіц. сайт Верхов. Ради України. - Режим доступу: <http://zakon2.rada.gov.ua/laws/show/2768-14>
- 13.Земельне право: підручник / М.В. Шульга, Н.О. Багай, В.І. Гордєєв тощо; за ред. М.В. Шульги. – Х.: право,2014. -520 с.

14.ДСТУ ISO 19101:2009 «Географічна інформація/геоматика: Географічна інформація – Еталонна модель». – Киів: Держспоживстандарт України, 2011. – 37с.

- 15.Закон України «Про стандартизацію» Режим доступу: <http://zakon2.rada.gov.ua/laws/show/1315-18>
- 16.Закон України "Про Національну програму інформатизації" від 01.12.2022 № 2807-IX. – Режим доступу: <https://zakon.rada.gov.ua/laws/show/2807-20#Text>
- 17. Лабенко Д.П., Тімонін В.О. Геоінформаційні системи. Підручник. Харків: ХНАДУ, 2012. – 260 с.
- 18.Геоінформаційні системи і бази даних : монографія / В. І. Зацерковний, В. Г. Бурачек, О. О. Железняк, А. О. Терещенко. – Ніжин : НДУ ім. М. Гоголя,  $2014. - 492$  c.

19. Подліпаєв В. Базовий набір типових геоінформаційних ресурсів для здійснення геоінформаційної підтримки та ведення геопросторового аналізу // Системи управління, навігації та зв'язку. Том 2 № 54 (2019). – С.12 – 17. <https://doi.org/10.26906/SUNZ.2019.2>

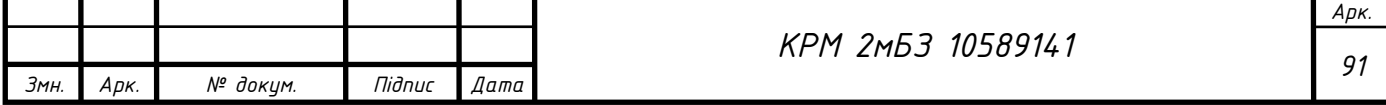

- 20.Світличний О.О., Плотницький С.В. Основи геоінформатики: Навчальний посібник / За заг. Ред.. О.О. Світличного. – Суми: ВТД «Університетська книга», 2006. – 295 с.
- 21.Черняга П.Г. Використання ГІС-технологій для виконання моніторингу сільськогосподарських земель та управління угіддями // Cучасні досягнення геодезичної науки та виробництва, випуск І (17), 2009. – 204-208 С.
- 22.Закон України "Про національну інфраструктуру геопросторових даних. 2020 р. Із змінами внесеними згідно із Законами № 1657-IX від 15.07.2021; № 2320-IX від 20.06.2022; № 2807-IX від 01.12.2022. [Електронний ресурс]. – Режим доступу: <https://zakon.rada.gov.ua/laws/show/554-20#Text>
- 23.Постанова Кабінету Міністрів України від 9 вересня 2020 за № 812 "Про утворення Ради з національної інфраструктури геопросторових даних" Із змінами, внесеними згідно з Постановами КМ № 754 від 21.07.2021; № 966 від 15.09.2021; № 416 від 28.04.2023. [Електронний ресурс]. – Режим доступу: <https://zakon.rada.gov.ua/laws/show/812-2020-%D0%BF#Text>
- 24.Наказ Міністерства аграрної політики та продовольства України від 10 листопада 2021 року № 347 зареєстрований в Міністерстві юстиції України 12 січня 2022 р. за № 21/37357 "Про затвердження технічних вимог до геопросторових даних, метаданих і геоінформаційних сервісів національної інфраструктури геопросторових даних. [Електронний ресурс]. – Режим доступу: <https://zakon.rada.gov.ua/laws/show/z0021-22#Text>
- 25.Основи створення інтероперабельних геопросторових даних: посібник. / Ю. О. Карпінський та ін. – Київ: КНУБА, 2023. – 302 с. [Електронний ресурс]. – Режим доступу: [https://drive.google.com/file/d/1WPXtUSpI4-](https://drive.google.com/file/d/1WPXtUSpI4-UCbMGf9I8miWHEe1t90dgI/view?usp=drivesdk) [UCbMGf9I8miWHEe1t90dgI/view?usp=drivesdk](https://drive.google.com/file/d/1WPXtUSpI4-UCbMGf9I8miWHEe1t90dgI/view?usp=drivesdk)

26.Геоінформаційні системи і бази даних: монографія / В. І. Зацерковний,

В. Г. Бурачек, О. О. Железняк, А. О. Терещенко. – Ніжин : НДУ ім. М. Гоголя, 2014. – 492 с.

27.Закон України "Про доступ до публічної інформації" від 13.01.2011 № 2939- VI <https://zakon.rada.gov.ua/laws/show/2939-17#Text>

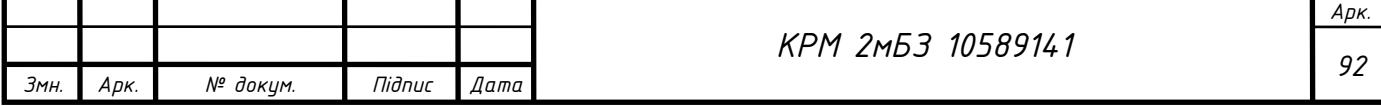

- 28.Указ Президента України від 30.09.2019 № 722/2019 «Про Цілі сталого розвитку України на період до 2030 року" <https://zakon.rada.gov.ua/laws/show/722/2019#Text>
- 29.ДБН Б.2.2-12:2019 Планування і забудова територій. <https://www.minregion.gov.ua/wp-content/uploads/2019/06/B2212-IB.pdf>
- 30.ДБН Б.2.2-5-2011 Благоустрій територій. [https://www.minregion.gov.ua/wp](https://www.minregion.gov.ua/wp-content/uploads/2017/12/24.1.-DBN-B.2.2-52011.-Planuvannya-ta-zabudova-mist-sel.pd)[content/uploads/2017/12/24.1.-DBN-B.2.2-52011.-Planuvannya-ta-zabudova](https://www.minregion.gov.ua/wp-content/uploads/2017/12/24.1.-DBN-B.2.2-52011.-Planuvannya-ta-zabudova-mist-sel.pd)[mist-sel.pd](https://www.minregion.gov.ua/wp-content/uploads/2017/12/24.1.-DBN-B.2.2-52011.-Planuvannya-ta-zabudova-mist-sel.pd)
- 31.Закон України від 20.03.2018 № 2354-VIII «Про стратегічну екологічну оцінку»<https://zakon.rada.gov.ua/laws/show/2354-19#Text>
- 32.Закон України від 25.06.1991 № 1264-XII «Про охорону навколишнього природного середовища» <https://zakon.rada.gov.ua/laws/show/1264-12#Text>
- 33.Закон України від 24.06.2004 № 1864-IV «Про екологічну мережу України» <https://zakon.rada.gov.ua/laws/show/1864-15#Tex>
- 34.Закон України від 19.06.2003 № 962-IV «Про охорону земель» <https://zakon.rada.gov.ua/laws/show/962-15#Tex>
- 35.Закон України від 07.02.2002 № 3059-III «Про Генеральну схему планування території України»<https://zakon.rada.gov.ua/laws/show/3059-14#Text>
- 36.Закон України від 28.02.2019 № 2697-VIII «Про Основні засади (стратегію) державної екологічної політики України на період до 2030 року» <https://zakon.rada.gov.ua/laws/show/2697-19#Text>
- 37.Закон України від 17.02.2011 № 3038-VI «Про регулювання містобудівної діяльності»<https://zakon.rada.gov.ua/laws/show/3038-17#Text>
- 38.Закон України від 27.05.2021 № 711-IX «Про внесення змін до деяких законодавчих актів України щодо планування використання земель» <https://zakon.rada.gov.ua/laws/show/711-20#Text>
- 39.Закон України від 07.07.2011 № 3613-VI «Про Державний земельний кадастр». <https://zakon.rada.gov.ua/laws/show/3613-17#Text>

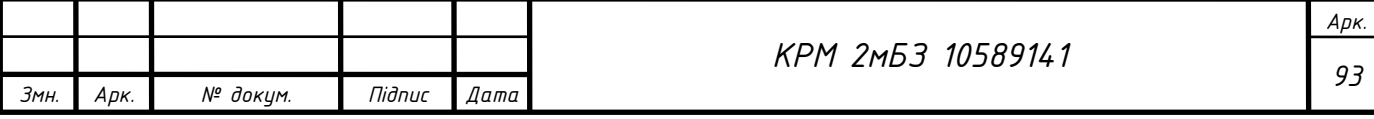

- 40.Закон України від 2015 р. № 157-VIII «Про добровільне об'єднання територіальних громад» зі змінами від 14.05.2020р. <https://zakon.rada.gov.ua/laws/show/157-19#Text>
- 41.OpenStreetMap Standard вільний веб-картографічний сервіс. Openstreetmap.org
- 42.University Consortium for Geographic Information Science. Roger Tomlinson. [URL:http://ucgis.org/roger-tomlinson](http://ucgis.org/roger-tomlinson)
- 43.Star J., Estes J. Geographic Information Systems. An Introduction. Prentice Hall, 1990. 303 p.
- 44. Геоінформаційна система URL: https://uk.wikipedia.org/wiki/Геоінформаційна система
- 45.Cowen David J. GIS versus CAD versus DBMS: What Are the Differences? Photogrammetric Engineering and Remote Sensing. Vol. 54. No 11. November 1988. P. 1551–1555.
- 46.Rudenko L.G., Chabanyuk V.S. Foundations of the conception of the multigoal GIS of Ukraine. Ukrainian Geographical Journal. 1994. No 3. P. 22–34.
- 47.Постанова Кабінету Міністрів України «Про затвердження Порядку функціонування національної інфраструктури геопросторових даних від 26 травня 2021 р. № 532 [https://zakon.rada.gov.ua/laws/show/532-2021-](https://zakon.rada.gov.ua/laws/show/532-2021-%D0%BF#Text) [%D0%BF#Text](https://zakon.rada.gov.ua/laws/show/532-2021-%D0%BF#Text)
- 48.Jia, Y.; Tang, L.; Xu, M.; Yang, X. Landscape Pattern Indices for Evaluating Urban Spatial Morphology–A Case Study of Chinese Cities. Ecol. Indic. 2019, 99, 27–37.
- 49.Lovell, S.T.; Taylor, J.R. Supplying Urban Ecosystem Services through Multifunctional Green Infrastructure in the United States. Landsc. Ecol. 2013, 28, 1447–1463.
- 50.Baur, A.H.; Förster, M.; Kleinschmit, B. The Spatial Dimension of Urban Greenhouse Gas Emissions: Analyzing the Influence of Spatial Structures and LULC Patterns in European Cities. Landsc. Ecol. 2015, 30, 1195–1205.
- 51.Korpilo, S.; Nyberg, E.; Vierikko, K.; Nieminen, H.; Arciniegas, G.; Raymond, C.M. Developing a Multi-Sensory Public Participation GIS (MSPPGIS) Method for

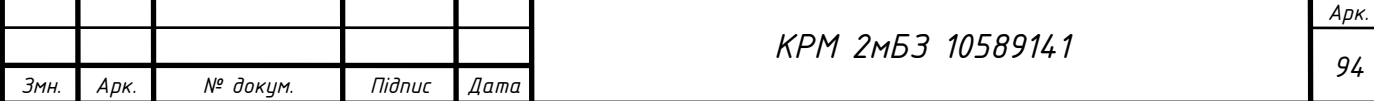

Integrating Landscape Values and Soundscapes of Urban Green Infrastructure. Landsc. Urban Plan. 2023, 230, 104617

- 52.Bai, X. Virtual Garden Landscape Planning Based on FPGA and GIS Platform. Microprocess. Microsyst. 2020, 79, 103314
- 53. Толчевська О.Є., Коняєв Ю.Г. ГІС технології в землеустрої// Екологічна безпека та та природокористування. [https://repositary.knuba.edu.ua/server/api/core/bitstreams/4b4e849c-5a04-484b-](https://repositary.knuba.edu.ua/server/api/core/bitstreams/4b4e849c-5a04-484b-8daf-59e6cc2d83ed/content)[8daf-59e6cc2d83ed/content](https://repositary.knuba.edu.ua/server/api/core/bitstreams/4b4e849c-5a04-484b-8daf-59e6cc2d83ed/content)
- 54.Рудомаха А.В. Геоінформаційний аналіз використання земель об'єднаних територіальних громад // Вчені записки ТНУ імені В.І.Вернадського. Серія:технчні науки. Геодезія. Том 30 (69). Ч2. №5, 2019. – С. 181 – 185. [https://doi.org/10.32838/2663-5941/2019.5-2/32.](https://doi.org/10.32838/2663-5941/2019.5-2/32)

[https://www.tech.vernadskyjournals.in.ua/journals/2019/5\\_2019/part\\_2/34.pdf](https://www.tech.vernadskyjournals.in.ua/journals/2019/5_2019/part_2/34.pdf)

- 55.Солярчук Д. І. ГІС у прогнозуванні використання та охорони земель. [http://base.dnsgb.com.ua/files/journal/Visnyk-Lvivskogo-Nats-agrar](http://base.dnsgb.com.ua/files/journal/Visnyk-Lvivskogo-Nats-agrar-univer/APK/2010_1/files/10sdpolu.pdf)[univer/APK/2010\\_1/files/10sdpolu.pdf](http://base.dnsgb.com.ua/files/journal/Visnyk-Lvivskogo-Nats-agrar-univer/APK/2010_1/files/10sdpolu.pdf)
- 56.Сохнич А.Я., Худякова І.М., Сохнич О.А. Геоінформаційні системи в управлінні земельними ресурсами // Науковий вісник НЛТУ України. – 2010. − Вип. 20.5. – С. 291 – 295.
- 57.García-Ayllón, Salvador, and Gloria Martínez. 2023. "Analysis of Correlation between Anthropization Phenomena and Landscape Values of the Territory: A GIS Framework Based on Spatial Statistics" *ISPRS International Journal of Geo-Information* 12, no. 8: 323.<https://doi.org/10.3390/ijgi12080323>
- 58.Edward Crowther. Використання QGIS у датській групі з розмінування в Афганістані. [https://qgis.org/uk/site/about/case\\_studies/afghanistan.html](https://qgis.org/uk/site/about/case_studies/afghanistan.html)
- 59.André Duarte. Використання вільних інструментів для опису ландшафтів. Плаґін LecosS. [https://qgis.org/uk/site/about/case\\_studies/portugal\\_coimbra.html](https://qgis.org/uk/site/about/case_studies/portugal_coimbra.html)

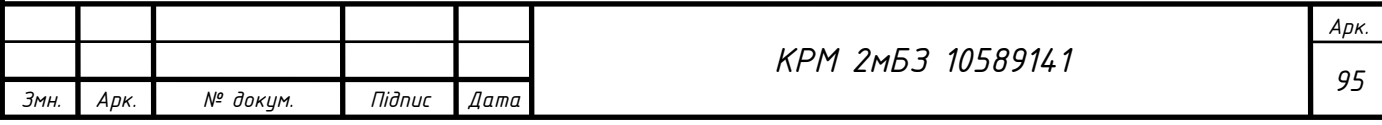

# ДОДАТОК А. ПРИКЛАДИ ЗАСТОСУВАННЯ ГЕОІНФОРМАЦІЙНИХ СИСТЕМ ДЛЯ АНАЛІЗУ ТЕРИТОРІЇ

А.1.Ведення «Історії полів» - інформаційне наповнення бази даних

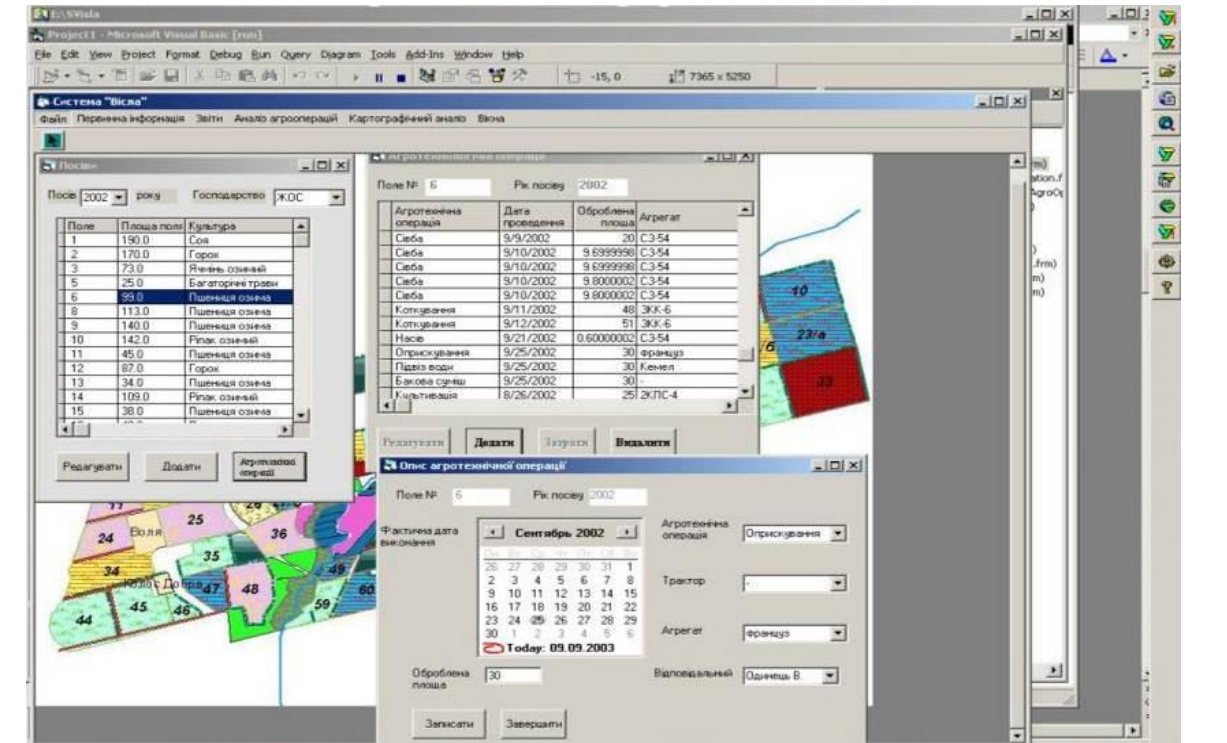

А.2. Моніторинг агротехнічних операцій

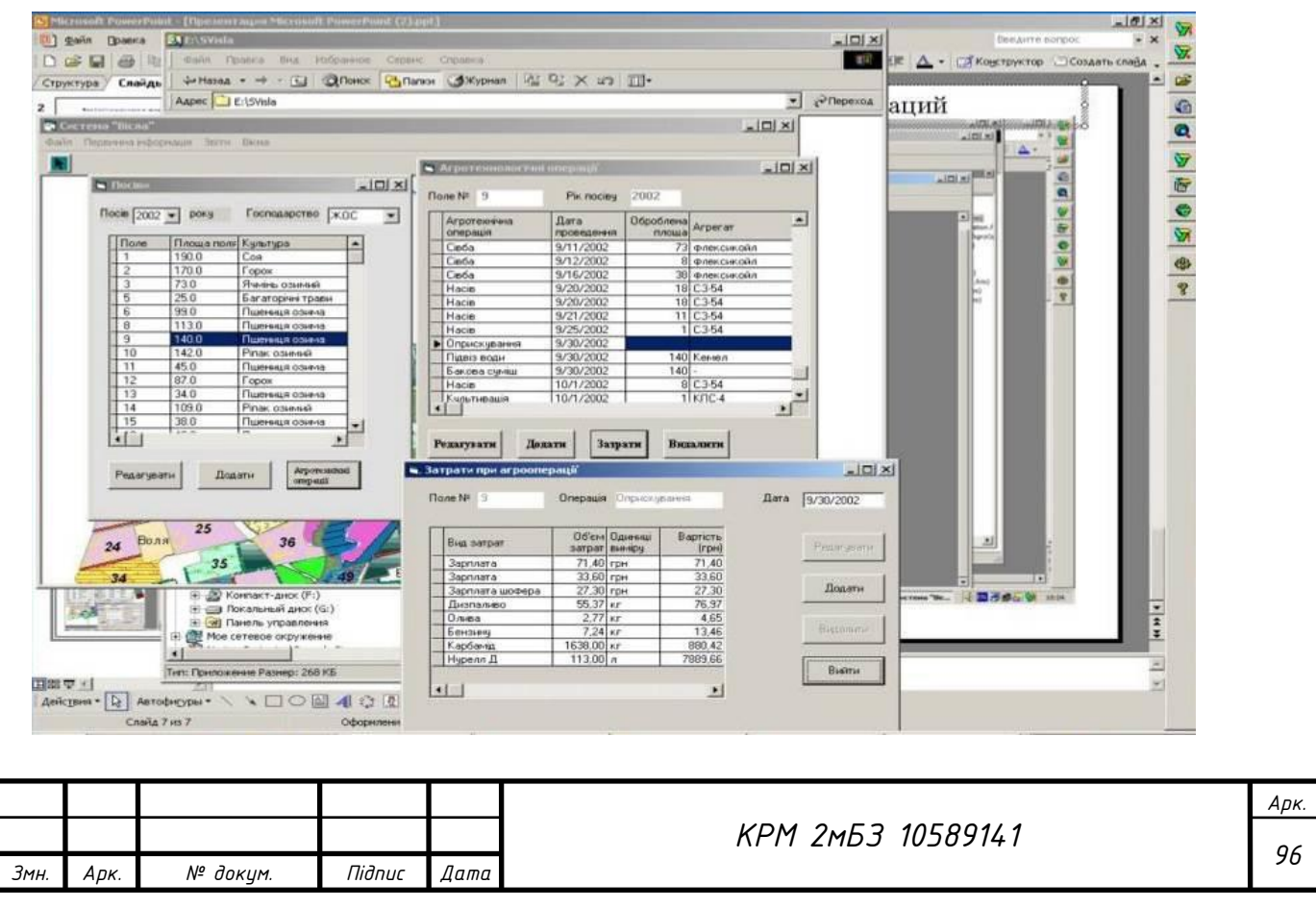

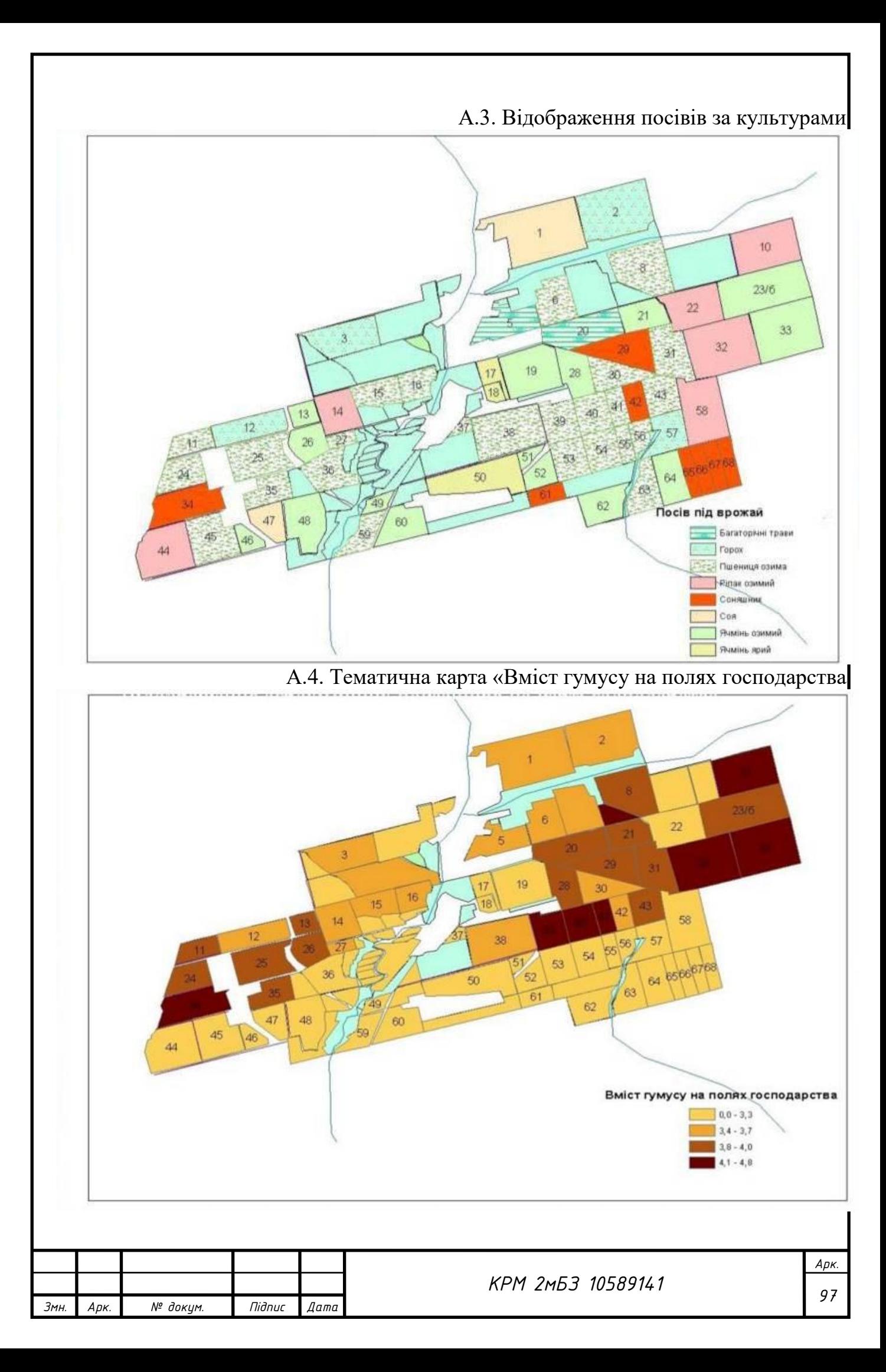

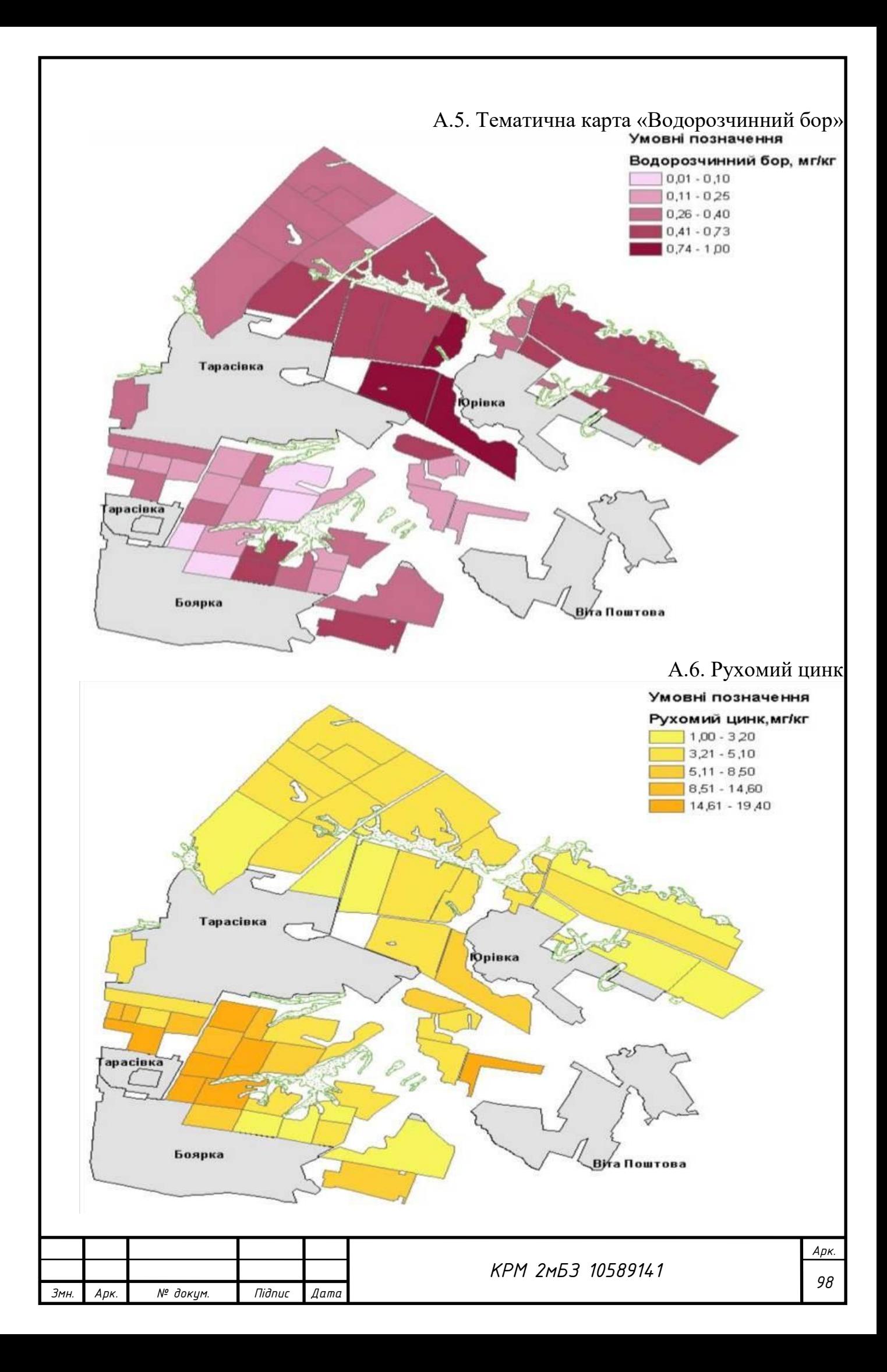

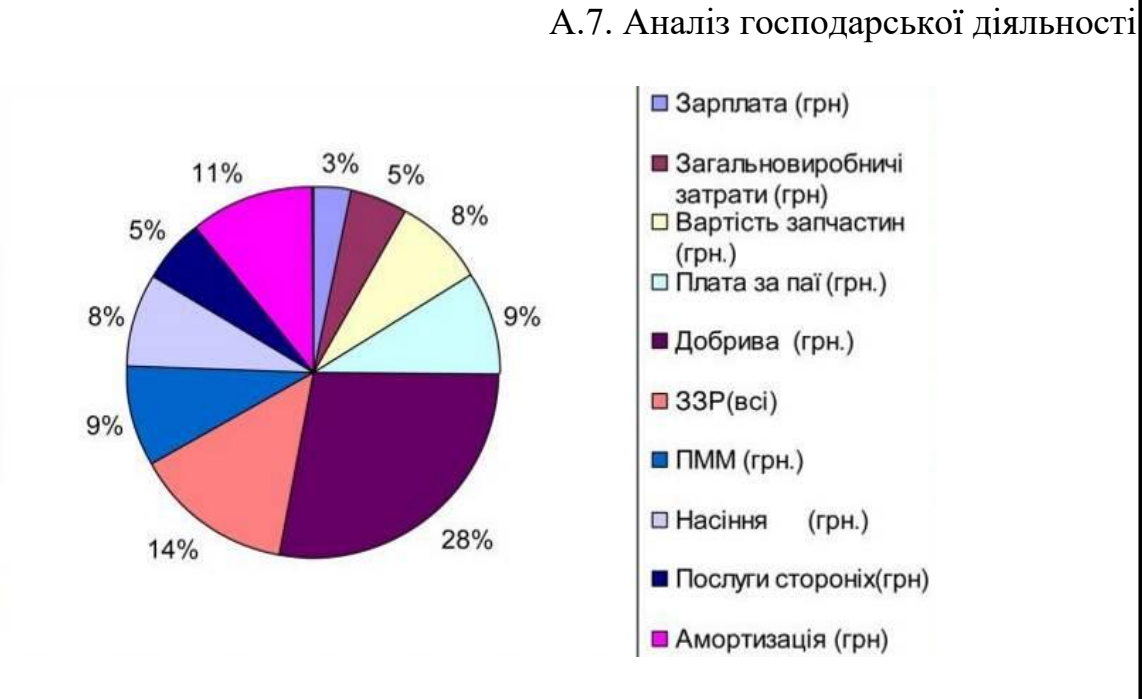

А.8. Моніторинг стану сільгоспділянок з використанням космічної інформації

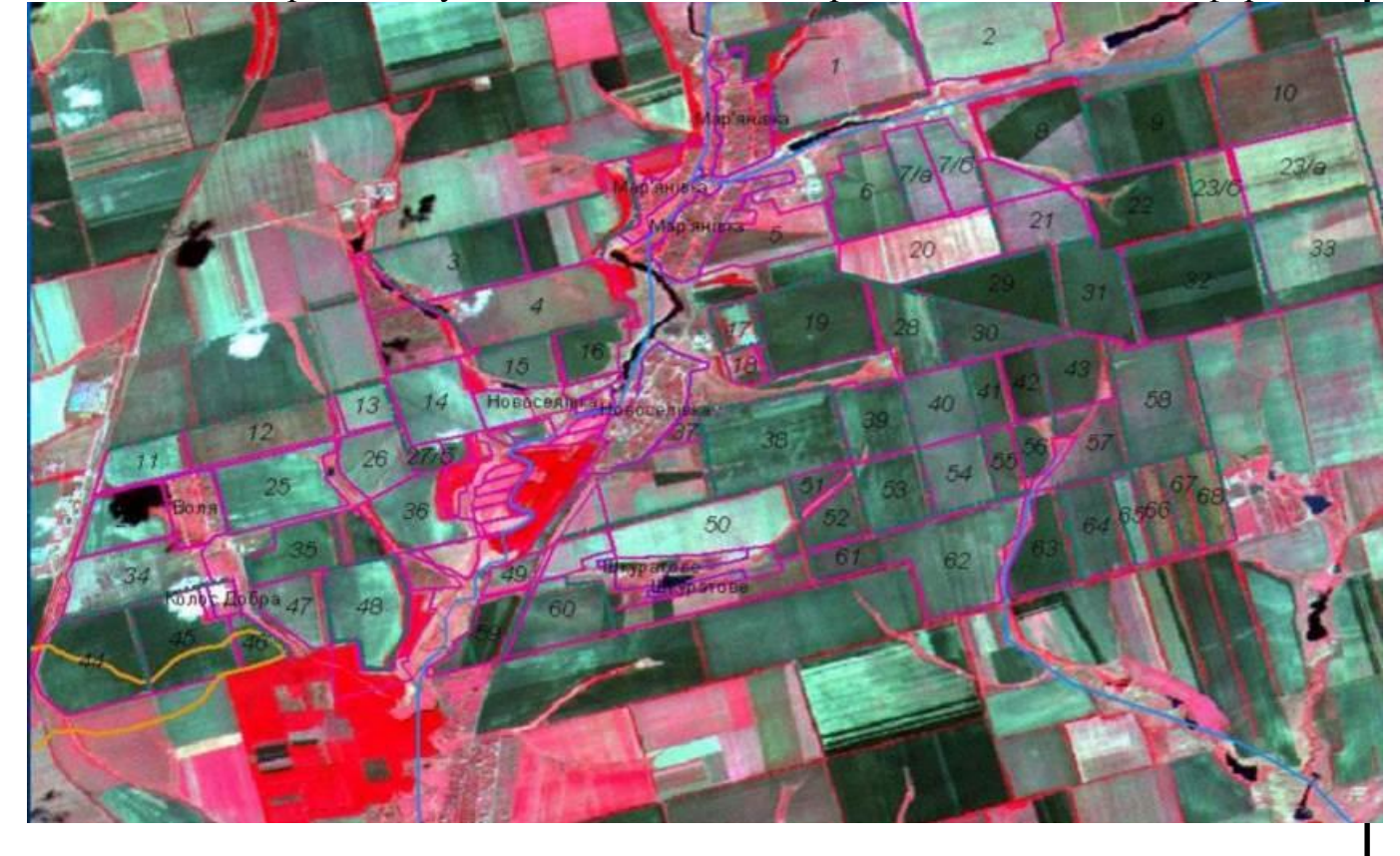

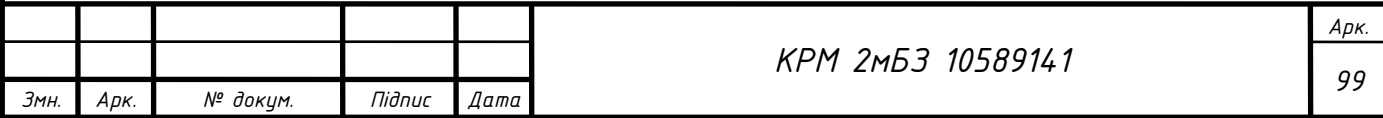

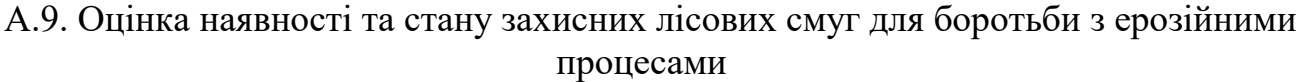

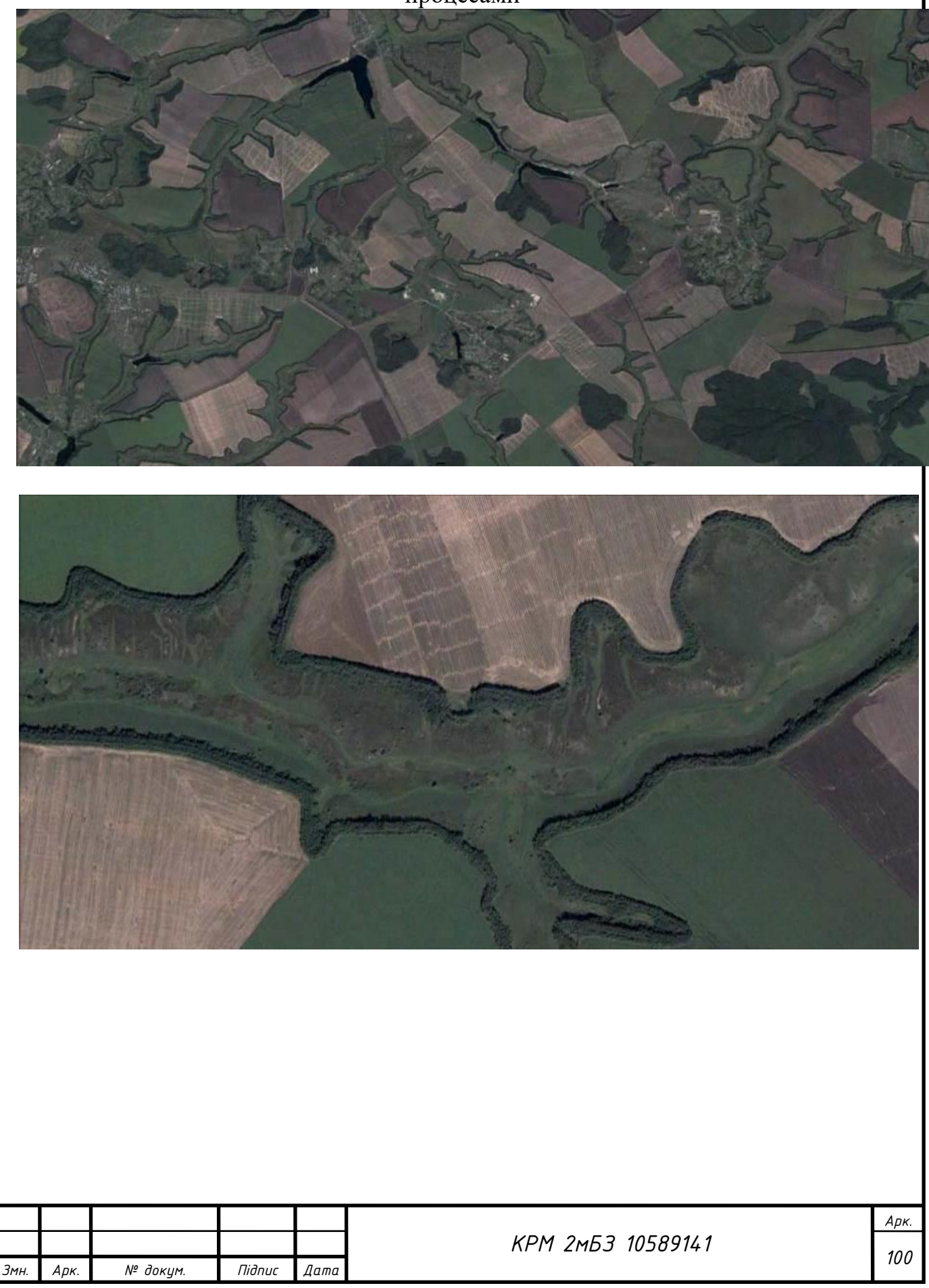

А. 10. Тематичне дешефрування космічного знімку дозволяє розраховувати розміри страхового відшкодування в залежності від ступеню пошкодження посівів

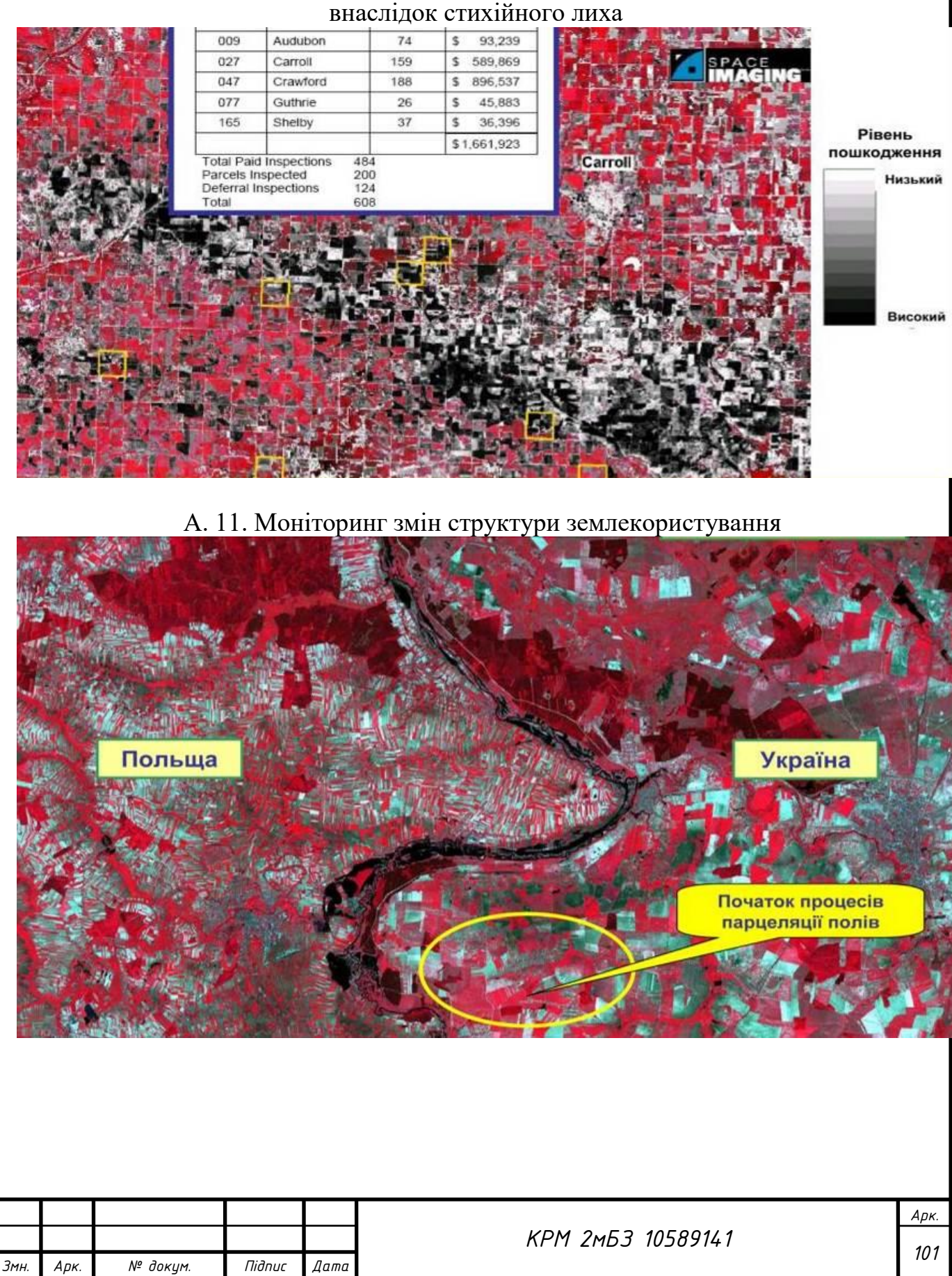

А.12. Оцінка просторової локалізації та масштабності стихійних явищ. Супутниковий знімок Landsat TM, що показує фрагмент смуги проходження сильного граду в штаті Айова

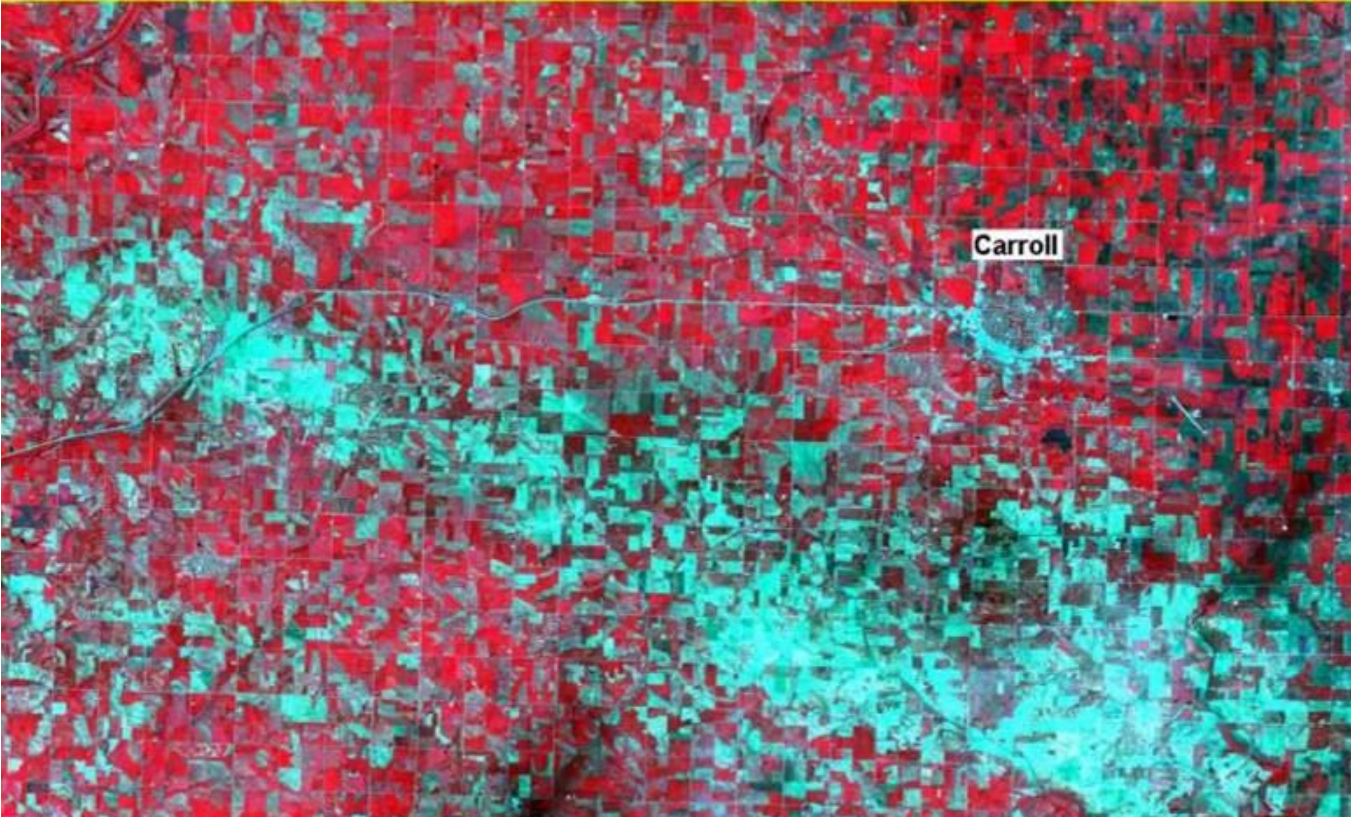

А. 13. Порівняння площ посівів культур за планами землекористування і супутниковими даними дозволяє фіксувати розбіжності та корегувати вихідні дані щодо площ та конфігурації полів

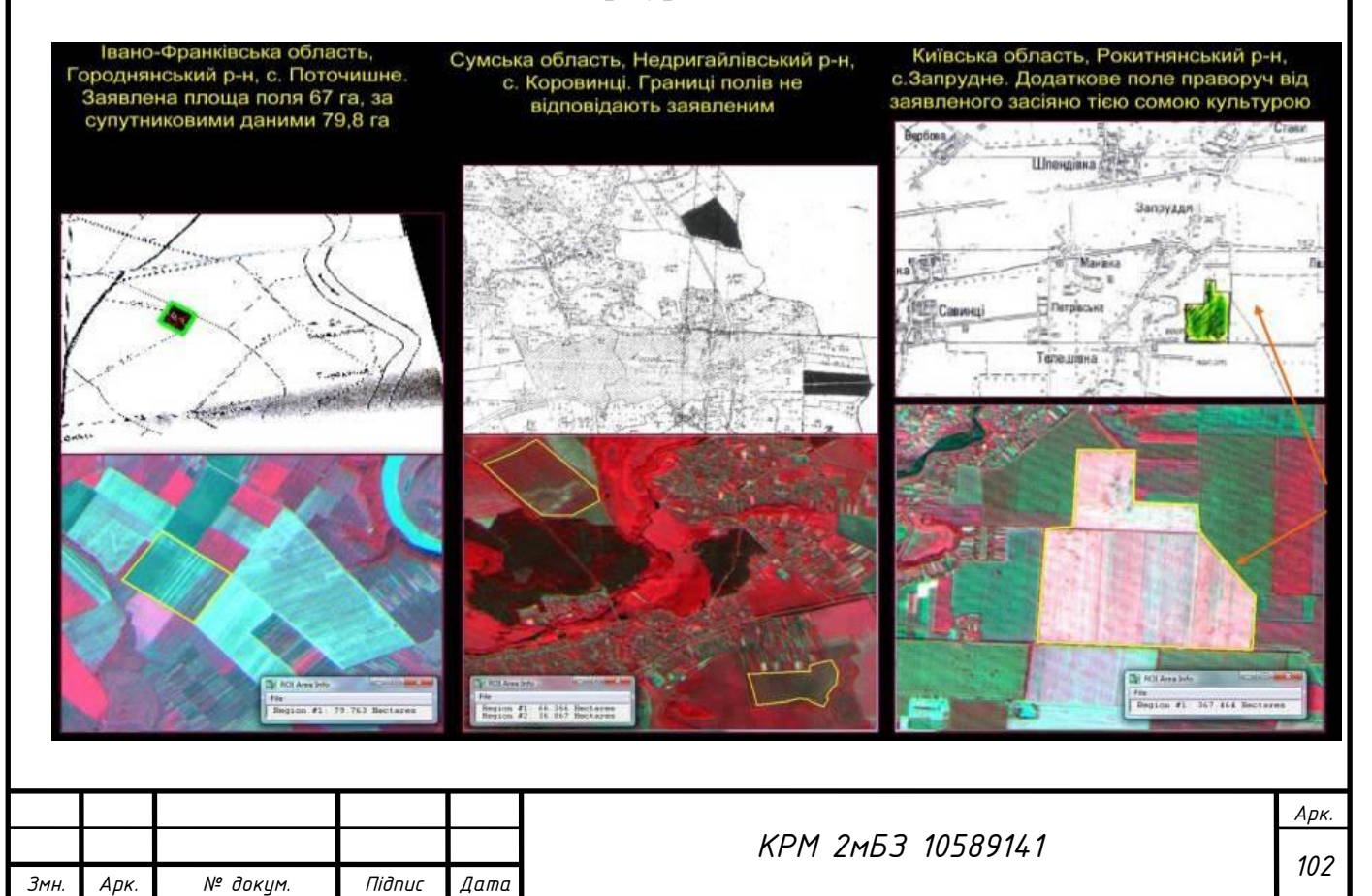

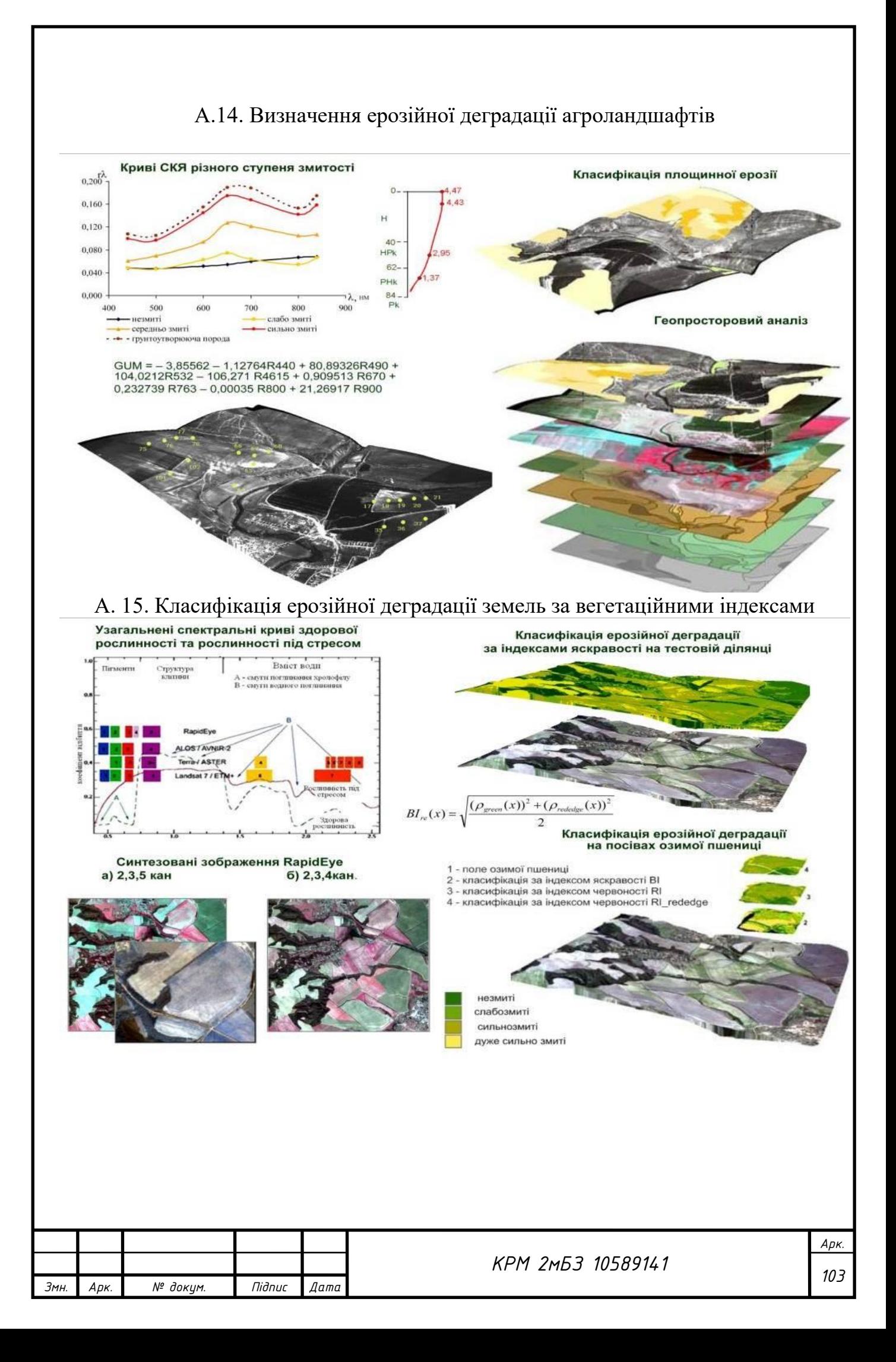

#### А. 16. Визначення густини та проективного покриття посівів;

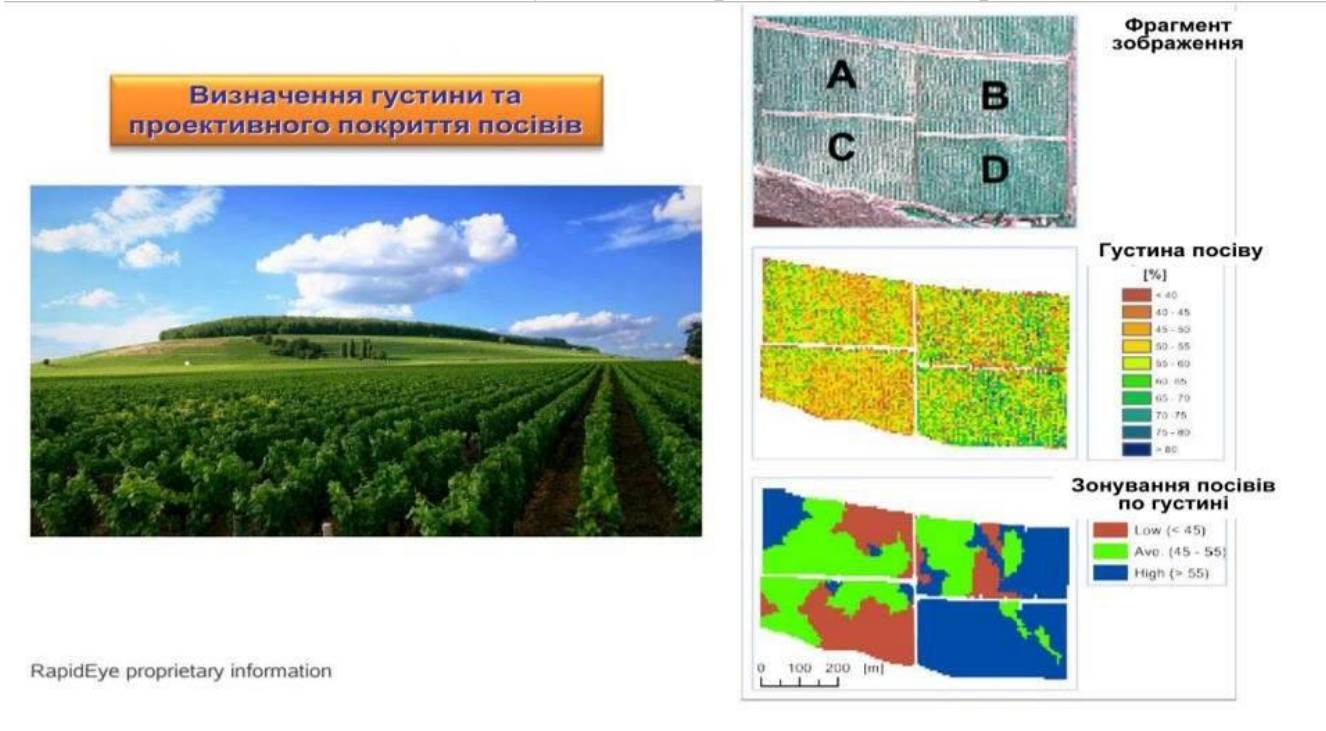

 А.17. Оцінка просторового розподілу концентрації хлорофілу в рослинах озимої пшениці за допомогою додаткового спектрального каналу «кромка червоного» (690-730 нм)

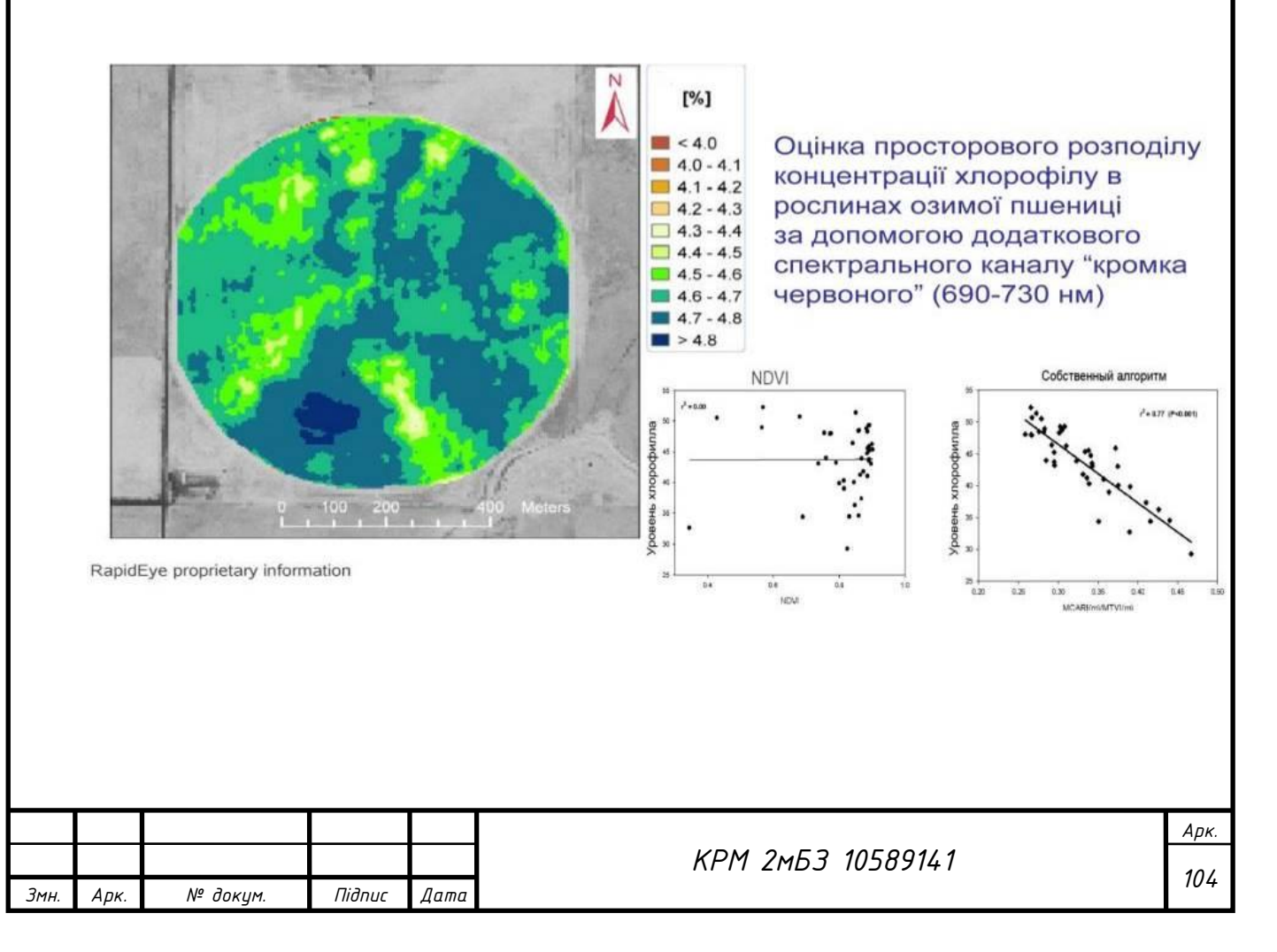

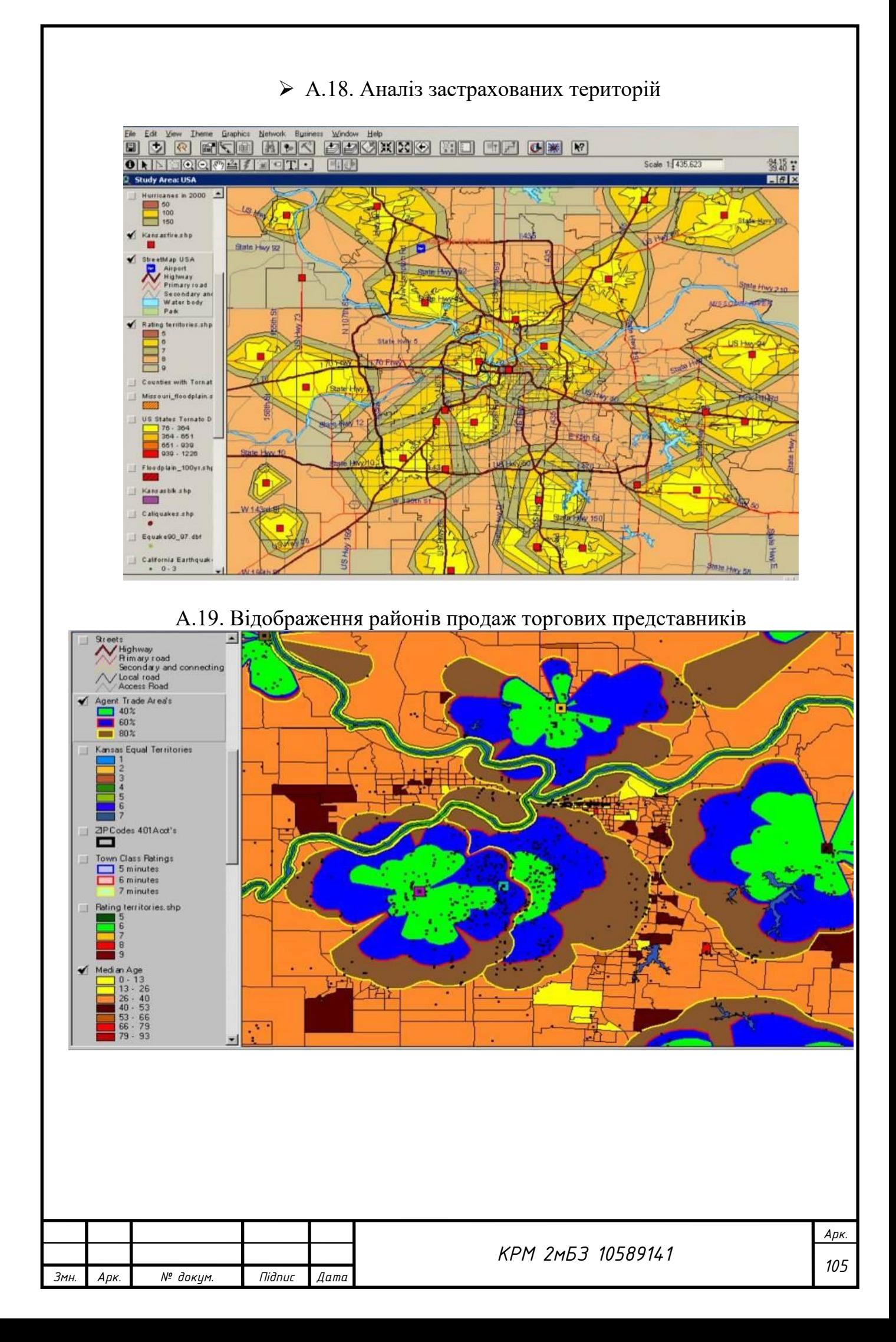

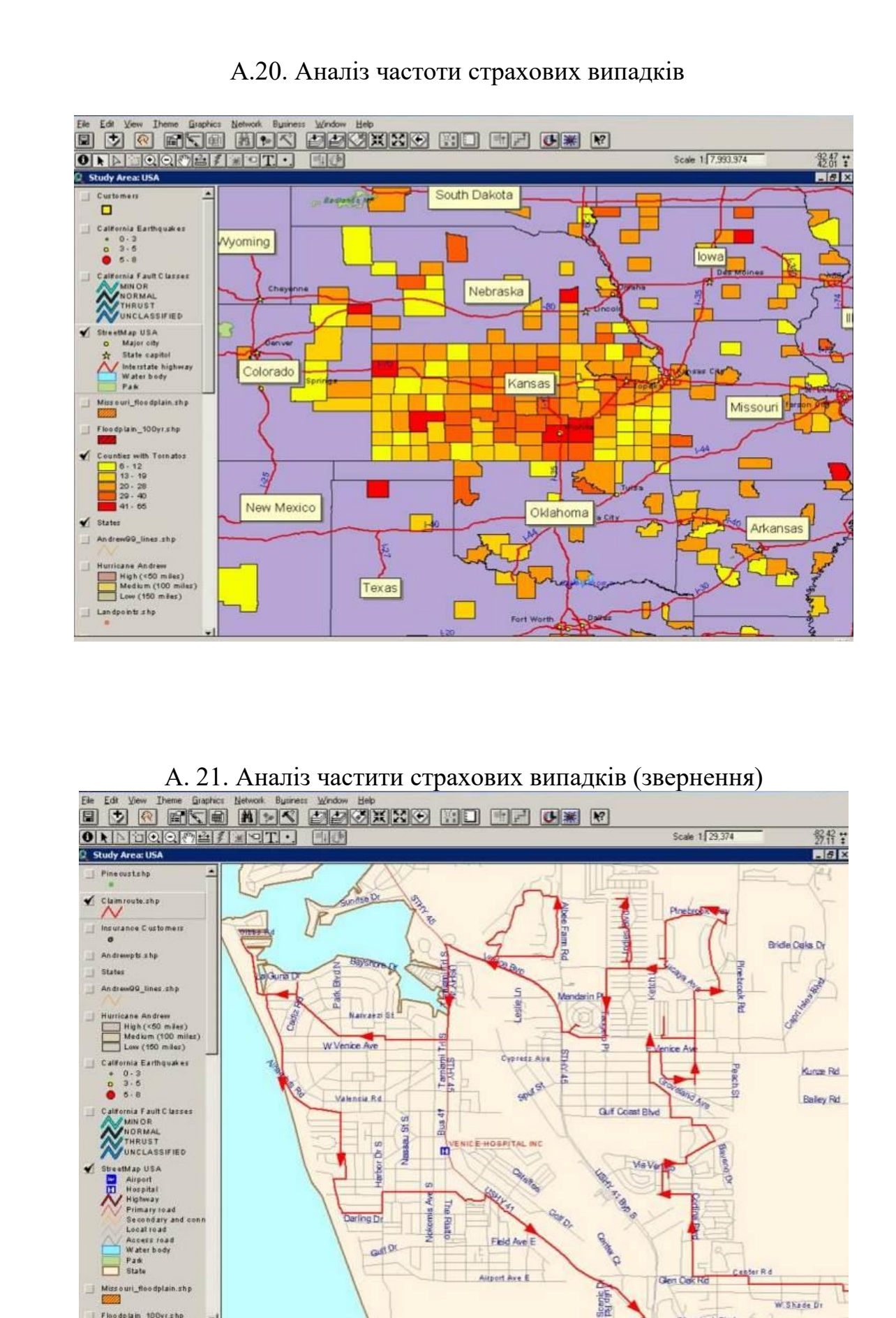

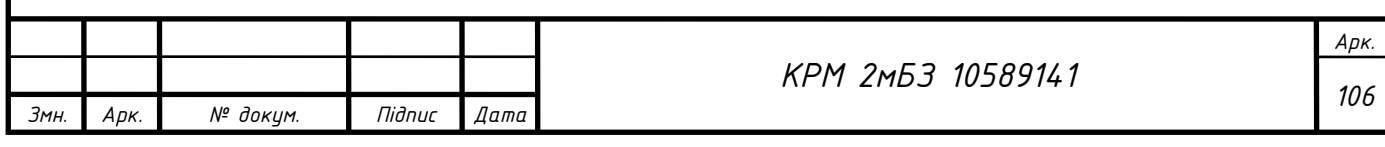

Floodplain 100yr.chp

W.Skade Dr

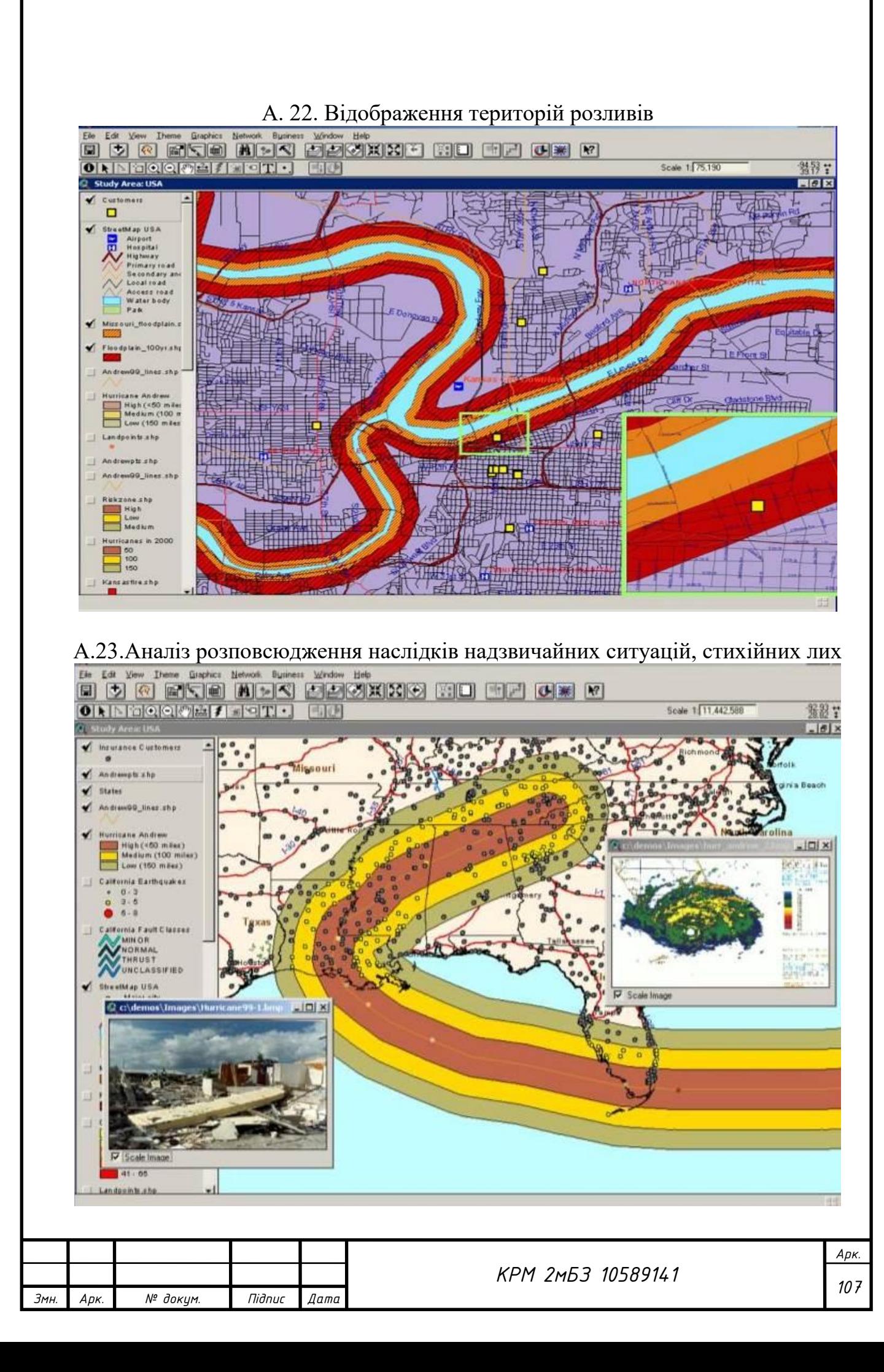

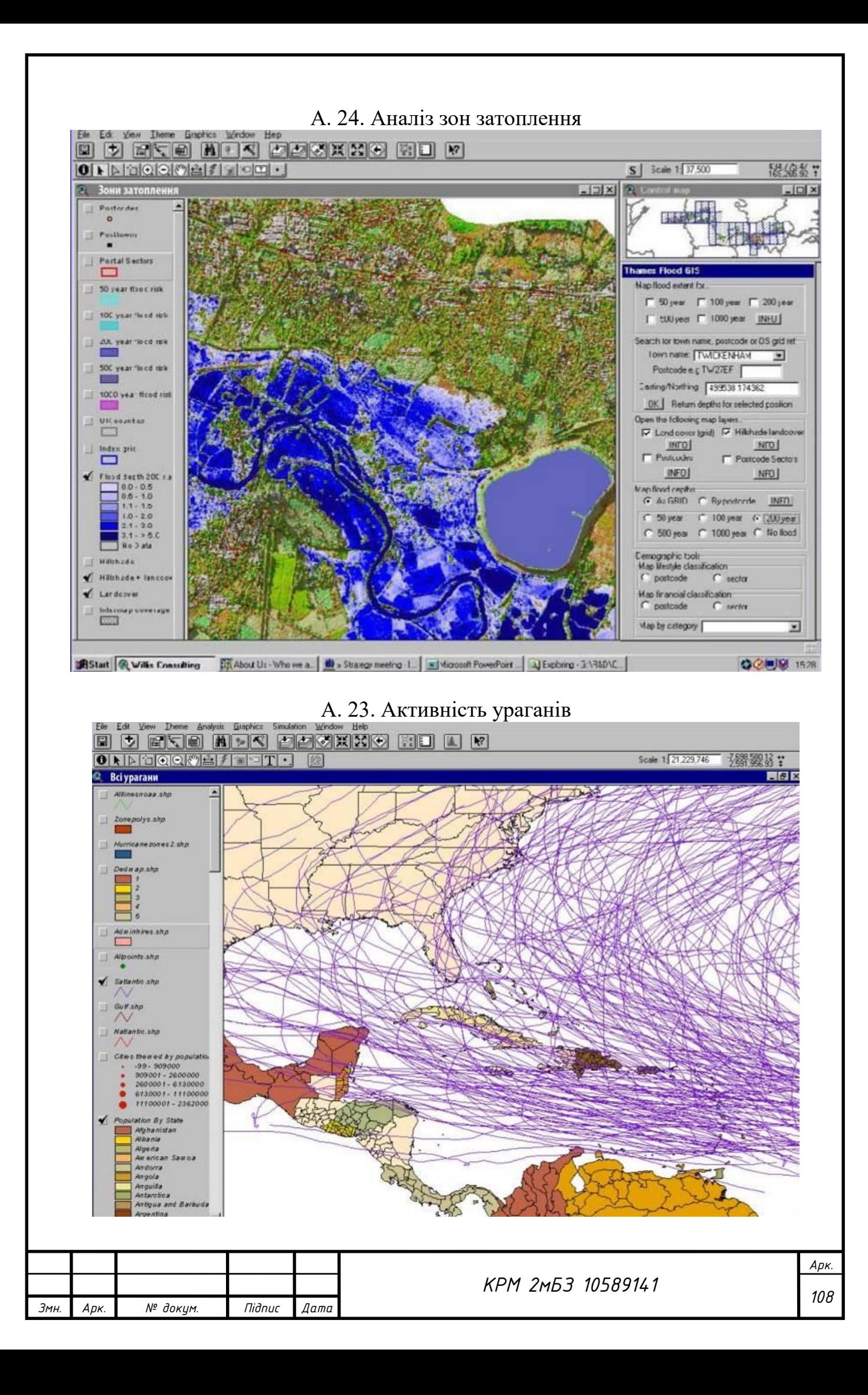
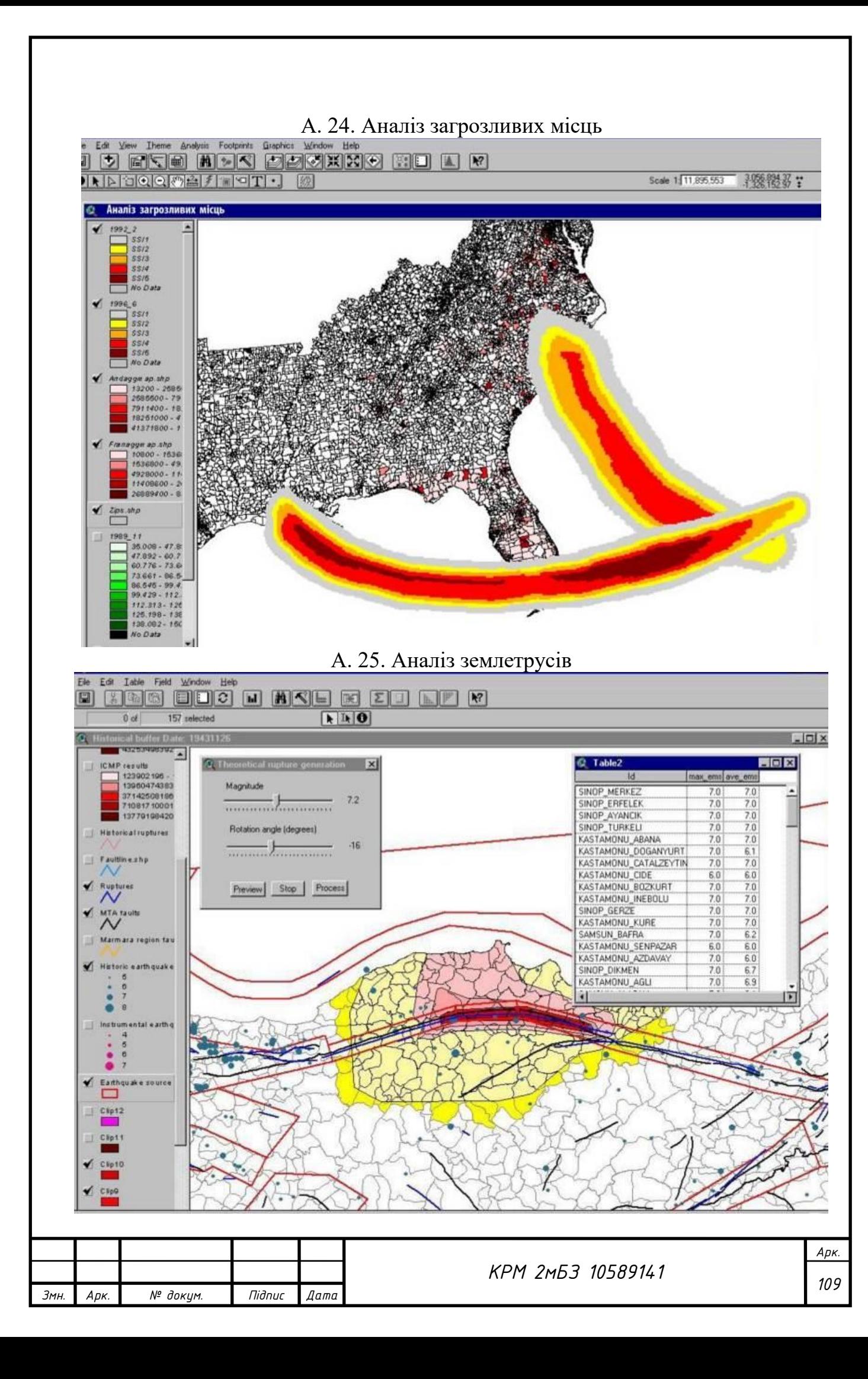

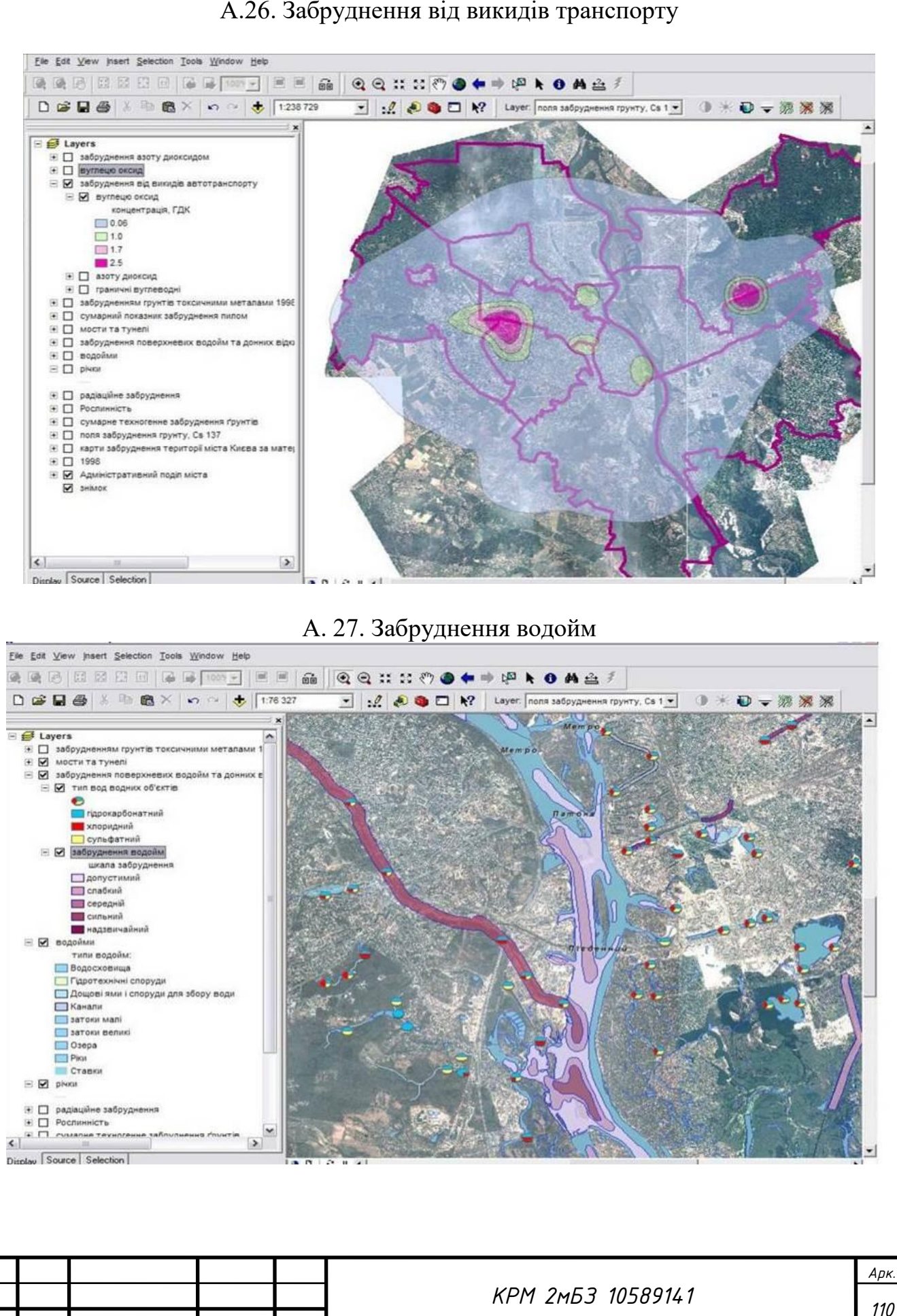

*Змн. Арк. № докум. Підпис Дата*

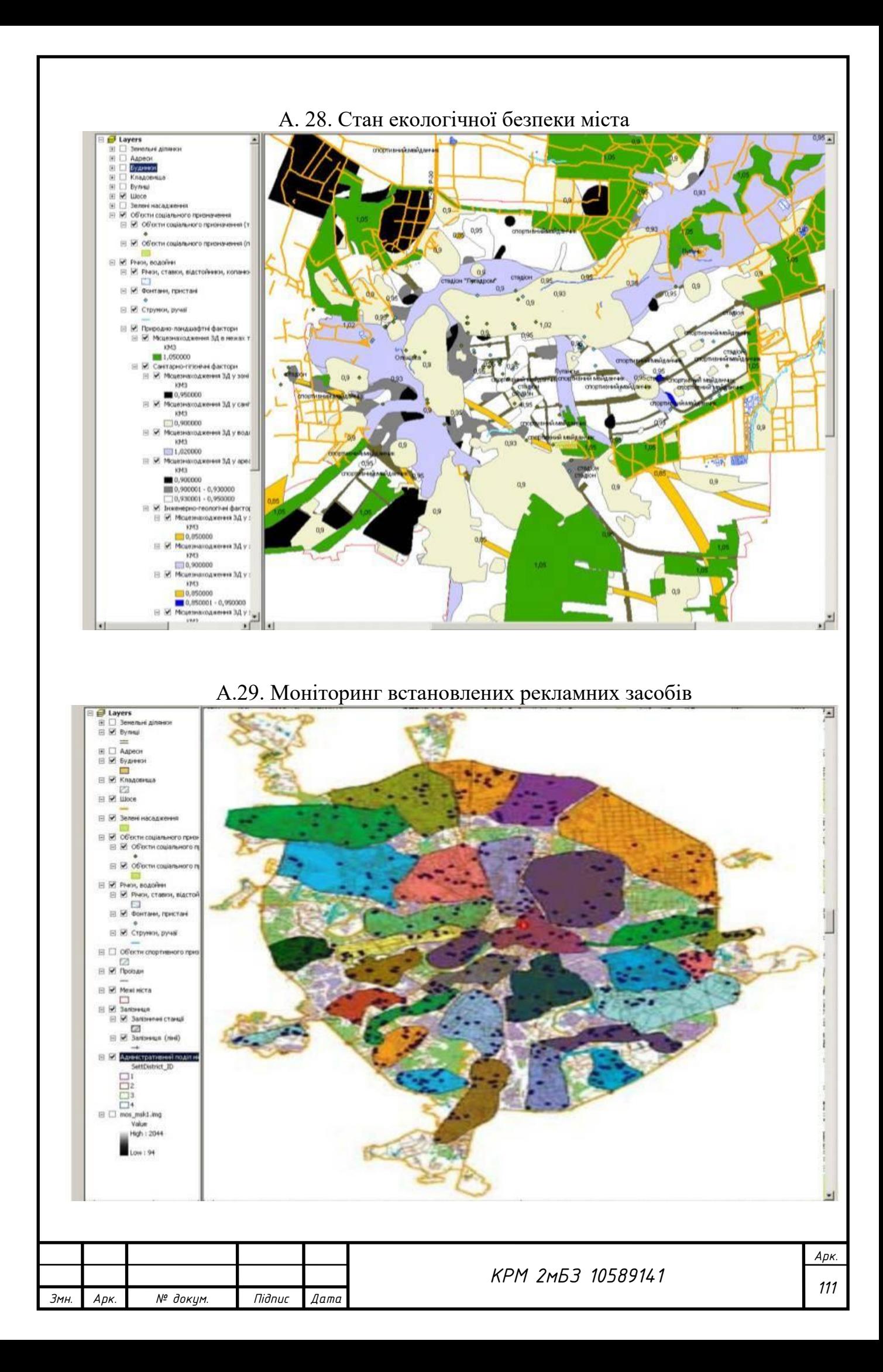

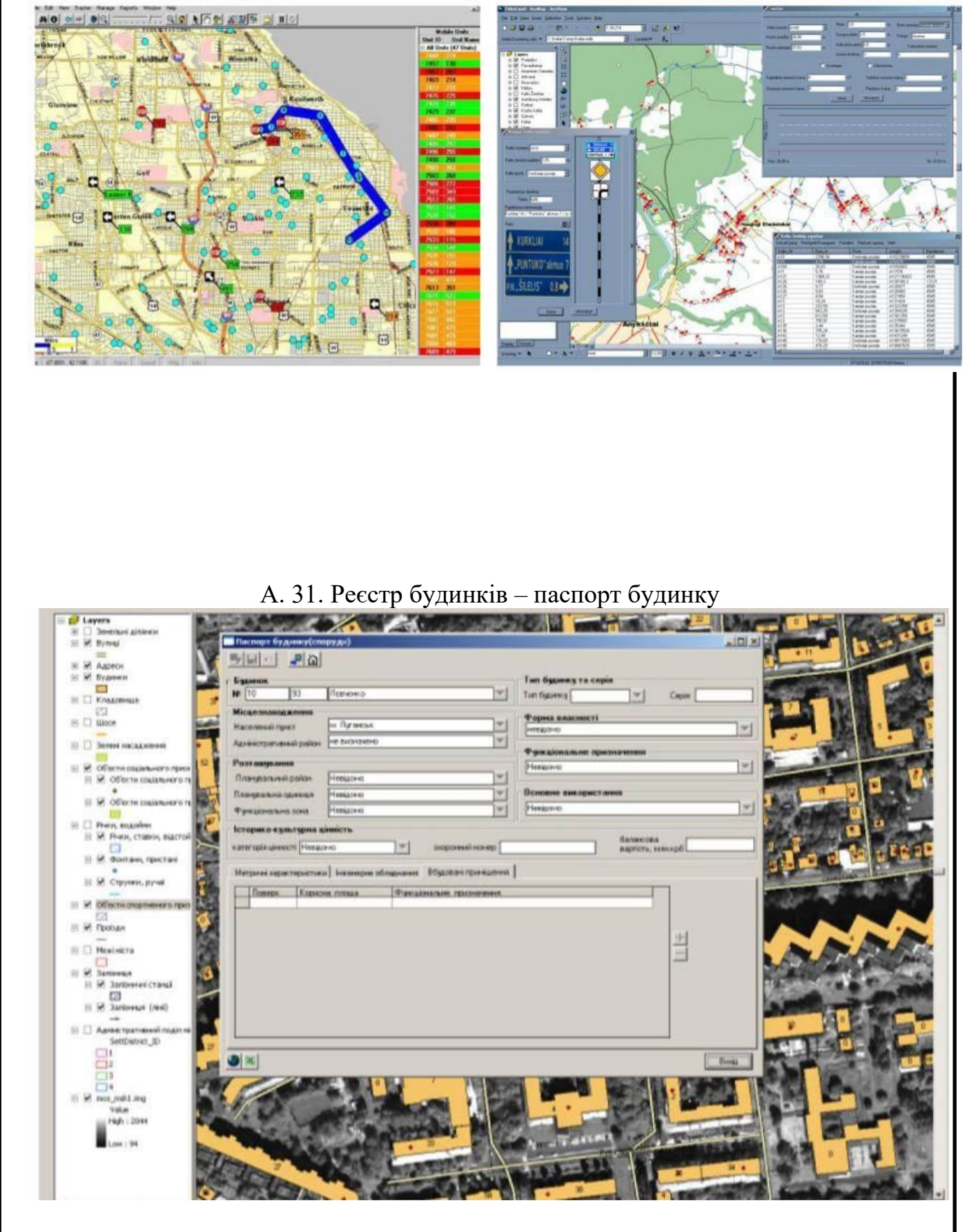

## А. 30. Аналіз маршрутів та диспетчеризація транспорту

*Змн. Арк. № докум. Підпис Дата Арк. <sup>112</sup> КРМ 2мБЗ 10589141*

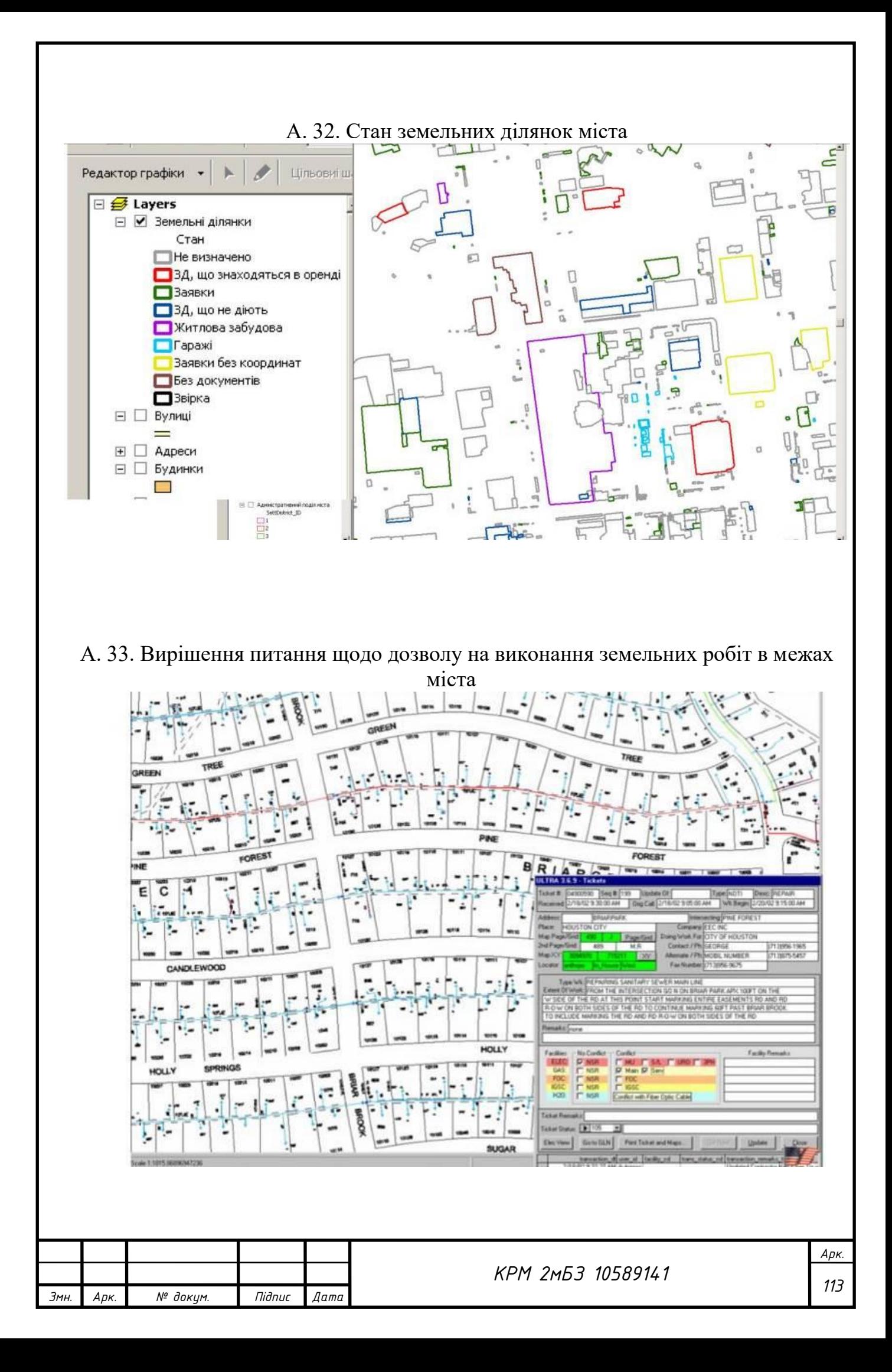

## А. 34. Аналіз і моделювання хімічної аварії, розрахунки щодо евакуації населення та усунення надзвичайної ситуації...............

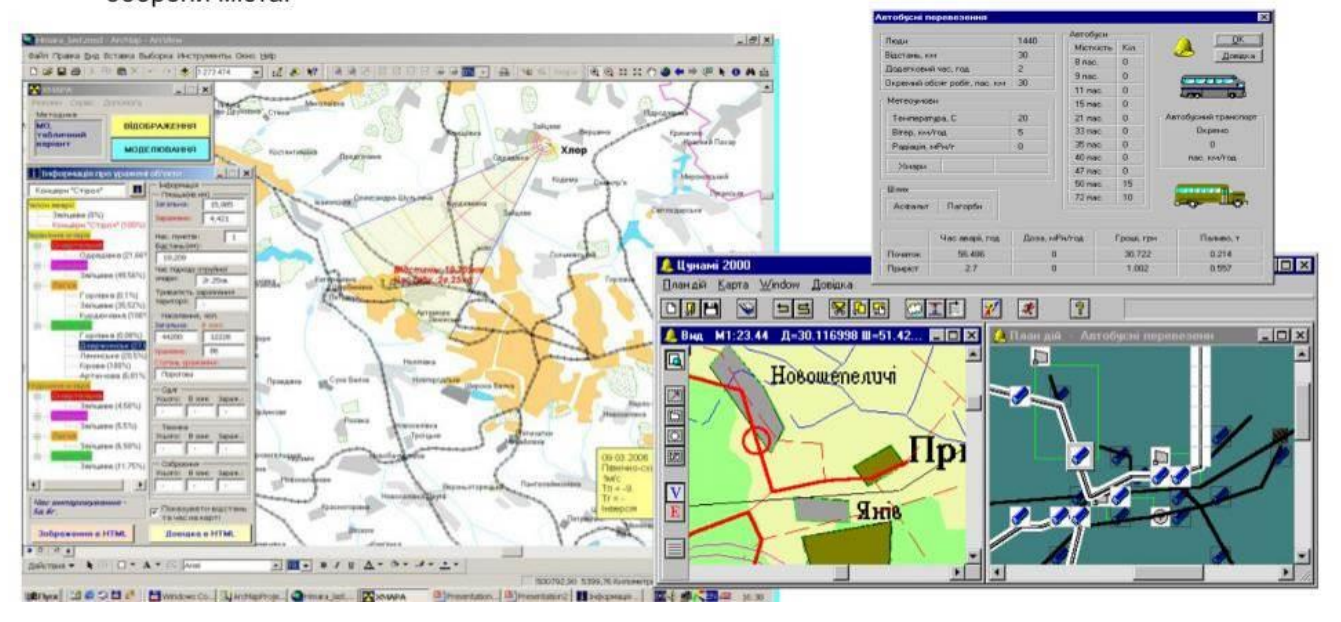

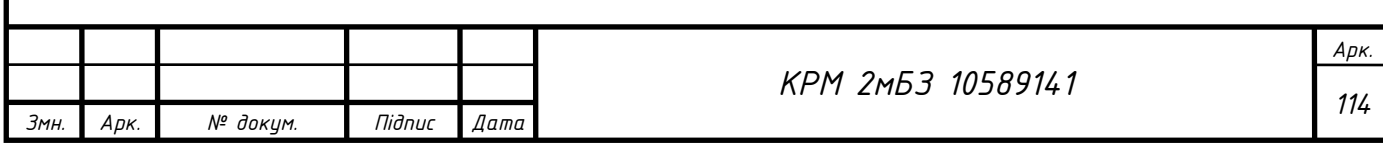